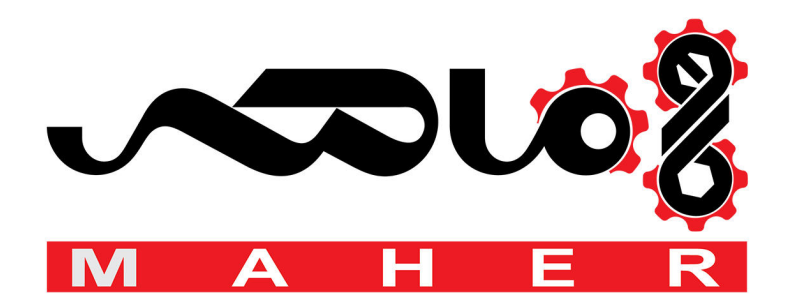

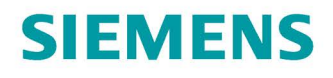

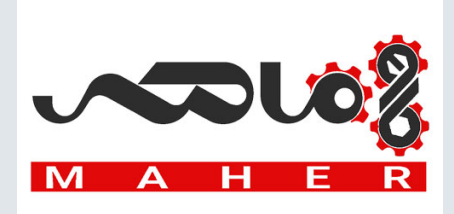

**Installation and Operating Instructions** 

# **SINAMICS**

# G180

Converters - Compact Units, Cabinet Systems, **Cabinet Units Air-Cooled And Liquid-Cooled** 

Edition

08/2019

www.siemens.com/drives

# ac.maher.co.ir

# **SIEMENS**

# SINAMICS

# Installation and Operating Instructions SINAMICS G180

Operating Instructions

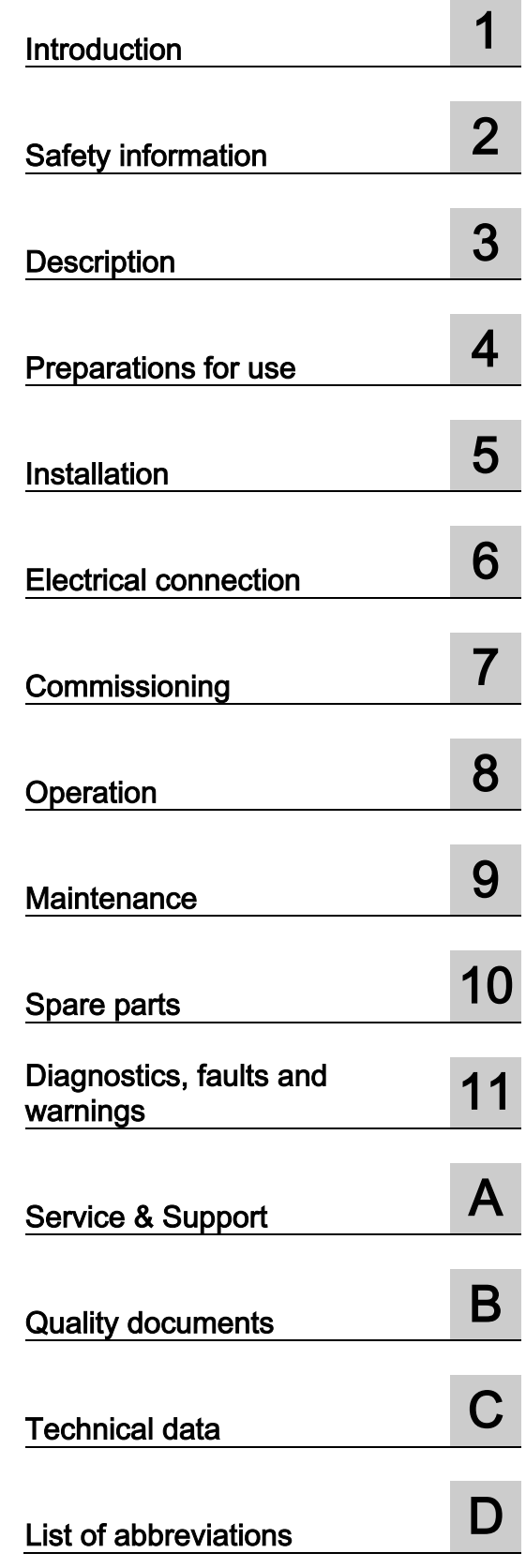

### Legal information

#### Warning notice system

This manual contains notices you have to observe in order to ensure your personal safety, as well as to prevent damage to property. The notices referring to your personal safety are highlighted in the manual by a safety alert symbol, notices referring only to property damage have no safety alert symbol. These notices shown below are graded according to the degree of danger.

#### **DANGER**

indicates that death or severe personal injury will result if proper precautions are not taken.

#### WARNING

indicates that death or severe personal injury may result if proper precautions are not taken.

#### **ACAUTION**

indicates that minor personal injury can result if proper precautions are not taken.

#### **NOTICE**

indicates that property damage can result if proper precautions are not taken.

If more than one degree of danger is present, the warning notice representing the highest degree of danger will be used. A notice warning of injury to persons with a safety alert symbol may also include a warning relating to property damage.

#### Qualified Personnel

The product/system described in this documentation may be operated only by personnel qualified for the specific task in accordance with the relevant documentation, in particular its warning notices and safety instructions. Qualified personnel are those who, based on their training and experience, are capable of identifying risks and avoiding potential hazards when working with these products/systems.

#### Proper use of Siemens products

Note the following:

#### WARNING

Siemens products may only be used for the applications described in the catalog and in the relevant technical documentation. If products and components from other manufacturers are used, these must be recommended or approved by Siemens. Proper transport, storage, installation, assembly, commissioning, operation and maintenance are required to ensure that the products operate safely and without any problems. The permissible ambient conditions must be complied with. The information in the relevant documentation must be observed.

#### **Trademarks**

All names identified by ® are registered trademarks of Siemens AG. The remaining trademarks in this publication may be trademarks whose use by third parties for their own purposes could violate the rights of the owner.

#### Disclaimer of Liability

We have reviewed the contents of this publication to ensure consistency with the hardware and software described. Since variance cannot be precluded entirely, we cannot guarantee full consistency. However, the information in this publication is reviewed regularly and any necessary corrections are included in subsequent editions.

Document order number: 4BS0751 Ⓟ 08/2019 Subject to change

# **Table of contents**

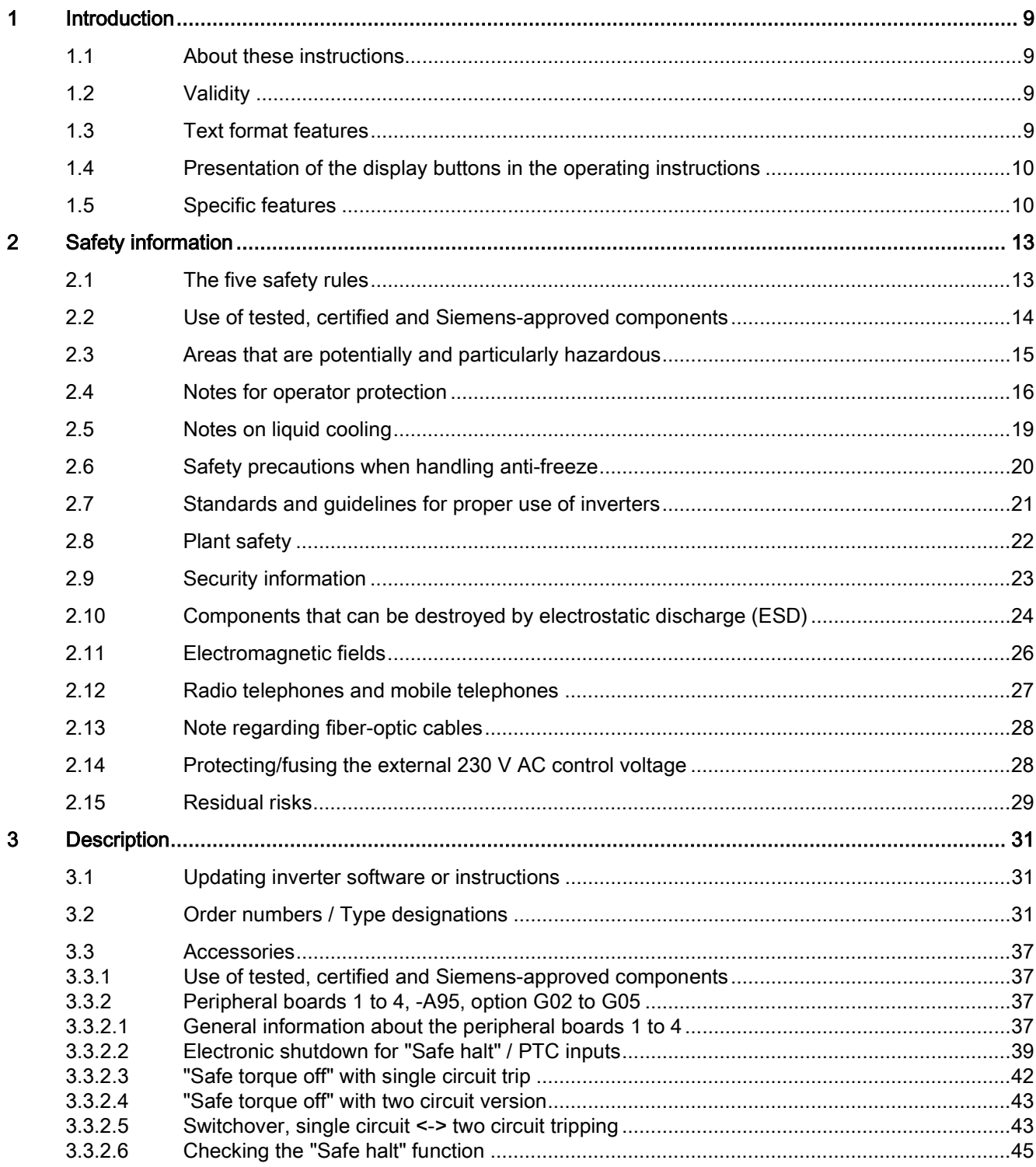

Installation and Operating Instructions SINAMICS G180

# ac.maher.co.ir

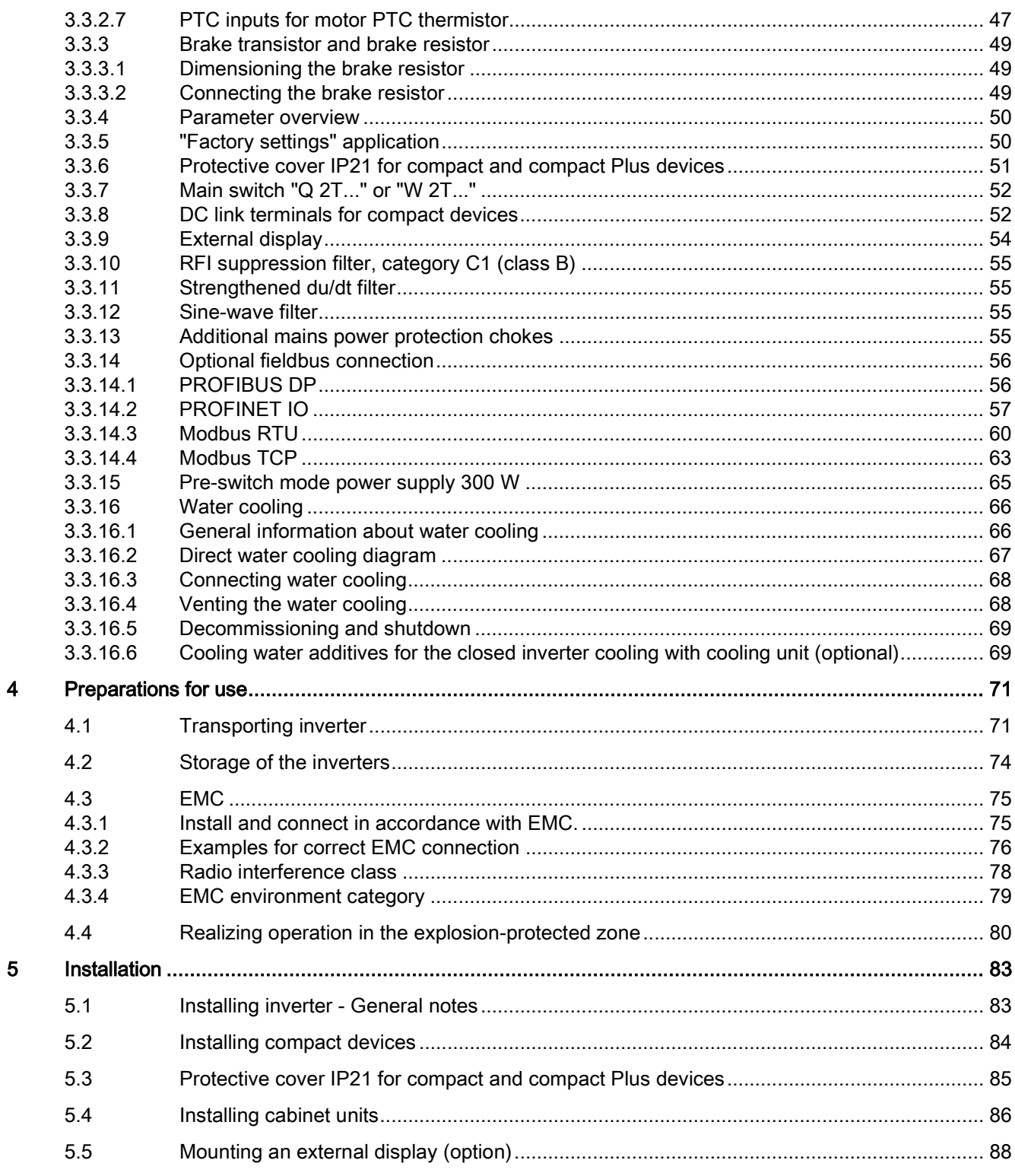

# ac.maher.co.ir

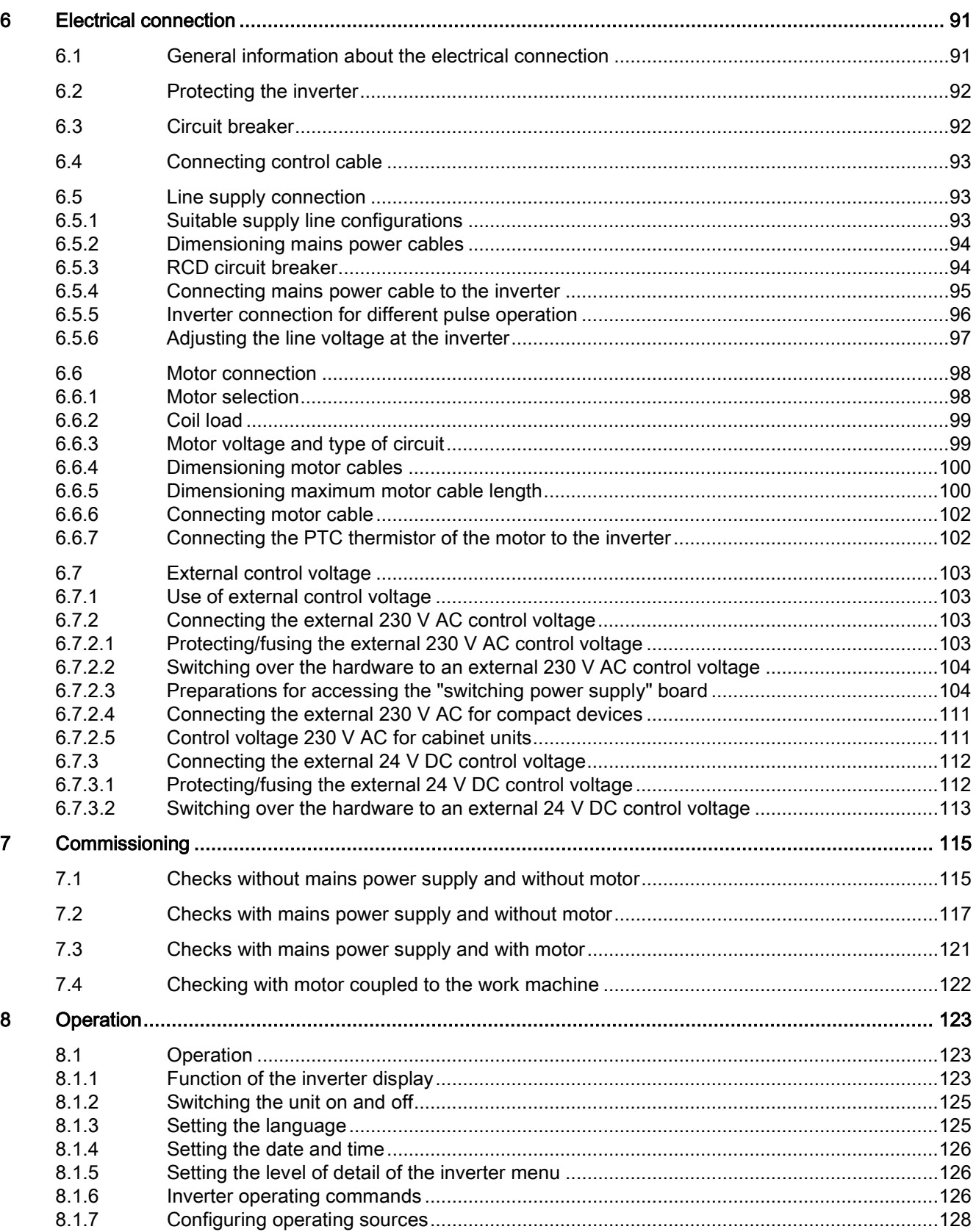

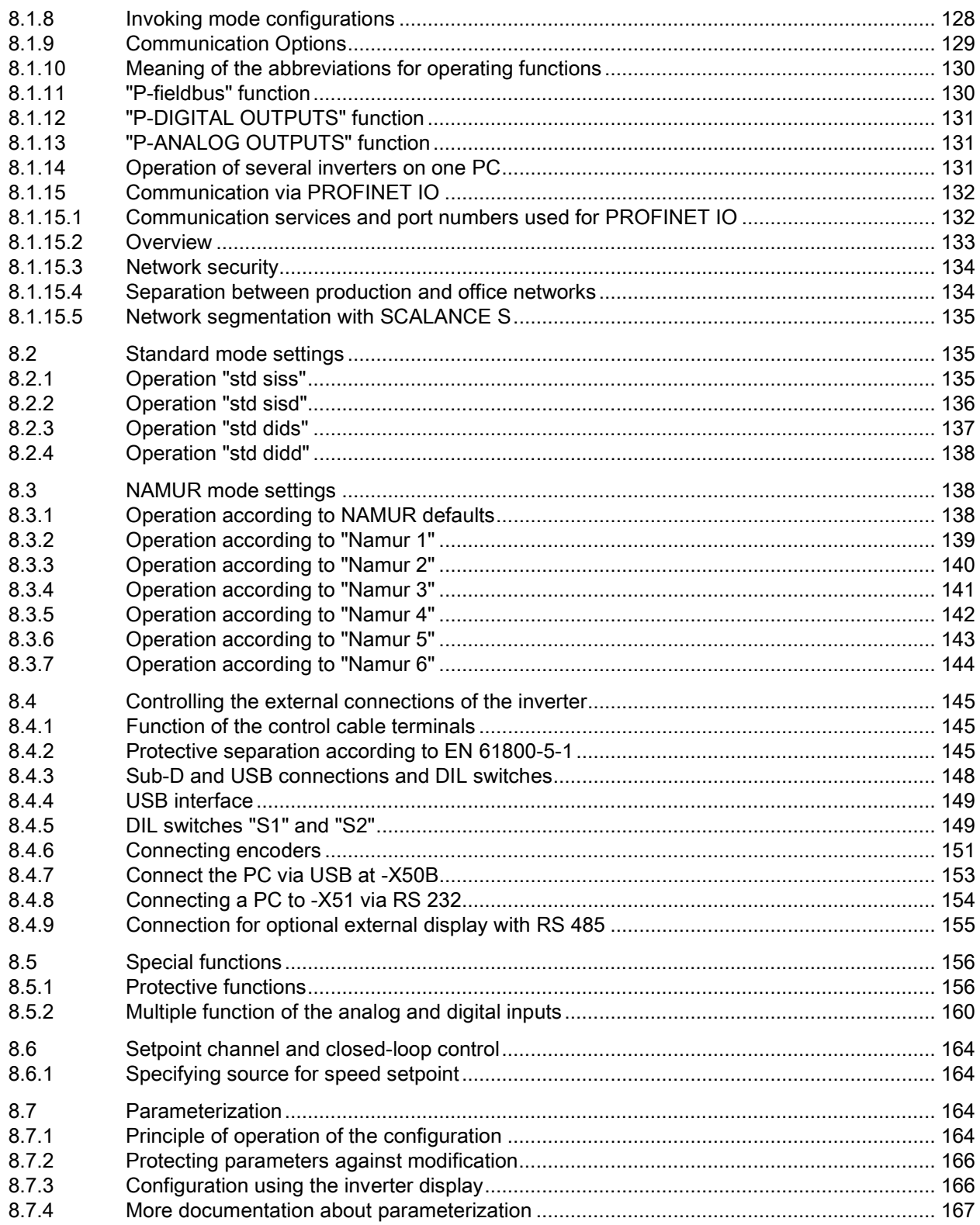

# ac.maher.co.ir

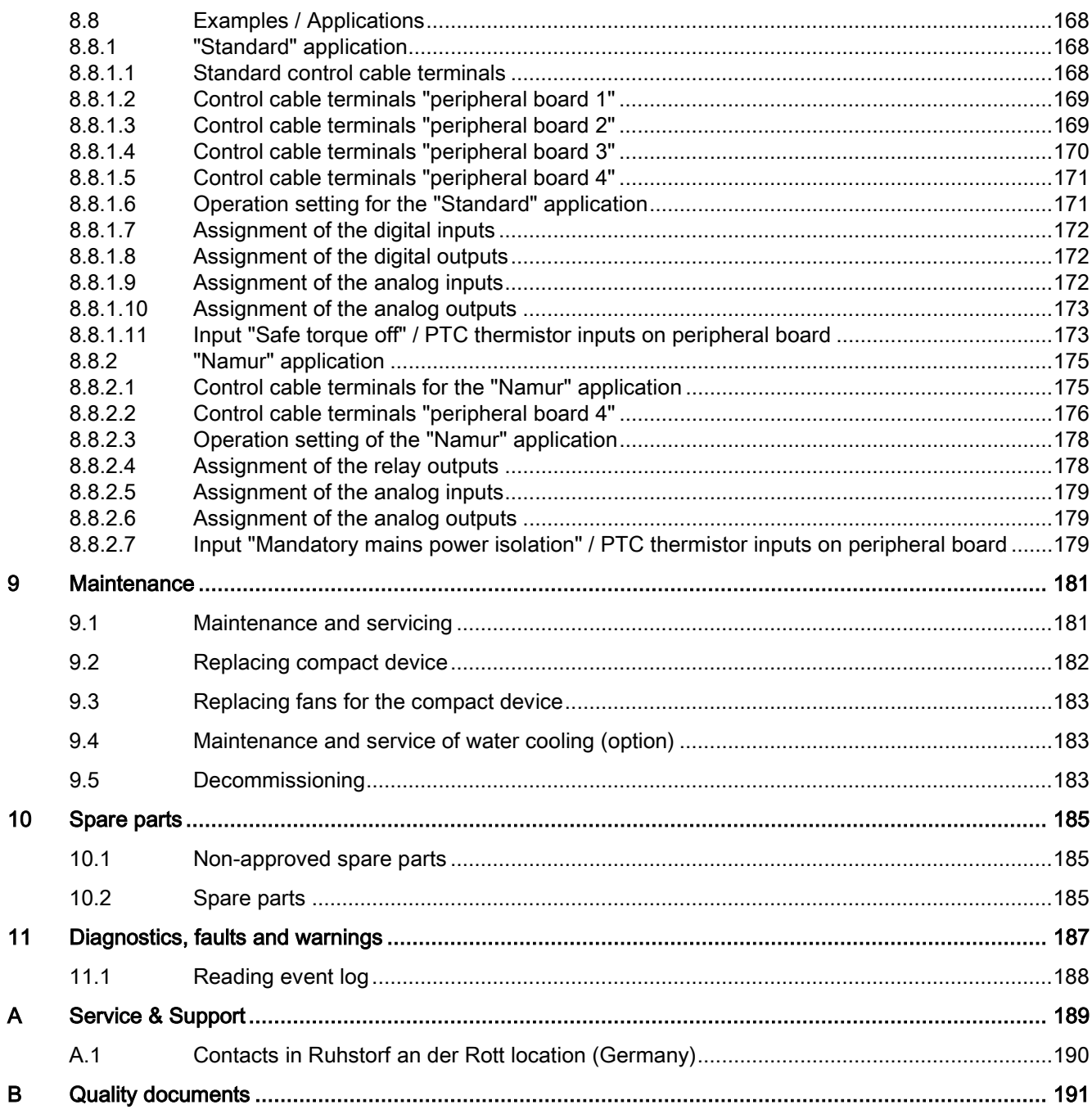

Installation and Operating Instructions SINAMICS G180

# ac.maher.co.ir

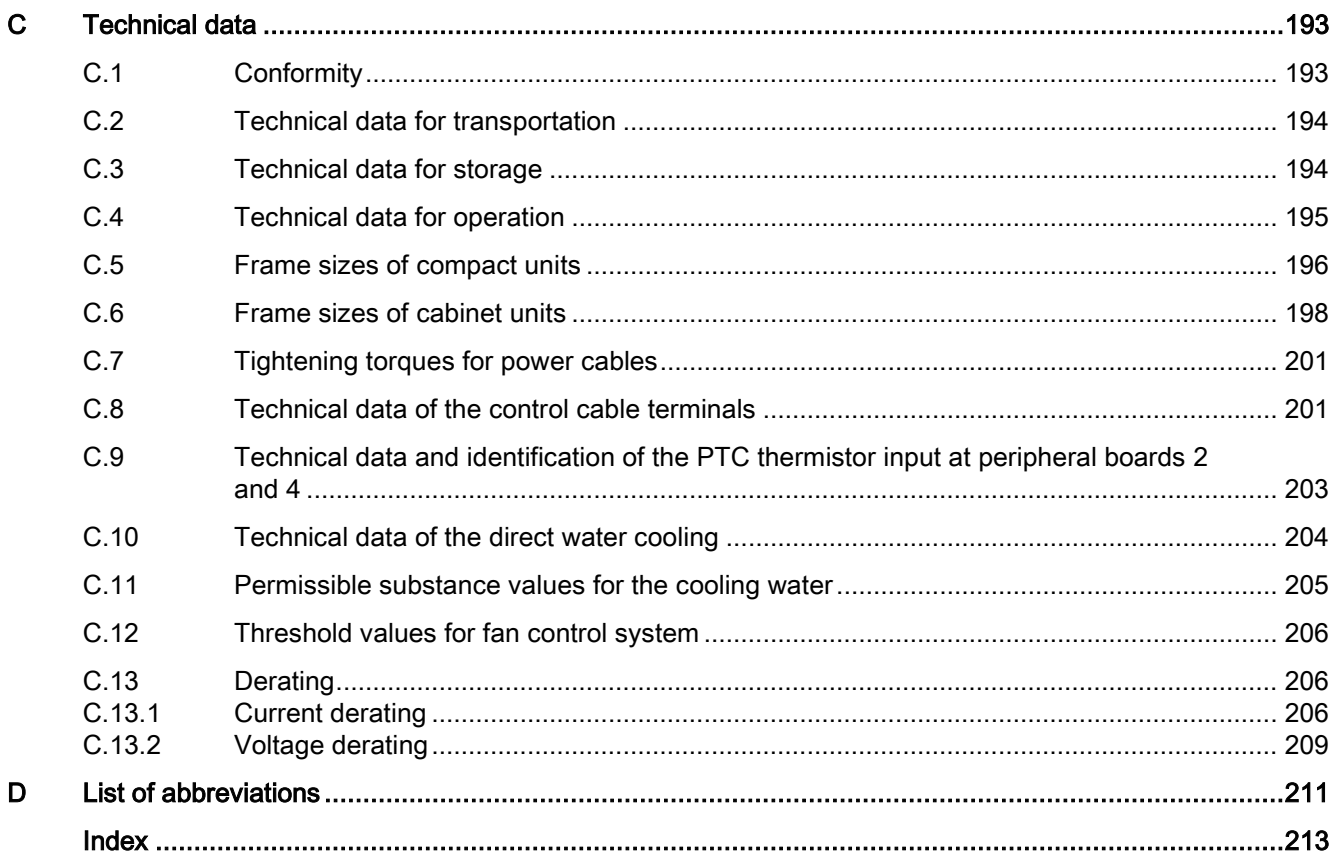

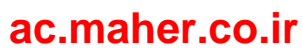

# <span id="page-10-0"></span>Introduction **1996**

# <span id="page-10-1"></span>1.1 About these instructions

These Operating Instructions describe the device and provide you with information about handling it - from the initial shipment up to disposal. Keep these instructions for later use.

Read these Operating Instructions and comply with the information provided in them. In this way you can ensure safe, problem-free operation and a long service life.

Safety information and handling-related warnings are provided in these Operating Instructions. For your own safety, the safety of other persons and to avoid material damage, carefully follow these instructions when carrying out any work.

If you have suggestions for improving the document, please contact our Service Center.

# <span id="page-10-2"></span>1.2 Validity

This document is applicable for SINAMICS G180 T7 (not capable of energy recovery), Order No. "6SE01...", from software version 11C0242/CL83

# <span id="page-10-3"></span>1.3 Text format features

#### Text format features

You can find the following text format features in these instructions:

- 1. Handling instructions are always formatted as a numbered list. Always perform the steps in the order given.
- Lists are formatted as bulleted lists.
	- Lists on the second level are hyphenated.

#### **Note**

The note provides you with additional information about the product itself, handling the product - and the relevant documentation.

1.4 Presentation of the display buttons in the operating instructions

# <span id="page-11-0"></span>1.4 Presentation of the display buttons in the operating instructions

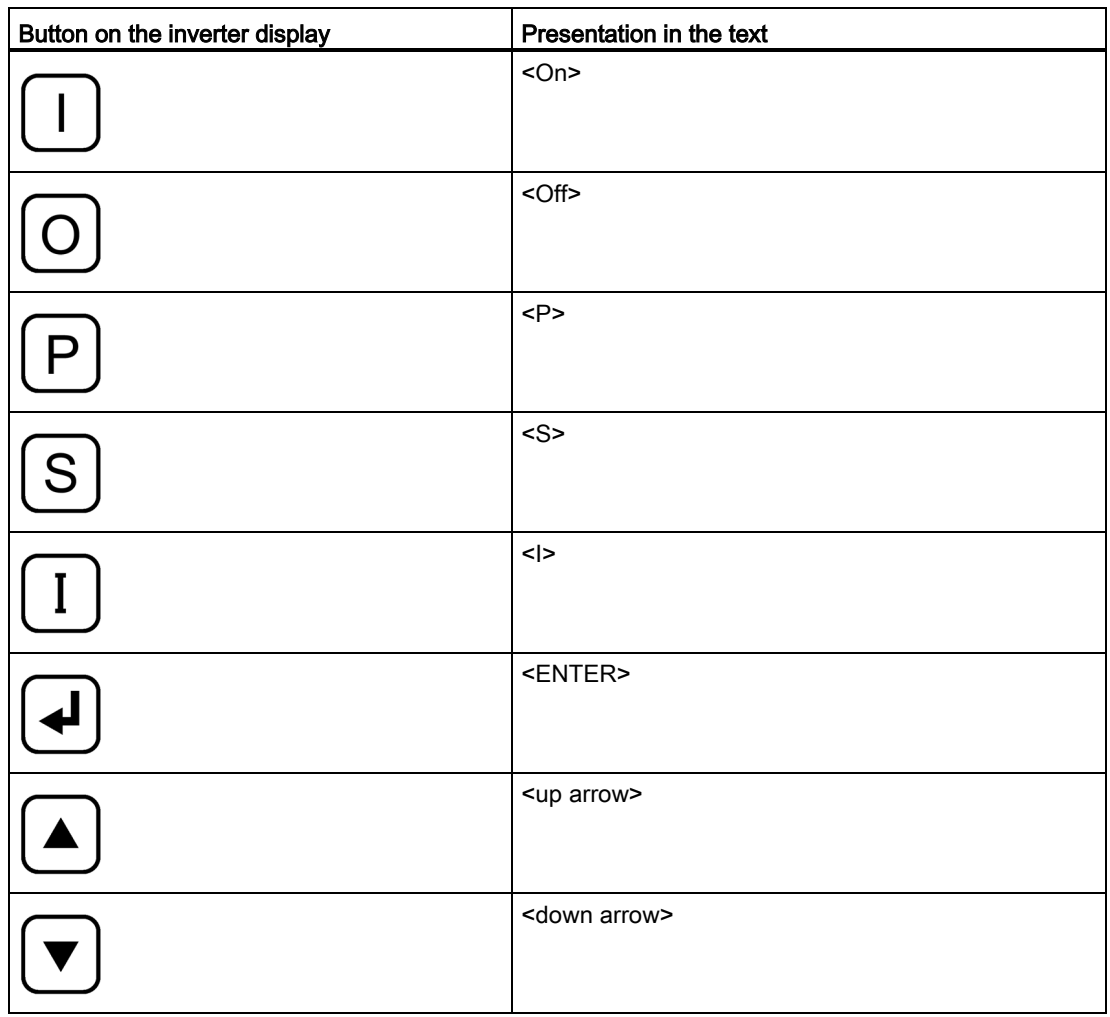

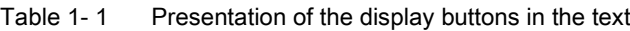

# <span id="page-11-1"></span>1.5 Specific features

The following text formats are used in this operating manual.

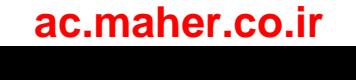

#### Display buttons

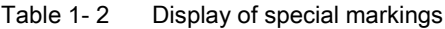

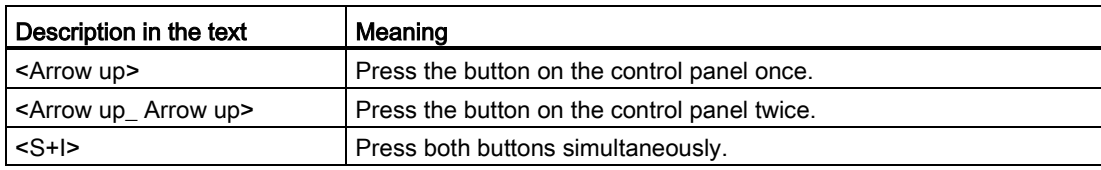

### Display text

"P-SYSTEM DATA"

Text shown in the control panel display is presented like this.

If you must branch into a menu, then the text is shown as follows:

"P-MACHINE POWER CONV/P-speed default/t-accel.". "P-MACHINE POWER CONV" symbolizes the main menu, "P-speed default" the submenu and "t-accel." the parameter. In this case, you parameterize the accelerating time in the corresponding menu. Several submenus can be nested.

Introduction

1.5 Specific features

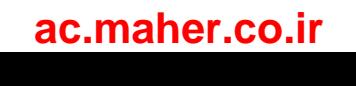

# <span id="page-14-1"></span><span id="page-14-0"></span>2.1 The five safety rules

For your personal safety and in order to prevent material damage it is essential that you adhere to all the safety notices contained in your product documentation. Pay particular attention to the safety notices on the product itself. When working on the equipment, always observe the following five safety rules as defined by EN 50110-1 "Working in a voltage-free state". Apply the five safety rules in the sequence stated before starting work.

#### Five safety rules

1. Disconnect the system.

Disconnect the auxiliary circuits, for example anti-condensation heating.

Wait until the capacitors have discharged.

- 2. Lockout to protect against reconnection.
- 3. Make sure that the equipment is de-energized and in a no-voltage condition.
- 4. Ground and short-circuit.
- 5. Cover or enclose adjacent components that are still live.

When you have finished working on the equipment, apply the measures in reverse order.

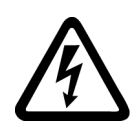

## **DANGER**

#### High voltages

Potentially fatal voltages occur when this equipment is in operation which can remain present even after the inverter is switched off.

High voltages cause death, serious injury or material damage if the safety instructions are not observed or if the equipment is handled improperly.

- Ensure that only qualified and authorized personnel perform work on the inverter.
- Always observe the five safety rules specified above whenever you are carrying out any work on the device.

2.2 Use of tested, certified and Siemens-approved components

# <span id="page-15-0"></span>2.2 Use of tested, certified and Siemens-approved components

Observe the following instructions if you would like to integrate your own components in the system.

# WARNING

#### Components which are not approved

It is dangerous to use components which are not tested, not certified and not approved by Siemens. This can result in death, serious injury or material damage.

• Use only components which are tested, certified and approved by Siemens.

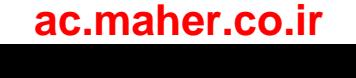

# <span id="page-16-0"></span>2.3 Areas that are potentially and particularly hazardous

Certain areas in the inverter can represent a hazard during operation. The diagram highlights these areas that represent a potential hazard.

Observe the following safety notices and comply with all rules and instructions.

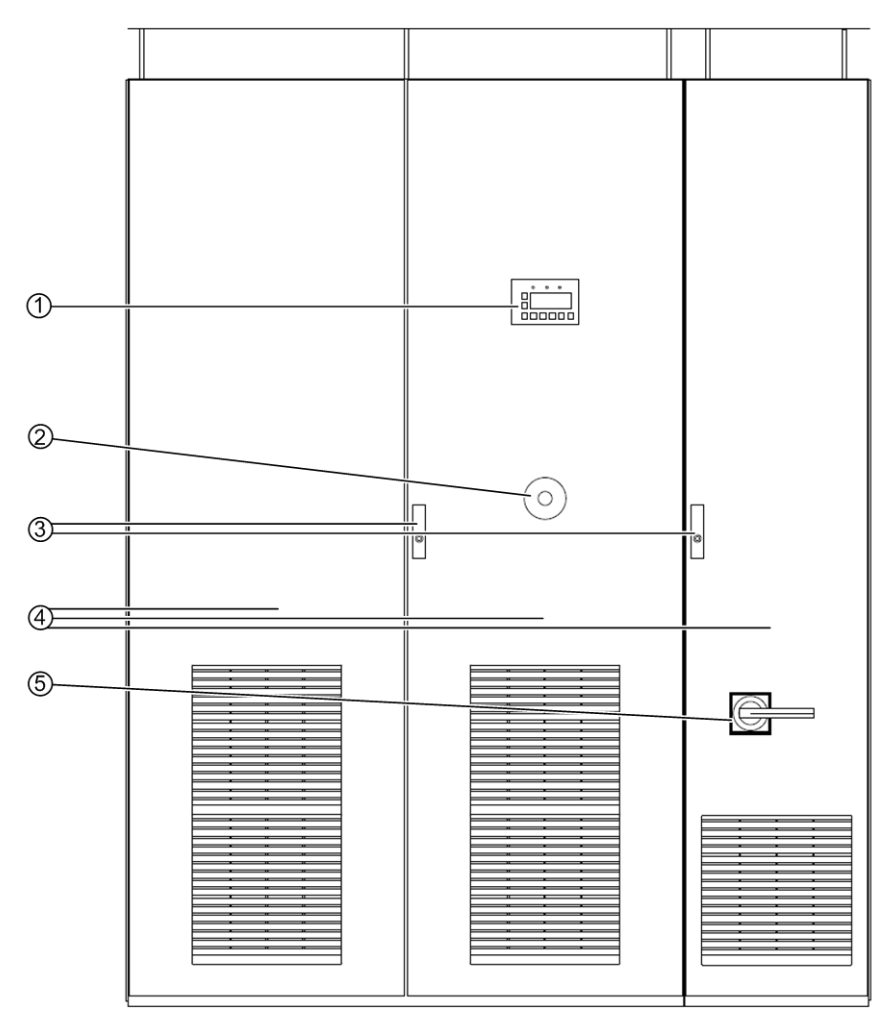

- ① Stopping the inverter via the display or by means of external control devices does not disconnect the inverter from the line voltage.
- ② When you press the EMERGENCY OFF button, this does not mean that the converter is voltage-free immediately.
- ③ Danger due to hazardous voltages when the cabinet doors are open.
- ① These voltages can remain due to self-excitation if the connection to the motor is not removed. Some surfaces in the inverter are hot during operation and for some time afterwards. Fans in the inverter can continue to rotate after the unit has been switched off.
- ⑤ After disconnection of the line voltage, hazardous voltages can persist in the DC link (with current-source DC link converters: in the commutation capacitors) or from external or auxiliary power sources after the converter has been disconnected from the line voltage.

Depending on parameter settings and connection of external control devices, the inverter can start up automatically when the line voltage is connected.

Figure 2-1 Areas that are potentially and particularly hazardous

Installation and Operating Instructions SINAMICS G180

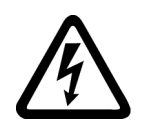

### WARNING

#### Live components

During operation and shortly after the system has been switched off with the EMERGENCY OFF button, high voltages are still present in the converter and its components. These voltages may remain if the connection to the motor is not removed or grounded. This danger exists with permanent-magnet synchronous motors and synchronous motors which are not de-excited immediately. These voltages may remain if the connection to the motor is not removed or grounded. High voltages cause death or serious injury if the safety instructions are not observed or if the equipment is handled improperly.

Never open the covers or doors when the system is in operation or while the DC link capacitors are still discharging (in the case of current-source DC link inverters: commutation capacitors). The DC link capacitors (commutation capacitors) can take up to 10 minutes to discharge (or 5 minutes with compact devices) after the EMERGENCY OFF button is actuated.

# WARNING

#### Automatic startup

Depending on parameter settings and connection of external control devices, the inverter can start up automatically when the line voltage is connected. This can result in death, serious injury or material damage.

Confirm whether or not your system is capable of automatic starting and, if appropriate, take measures to ensure personal safety and operational readiness at the driven machine.

# <span id="page-17-0"></span>2.4 Notes for operator protection

Read the following information about personal protection.

The device complies with the safety requirements according to EN 61800-5-1 and UL 508 C.

#### Specialist personnel

Ensure that any transport, installation, operation or maintenance work is carried out by qualified, trained staff. The minimum qualification must be that of an electrician in accordance with EN 50110 "Operation of electrical systems".

For the purpose of these basic safety instructions, "skilled technical personnel" means people who are familiar with the installation, mounting, commissioning and operation of the product. They must be properly qualified for the tasks with which they are charged. Qualified personnel must also be thoroughly familiar with all the safety-related instructions and measures described in the product documentation.

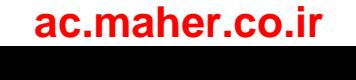

### Safety-relevant instructions and information about working on the inverter

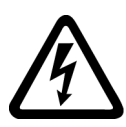

## DANGER

#### Live, moving or rotating parts

Inverters have live, moving and rotating parts.

Death or serious injury can result if any essential covers are removed without authorization or in the case of improper use or incorrect installation or operation.

Always take all the necessary precautions before working on the device.

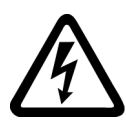

# **DANGER**

#### High voltages

High voltages cause death or serious injury if the safety instructions are not observed or if the equipment is handled improperly.

Voltages of more than 50 V are present when this unit is operational. These voltages may remain for some time after switching off or as long as the motor is turning over.

Make sure that work is only carried out by qualified personnel under due observance of the five safety rules, the information in these operating instructions, and the instructions on the product itself.

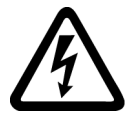

# **DANGER**

#### Auxiliary and external supply systems

Hazardous voltages (e.g. control voltage, signal voltage, supply voltage for heaters and fans) can persist even after the inverter has been switched off. Contact with live parts can result in death or serious injury.

Make sure that work is only carried out by qualified personnel under due observance of the five safety rules, the information in these operating instructions, and the instructions on the product itself.

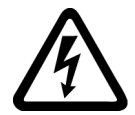

# **DANGER**

### Electric shock

If you carry out maintenance or overhaul work on the inverter without safely disconnecting the power supply, serious injury or death due to electric shock can occur. The PTC input is not an Emergency Off input that safely disconnects the inverter or the motor from the line supply.

Safely and reliably disconnect the power supply before opening covers or terminal boxes at the inverter. For example, use a main switch.

#### 2.4 Notes for operator protection

# DANGER

#### High voltages

Electrical accidents including electric shock occur when general safety instructions for working on the device are not observed. Death, serious injury or material damage will result.

Please note the following information for your safety:

- Keep to the five safety rules at all times and at every stage of work.
- Always disconnect the equipment before working on it.
- Leave the covers in place during normal operation and keep the cabinet doors closed.
- Do not use any instrumentation if you know it is defective or damaged.
- Secure the main circuit breaker in the OFF position so that it cannot be reconnected, for example by removing the switch unit when working on a connected motor or the feeder cable to the motor.
- Ground the inverter cabinet and installed devices properly to ensure that no accessible parts of the device are energized (live) or connected in any way to another dangerous voltage source.
- Use an earthing spider for grounding purposes. Read the information provided in the section "Safety instructions regarding maintenance and repairs" in "Maintenance and servicing" in your operating instructions.
- Wear personnel protective gear such as goggles, ear protection and helmet to protect yourself against injury.
- Always follow the national regulations and local specifications when working on the equipment.

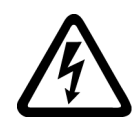

## **DANGER**

#### DC link capacitor discharge time

After the mains voltage has been switched off, high voltages still persist in the DC link capacitors.

These cause death or serious injury if the safety instructions are not observed or if the equipment is handled incorrectly.

The DC link capacitors require up to 10 minutes (5 minutes for compact units) before they are discharged to a safe value (< 60 V).

After you have switched off the mains voltage, do not touch the device or carry out any maintenance work or repair work until the discharge time of 10 minutes (5 minutes for compact devices) have elapsed.

Measure the voltage once the discharge time has elapsed.

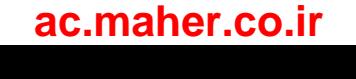

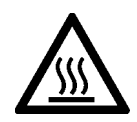

## **CAUTION**

#### Hot surfaces

Certain components (e.g. the heat sink or filter reactor) can become very hot during operation. These components can remain hot for a long time after operation.

The optional anti-condensation heating is activated when the inverter is not operating and the limit value set at the temperature control is reached. Once activated, the anticondensation heating can generate a great deal of heat.

Contact with hot surfaces can cause injuries (such as burns to the skin).

Never touch hot components just after you have switched off the inverter. Always take the appropriate precautions before touching any components.

# <span id="page-20-0"></span>2.5 Notes on liquid cooling

#### Follow the safety instructions for liquid-cooled inverters.

## **WARNING**

#### Electric shock as a result of defective cooling liquid system

Short circuits can develop in electrical installations when liquid escapes from cooling circuits. This can result in death, serious injury or material damage.

- Note the technical data of the liquid cooling system. This data is provided in Chapter ["Technical data of the direct water cooling](#page-205-0) (Page [204\)](#page-205-0)" and the technical data sheet.
- Observe the information in Chapter ["Permissible substance values for the cooling water](#page-206-0) (Page [205\)](#page-206-0)".
- Observe the information in Chapter ["Water cooling](#page-67-0) (Page [66\)](#page-67-0)".
- Protect the cooling liquid circuits against excess pressure, e.g. by installing a relief valve.
- Make sure that the pipework installation and pressure testing procedures comply with local safety regulations and national safety guidelines.

2.6 Safety precautions when handling anti-freeze

# <span id="page-21-0"></span>2.6 Safety precautions when handling anti-freeze

# **CAUTION**

#### Physical injury caused by burns or poisoning is possible

Antifreeze is harmful to health. Inhalation or swallowing can lead to burns or poisoning.

Observe the following health and safety precautions when handling antifreeze:

- Do not inhale vapors.
- Keep the antifreeze away from food and beverages.
- Wear protective gloves and safety goggles.
- Avoid contact with skin and eyes.

#### **NOTICE**

#### Leaking antifreeze has a corrosive effect and may cause short-circuits.

When a connection is disconnected in the cooling circuit, antifreeze can escape and drip down onto lower areas. These areas can corrode and therefore cause short-circuits.

Whenever you disconnect a connection in the cooling circuit, cover lower areas. Thoroughly remove antifreeze from areas that it has come into contact with and clean. Completely remove all residues.

#### **NOTICE**

#### Impurities in the cooling circuit can cause converter modules to fail

When carrying out any work on the cooling circuit, ensure that no impurities (e.g. dust, sand, fluff, chips, etc.) are able to enter the cooling circuit. Make sure that all containers and hoses, with which you handle the antifreeze are clean and are exclusively used for the antifreeze.

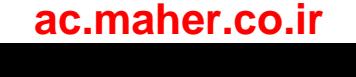

2.7 Standards and guidelines for proper use of inverters

#### First aid measures

The following table lists the first aid measures:

Table 2- 1 Antifreeze: First aid measures

| Event           | Measure                                                                                                    |
|-----------------|----------------------------------------------------------------------------------------------------|
| Wetted clothing | Remove clothing immediately.                                                                                     |
| Skin contact    | Wash off immediately with plenty of water.                                                                       |
| Eye contact     | Rinse thoroughly and immediately with plenty of water and seek medical<br>advice.                                |
| If swallowed    | If the affected person is completely conscious, immediately induce vomit-<br>ing. In any case, consult a doctor. |

In addition, observe the provisions of the EC safety data sheet in accordance with 91/155/EEC, as well as the generally applicable first aid rules.

# <span id="page-22-0"></span>2.7 Standards and guidelines for proper use of inverters

#### Inverters are components designed for installation in electrical systems or machines.

Commissioning of the inverters is prohibited until one of the following two conditions is verifiably fulfilled.

- The machine complies with the requirements of the following directives:
	- Machinery Directive 2006/42/EG
	- EMC Directive 2014/30/EU
- The electrical installation complies with the requirements of the following directives:
	- Low-Voltage Directive 2014/35/EU
	- EMC Directive

The inverters comply with the requirements of the Low-Voltage Directive 2014/35/EU and the EMC Directive 2014/30/EU.

To ensure that this equipment functions perfectly and safely, observe the following:

- Transportation in accordance with proper procedures
- Proper storage
- Proper installation and assembly
- Careful operation
- Careful maintenance

The unit must only be used for the applications specified in the catalog and only in conjunction with devices and components recommended and approved by Siemens.

#### 2.8 Plant safety

#### **Note**

Familiarize yourself with the local safety requirements and national safety guidelines and always observe them.

## <span id="page-23-0"></span>2.8 Plant safety

Read the following information about safeguarding the equipment.

# DANGER

#### Unsecured installation site

This inverter is intended for use in industrial power installations and machines. Accidents can occur if the equipment is not used for the intended purpose, is incorrectly operated, is inadequately maintained or can be accessed by unauthorized persons. Death, serious injury or material damage will result.

Secure the installation site against unauthorized access when using the inverter outside industrial areas using suitable equipment (e.g. safety fences) and corresponding signage. Install the inverter in a suitable area to which only properly trained personnel have access.

#### Procedure

You are responsible for the safety of the system. You must ensure that the following requirements are fulfilled:

- Basic planning and all the work involved in transporting, assembling, installing, commissioning, maintaining and repairing the equipment is only carried out by qualified personnel or personnel supervised by responsible skilled technicians.
- The operating instructions and the complete product documentation are always available when carrying out any work.
- The technical data and specifications regarding the permissible installation, connection, environmental, and operating conditions are observed consistently.
- The system-specific installation and safety regulations are observed and measures are taken to ensure personal safety.
- It is prohibited for unqualified persons to work on these devices or in their vicinity.

The product documentation, especially the operating instructions, and the notices on the unit itself therefore contain only the information required by qualified personnel to use the installations or machines for their intended purpose.

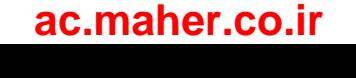

#### **Note**

#### Siemens Service Centers

The services and support provided by the Siemens service centers are recommended for planning, installation, commissioning, and servicing work.

#### Note

#### Engineering information

Systems in which the inverters are installed must be fitted with additional monitoring and safety devices in order to comply with safety requirements (e.g. equipment and product safety law, accident prevention regulations).

# <span id="page-24-0"></span>2.9 Security information

Siemens provides products and solutions with industrial security functions that support the secure operation of plants, systems, machines and networks.

In order to protect plants, systems, machines and networks against cyber threats, it is necessary to implement – and continuously maintain – a holistic, state-of-the-art industrial security concept. Siemens' products and solutions constitute one element of such a concept.

Customers are responsible for preventing unauthorized access to their plants, systems, machines and networks. Such systems, machines and components should only be connected to an enterprise network or the internet if and to the extent such a connection is necessary and only when appropriate security measures (e.g. firewalls and/or network segmentation) are in place.

For additional information on industrial security measures that may be implemented, please visit

https://www.siemens.com/industrialsecurity.

Siemens' products and solutions undergo continuous development to make them more secure. Siemens strongly recommends that product updates are applied as soon as they are available and that the latest product versions are used. Use of product versions that are no longer supported, and failure to apply the latest updates may increase customer's exposure to cyber threats.

To stay informed about product updates, subscribe to the Siemens Industrial Security RSS Feed under

https://www.siemens.com/industrialsecurity.

2.10 Components that can be destroyed by electrostatic discharge (ESD)

# WARNING

#### Unsafe operating states resulting from software manipulation

Software manipulations (e.g. viruses, trojans, malware or worms) can cause unsafe operating states in your system that may lead to death, serious injury, and property damage.

- Keep the software up to date.
- Incorporate the automation and drive components into a holistic, state-of-the-art industrial security concept for the installation or machine.
- Make sure that you include all installed products into the holistic industrial security concept.
- Protect files stored on exchangeable storage media from malicious software by with suitable protection measures, e.g. virus scanners.

# WARNING

#### Malfunctions of the machine as a result of incorrect or changed parameter settings

As a result of incorrect or changed parameterization, machines can malfunction, which in turn can lead to injuries or death.

- Protect the parameterization (parameter assignments) against unauthorized access.
- Handle possible malfunctions by taking suitable measures, e.g. emergency stop or emergency off.

# <span id="page-25-0"></span>2.10 Components that can be destroyed by electrostatic discharge (ESD)

#### ESD guidelines

#### Material damage caused by electrostatic discharge.

Electronic components can be destroyed in the event of improper handling, transport, storage, and shipping.

Pack the electronic components in appropriate ESD packaging; e.g. ESD foam, ESD packaging bags and ESD transport containers.

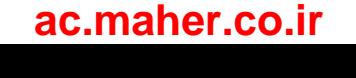

To protect your equipment against damage, follow the instructions given below.

- Avoid physical contact with electronic components. If it is essential that you perform work on these components, you must wear one of the following pieces of protective gear:
	- Grounded ESD wrist strap
	- ESD shoes or ESD shoe grounding strips if there is also an ESD floor.
- Do not place electronic components close to data terminals, monitors or televisions. Maintain a minimum clearance to the screen (> 10 cm).
- Electronic components should not be brought into contact with electrically insulating materials such as plastic foil, plastic parts, insulating table supports or clothing made of synthetic fibers.
- Bring components into contact only with ESD-compliant materials, e.g. ESD tables, ESD surfaces, ESD packaging.
- Only carry out measurements on the components if one of the following conditions is met:
	- The measuring device is grounded with a protective conductor, for example.
	- The measuring head of a floating measuring device has been discharged directly before the measurement.

The necessary ESD protective measures for the entire working range for electrostatically sensitive devices are illustrated once again in the following drawings.

Precise instructions for ESD protective measures are specified in the standard DIN EN 61340-5-1.

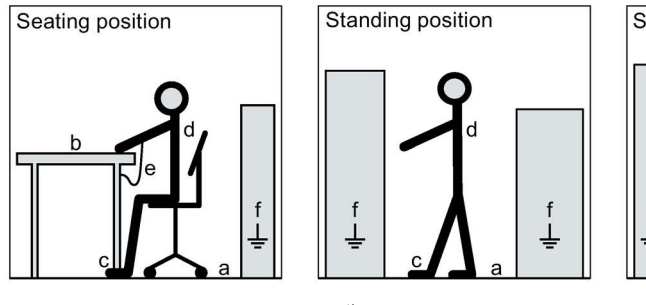

- $a =$  Conductive floor covering <sup>1)</sup> b = ESD furniture
- c =  $ESD$  shoes or ESD shoe grounding strips  $2$  d =  $ESD$  clothing
- 
- <sup>1)</sup> Only effective in conjunction with ESD shoes or ESD shoe grounding strips
- 2) Only effective in conjunction with conductive floor covering

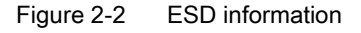

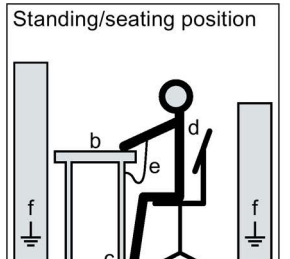

- 
- 
- e = ESD wrist strap f = Cabinet ground connection

# <span id="page-27-0"></span>2.11 Electromagnetic fields

# WARNING

#### Electromagnetic fields "electro smog"

Electromagnetic fields are generated when electrical equipment (e.g. transformers, inverters, motors etc.) is operated.

Electromagnetic fields can interfere with electronic devices, which could cause them to malfunction. For example, the operation of heart pacemakers can be impaired, potentially leading to damage to a person's health or even death. It is therefore forbidden for persons with heart pacemakers to enter these areas.

The plant operator is responsible for taking appropriate measures (labels and hazard warnings) to adequately protect operating personnel and others against any possible risk.

- Observe the relevant nationally applicable health and safety regulations. In Germany, "electromagnetic fields" are subject to regulations BGV B11 and BGR B11 stipulated by the German statutory industrial accident insurance institution.
- Display adequate hazard warning notices.

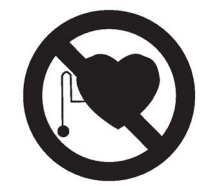

- Place barriers around hazardous areas.
- Take measures, e.g. using shields, to reduce electromagnetic fields at their source.
- Make sure that personnel are wearing the appropriate protective gear.

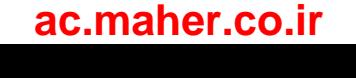

# <span id="page-28-0"></span>2.12 Radio telephones and mobile telephones

#### Safety instructions

# **CAUTION**

#### Radio telephones

If you use radio communication equipment > 2 W in close proximity to the inverter, damage to equipment of the type specified below can occur and possibly result in physical injuries to personnel:

- Missing pulses during inverter operation can occur.
- Defects of the power elements can occur.
- The inverter can shut down.
- Contactors can chatter.
- Interference on binary outputs.

Do not use radio telephones > 2 W in close proximity to the device.

Radio telephones with lower outputs must not be used at a distance of less than 1 m from the inverter.

# **CAUTION**

#### Mobile telephones

The use of mobile telephones near the inverter when it is in operation can result in the generation of erroneous pulses and possibly give rise to physical injuries to personnel.

Switch off mobile telephones when you are near the device.

2.13 Note regarding fiber-optic cables

# <span id="page-29-0"></span>2.13 Note regarding fiber-optic cables

Fiber-optic cable systems are used in some inverters. Please observe the following warning.

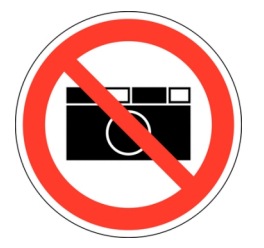

Figure 2-3 Photography prohibited

**CAUTION** 

#### Erroneous pulses in fiber-optic cables

Erroneous pulses in fiber-optic cables caused by camera flash lights can result in malfunction and damage to the inverter and motor and potentially result in injury to personnel.

It is not permissible to photograph inverters with fiber-optic cable systems using a camera flash light when they are in operation! Only photograph these types of inverters when they are in a no-voltage state.

# <span id="page-29-1"></span>2.14 Protecting/fusing the external 230 V AC control voltage

### WARNING

#### External control voltage without fuse protection

If you use an external control voltage without suitable protection (e.g. fuses), then overloads and short-circuits can occur. This can result in death, serious injury or material damage.

The device may only be operated with a protected external control voltage. Note the following recommendation.

Install one of the following options to protect the external control voltage:

- Miniature fuse in accordance with EN 60127: 2 A … 6 A, slow, maximum 150 VA
- Miniature circuit-breaker: 2 A ... 6 A, characteristic D, maximum 150 VA

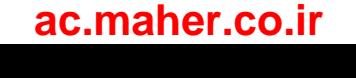

# <span id="page-30-0"></span>2.15 Residual risks

According to the EU Machinery Directive, machine manufacturers / plant operators must conduct a risk assessment of their machine. Plant operators must conduct a risk assessment of their plant. In particular, pay attention to "General Principles" of the EC Machinery Directive.

Pay attention to the following residual risks:

#### 1. Unintentional movement of driven machine parts

Unintentional movements of driven machine parts can occur during commissioning, operation, maintenance, and repair, e.g. from the following causes:

- Hardware defects and/or software errors in the sensors, controllers, actuators, and connection technology
- Response times of the controller and drive
- Operating and/or environmental conditions outside of the specification
- Condensation/conductive contamination
- Parameterization, programming, cabling, and installation errors
- Use of radio devices/cellular phones in the immediate vicinity of the controller
- External influences/damage

#### 2. High temperatures and emissions

A fault can occur as a result of the following, for example:

- Component malfunctions
- Software errors
- Operating and/or environmental conditions outside of the specification
- External influences/damage

A fault can, for example, have the following consequences both inside and outside the drive:

- Extraordinarily high temperatures, including open fires as a result of the fault
- Emissions of light, noise, particles or gases

Converters with open type/IP20 degree of protection must be installed in an electrical room or a comparable environment.

#### 3. Hazardous shock voltages

Hazardous shock voltages can result from the following causes, for example:

- Component malfunctions
- Influence during electrostatic charging
- Induction of voltages in moving motors
- Operating and/or environmental conditions outside of the specification
- Condensation/conductive contamination
- External influences/damage

Installation and Operating Instructions SINAMICS G180

#### 4. The release of substances and emissions that are harmful to the environment

Improper operation or the improper disposal of components can harm the environment.

#### **Note**

#### Compliance with the RoHS II Directive

SINAMICS G180 devices comply with the requirements of Directive 2011/65/EU on the restriction of the use of certain hazardous substances in electrical and electronic devices (RoHS II).

#### 5. Hazard caused by electrical, magnetic, and electromagnetic fields

Electrical, magnetic and electromagnetic fields generated in operation that can pose a risk to people with a pacemaker, implants, or metal replacement joints, etc., if they are too close to the converter.

#### 6. Damage from pressure build-up during electric arcs in the event of a fault

If the building has not been designed correctly for the drive in terms of how it has been dimensioned, damage can result from the pressure that can possibly build up inside.

#### 7. Dangerous electric arcs during internal faults

The drives are designed according to the relevant IEC standards and have been tested in line with strict type-testing procedures. They were developed and manufactured so that there is a very low probability of internal faults occurring. However, internal faults cannot be completely ruled out.

### WARNING

#### Dangerous electric arcs during internal faults

Defects such as damage to components, overvoltages, or loose parts, as well as exceptional operating statuses, can cause a failure within the enclosure. This can result in an internal electric arc. If an electric arc occurs and people are nearby, this could lead to death, serious physical injury, and damage to property.

- Ensure that only qualified personnel perform work on the drive.
- Observe the safety and operating instructions in this documentation and on labels at the drive for all work on the drive.

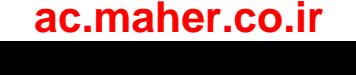

# <span id="page-32-0"></span>Description 3

# <span id="page-32-1"></span>3.1 Updating inverter software or instructions

These operating instructions are valid for SINAMICS G180, software version 11C0242/CL83 and higher.

#### Procedure

- 1. At the inverter display, check the current software version of the inverter in menu "I-INVERTER DATA/Version".
- 2. If the inverter software version is higher than the version in the operating manual, download the current version of the manual from here [\(http://www.siemens.com\)](http://www.siemens.com/).
- 3. If the inverter software is no longer current, then update the inverter software using the "IMS" software.

Contact the Service Center of [Siemens in Ruhstorf](#page-191-0) (Page [190\)](#page-191-0) for more detailed information.

# <span id="page-32-2"></span>3.2 Order numbers / Type designations

The inverters have the following types of identification:

- Order number
- Short designation
- Type code
- Other version designation

Installation and Operating Instructions SINAMICS G180

#### **Description**

3.2 Order numbers / Type designations

#### Order number

e.g. 6SE0100-1AG31-0AA7

What the icons mean:

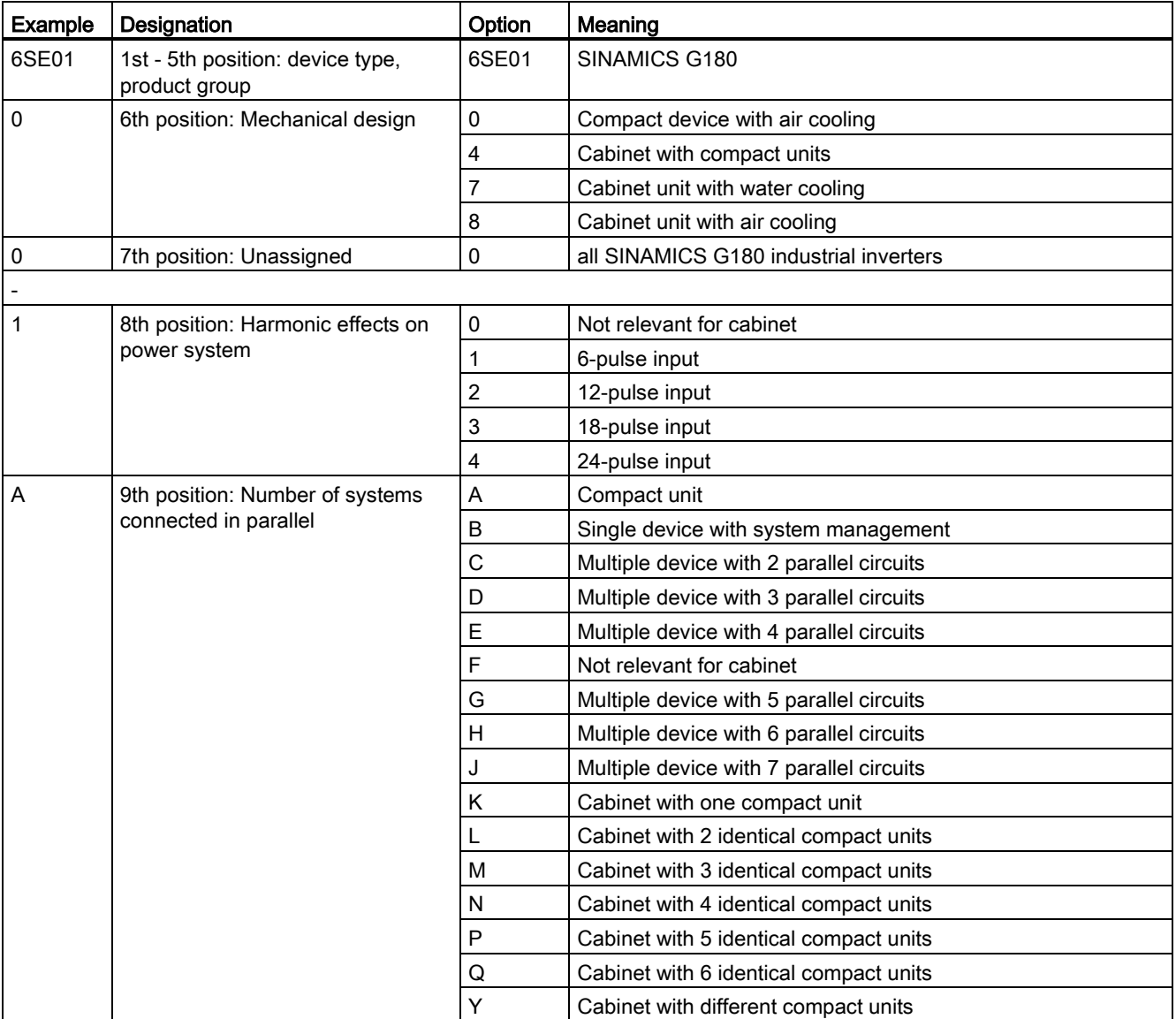

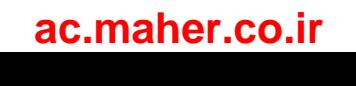

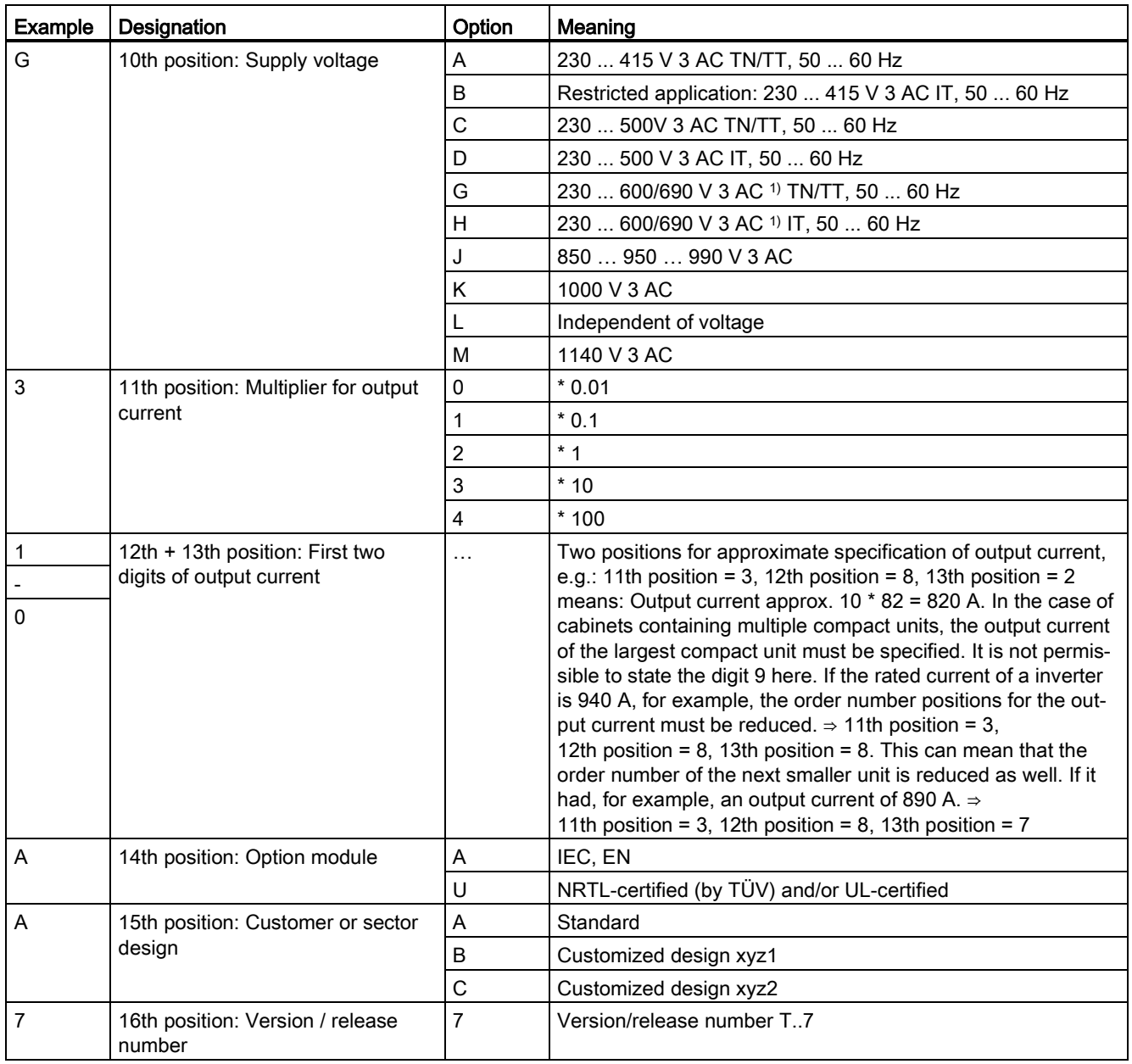

<sup>1</sup> With an NRTL unit ("U" in 14th position of order number), the voltage range ends at maximum 600 V, otherwise at 690 V.

3.2 Order numbers / Type designations

#### Short designation

e.g. T 07-30 / 400 / 12 / 6

The short designation specifies the following details:

- Inverter development date
- Continuous shaft output of the connected motor for four-pole motors operating up to 50 Hz
- Rated supply voltage
- Number of pulses used

What the icons mean:

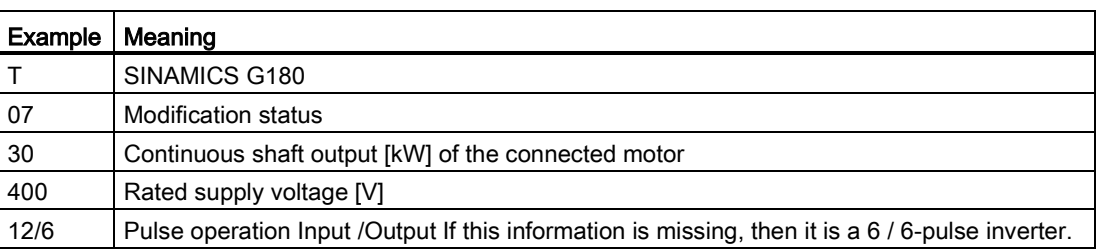

#### Table 3- 1 Example for short designation

#### Type code

e.g. 2T 2 A- 0 7 4 0 0- 055

The type code describes the inverter type in more detail. Always state the type code as well as the serial number and other rating plate data for enquiries to the factory.

What the icons mean:

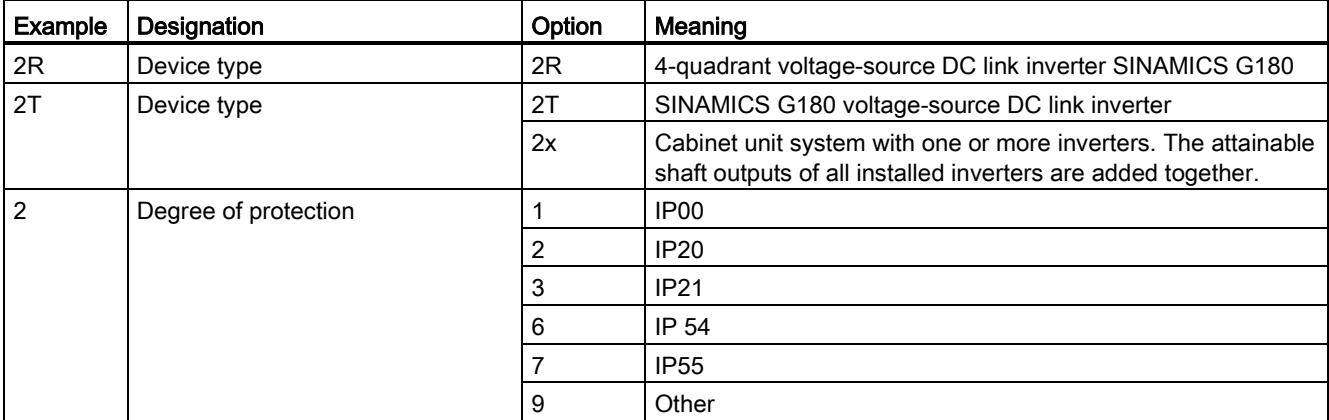
3.2 Order numbers / Type designations

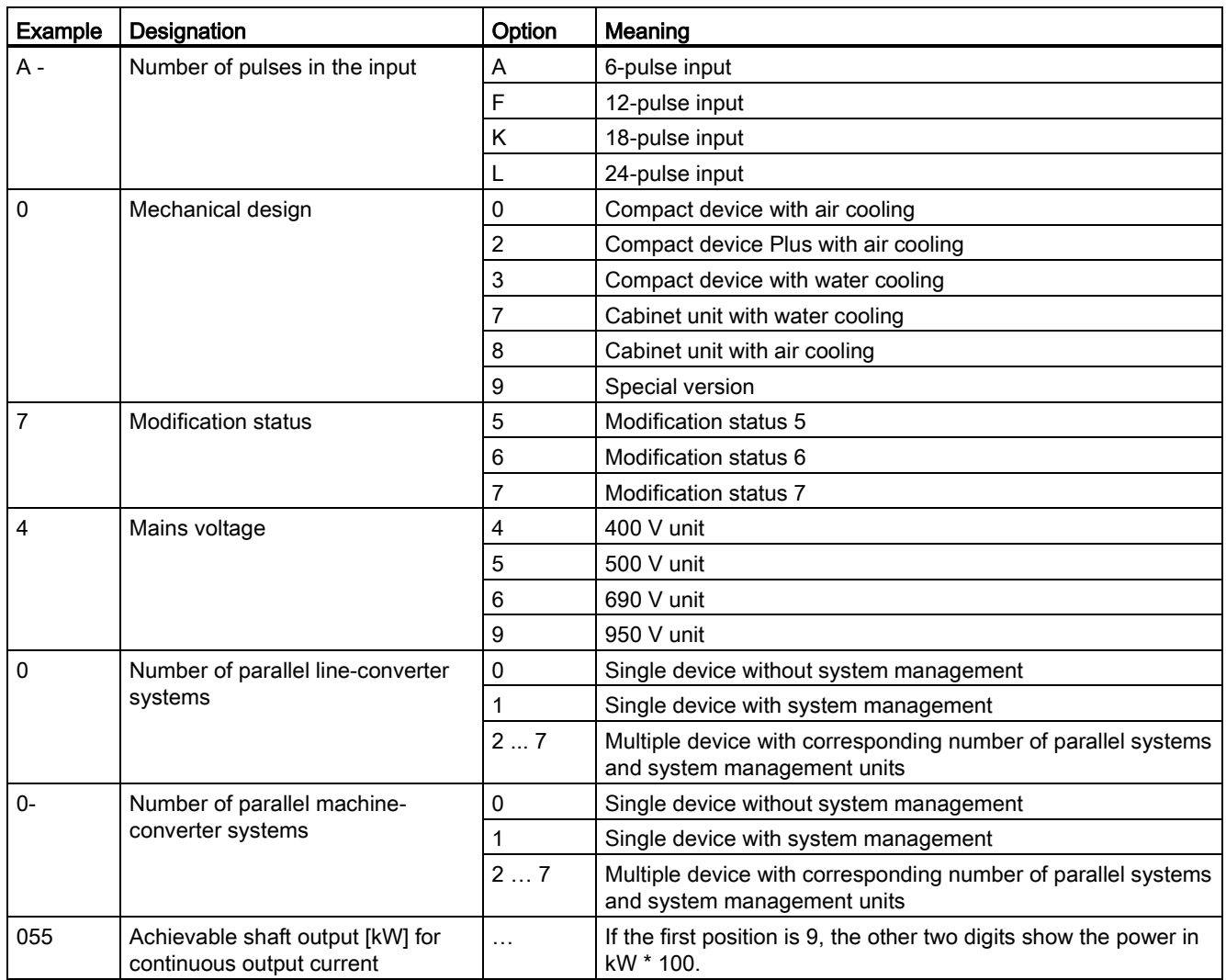

### Other version designation

e.g. A type code O B D I M 4

The other version designation of the inverter consists of the type code and seven other characters. This designation is specified on the rating plate. It is used in commercial written communication and is as follows:

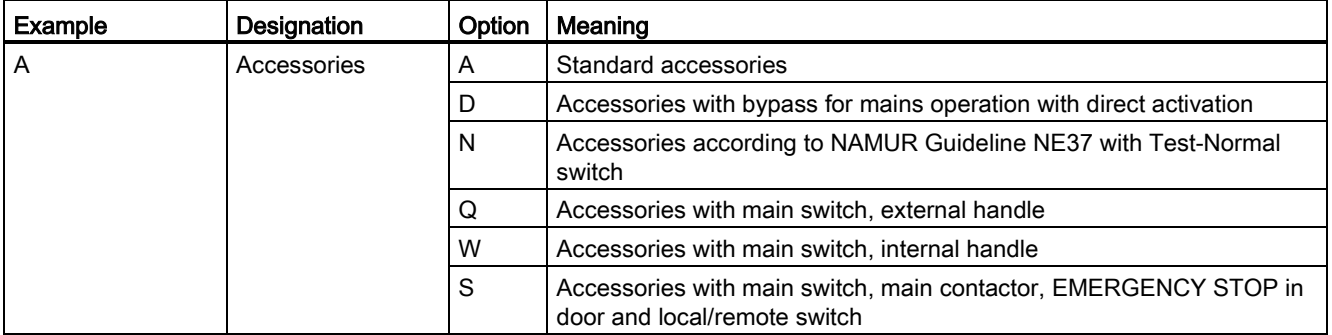

Installation and Operating Instructions SINAMICS G180

### **Description**

3.2 Order numbers / Type designations

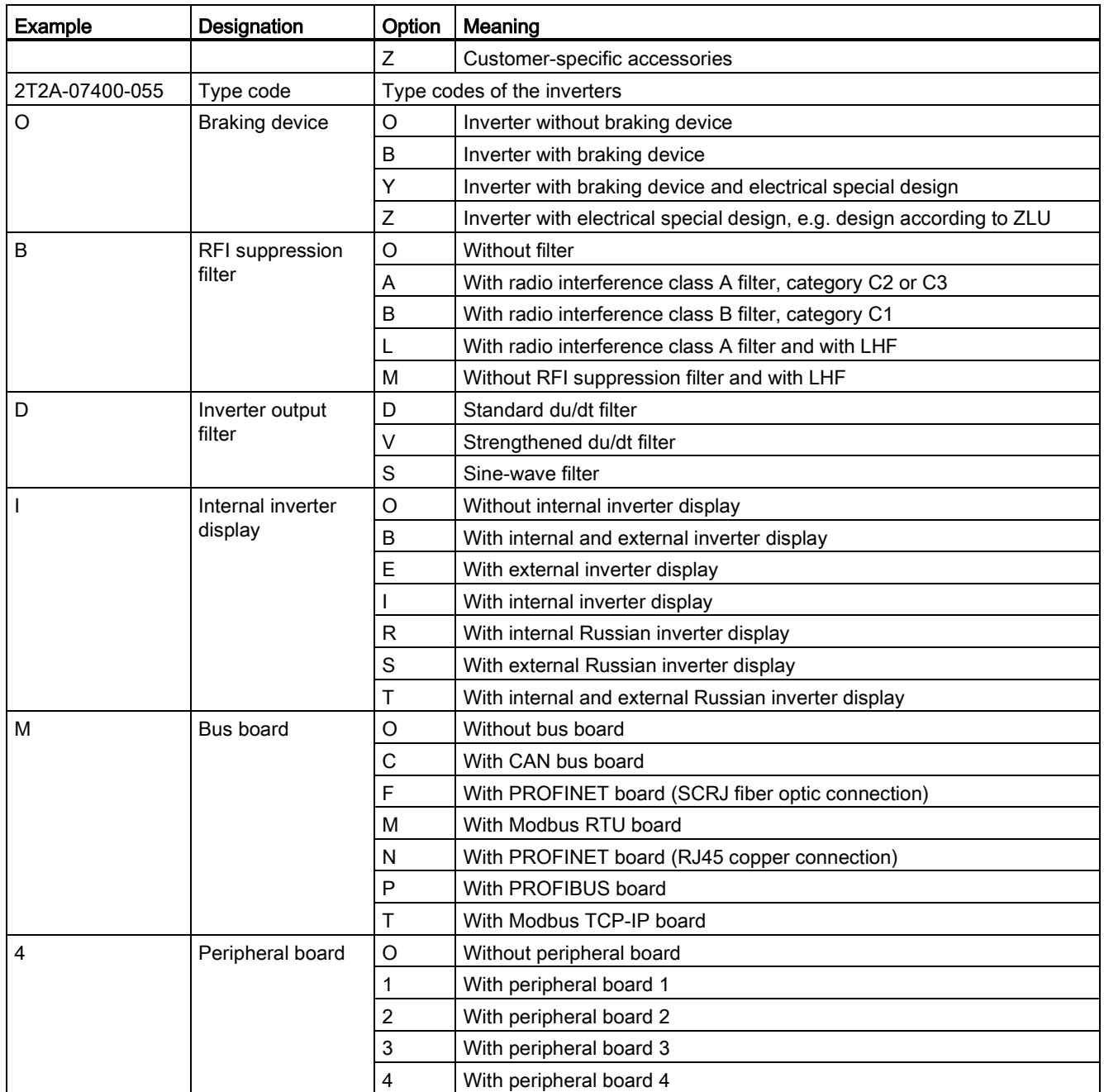

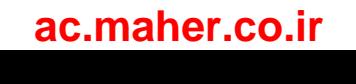

# 3.3.1 Use of tested, certified and Siemens-approved components

Observe the following instructions if you would like to integrate your own components in the system.

# WARNING

#### Components which are not approved

It is dangerous to use components which are not tested, not certified and not approved by Siemens. This can result in death, serious injury or material damage.

Use only components which are tested, certified and approved by Siemens.

# 3.3.2 Peripheral boards 1 to 4, -A95, option G02 to G05

### 3.3.2.1 General information about the peripheral boards 1 to 4

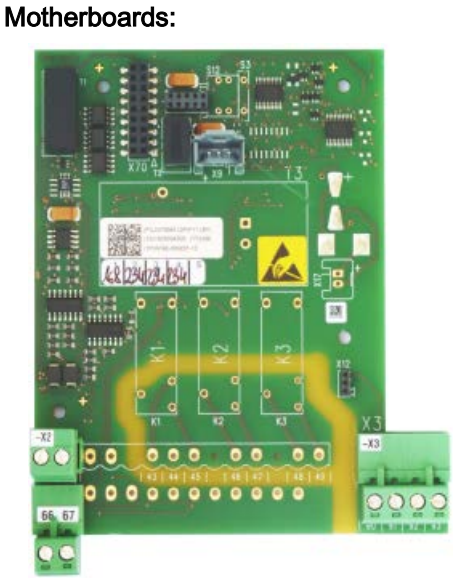

# Peripheral board AO Peripheral board DI/DO

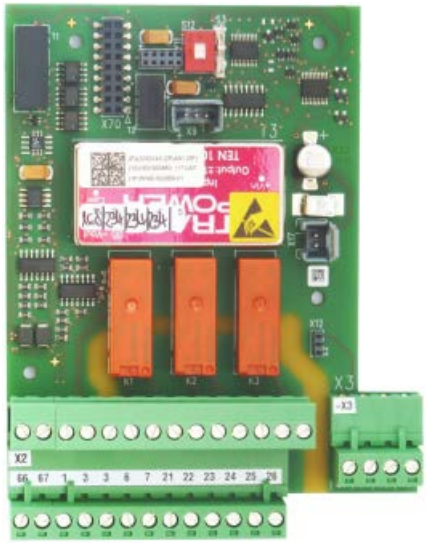

Installation and Operating Instructions SINAMICS G180 Operating Instructions, 08/2019, 4BS0751-008 37

### Daughter board: Example:

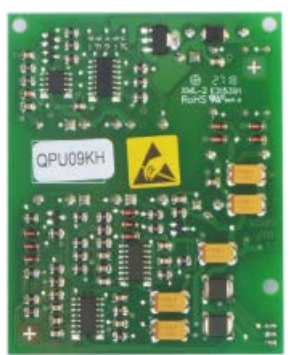

Peripheral board PTC thermistor

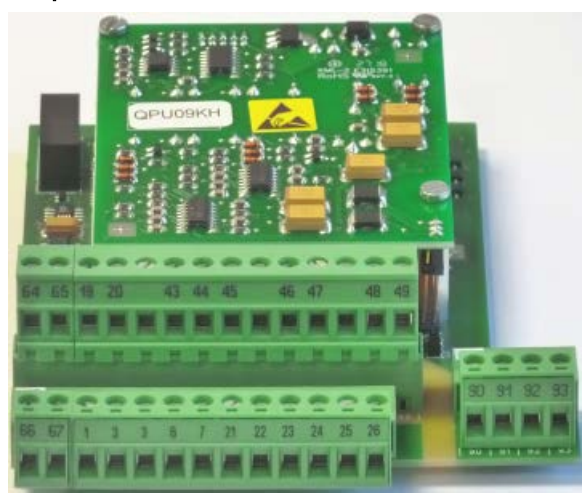

Peripheral board 4

There are 4 peripheral board versions as option. These comprise a motherboard peripheral board AO or peripheral board DI/DO and daughter board peripheral board PTC thermistor. Either one motherboard alone can be installed - or in combination with the daughter board.

The inverter functionality is expanded using a peripheral board. 1 version of the peripheral board can be installed in each inverter.

The functionality of the possible versions is listed in the following table.

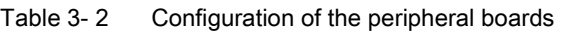

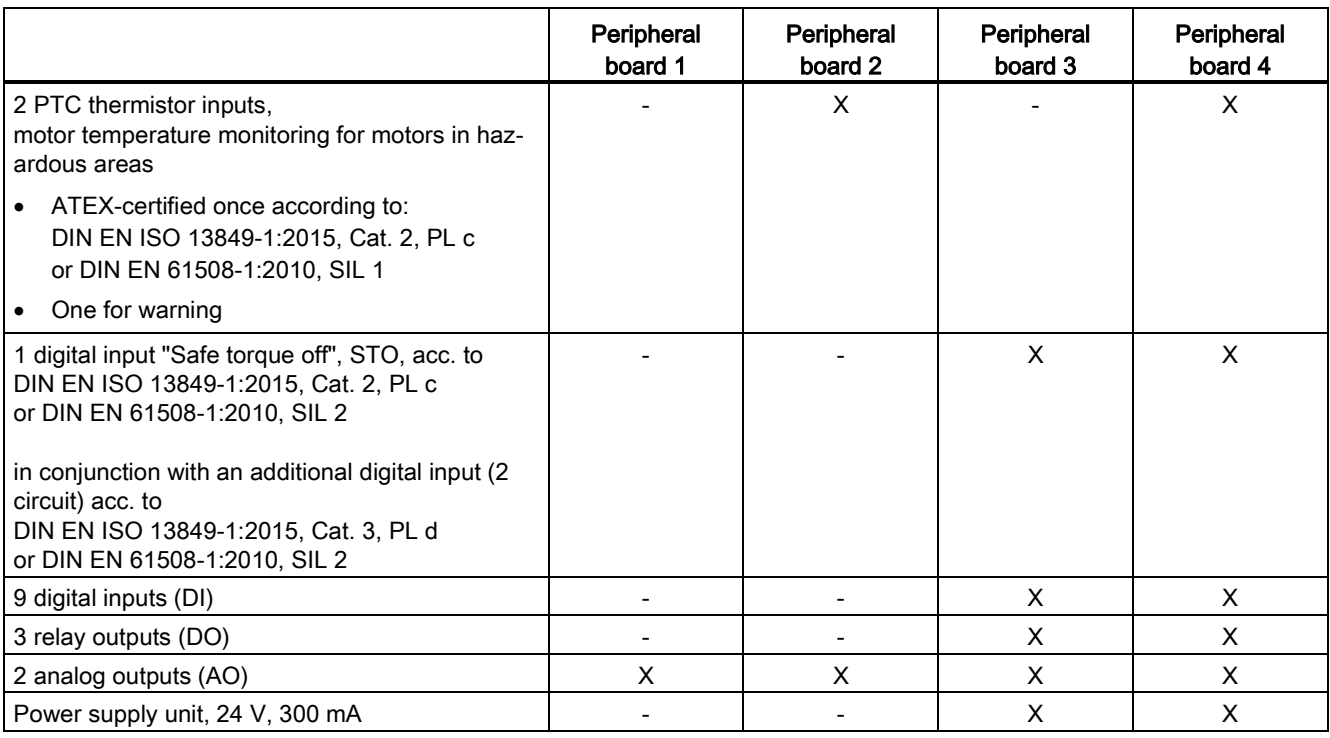

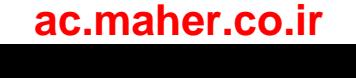

Peripheral boards 2 and 4 are, in addition to the motherboard peripheral board AO or peripheral board DI/DO is also equipped with a daughter board peripheral board PTC thermistor, which accommodates the circuit for PTC thermistor inputs.

The connection diagram of these versions can be found in Chapter ["Control cable terminals,](#page-170-0)  [peripheral board 1](#page-170-0) (Page [169\)](#page-170-0)".

Use the digital inputs and the analog outputs of the peripheral board corresponding to the inputs and outputs on the main terminal block. You can find additional information in Chapter ["Standard control cable terminals](#page-169-0) (Page [168\)](#page-169-0)".

Configure the three relay outputs corresponding to the relay outputs of the main terminal block. For additional information regarding electrical (galvanic) isolation, refer to Chapter ["Protective separation in accordance with EN 61800-5-1](#page-146-0) (Page [145\)](#page-146-0)".

### 3.3.2.2 Electronic shutdown for "Safe halt" / PTC inputs

#### Standards for electronic shutdown

The electronic shutdown complies with the following standards:

- DIN EN ISO 13849-1:2015, Safety of Machinery; Safety-Related Parts of Control Systems - Part 1: General principles for design
- DIN EN ISO 13849-2:2012, Safety of Machinery; Safety-Related Parts of Control Systems - Part 2: Validation
- EN 50495:2010, Safety devices required for the safe functioning of equipment with respect to explosion risks
- DIN EN 60947-8:2013, Low-voltage switchgear and controlgear Part 8: Tripping units for integrated thermal protection (PTC) for rotating electrical machines
- DIN EN 61508-1: 2010, Functional safety of electrical/electronic/programmable electronic safety-related systems – Part 1: General requirements
- DIN EN 61508-2: 2010, Functional safety of electrical/electronic/programmable electronic safety-related systems – Part 2: Requirements placed on safety-related electrical/electronic/programmable electronic systems
- IEC 61800-5-2:2016 Adjustable-speed electrical power drive systems Part 5-2: Requirements placed on safety – Functional safety
- IEC 62061:2005 + A1:2012, Safety of machinery Functional safety of safety-related electrical, electronic and programmable electronic control systems
- IEC 62061-A2:2015, Safety of machinery Functional safety of safety-related electrical, electronic and programmable electronic control systems; Revision 2

### General information about electronic shutdown

Using the electronic shutdown concept of the inverter, a system without main contactor can be shut down. This also applies to motors operating in Hazardous Zone 1. In the case of a fault, the inverter electronically interrupts the power supply to the motor.

### **NOTICE**

#### **Malfunctions**

If the inverter is used in safety-relevant applications with visible transport damage, malfunctions and damage to property can occur.

- Do not use inverters with visible transport damage.
- Peripheral boards 2/3/4 with safety-related inputs and an ATEX motor temperature monitoring must always be replaced using certified, original parts. Only replace parts after prior consultation with the factory.
- Use the "Safe torque off" function of the inverter for induction and synchronous motors. If two additional faults occur in the power section, for synchronous motors, this can result in residual rotation. The residual rotation angle can be maximum 180°. Calculate the residual rotation angle from 360° / number of poles n. Take into account residual rotation in your design. This does not apply to induction motors.

# WARNING

#### Shutdown only when safety circuits are opened

The inverter is only shut down with the "Safe torque off" function as long as shutdown is initiated by opening the appropriate safety circuits. If the safety circuits are reclosed, safe shutdown is no longer given; this applies, even if the inverter does not immediately restart.

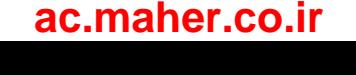

### Shutdown concept ATEX motor temperature monitoring

#### Principle of operation

Peripheral board 2 / 4 evaluates the motor temperature sensed using a PTC thermistor. The board guarantees safety and reliability as a result of the integrated short-circuit detection and sensor cable. Function "Safe torque off" of peripheral boards 3 / 4 and function "ATEX motor temperature monitoring" utilize the same shutdown path:

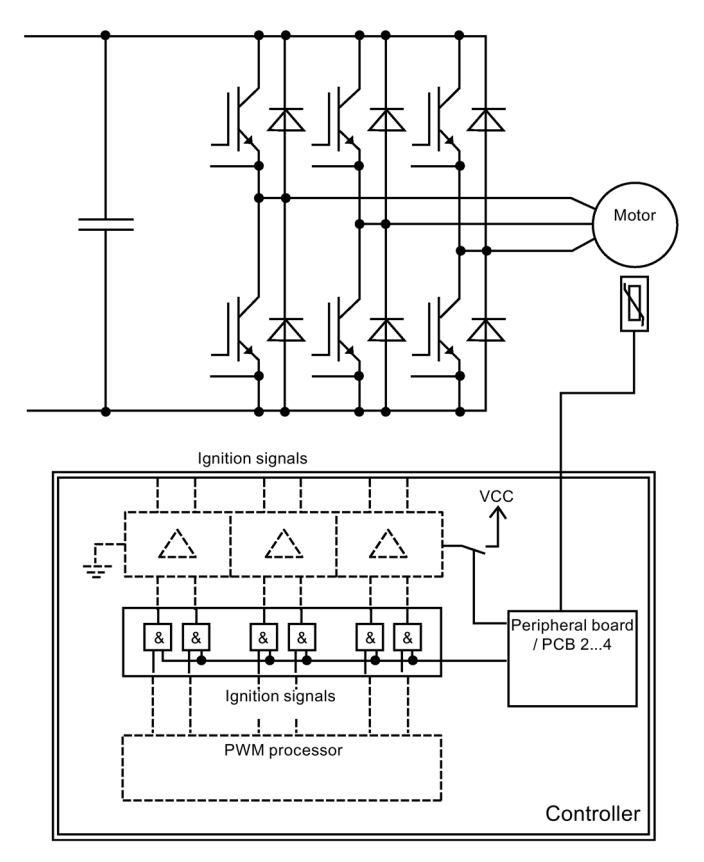

Figure 3-1 Electronic shutdown concept

The inverter control processes the peripheral board signal. In the event of excessive motor temperature, or the function "Safe torque off" response, then the inverter inhibits the firing signals of the IGBTs. The power supply for the driver stages is also switched off. These two switch-off paths ensure that the power infeed to the motor is immediately interrupted. This rules out any additional motor temperature rise or that the motor is operated. You can only reset the inverter or switch it on again if the motor has cooled down sufficiently.

If the power fails, then the inverter safely interrupts the power feed to the motor as firing signals are no longer transferred. If a fault was active at the moment of power failure, the inverter remains in a fault condition, also after power returns.

#### Risk comparison

In order to rule out possible risks in advance, a risk analysis according to EN 1050 or DIN EN ISO 14121 (draft standard) has been performed for the shutdown path. This analysis concluded that the risk of loss of the shutdown function is small due to the redundant design of the shutdown route and the use of reliable components. However, no general risk assessment was performed as this is usually dependent on many customer-specific parameters. This must be taken into account for the implementation and operation of a system. When compared to shutdown using contactors, only the additional hazard occurs as a result of the risk of dangerous shock currents in the inverter.

Due to the redundant design, it is even achieved that the shutdown is still ensured even if a fault in the electronic shutdown route occurs. As components proven in operation are also used, the inverter is in compliance with DIN EN ISO 13849-1:2015, Category 2, PL c or DIN EN 61508-1:2010, SIL 1.

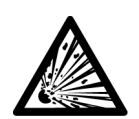

# WARNING

#### Danger of explosion in the case of deactivated shutdown

In principle, the shutdown function can be deactivated by connecting an appropriate resistor instead of the PTC thermistor to the control cable terminals.

### 3.3.2.3 "Safe torque off" with single circuit trip

The control cable terminals -X2:19, -X2:20 provide a safety-oriented input for safe torque off to DIN EN ISO 13849-1:2015, Category 2, PL c or DIN EN 61508-1:2010, SIL 2. This input safely prevents starting the machine. Use this input, for example for safe shutdown in the case of servicing work on the machine. When using the input, remove the jumper inserted between the control cable terminals -X2:19, -X2:20.

The "Safe torque off" function and the ATEX-certified PTC thermistor input have a redundant switch-off path in the inverter. The implementation is performed using hardware. A relay in the power unit of the inverter disconnects the power supply of the IGBT driver. A second circuit, also via hardware, produces a controller block. Both switch-off paths are based on the closed-circuit principle, i.e. a failure of the control voltage results in redundant shutdown of the inverter.

# WARNING

#### Electric shock

If you carry out maintenance or overhaul work on the inverter without safely disconnecting the power supply, serious injury or death due to electric shock can occur. The input for "Safe torque off" is not an Emergency Off input which safely disconnects the inverter or the motor from the mains power supply.

Safely and reliably disconnect the power supply before opening covers or terminal boxes at the inverter. For example, use a main switch.

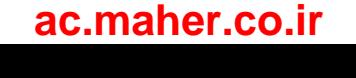

### 3.3.2.4 "Safe torque off" with two circuit version

In the inverter, you can also initiate the "Safe torque off" function using two safety circuits. You must connect one circuit as NC contact at terminals -X2:19/:20 (just the same as for a single-circuit trip). You must connect the second circuit as NC contact at terminals -X2:24/:3.

In the 2-circuit version, "Safe torque off" complies with requirements according to DIN EN ISO 13849-1:2015, Category 3, PL d or DIN EN 61508-1:2010 SIL 2

#### **NOTICE**

#### **Malfunctions**

Carefully ensure that the "Safe torque off" function in the inverter is configured for a twocircuit trip.

### 3.3.2.5 Switchover, single circuit <-> two circuit tripping

The safety-related "Safe torque off" function in the inverter is purely based on a hardwarerelated shutdown of the power section. The corresponding input circuits only act on the two shutdown paths in the inverter via the hardware circuit.

### **NOTICE**

### Bail switch S3

Just bail switch S3 on peripheral board DI/DO determines whether the "Safe torque off" function is initiated through one or two channels.

The software is not relevant for the safety analysis. It only serves to provide display and information relating to the "Safe torque off" function. However, in order to commission the inverter, you must appropriately set parameter "P-INVERTER DATA/STO".

#### **Description**

3.3 Accessories

# Bail switch S3 on peripheral board DI/DO

With the bail switch, you define as to whether in addition the second shutdown circuit should be activated at terminal X2:24 - or not.

Bail switch S3 open: single-circuit trip, only via X2:19/:20 Bail switch S3 closed: two-circuit trip, additionally via X2:24/:3

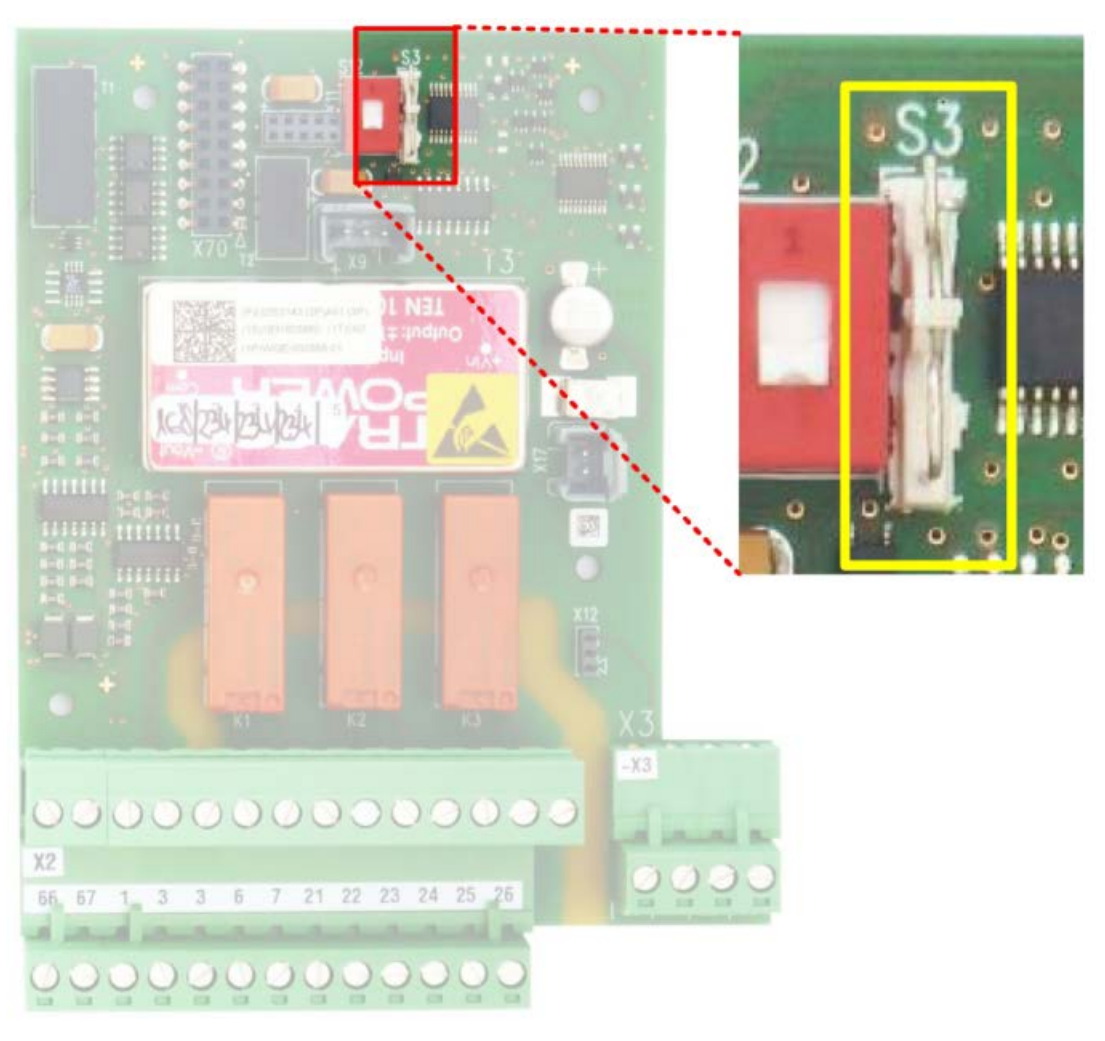

Figure 3-2 Position of the bail switch S3 on peripheral board DI/DO

### Parameter "P-INVERTER DATA/STO"

Using this parameter, you tell the inverter software as to whether you are using using the "Safe torque off" function with single-circuit or two-circuit trip. The parameter is not relevant for the actual safety-related shutdown via the two shutdown paths in the inverter.

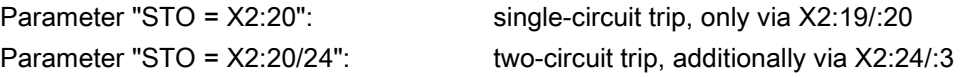

# 3.3.2.6 Checking the "Safe halt" function

#### Procedure

Test the shutdown function for the operation of the "Safe torque off" function. Proceed as follows:

- 1. Check the setting of the bail switch S3 on peripheral board DI/DO:
	- open: for single-circuit trip
	- closed: for two-circuit trip
- 2. Connect power to the inverter.
- 3. Check parameter "P-INVERTER DATA/STO":
	- "X2:20": for single-circuit trip
	- "X2:20/24": for two-circuit trip
- 4. It is advantageous if you track the "Status" inverter actual value. You can either do this in the display, if you parameterize this actual value temporarily in the 4th status line or in the IMS, if you are connected with a PC.
- 5. If required, enter the necessary switch-on commands so that the inverter is at least in the ready state, i.e. "status = Rdy.f.work". The "READY" LED is lit.
- 6. (Simultaneously) open the safety circuit(s), that is/are connected as follows:
	- For single-circuit trip at -X2:19/:20.
	- For a two-circuit trip, additionally at –X2:24/:3.

The inverter switches into the "Switch interlock" status, the "READY" LED goes dark. The "Safe torque off" "active" message is displayed.

7. Attempt to exit the state by pressing "RESET". It is not permissible that the inverter exits the "Switch interlock" state. The message "Safe torque off" "active" must remain active.

www.barghmaher.org

8. Connect the safety circuit(s) at  $-X2:19/20$  and possibly at  $-X2:24/3$ . The inverter initially stays in the "Switch interlock" state; however, the display changes to "!! OFF2 !!" "After STO act.".

- 9. Depending on the setting of parameter "P-INVERTER DATA/P-Monitoring/STO" to:
	- "Store" The inverter remains in the "Switch interlock" state with the display "!! OFF 2 !!" "After STO act.". Press "RESET" of the inverter. The inverter exits the "Switch interlock" state.
	- "Auto.reset"

The inverter automatically exits the "Switch interlock" state.

The inverter starts to test both shutdown paths, "Test safe torque off" "running" is displayed - assuming that the required conditions are satisfied. This means that terminal -X2:8 must be controlled - and if a line contactor is being used - this line contactor must be closed.

If the required conditions are still not available, then the inverter waits until the appropriate conditions are available, then performs the test before the inverter is switched on. The test takes several seconds.

10. If the test is successfully completed, then the inverter is again in the initial state. If the test results in a fault, then the inverter changes into the "Fault" status. The "FAULT" LED lights up, and the display changes to "!! Inverter fault !!" "Test safe torque off".

In this case, it is crucial that you contact the factory.

#### Additional test if you use a single-circuit trip:

11. Open terminal input -X2:24 if a signal is connected.

The inverter either does not display a response, or it may only display a response that is parameterized for input -X2:24, independent of the "Safe torque off" function. It is not permissible that it changes into the "Fault" state with the following displays:

- "!! Fault !!" "Safe torque off trig".
- "!! Inverter !!" "Test safe torque off".
- "!! Fault !!" "S7 inactive".

In cases such as these, check the setting. Either switch S3 and/or the parameters are set to the two-circuit trip.

#### Additional test if you use a two-circuit trip:

- 12. Only open the safety circuit at -X2:24/:3. The inverter changes into the "Fault" state. The "FAULT" LED lights up. The display changes to "!! Fault !!" "Safe torque off trig".
- 13. Reconnect the safety circuit to -X2:24/:3 and acknowledge the fault. The inverter tests the shutdown paths according to step 9. and 10.
- 14. Only open the safety circuit at -X2:19/:20. The inverter changes into the "Fault" state. The "FAULT" LED lights up. The display changes to "!! Fault !!" "Safe torque off trig".
- 15. Reconnect the safety circuit at -X2:19/:20 and acknowledge the fault. The inverter changes into the "Switch interlock" state. The inverter displays message "!! OFF 2 !!" "After STO act.".

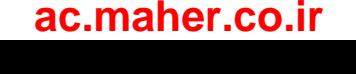

- 16. Depending on parameter "P-INVERTER DATA/P-Monitoring/STO", you must acknowledge again. See Step 9.
- 17. The inverter tests the shutdown paths according to step 9. and 10.

#### Resolving problems

For an incorrect setting at the bail switch S3 on Peripheral board DI/DO and/or parameter "P-INVERTER DATA/STO" result in the following different responses. Recheck the settings.

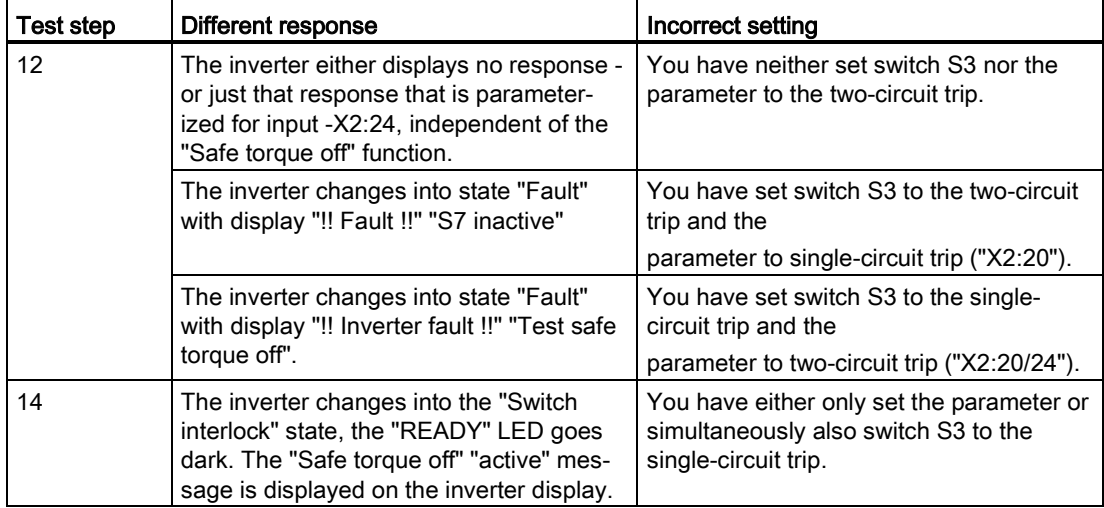

For all additional deviations when checking the "Safe torque off" function, it is crucial that you contact a service station or the factory.

#### **Note**

The inverter tests the two shutdown paths:

- After the "Safe torque off" function is tripped.
- After acknowledging the fault "!! Inverter fault !!" "Test safe torque off".
- After acknowledging the ATEX motor temperature monitoring "!! Fault !!" "Thermistor X3:90/91".
- Each time the control voltage is switched on (supply for the various boards).
- If the test is initiated using parameter "P-EXTRAS/Test STO/PTC".

# 3.3.2.7 PTC inputs for motor PTC thermistor

The peripheral boards 2 / 4 provide two PTC thermistor inputs at the control cable terminals -X3:90-93 for the motor temperature monitoring. When using the inputs, remove the 100  $\Omega$ resistor connected there.

Peripheral board 1 and peripheral board 3 have control cable terminals for the PTC inputs. However, there is no evaluation board. No monitoring is made if you connect PTC thermistors.

#### **Description**

3.3 Accessories

Test the PTC thermistors as described below. Consult the factory if the shutdown does not function.

Inverters without a peripheral board provide PTC thermistor inputs at control cable terminals -X2:27-28. If the peripheral board 2 or 4 is fitted, connect the PTC thermistors of the motor to control cable terminal -X3.

This has the following advantages:

- Sensor short-circuit monitoring
- Protective separation of the PTC thermistor inputs from all other inputs up to a rated voltage of 690 V. The control cable terminals -X2:27/28 provide protective separation from the electronics, but no separation from the other inputs.
- Input -X3:90-91 is ATEX-certified according to PTB 07 ATEX 3057 for motors located in hazardous zones.
- Redundant shutdown route, realized using hardware.

#### Checking the PTC thermistor shutdown function

Test the shutdown function before commissioning the board. Proceed as follows:

- 1. Replace the 100  $\Omega$  resistor at the control cable terminals -X3:90/91 by a potentiometer with at least 10 kΩ Set a value of approx. 100 Ω.
- 2. Ensure that 24 V is applied at control cable terminal -X2:8. When required, jumper -X2:8 and -X2:3.
- 3. Connect power to the inverter so that the "READY" LED on the display lights up.
- 4. Increase the resistance at the potentiometer. The inverter must go to "FAULT" at the latest for "3,8 kΩ":
	- LED "READY" goes dark.
	- The red "FAULT" LED is lit.
	- The inverter display shows fault message "!! Fault !! PTC thermistor -X3:90/91".
- 5. At this instant in time, it is not permissible that the inverter is switched on by pressing the <On> key on the display.
- 6. Acknowledge the error, e.g. using the <S+I> buttons on the display. When acknowledging, the inverter checks the two redundant shutdown paths.
	- If, after acknowledgment, the inverter returns to "READY" and a fault is no longer displayed, then the test has been successfully completed.
	- If the inverter remains at "FAULT", and the following is shown in the display "!! Inverter fault !! Test PTC -X3:90/91" then one of the shutdown paths is not functioning correctly. In this case, please contact the factory.
- 7. If the inverter is ready again, then rotate the potentiometer towards 0  $\Omega$ . At the latest at a resistance of 15  $\Omega$  the short-circuit monitoring of the sensor circuit responds. Follow the description under points four and five.
- 8. The safety function is checked automatically when the inverter control voltage returns and when the fault is acknowledged after a test.

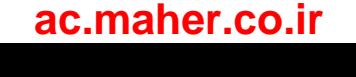

# 3.3.3 Brake transistor and brake resistor

During motor operation the electrical power flow is from the inverter to the motor. During generator operation the electrical power flow is from the motor to the inverter.

Example: braking flywheels.

The DC link current reverses the direction. The standard version of the inverter cannot feed energy back into the system. Kinetic energy can be converted into dissipated heat in braking operation. Approx. 10% braking torque is available in the upper speed range. A braking torque of up to 50% without additional equipment is achieved in the medium and lower speed ranges by oversaturation of the motor. With the brake transistor accessory, the same braking as driving torque is available. The energy occurring is converted to heat using a pulsed transistor. Also connect an external brake resistor.

# **WARNING**

#### Risk of fire

If the clearance between the resistors and the neighboring components is selected too small, fire can occur due to overheating. This can result in death, serious injury or material damage.

• Maintain a minimum clearance of 200 mm.

# 3.3.3.1 Dimensioning the brake resistor

Select a resistance value of at least that stated in the technical data. This value corresponds to the minimum value that can be set.

The maximum value is calculated from the following equation:

 $R = (1.57 \times U_{\text{mains}})^2 / P_{\text{brake}}$ 

# 3.3.3.2 Connecting the brake resistor

1. Using the device designation on the rating plate of the device, check whether you have a device with the "brake resistor" option. The designation must be ...2T..-.....-...B....

For more detailed information about the designation, refer to Chapter ["Order numbers /](#page-32-0)  [Type designations](#page-32-0) (Page [31\)](#page-32-0)".

- 2. Connect the external braking resistor at terminals -X1:R and -X1:UD2+.
- 3. Use shielded cables with concentric protective conductor or shielded cables to connect the brake resistor. Connect the shield where the cable enters the inverter.
- 4. Set parameter "P-INVERTER DATA/Brake" to "On".
- 5. Set the rated resistor power under "/P-BrakeRes." and the resistance value under "/R-BrakeRes.". In this way, you prevent overloading of the resistor.

# **CAUTION**

#### Incorrect parameter settings

If you parameterize the resistance data incorrectly, you can destroy the brake transistor or the brake resistor which can result in injury to personnel.

• Input the correct data in the inverter.

Install the resistors so that the perforated plate is on the bottom, top and the front sides. The connection box can be provided on the left or the right side.

If you require several resistors for series or parallel connection, install the resistors next to each other. This also applies for wall mounting.

### 3.3.4 Parameter overview

A more detailed overview of all parameters can be found in the "IMS" software or in the parameterization guide. You can find both on the Internet [\(http://www.siemens.com\)](http://www.siemens.com/).

# 3.3.5 "Factory settings" application

Saved device settings which have been made during the internal factory device inspection can be found in this application. For example, these can be special data for the motor or also a complete parameter configuration.

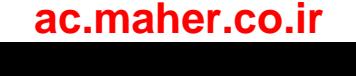

# 3.3.6 Protective cover IP21 for compact and compact Plus devices

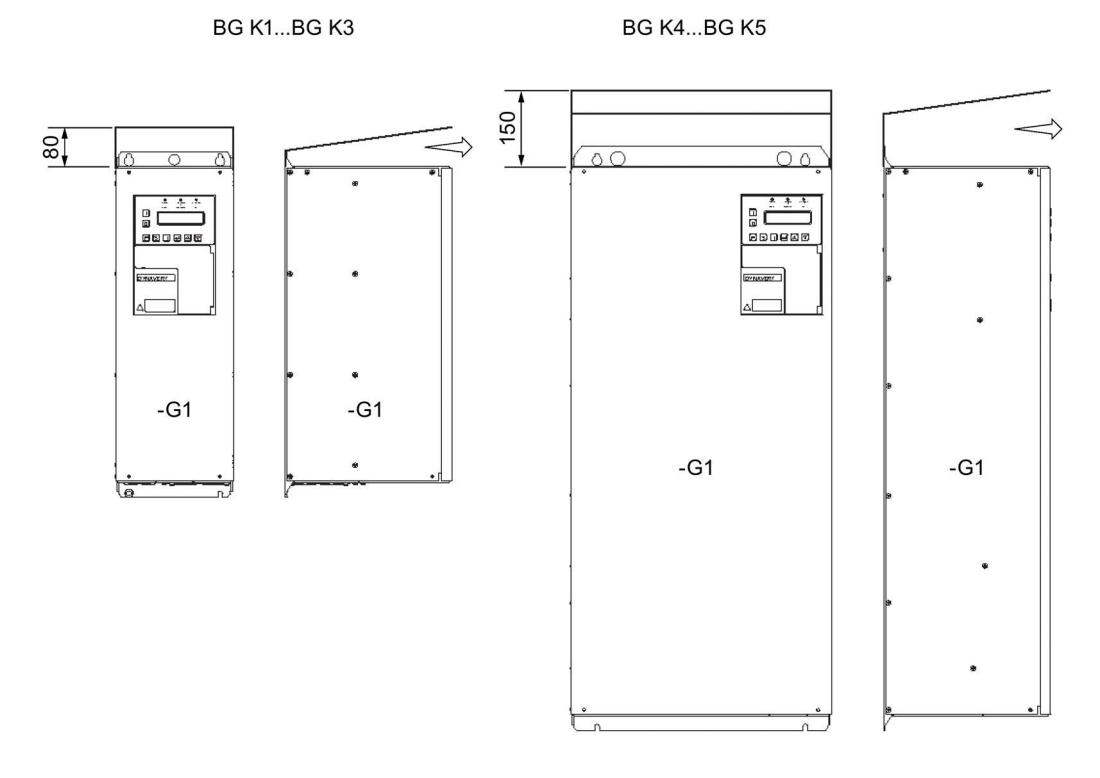

Figure 3-3 Canopy IP21

All compact units have degree of protection IP20. The canopy with degree of protection IP21 is available as an accessory for all compact and compact Plus units. The canopy is 5 mm wider on both sides than the inverter. Take account of this clearance for the alignment. Leave the outlet area at the front clear.

Proceed as follows to install the canopy supplied loose:

- 1. Screw the inverter without canopy onto a mounting plate. Do not tighten the top two mounting screws completely.
- 2. Slide the cover under the not yet completely tightened mounting screws.
- 3. Tighten the mounting screws completely.

With degree of protection IP21, the type code changes from 2T2A.....-... to 2T3A.....-...

Installation and Operating Instructions SINAMICS G180

# 3.3.7 Main switch "Q 2T..." or "W 2T..."

Inverters can optionally be purchased with a main switch as switch disconnector. The manual operation of the switch is on the inside for the "W" version. The switch is strictly a maintenance switch. The switch can only be operated when the corresponding covers for compact units or doors for cabinet units are opened.

The switch can be manually operated from the outside for the "Q" version. The handle can be blocked in the zero position with up to three padlocks. The switch is thus protected against being switched on again. The padlocks are not included in the delivery.

For this option, the following dimensions are produced for the individual frame sizes:

| <b>BG K1  BG K4</b> | Standard device dimensions only                                             |
|---------------------|-----------------------------------------------------------------------------|
| BG K5               | Option "Q" / "W" is not possible.                                           |
| <b>BG K51</b>       | For this frame size you can integrate option "Q" / "W".                     |
| BG K <sub>6</sub>   | In this case, option "Q" / "W" is only possible in a cabinet system<br>$2X$ |
| BG K6 BG S1  BG S3  | No different dimensions than standard device                                |

Table 3- 3 Main switch option for different frame sizes

# **CAUTION**

#### Serious injury and material damage caused by arcs

If the mains power supply cable is not properly connected to the main switch for the "Q" / "W" option, destruction due to arcs can occur.

- Connect the mains power supply line to the main switch properly.
- Follow the connection instructions supplied by the manufacturer of the main switch. The instructions can be found in the unit or inside the door in the cabinet pocket.

# 3.3.8 DC link terminals for compact devices

#### Features

DC link terminals –X1:UD+2 and –X1:UD-2 are always available for the small inverters up to 2T2A07400-030 for 400 V or up to 2T2A07500-037 for 500 V. These can be optionally purchased for all larger inverters. The inverters have to be connected using the DC link if you want to establish a DC group. Only implement a DC group if you want to operate one drive in the generator mode.

Example: Test station with load apparatus. In this case only the losses are supplied via the network. The generated energy is routed via the DC link. Refer to the following graphic for the electrical design:

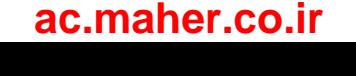

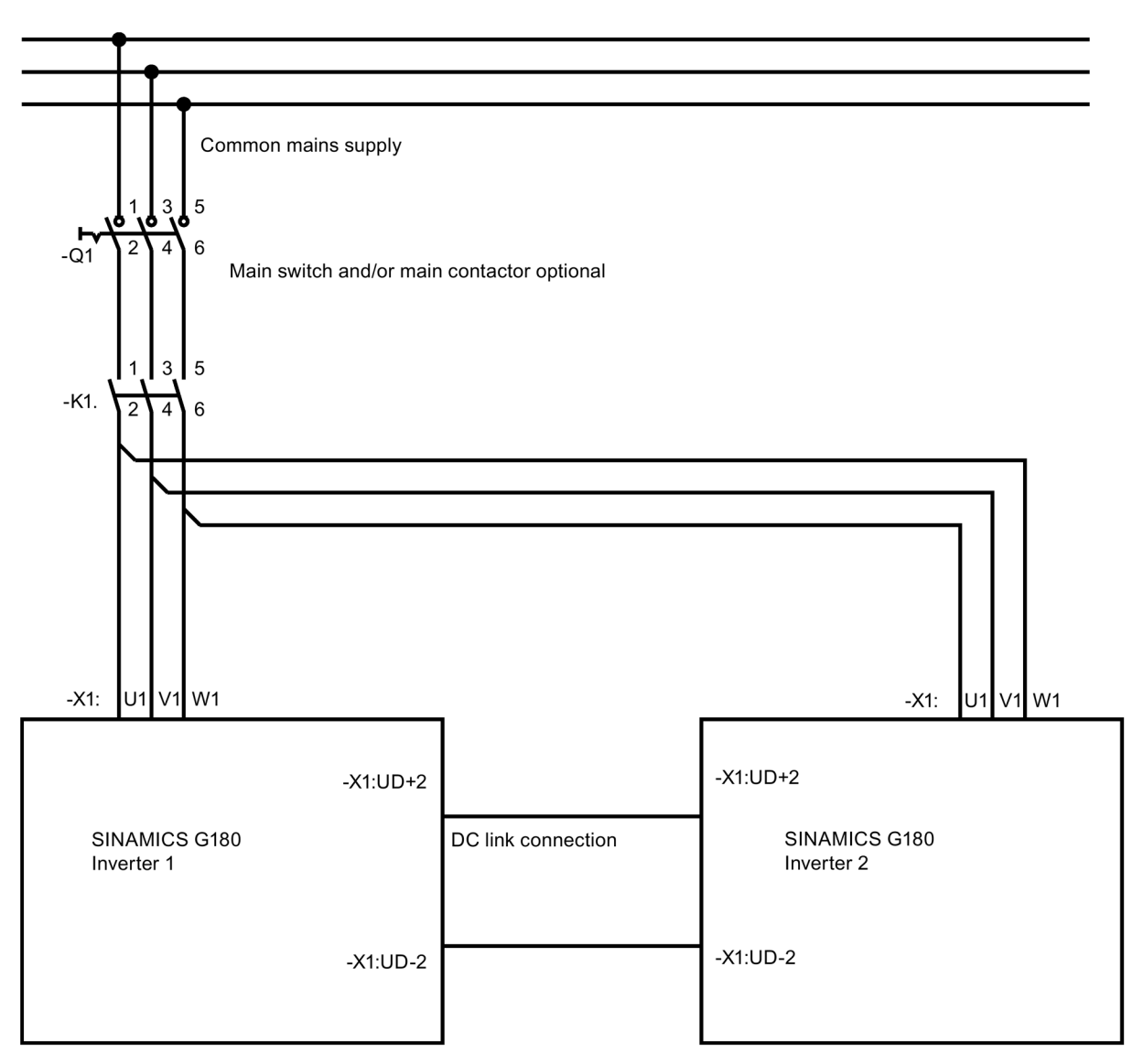

Figure 3-4 DC group

Please observe the following:

- Inverter 1 and Inverter 2 must be the same type.
- Connect both inverters to the line supply using a common infeed.
- Operate the line infeed current of each inverter at maximum 75 % of the rated current.
- The line supply connecting cables from -K1:2, 4, 6 to both inverters must be the same length and have the same cross-section.
- You can use a normal cable to connect the DC link, e.g. H07VK in the cabinet, or NYY outside the cabinet.

- Design the cross section according to the current load.
	- $-$  DC link current = 1.3xmains current.
	- Lay both lines parallel with as small as possible distance from each other.
	- Bind the H07VK cables together using cable ties.
- For both inverters, set parameter "P-INVERTER DATA/Brake" from "Off" to "R-Supply".
	- Use a braking device if the complete drive for braking flywheels can operate as generator for both inverters.
	- In this case, parameterize the inverter with braking resistor to "On".

#### **NOTICE**

#### Destruction of the inverter

If you use one of the following configurations without first consulting the factory, then the inverter could be destroyed:

- Two different inverters
- More than two inverters
- More than 75% mains power feed
- Only one mains power connection.
- DC network for cabinet units.

Check the design with DC network exactly. Consult the factory for this.

# 3.3.9 External display

An external display can optionally be connected. The external display with the item number L0296033 has the same functionality as the internal display.

Additional information is provided in Chapters ["Connection for optional external display with](#page-156-0)  [RS 485](#page-156-0) (Page [155\)](#page-156-0)" and ["Installing an external display](#page-89-0) (Page [88\)](#page-89-0)".

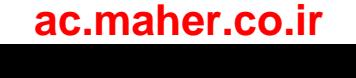

# 3.3.10 RFI suppression filter, category C1 (class B)

If necessary, use an RFI suppression filter, category C1 (class B), in the inverters. More detailed information is provided in Chapter ["EMC](#page-76-0) (Page [75\)](#page-76-0)".

From the unit designation you can identify whether you have a unit with the option RFI suppression filter category C1 (class B). In this case, the rating plate is stamped as follows ".2...-.....-....B....".

More detailed information is provided in Chapter ["Order numbers / Type designations](#page-32-0) (Page [31\)](#page-32-0)".

The dimensions are unchanged for compact devices. The dimensions of cabinet units increase if an RFI suppression filter category C1 (class B) is installed. Additional data is provided in the unit documentation.

# 3.3.11 Strengthened du/dt filter

A strengthened du/dt filter is available as an option.

### See also

[Dimensioning maximum motor cable length](#page-101-0) (Page [100\)](#page-101-0)

### 3.3.12 Sine-wave filter

Note the following information when using a sine-wave filter

A sine-wave filter is available as an option for the motor power supply. It must be noted that sine-wave filters are only designed for the nominal clock frequency. Therefore, parameter "f-pulse min" under "P-MACHINE POWER CONV/P-MSC data" must always be set to the rated clock frequency!

### **NOTICE**

#### Overheating of the sine-wave filter

If the clock frequency drops to below the nominal clock frequency of the sine-wave filter, the filter can overheat. The equipment will be damaged as a result.

• Always set parameter "f-pulse min" under "P-MACHINE POWER CONV/P-MSC data" to the rated clock frequency!

# 3.3.13 Additional mains power protection chokes

You can expand an inverter to include an additional line protection choke. Use an additional choke if the input side mains power shows a large unbalanced load due to different voltage on L1, L2 and L3 or if the mains power or if the mains power already has harmonics. In this case, please contact the Service Center.

Installation and Operating Instructions SINAMICS G180

# 3.3.14 Optional fieldbus connection

# 3.3.14.1 PROFIBUS DP

You can purchase a PROFIBUS board as accessory. The PROFIBUS board is installed under the grey plastic cover. The board can be retrofitted. You recognize from the description "...  $Type code$  \_\_\_\_ P \_" on the rating plate that a PROFIBUS board has been integrated.

More details about the board and the PROFIBUS parameters can be found in the separate PROFIBUS description.

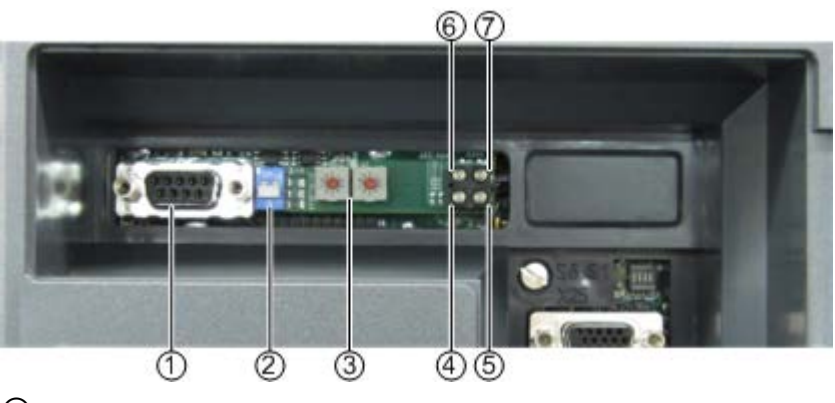

- ① PROFIBUS connection
- ② Switch for terminating resistor
- ③ PROFIBUS address, settable
- ④ LED "bus diagnostics"
- ⑤ LED "Offline"
- ⑥ Unused LED
- ⑦ LED "Online"

Figure 3-5 PROFIBUS board

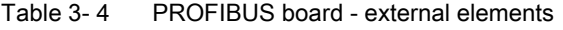

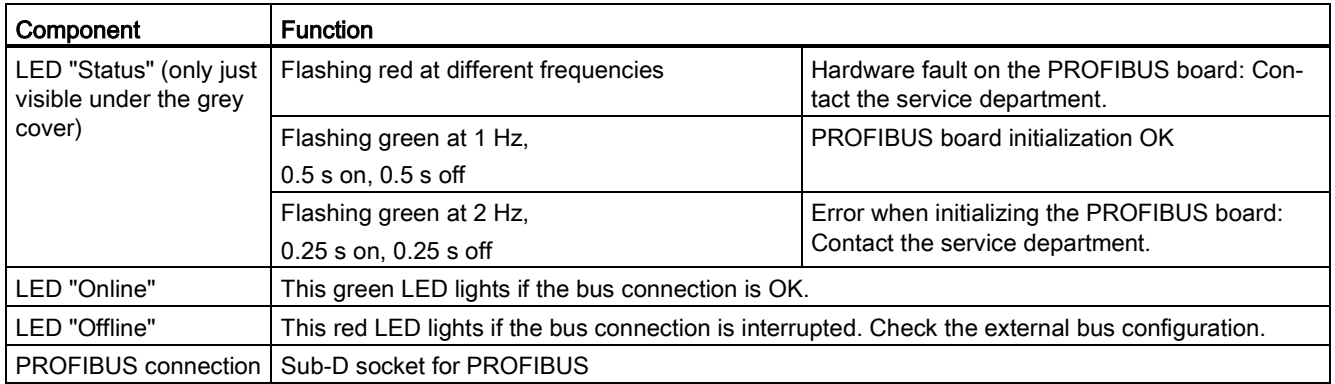

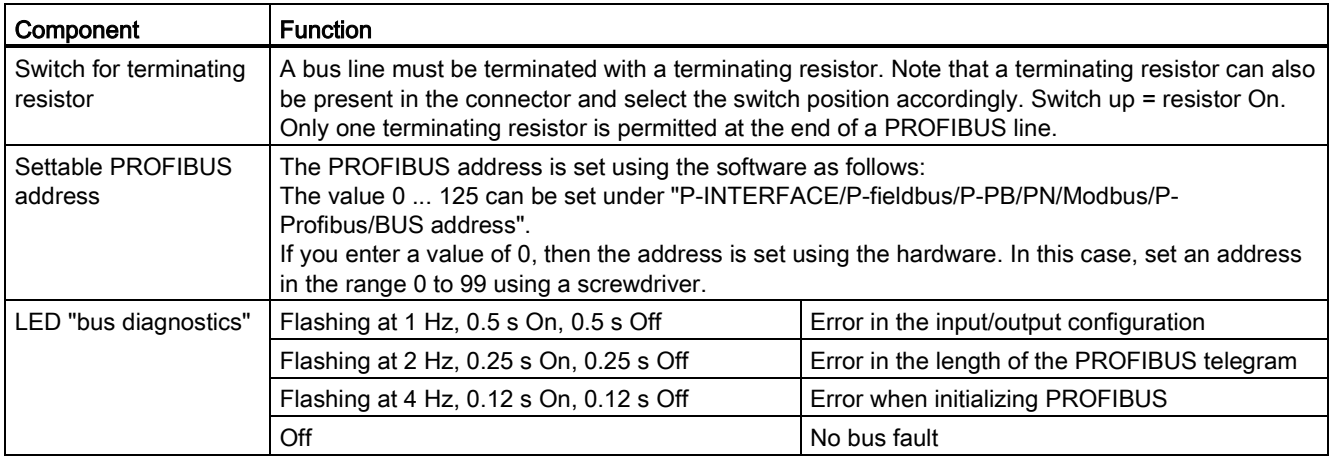

### 3.3.14.2 PROFINET IO

You can purchase a PROFINET board as accessory; it can also be retrofitted. This is installed under the grey plastic cover. It is available in two versions: with Ethernet or alternatively with fiber optic sockets.

Based on the designation on the rating plate, you can identify whether or which of these two boards is installed.

The designation

```
"... Type code _ _ _ N _" means Ethernet CU (RJ45) connection and
```
"... Type code  $_{---}$  F  $_{-}$ " means fiber optic (SCRJ) connection

(see: [Order numbers / Type designations](#page-32-0) (Page [31\)](#page-32-0))

#### **Note**

#### Risk of confusion relating to the LEDs

The "Network status" display (NS), as well as the "Module status" display (MS) comprises a green and a red LED.

The "Link / Activity / Speed" (L/A/S) display comprises a green and a yellow LED.

In the following, the term "LED" summarizes the two LEDs in the display mentioned in the corresponding context.

As the two LEDs are close to one another, there is a risk of confusion, especially for the network status and module status LEDs.

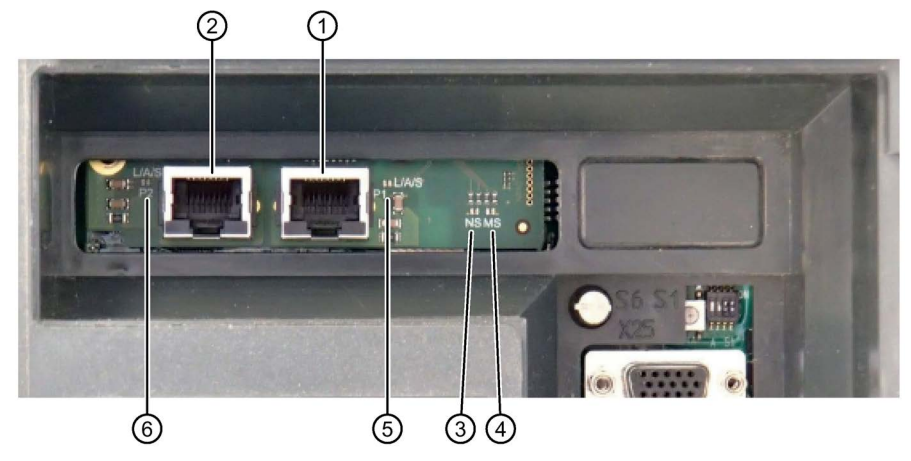

### PROFINET board with CU connection - RJ45 connector, option code: N

- ① Ethernet RJ45 socket: Port 1
- ② Ethernet RJ45 socket: Port 2
- ③ NS: "Network status" display
- ④ MS: "Module status" display
- ⑤ L/A/S: "Link / Activity / Speed" display: Port 1
- ⑥ L/A/S: "Link / Activity / Speed" display: Port 2

Figure 3-6 PROFINET board: Version with Ethernet sockets

### PROFINET board with FO connection - SCRJ connector, option code: F

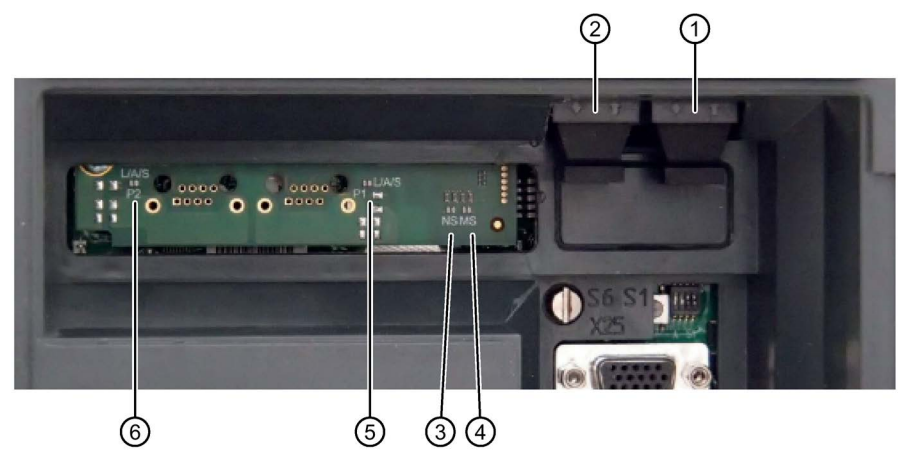

- ① SCRJ fiber optic socket: Port 1
- ② SCRJ fiber optic socket: Port 2
- ③ NS: "Network status" display
- ④ MS: "Module status" display
- ⑤ L/A/S: "Link / Activity / Speed" display: Port 1
- ⑥ L/A/S: "Link / Activity / Speed" display: Port 2

Figure 3-7 PROFINET board: Version with fiber optic sockets

# Note

Suitable fiber types

HCS as well as APF cables (POF) are suitable for connecting to the fiber optic sockets.

Typical cable lengths are up to 100 m (HCS) or up to 50 m (POF).

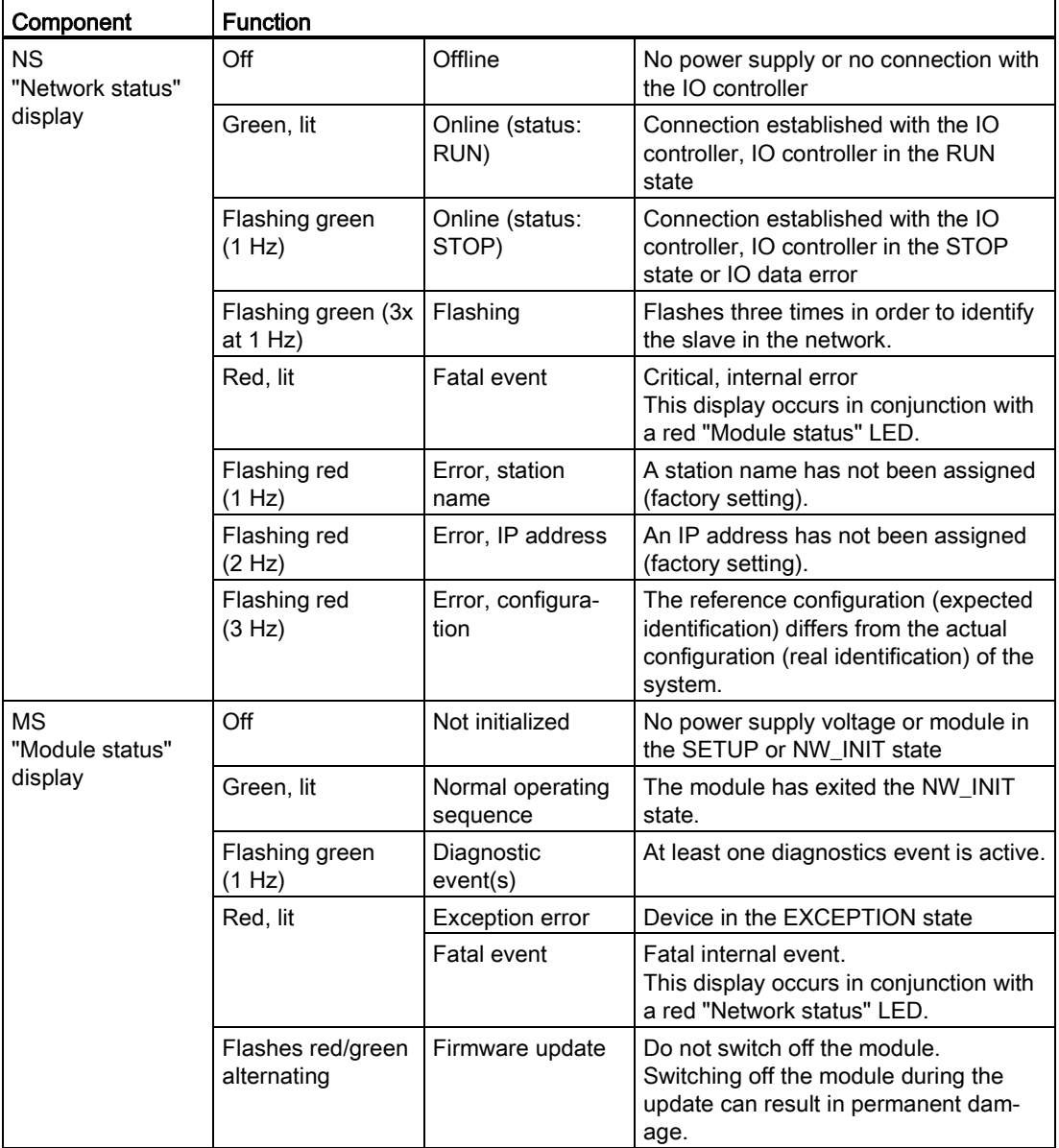

#### Table 3- 5 PROFINET board - external elements

Installation and Operating Instructions SINAMICS G180

#### **Description**

#### 3.3 Accessories

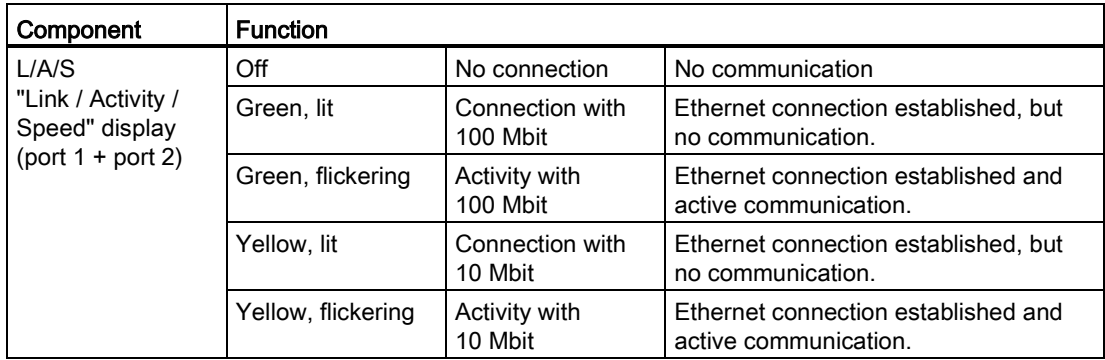

#### 3.3.14.3 Modbus RTU

You can purchase a Modbus board as an accessory. The Modbus board is installed under the plastic cover. The board can be retrofitted. You recognize from the description "... Type  $\overrightarrow{code}_{\_ \_\_ \_\_ }$  M  $\_$ " on the rating plate that a Modbus board has been integrated.

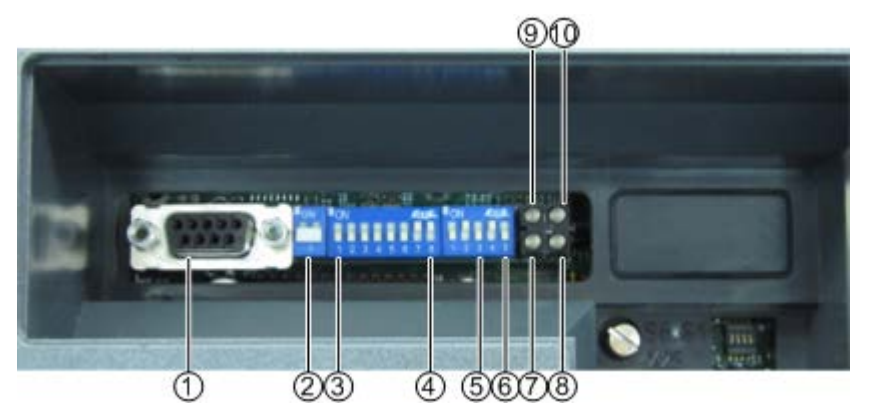

- ① Modbus connection
- ② Switch for terminating resistor
- ③ DIL switches 1 ... 7: Modbus address, configurable
- ④ DIL switches 8, 1, 2: baud rate, configurable
- ⑤ DIL switches 3, 4: parity, configurable
- ⑥ DIL switch 5: interface type, configurable
- ⑦ LED "Status Hardware Settings"
- ⑧ LED "Bus ready"
- ⑨ LED "Processing"
- ⑩ LED "Bus error"

Figure 3-8 Modbus board

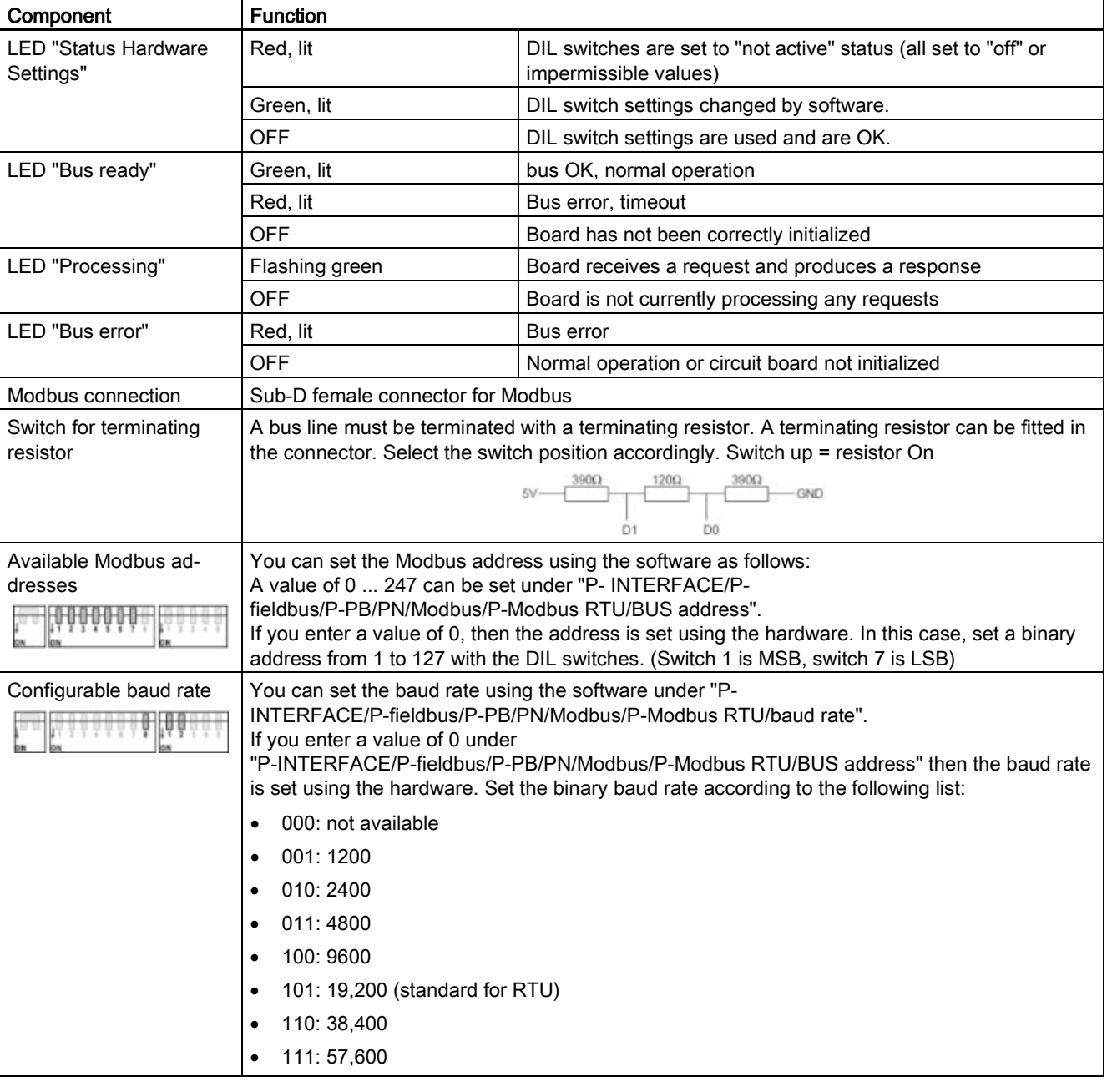

Table 3- 6 Modbus board - external elements

÷

#### **Description**

3.3 Accessories

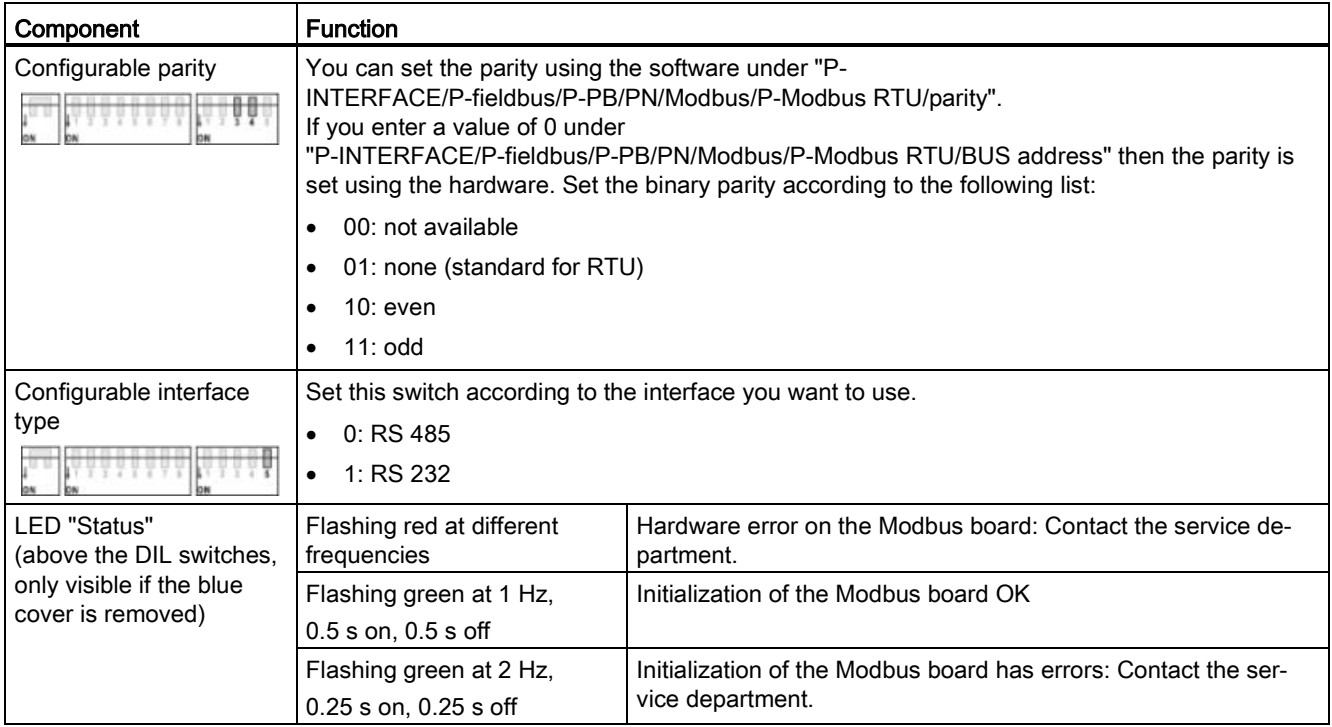

## Table 3- 7 Pin assignment of the Modbus connection with Sub-D connector

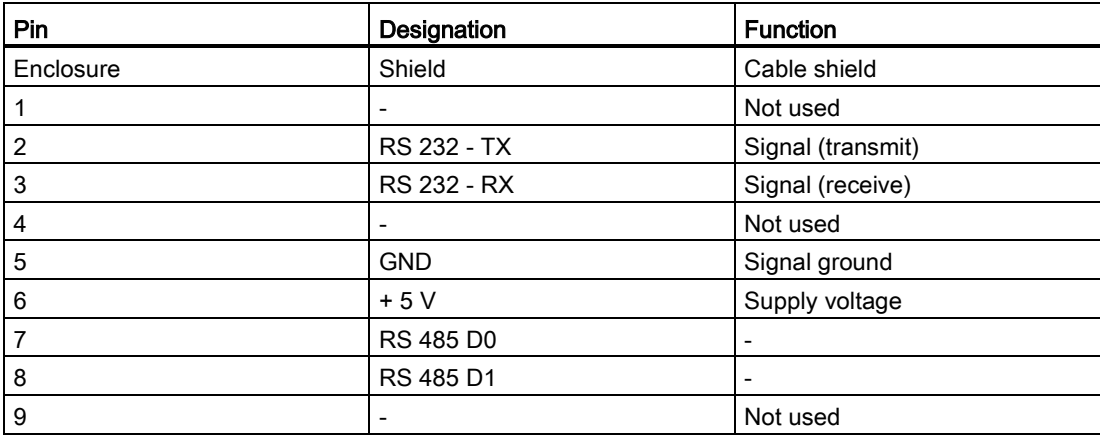

Modbus connection Sub-D

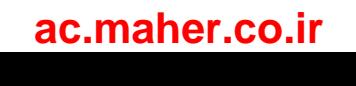

# 3.3.14.4 Modbus TCP

You can purchase a Modbus TCP board as an accessory. The Modbus board is installed under the plastic cover. The board can be retrofitted. You recognize from the description "... Type code  $\Box \Box \Box$  on the rating plate that a Modbus TCP board has been integrated.

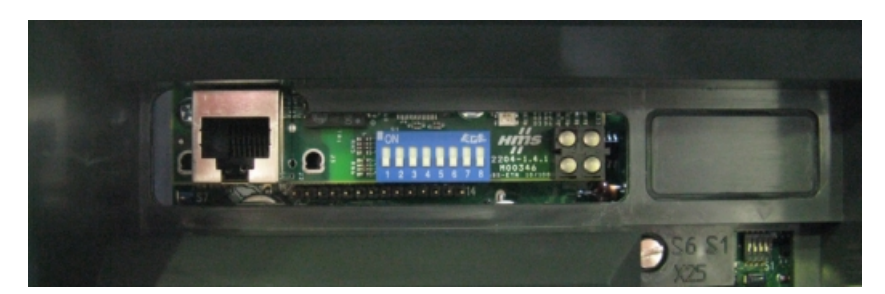

Figure 3-9 Modbus TCP board

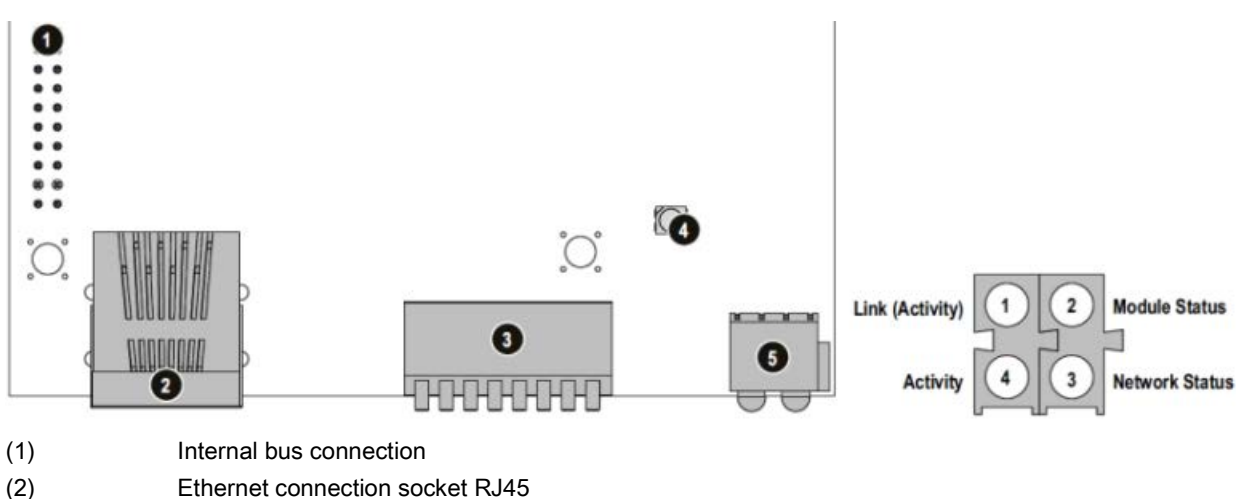

- 
- (3) Configuration switch (4) Anybus Watchdog
- 
- (5) Status LEDs
- Figure 3-10 Modbus TCP board

Installation and Operating Instructions SINAMICS G180

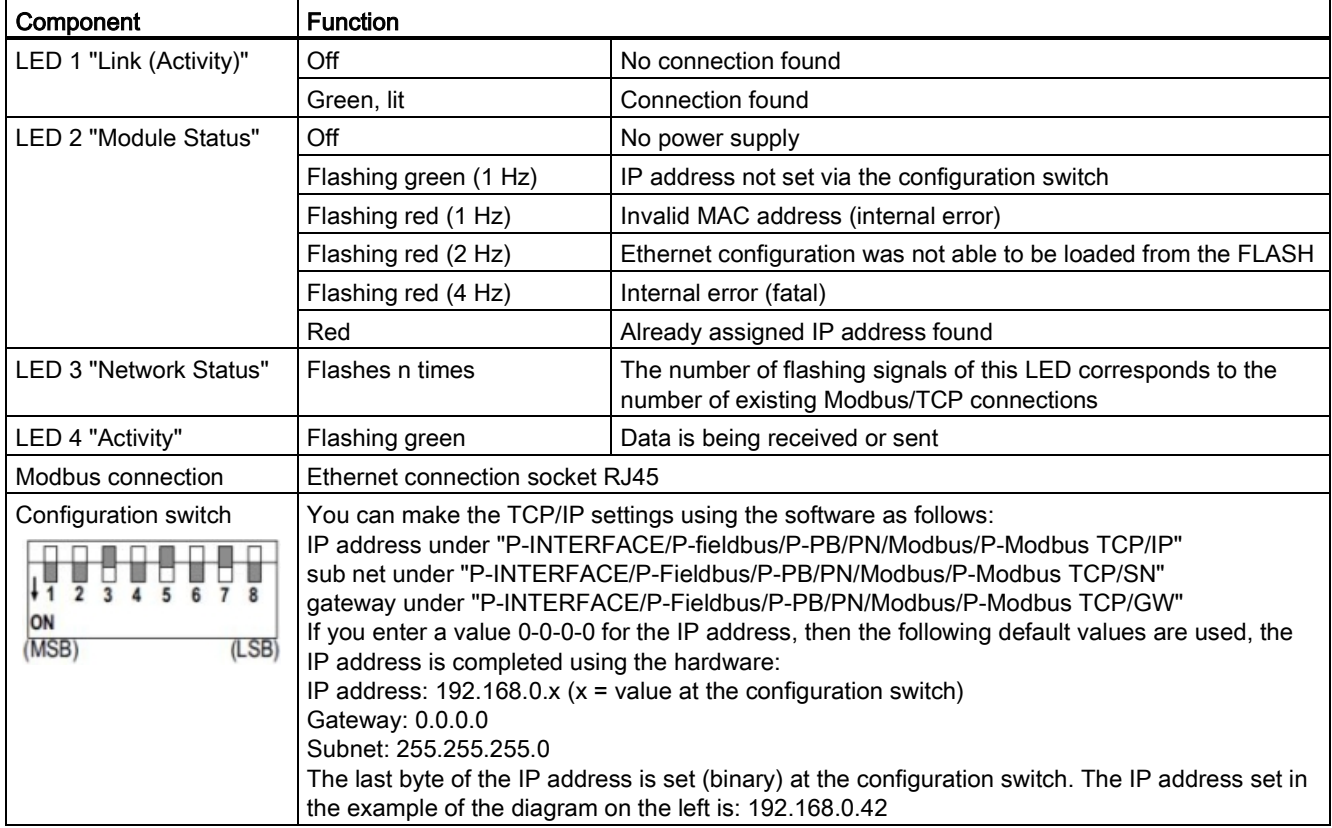

#### Table 3- 8 Modbus TCP board - external elements

# Ethernet

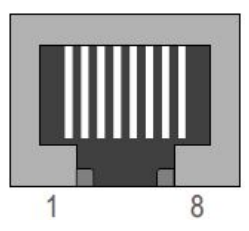

Figure 3-11 RJ45 standard connection socket

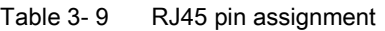

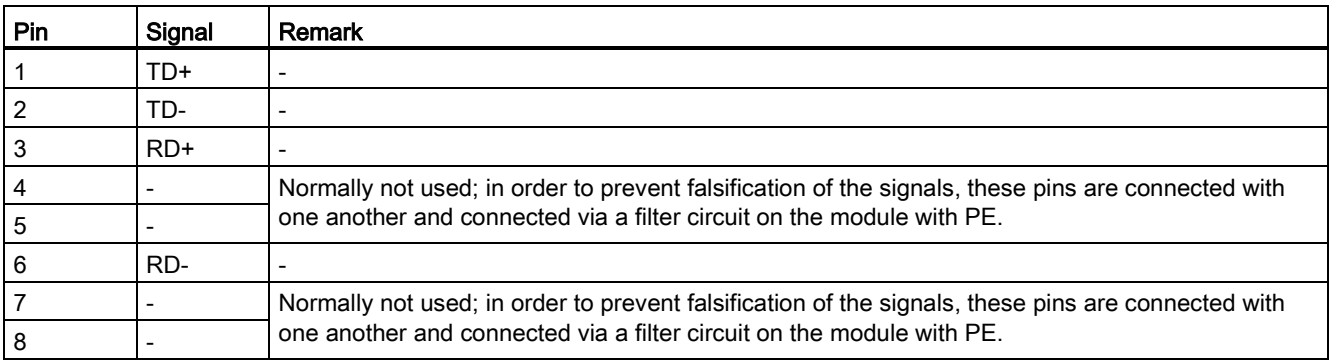

# 3.3.15 Pre-switch mode power supply 300 W

### General information

The pre-switch mode power supply is used to supply switch-mode power supplies and fans from the DC link of converters or a comparable PC source (e.g.: UPS) The power supply can be used to buffer the line supply for a short period of time.

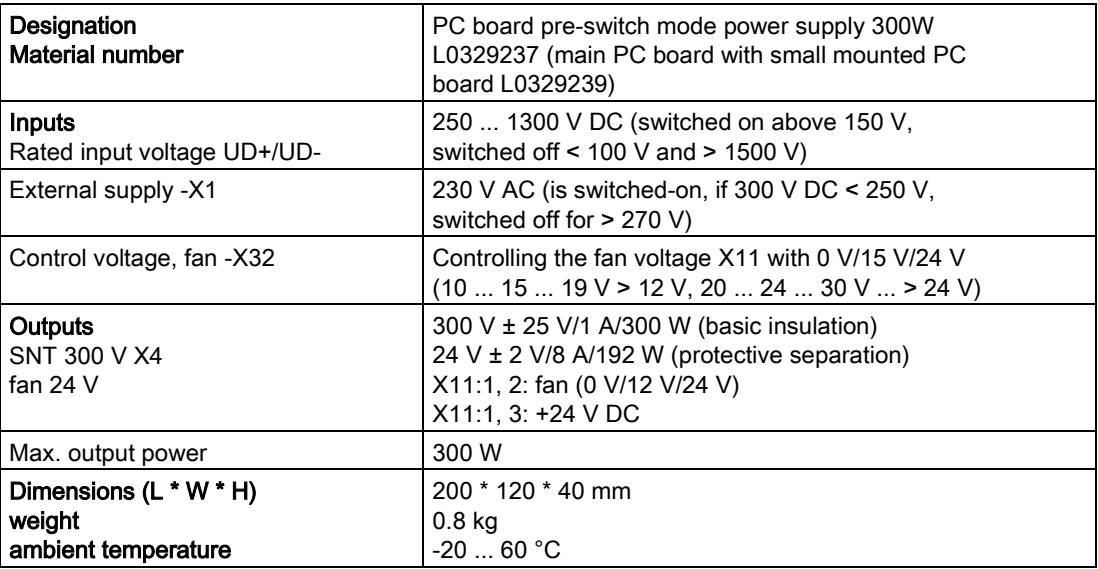

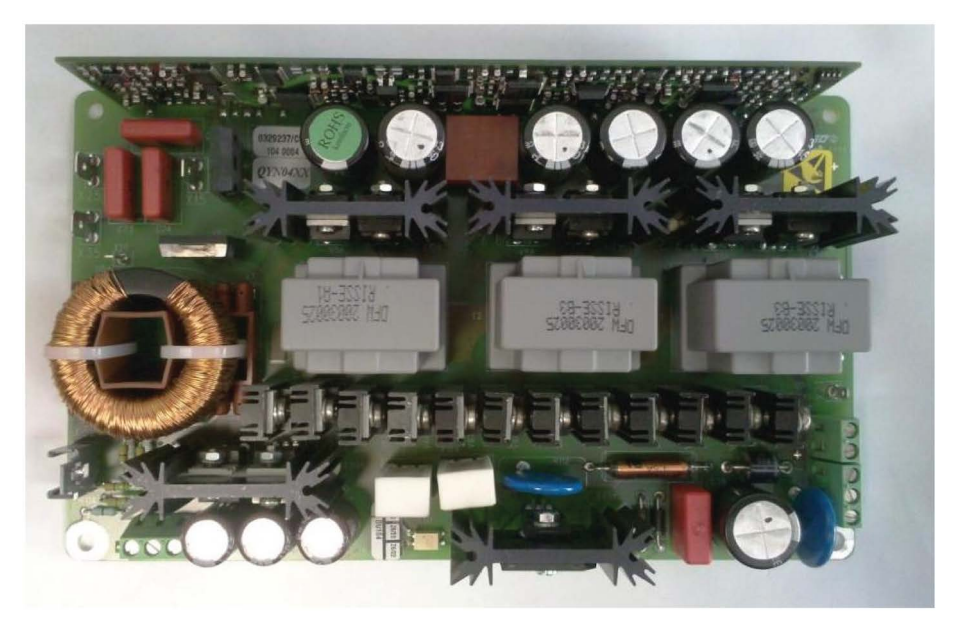

Figure 3-12 PC board of the pre-switch mode power supply (pre SMPS 300W)

Installation and Operating Instructions SINAMICS G180 Operating Instructions, 08/2019, 4BS0751-008 65

# 3.3.16 Water cooling

# 3.3.16.1 General information about water cooling

Cabinet units can optionally be purchased with water cooling. From the type designation 2T..-7… you can identify that a unit is equipped with water cooling. Water cooling is adapted to the existing conditions, Further information can be found in the order-related documentation.

The "Water cooling" section describes the design of the direct water cooling with open cooling circuit. Recooling of the coolant is not performed. Provide corresponding cooling of the water on-site.

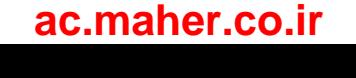

### 3.3.16.2 Direct water cooling diagram

#### **Structure**

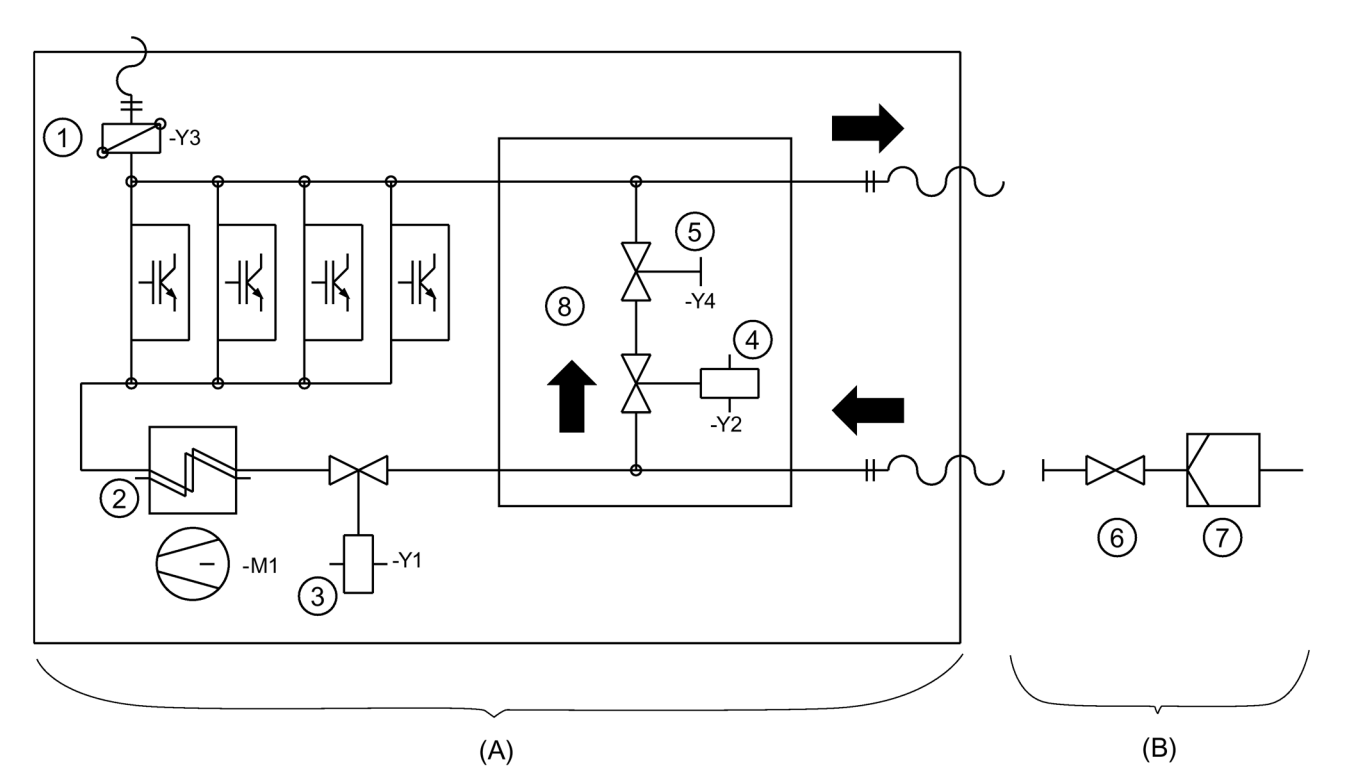

- (A) Components in the inverter cabinet
- (B) Components provided by the customer
- ① Ventilation
- ② Air / water heat exchanger with fan for interior
- ③ Electromagnetic valve NC
- ④ Electromagnetic valve NO
- ⑤ Stop valve, regulation of the flow rate
- ⑥ Flow rate regulation valve
- ⑦ Filter
- ⑧ Bypass The version is optional
- Figure 3-13 Diagram Direct water cooling

### 3.3.16.3 Connecting water cooling

#### Procedure

- Connect the water cooling to the three low-pressure hoses which are installed approx. 2 m above the bottom edge of the cabinet. The hoses are labeled as follows:
	- Inlet
	- Return flow
	- Ventilation
- Install a fine filter with approx. 50 µm mesh size upstream of the inverter at the installation site.

### 3.3.16.4 Venting the water cooling

#### Procedure

- If counterpressure builds up in the return line, vent the water cooling.
- Also vent the water cooling if it is operated in an enclosed system.
- 1. Before venting the system, switch off the inverter and lock it out so that it cannot be switched on again.
- 2. Open the solenoid valve +H1.K2-Y1 to vent the water cooler.

Proceed as follows:

- Open the isolating blade terminals +H1.K1-X5(or X4):12 and …:13.
- At terminals +H1.K1-X5(or X4):11 and …:14 connect a 230 V AC auxiliary power supply.
- Open the water supply.
- Open the manual valve +H1.K2-Y3 to vent until no more air exits. The valve is located on the top side at the back on the left.
- Hose bushings and hose clamps are required to establish the connection:

Table 3- 10 Hose sizes

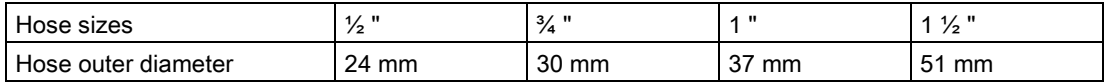

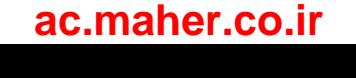

### 3.3.16.5 Decommissioning and shutdown

### Procedure

- Empty the water cooling system if the inverter is decommissioned or is out of operation for longer periods of time. You can find further information in the documentation 4BS0698.
- Note that putrefaction products are produced if the cooling water does not flow and that damage due to frost occurs if the unit is stored at temperatures below 0 °C.

#### **NOTICE**

#### Frost damage

Material damage can occur if the water cooling is exposed to frost without being drained.

Drain the system in order to avoid damage. Disconnect the hoses from the connection points. Proceed as described for the venting. For complete purging, blow compressed air into the supply hose while the venting valve is closed until no more water exits.

The water cooling system is empty when the inverters are shipped from the manufacturer's plant.

### 3.3.16.6 Cooling water additives for the closed inverter cooling with cooling unit (optional)

#### Use a cooling water additive for the closed cooling system of the inverter.

Siemens recommends the agent "Antifrogen N" made by Clariant as a cooling water additive. The concentration of this additive can be adjusted to provide the required level of frost protection.

A minimum concentration of 20 % by volume provides anti-freeze protection down to -10 °C. An Antifrogen / water mixture of 1:2 provides anti-freeze protection down to -20 °C.

Unpolluted water mixed with a minimum concentration of 20 % by volume Antifrogen N prevents the growth of microorganisms and the formation of algae.

If you need more detailed information and recommendations regarding cooling water additives, then refer to your order-specific inverter documentation. For further information, please refer to document 4BS0698.

**Description** 

3.3 Accessories

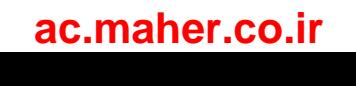
# Preparations for use

# 4.1 Transporting inverter

### Procedure

- Persons operating cranes and fork-lift trucks must be appropriately qualified.
- Only use approved, undamaged and adequately dimensioned lifting equipment. Check the equipment before using it.
- Observe the information in Chapter ["Technical data for transportation](#page-195-0) (Page [194\)](#page-195-0)".

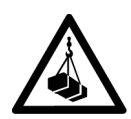

# WARNING

### Falling loads

If you are standing under a suspended load, then you are at risk of injury if the load falls off the hoisting gear. This can result in death, serious injury or material damage.

Never stand in the area beneath a suspended load.

# WARNING

### Accidents during transport and when lifting

This can result in death, serious injury or material damage.

Carefully observe the transport instructions in this document as well as the generally valid accident prevention regulations – especially BGI 556.

Always wear personnel protective gear such as protective footwear and gloves and a helmet.

The inverters are packaged by the manufacturer so that they can be transported by truck.

### **NOTICE**

### Damage to inverters during transport

The inverters can be damaged if they are incorrectly transported. Observe the environmental conditions for transport provided in the technical data.

Installation and Operating Instructions SINAMICS G180 Operating Instructions, 08/2019, 4BS0751-008 71

● Transport compact devices with cardboard packaging horizontally and cabinet equipment with plastic bubble wrap upright on wooden pallet.

- Inverters are highly sensitive electronic devices. Pay attention to the stickers and warnings on the packaging.
- Only transport the equipment with modern, air suspension trucks on asphalt roads. If you cannot comply with these conditions, package the devices in accordance with the special requirements. Consult the factory for this, for example for marine packaging.
- Never lift the compact devices at the plastic cover, but always from below according to the following diagrams.

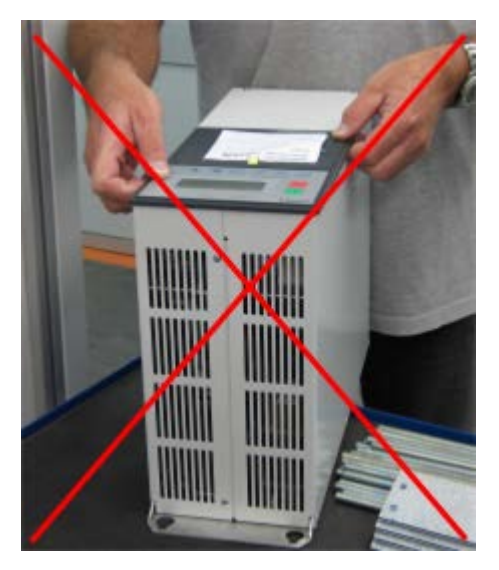

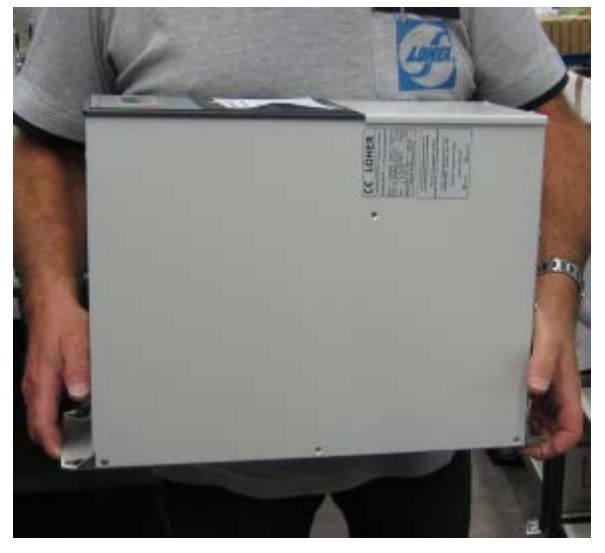

Lifting compact devices - wrong Lifting compact devices - correct

### **NOTICE**

### Damage to inverters during transport

When returning the unit, only transport it in the original packaging as otherwise the unit could be damaged during transport which means that the warranty becomes null and void.

# **CAUTION**

### Risk of injury when lifting heavy loads

Compact units, depending on the type, from frame size K3, weigh more than 30 kg. Do not try to manually lift devices more than 30 kg.

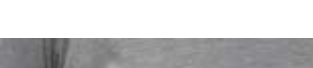

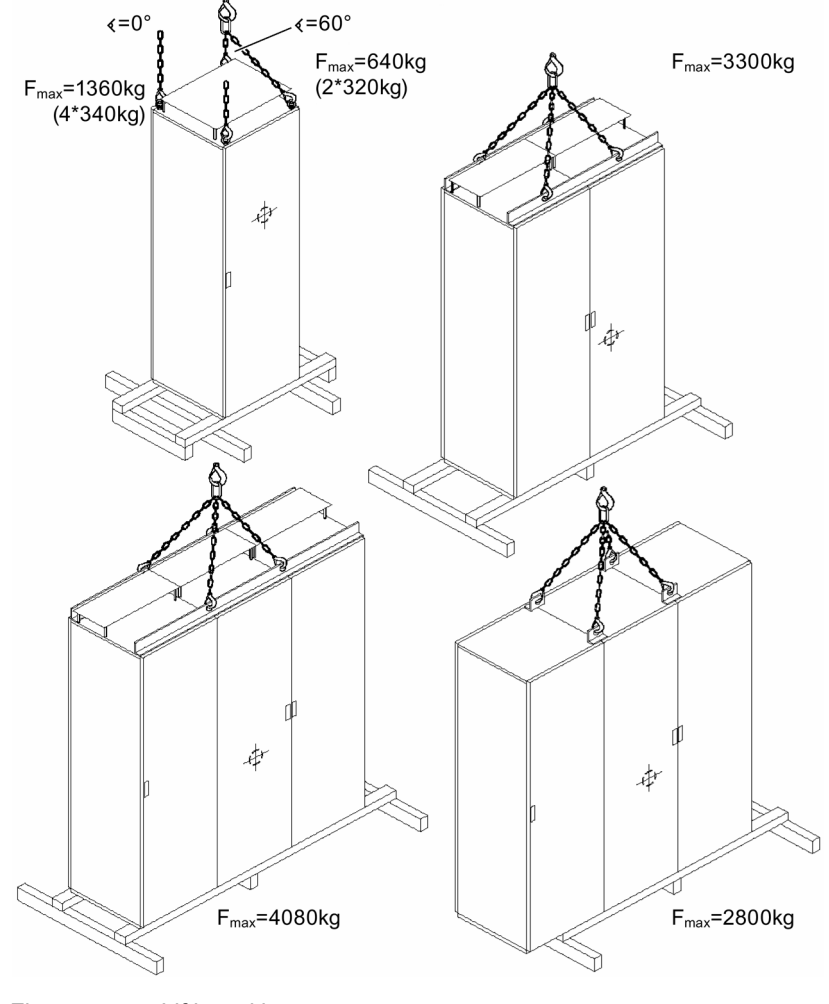

Figure 4-1 Lifting with a crane

Installation and Operating Instructions SINAMICS G180

4.2 Storage of the inverters

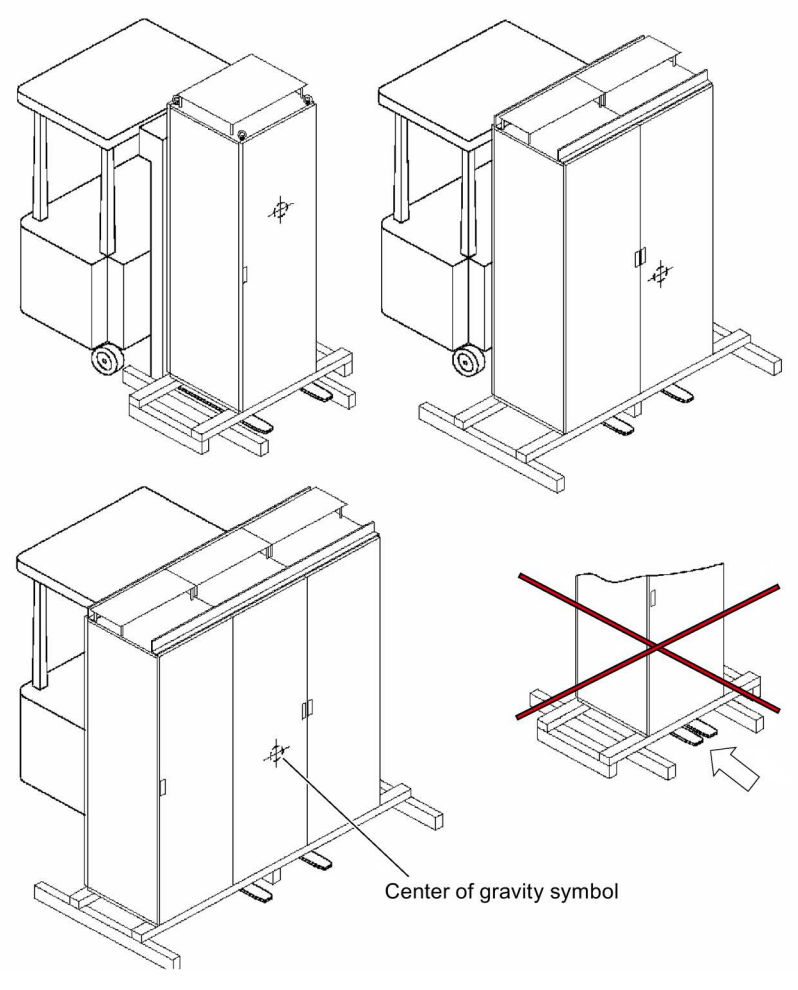

Figure 4-2 Transport with forklift

# 4.2 Storage of the inverters

- Only store the equipment in a dry storage area with undamaged packaging.
- Observe the information in Chapter ["Technical data for storage](#page-195-1) (Page [194\)](#page-195-1)".

### **NOTICE**

#### Destruction of the inverters as a result of improper storage

Observe the environmental conditions for storage stated in the technical specifications. The inverters will be destroyed if you store them outdoors. Store the inverters in enclosed, dry rooms.

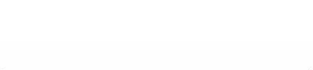

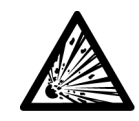

# **WARNING**

### Injury due to explosion of capacitors

If the unit has been stored for longer than two years, the DC link capacitors can explode during commissioning. Reform the DC link capacitors if the unit has been stored for longer than two years. Contact the factory to determine what measures must be taken.

# <span id="page-76-0"></span>4.3 EMC

### 4.3.1 Install and connect in accordance with EMC.

Note the following rules regarding the installation and connection of inverters:

- Connect the cable shield over a wide area and with low inductance. Placing the shield over bundles of wires has practically no shield effect.
- If you also want to use the shield as PE conductor, then connect the shield twice.
	- For EMC reasons, connect the shield through a low inductive connection with the largest possible surface area.
	- Use a plait when connecting to the PE rail as protective measure.
- For signal lines with Sub-D male or female connector, place the shield over the Sub-D connector or socket. When connecting an external display at -X51, you must also connect the shield at the entry point to the housing. See also Chapters ["External display](#page-55-0) (Page [54\)](#page-55-0)", ["Mounting an external display \(option\)](#page-89-0) (Page [88\)](#page-89-0)" and ["Connection for optional external display with RS 485](#page-156-0) (Page [155\)](#page-156-0)".
- Install cables in such a way that there are no crossovers between control cables and power cables. If you cannot prevent a crossover on the cable ducts, then make the crossover at an angle of 90°.
- Ensure that all metallic parts of the switch cabinet are surface-connected with good conductivity. Connections with paint layer are not permitted.
	- Use contact disks or galvanized plates.
	- When connecting the switch cabinet door to the switch cabinet, use grounding straps that are as short as possible
- Connect all circuit breakers, relays, solenoid valves etc. in the switch cabinet to RC interference suppressors.
	- Do not use any diodes or varistors.
	- Install the protective circuit directly on the relevant coil.

● Twist unshielded wires. This particularly includes analog signals of the same power circuit i.e. supply and return wires.

Keep the area between supply and return wires as small as possible in order to avoid unnecessary loop antennas.

- Separate the power cables connected to the inverter input and connected to the inverter output by spacing them or by using grounded separating plates.
- You may interrupt the shielding of power cables by installing components such as output contactors, reactors, sine filters, etc. Mount the components on a galvanized sheet. The sheet simultaneously provides shielding for the incoming and outgoing motor wires.

### 4.3.2 Examples for correct EMC connection

You can see below some examples of expert connection of shielded cables at compact units.

If you would also like to apply cable shields with metal cable ties or metal clamps, install shielding buses for cabinet devices.

Cable entry on a compact device with shield connection using metallic cable ties

Cable entry of small control lines with shield on the case and signal lines with shield on the Sub-D connector

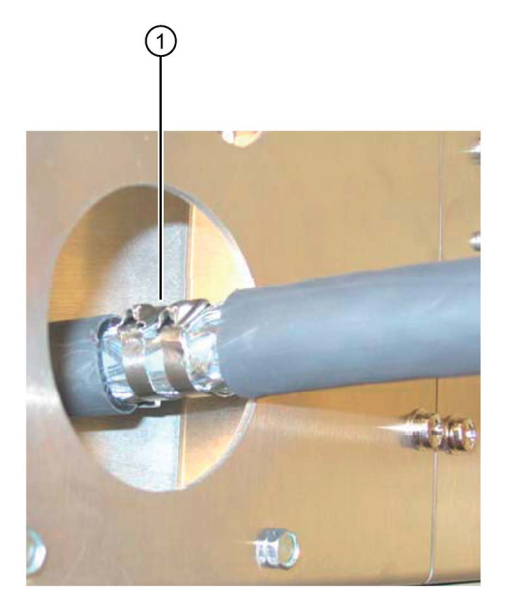

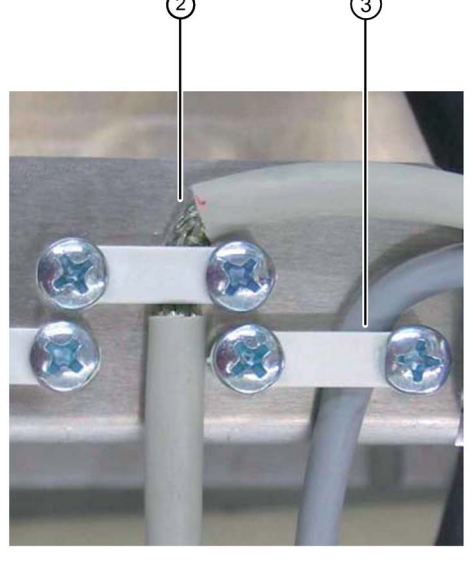

Correct connection for EMC - Variant 1 Correct connection for EMC - Variant 2

- ① Line or control connection from approx. 10 mm outside diameter
- ② Control cable up to approx. 10 mm outside diameter
- ③ Signal cable

You can also use EMC threaded connections instead of the metal cable ties. In this case, remove the sheet metal with the cable tie lugs.

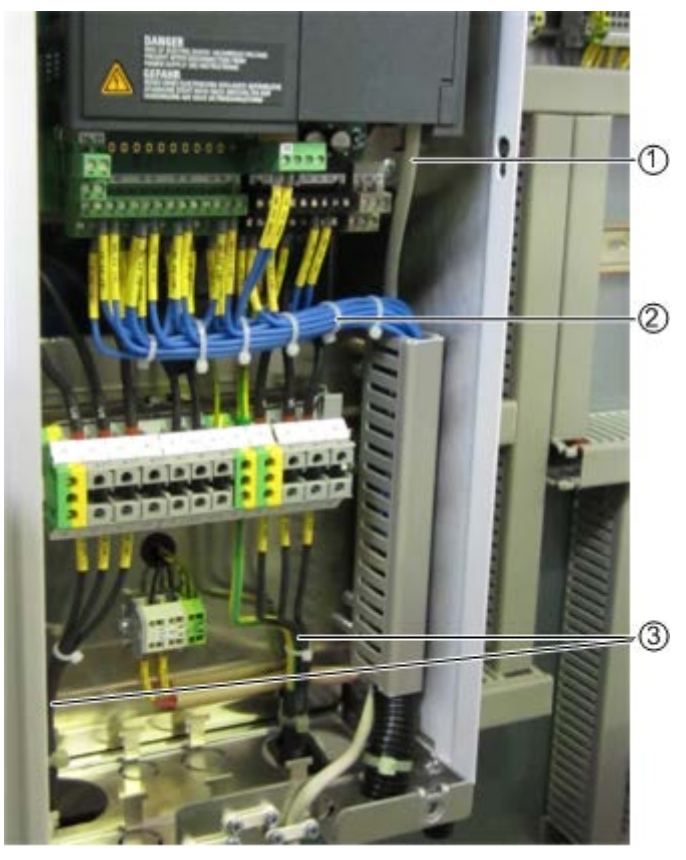

- ① Signal cable
- ② Control cable
- ③ Motor and power supply cable

Figure 4-3 EMC - wiring overview

4.3 EMC

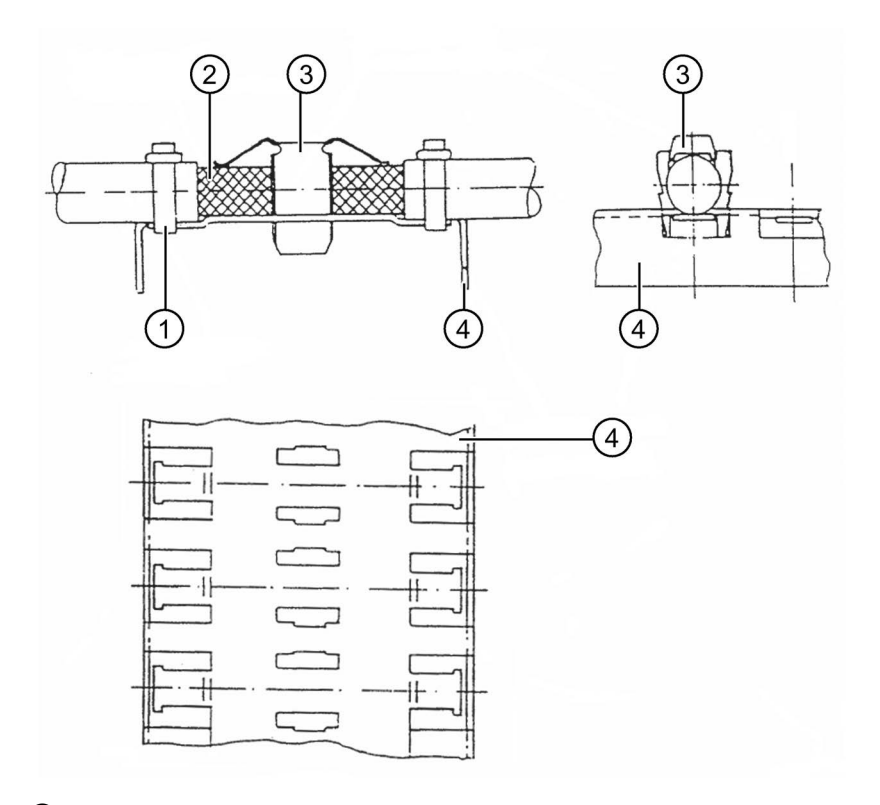

- ① Cable tie
- ② Place with insulation removed
- ③ Contact clip
- ④ Shielding bus

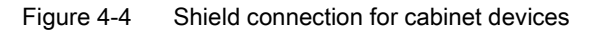

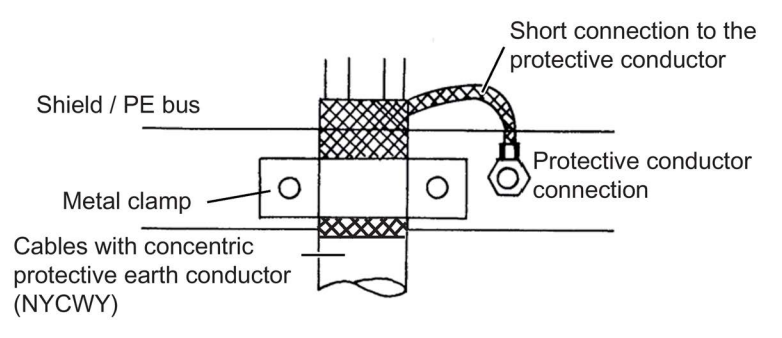

Figure 4-5 Shield connection for cable type NYCWY

### 4.3.3 Radio interference class

You can read the radio interference class of the inverter at the version designation of the rating rate or from the order confirmation. You can find additional information in Chapter ["Order numbers / Type designations](#page-32-0) (Page [31\)](#page-32-0)".

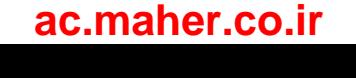

# 4.3.4 EMC environment category

The noise immunity of this inverter complies with the highest environment category "industrial environment" according to EN 61800-3. Nevertheless, inverter problems can occur if other devices exceed EMC limit values for interference emission. In this case, contact the Service Department of the manufacturer.

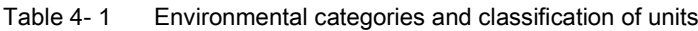

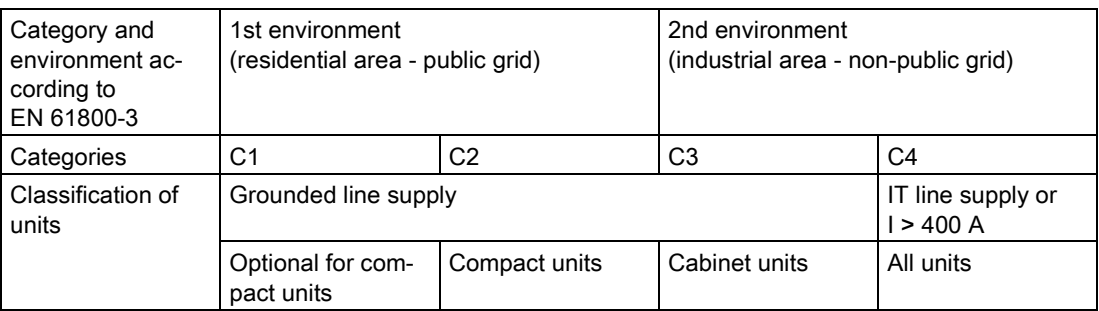

Category C1: Product with rated voltage < 1000 V, use in the 1st environment

Category C2: Product with a rated voltage of < 1000 V , use in the 1st environment and installation and commissioning by personnel knowledgeable about EMC.

Category C3: Product with rated voltage < 1000 V, use in the 2nd environment

Category C4: Product with a rated voltage of ≥ 1000 V, rated currents ≥ 400 A or used in a complete plant or system in the 2nd environment

If the application requires category C2, then the system must be installed by an EMC specialist.

In addition, the following note also applies:

#### Note

#### For units in category C2 the following applies:

"This is a product, category C2 according to EN 61800-3. If not correctly installed and commissioned, this product can cause radio frequency interference in residential areas. In this case, it may be necessary for the company operating the unit to take corresponding measures."

If the application requires category C3, then the following note applies:

#### Note

#### For units in category C3, the following applies:

"This product is not suitable for connection to a public low-voltage grid, which supplies residential buildings. When connected to a public low-voltage grid, high frequency interference can be expected."

4.4 Realizing operation in the explosion-protected zone

# 4.4 Realizing operation in the explosion-protected zone

### Inverters in hazardous zones

# WARNING

### Explosion hazard

If you operate the inverter in hazardous zones, explosions can occur which cause property damage, serious injuries or death. Only operate the inverter in safe, non-hazardous areas.

### Motor in the Ex-Zone

Motors connected to the inverter can be operated in the hazardous zone. Also observe the following conditions:

- Ensure that the motor is approved for inverter operation and that it has a corresponding rating plate for inverter operation.
- Ensure that the motor is approved for the Ex-Zone. Also check the motor rating plate.
- Ensure that the motors are equipped with PTC sensors according to DIN 44081 or DIN 44082 as well as IEC 60034-11-2 Type A (EN 60947-8 and VDE 0660-303). Connect these PTC thermistors to the peripheral board -X3:90 to 94. This is how you protect the motor against an inadmissible temperature rise due to overload according to DIN EN 60079-14/ VDE 0165-1 and EN 50281-1-1 (dust EX).
- Observe the safety regulations for use concerning motors in the Ex-Zones e or d. Directives 94/9/EG and EN 60079-14 regulate this use.
- Ensure that the motor is now only operated in the intended speed control range. Under "P-MOTOR DATA" and "P-DRIVE DATA" enter the values stated on the motor rating plate for "fmin" and "fmax" .
- Do not exceed the maximum motor cable length, otherwise impermissible voltage increases can occur. You can find more detailed information in Chapter ["Motor](#page-99-0) [connection](#page-99-0) (Page [98\)](#page-99-0)".
- Ensure that Ex e-motors are tested for increased safety together with the inverter at the manufacturer's factory. The system must not be operated without the test report.
- In the case of Ex e and Ex n motors, set the values for "I contin.", "I short" and "t short" to the values stated by the manufacturer. Do not change these values again without consulting the motor manufacturer.
- Protect inverter-fed motors in the hazardous zones using PTC thermistors. An evaluation circuit for the motor PTC thermistor is integrated in the "peripheral board 2 / 4" option for this. More detailed information can be found in the section ["Peripheral boards 1 to 4"](#page-38-0) (Page [37\)](#page-38-0). The inverter is electronically shutdown.

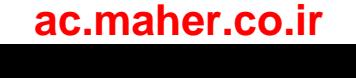

### Safety during shutdown

The risk analysis according to EN 1050 or DIN EN ISO 14121 (draft standard) showed that in comparison to the shutdown using contactors, only the additional hazard due to dangerous shock currents occurred in the inverter.

Due to the redundant design of the electronic shutdown route, it is achieved that the shutdown is still ensured even if a fault in the electronic shutdown route itself occurs.

As components proven in operation are used, the inverter complies with DIN EN ISO 13849-1:2015 category 2, PL c.

- If you do not use this electronic shutdown, the motor PTC thermistors must be routed via ATEX-certified thermistor evaluation units, e.g. CALOMAT® CK140 … CK145.
- If you use CALOMAT® devices, you must use a line contactor on the input side.
	- In this case, loop the contact of the CALOMAT® directly into the coil circuit of the line contactor.
- Otherwise, connect the line contactor according to the description of the main contactor function in Chapter ["Protective functions](#page-157-0) (Page [156\)](#page-157-0)".

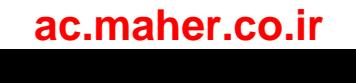

4.4 Realizing operation in the explosion-protected zone

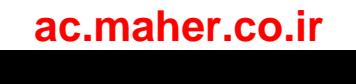

# Installation **5**

# 5.1 Installing inverter - General notes

- Install the inverter so that clean and dry cooling air can enter and leave without obstruction.
- Maintain the cooling air clearances stated in the dimension drawing.
- Read the degree of protection of the device off the rating plate.
- Note the following information about the degrees of protection:

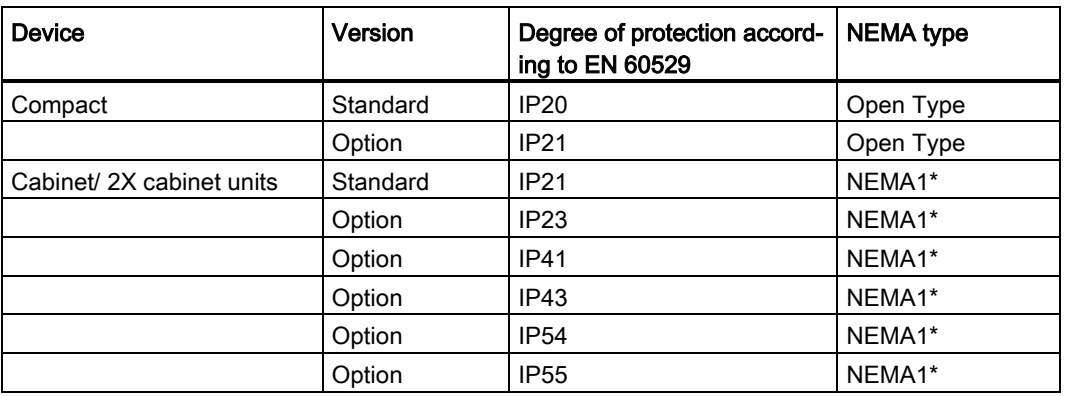

\* Higher NEMA types on request

### Open Type

The compact devices are designed in accordance with degree of protection IP20 acc. to EN 60529 and as open-type devices acc. to UL 50. This ensures protection against electric shocks. To ensure protection against mechanical stress and climatic conditions too, the components should only be operated in housing/cabinets/rooms that fulfill the requirements stipulated in EN 60529 and are designed as enclosure types according to UL 50 (at least NEMA 1).

### **NOTICE**

### **Dirt**

If you do not protect the device against large accumulation of dust, high concentration of chemically active harmful substances, mold formation or the penetration by vermin, this can result in damage to and failure of the device.

Take suitable measures to protect the unit against these environmental influences. Observe the specified environmental conditions in the technical data.

# 5.2 Installing compact devices

### Procedure

- Install the compact devices directly in a control room or install compact devices in a switch cabinet.
- When installed in a control cabinet, carefully note that the inverter cooling is not designed for any counter air pressure.
- If you use switch cabinets with filters, provide corresponding cabinet fans for the equalization.

### We recommend the following procedure when mounting the compact unit to walls or panels:

- 1. Prepare the holes for the four fixing screws. Refer to the technical data for the relevant dimensions.
- 2. Screw in the two lower screws until they have taken a firm grip.
- 3. Lift the compact unit, if required using suitable lifting equipment, onto the two lower screws. The hole in the upper center of the base plate can be used to lift the unit using a hook.
- 4. Press the compact unit against the panel and tighten the upper two fixing screws.
- 5. And finally tighten the two lower screws.

To remove, first release the lower screws, then the upper screws and lift the unit from the panel.

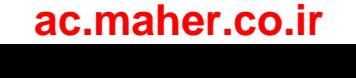

# 5.3 Protective cover IP21 for compact and compact Plus devices

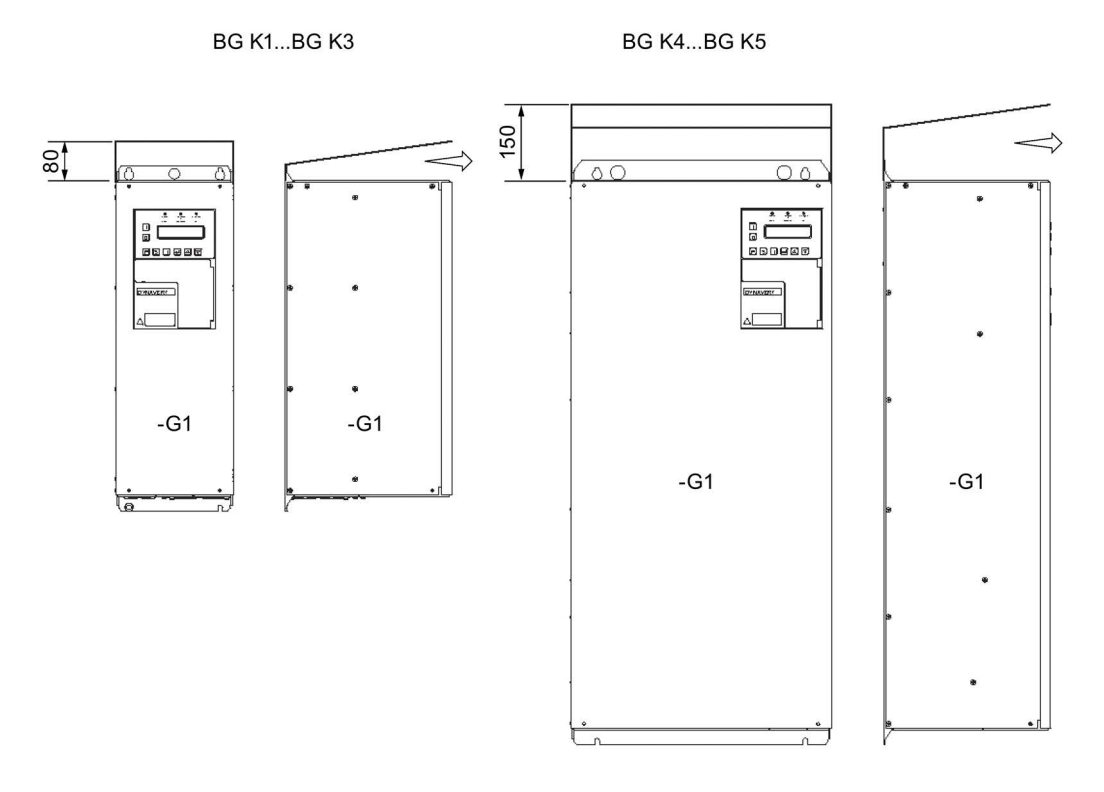

Figure 5-1 Canopy IP21

All compact units have degree of protection IP20. The canopy with degree of protection IP21 is available as an accessory for all compact and compact Plus units. The canopy is 5 mm wider on both sides than the inverter. Take account of this clearance for the alignment. Leave the outlet area at the front clear.

Proceed as follows to install the canopy supplied loose:

- 1. Screw the inverter without canopy onto a mounting plate. Do not tighten the top two mounting screws completely.
- 2. Slide the cover under the not yet completely tightened mounting screws.

www.barghmaher.org

3. Tighten the mounting screws completely.

With degree of protection IP21, the type code changes from 2T2A.....-... to 2T3A.....-...

# 5.4 Installing cabinet units

- Install cabinet units on level mounting shelves. Wall mounting is permitted.
- If no clearances are stated in the dimension drawing of the order documentation, cabinets can be arranged next to each other.
- Provide the corresponding openings for the cable entry.
- Ensure that the cabinet frame is resting on the floor.
- If the cable opening is very large, anchoring to the floor increases the safety.
- If larger units have been separated for transport, make all the connections at the separation points again.

### **NOTICE**

### **Overheating**

If you do not remove the transport rails installed on the canopy before commissioning, the inverter can be damaged due to overheating.

Remove the transport rails before commissioning.

### **Canopy**

Install the protective covers on the top of the cabinet. Proceed as follows:

- 1. Remove any transport rails present. Keep these for later transport.
- 2. Screw four bolts into the threads provided on the inverter cabinet.
- 3. Put on the cover and firmly screw on the cover using the screws provided.

### **NOTICE**

### Foreign bodies in the cabinet

If you drop washers or screws into the cabinet during installation, this can result in destruction of the device.

Ensure that no washers or screws fall into the device.

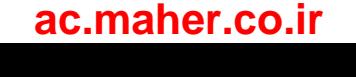

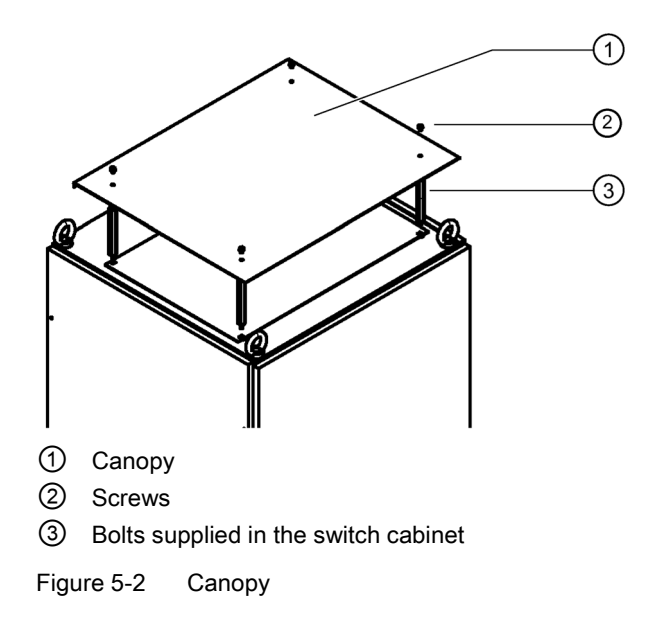

5.5 Mounting an external display (option)

# <span id="page-89-0"></span>5.5 Mounting an external display (option)

The external display with the item number L0296033 has the same functionality as the internal display. You can connect the display to the inverter at two connectors:

- At the RJ-10 connection -X26, and only for installation in the control cabinet with a maximum cable length of 5 m.
- At the 9-pin D-sub connector -X51 and with a supplementary 24 V voltage supply for a maximum cable length of 1000 m.

### Procedure

Use the display in control panels or doors. Note the following dimensions for the opening: Width × height [mm]: 138<sup>+1</sup> × 92<sup>+0.8</sup>

The degree of protection is IP54.

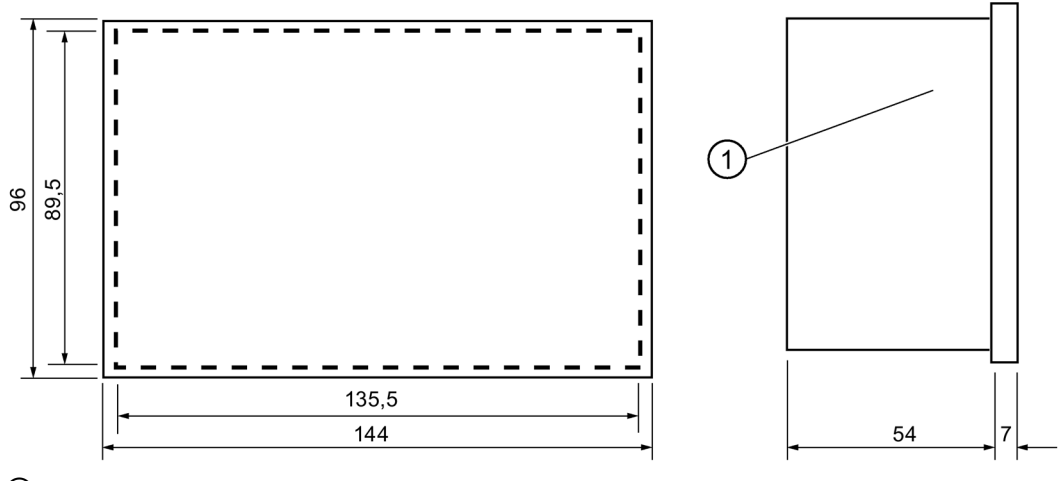

① Contrast setting

Figure 5-3 Dimension drawing - External display

### Connection for installation in the switch cabinet door with maximum 5 meters connection cable length

Use the connecting cable with item number L0330600.

- 1. Shorten the cable to the required length.
- 2. Connect up the cables using end sleeves as illustrated in the diagram below.

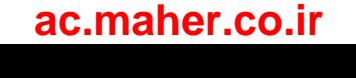

5.5 Mounting an external display (option)

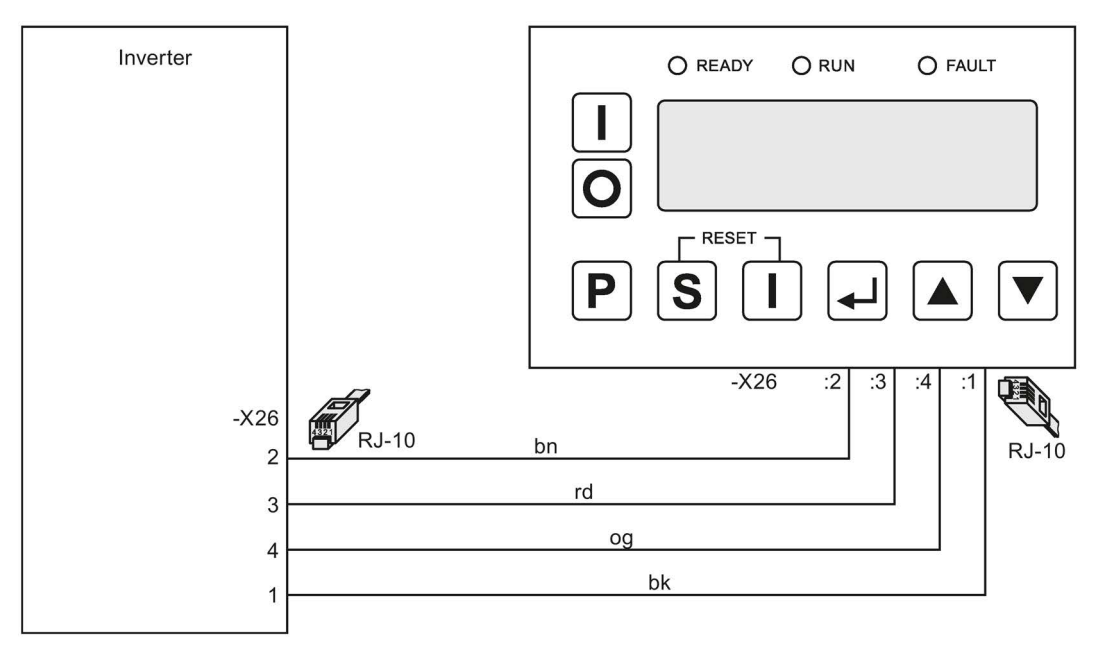

Figure 5-4 Display - Installation in switch cabinet door

### Connection for external installation with maximum 1.000 meters connection cable length

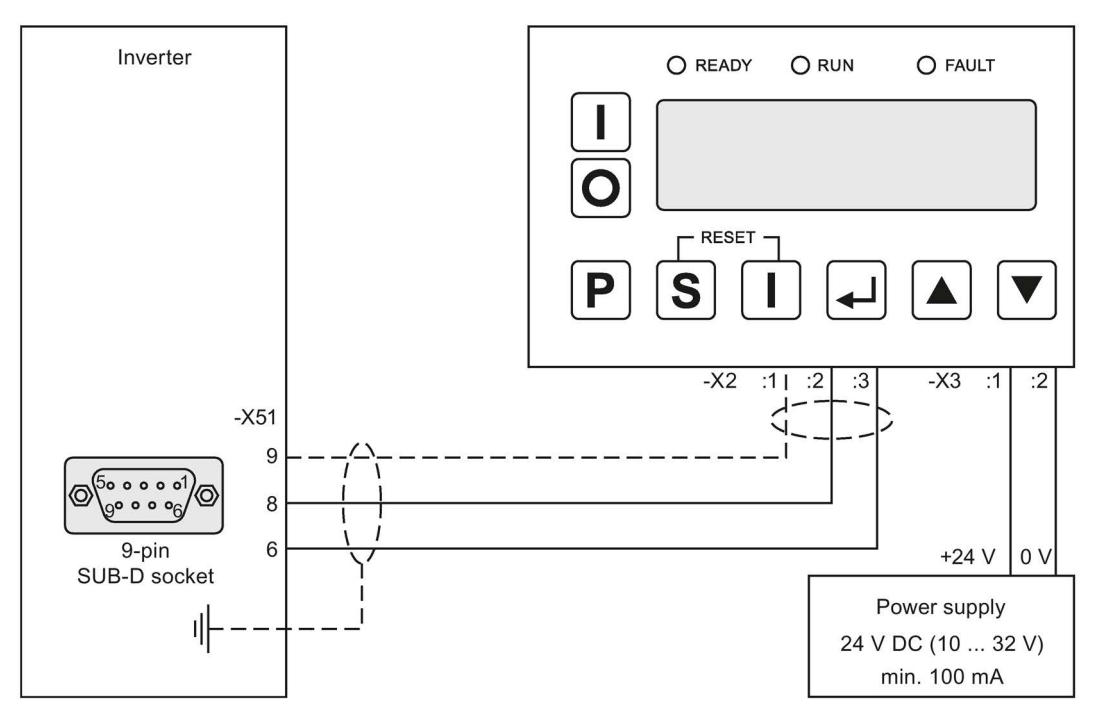

Figure 5-5 Display - external installation

Use shielded connection cables.

The connecting cable shield must be connected to the shield support provided at the entry point in the housing through the largest possible surface area (for grounding purposes).

Installation and Operating Instructions SINAMICS G180

### Installation

5.5 Mounting an external display (option)

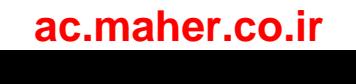

# 6.1 General information about the electrical connection

Please note the following regarding the electrical connection.

- When installing cables and selecting the cabling materials, make sure that you provide adequate isolation between circuits of different voltage classes (DVC), e.g. by using cables with reinforced insulation or by routing cables in separate cable ducts.
- Make sure that the cables are mechanically secured, e.g. using cable ties, against accidental disconnection.

For detailed information about cabling and connections, please refer to EN 61800-5-1, Chapter 4.3.8.

#### **Note**

Familiarize yourself with the local safety requirements and national safety guidelines, and always observe them.

### **NOTICE**

#### Use of aluminum cables at unsuitable terminals

If you connect aluminum cables to terminals which are not suitable for the purpose, corrosion will develop. The equipment will be damaged as a result.

Use special cable lugs which are designed for connecting aluminum and copper.

Please contact the [Siemens Service](#page-190-0) (Page [189\)](#page-190-0) for advice about box terminals.

# 6.2 Protecting the inverter

When protecting the inverter a distinction must be made between the two cases.

### Procedure when the motor has approximately the same rating as the inverter ( $I_{\text{mot}} \ge 0.5$  \* I<sub>FI</sub>)

- Protect the inverter against short circuits.
- Take the fuse value from the technical data, or select the next larger gL fuse based on the continuous inverter input current stamped on the type plate.
- Install a gL fuse or circuit breaker upstream of the inverter.
- When using a circuit breaker, set the thermal release to 1.2x the continuous inverter input current as stamped on the type plate and the magnetic release to the lowest possible value between 1.5 and 2x the value of the continuous inverter input current.
	- Only use circuit breakers without time grading (time discrimination).
	- The break time of the circuit breaker in the case of a short circuit must be less than 8 ms.

#### Procedure when the motor has a significantly lower rating than the inverter ( $I_{mot}$  < 0.5  $*$   $I_{FI}$ )

- Protect the inverter against short circuits.
- Dimension the fuse value as follows:  $I_{\text{fuse}}$  < 2  $*$  I<sub>mot</sub>. Use the next lower standard fuse value than calculated.
- Parameterize inverter parameter "P-INVERTER DATA/I contin." as a maximum to the fuse value.
- Install a gL fuse or circuit breaker upstream of the inverter.
- When using a circuit breaker, set the thermal release to 2x the rated motor current as stamped on the rating plate, and the magnetic release to the lowest possible value between 1.5 and 2x the value of the continuous inverter input current.
	- The break time of the circuit breaker in the case of a short circuit must be less than 8 ms.

# 6.3 Circuit breaker

In order to safely disconnect the inverter from the line supply, install a main switch or a circuit breaker upstream of the inverter.

The main switch or the circuit breaker must be capable of carrying at least 1.2x the rated inverter current.

The switching capacity of the main switch or the circuit breaker must correspond to the shortcircuit current of the line supply system.

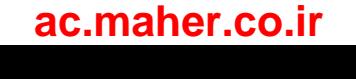

# 6.4 Connecting control cable

- Connect the control cables as described in Chapter ["Communication Options](#page-130-0) (Page [129\)](#page-130-0)", or according to the equipment documentation supplied.
- Use shielded, twisted pair cables for the connection of signal lines in order to increase the signal quality.
- When selecting cables and conductors and installing them, it is essential that you observe the information provided in Chapter ["Protective separation according to EN 61800-5-1](#page-146-0) (Page [145\)](#page-146-0)".
- Instructions for EMC-compliant installation is provided in Chapter ["Install and connect in](#page-76-0) [accordance with EMC.](#page-76-0) (Page [75\)](#page-76-0)".
- "You can find additional information about control cable terminals in Chapter ["Technical](#page-202-0) [data of the control cable terminals](#page-202-0) (Page [201\)](#page-202-0)".

# 6.5 Line supply connection

### 6.5.1 Suitable supply line configurations

The converters are suitable for the following line supply types:

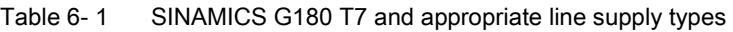

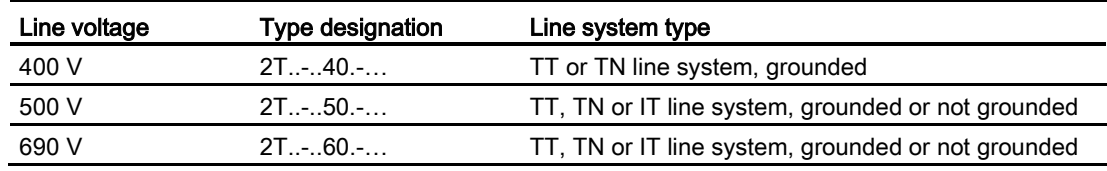

Table 6-2 SINAMICS G180 R7 and appropriate line system types

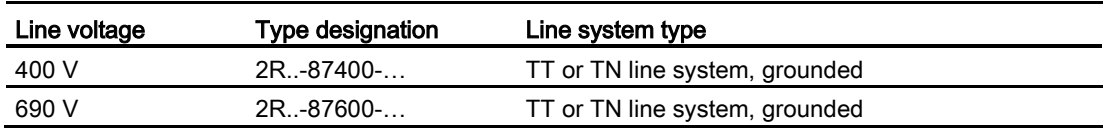

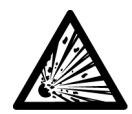

# WARNING

### Explosion of the Y capacitors

If you operate units, category C1, C2 or C3 (radio interference suppression class A or B) with type designation "2T..-.....-....A/B...." on ungrounded mains power supplies, then this can destroy the Y capacitors at the line supply input. Serious injury and death can occur. Only use units without RFI suppression filter with the type designation "2T..-.....-....O...." on an ungrounded mains power supply. IT mains power supplies are not grounded.

Installation and Operating Instructions SINAMICS G180 Operating Instructions, 08/2019, 4BS0751-008 93

# 6.5.2 Dimensioning mains power cables

### **Dimensioning**

- Voltage stress Use cables with adequate voltage strength; we recommend at least  $U_0/U = 0.6/1$  kV.
- Current load
	- Dimension the cable cross section according to the applicable standards, e.g. VDE 0298.
	- Determine the current rating for the mains power cable according to the inverter input current stamped on the type plate.
- Precaution against injury due to indirect contact Use an overcurrent protection device with additional potential equalization on the motor in order to avoid injuries due to indirect contact.
- Protective earth conductor Due to the high leakage currents of the unit (> 3.5 mA), one or more of the following conditions must be fulfilled for fixed connection of the protective earth conductor:
	- $-$  The protective earth conductor must have a cross section of at least 10 mm<sup>2</sup> Cu or 16 mm2 Al
	- Automatic tripping of the power supply in the event of interruption of the protective earth conductor
	- Installation of an additional terminal for a second protective earth conductor with the same cross section as the original protective earth conductor

# 6.5.3 RCD circuit breaker

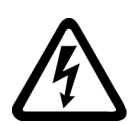

### WARNING

### High voltages

This product can cause a direct current in the protective earth conductor. When a residual current device (RCD) or a residual current monitor (RCM) is used for protection in the event of direct or indirect contact, only an RCD or RCM of type B is permissible on the power supply side of this product.

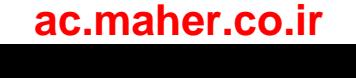

- If you are using an RCD circuit breaker, then as a result of the high capacitive discharge currents, use an RCD circuit breaker with a high cut-off current. The leakage current basically depends on the type, length and laying of the motor cable.
	- Use at least a 500 mA RCD circuit breaker for inverter outputs up to approx. 100 kW.
	- Use at least a 1 A RCD circuit breaker for inverter outputs above 100 kW.
	- The RCD circuit breakers used must be of type B "sensitive to all current types" with this label:

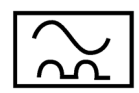

### 6.5.4 Connecting mains power cable to the inverter

You do not need any N conductor.

### Procedure

- Only connect the inverter using a permanently installed connecting cable. Refer to the following table for the possible connection cross-sections for compact devices. The connection cross-sections for cabinet units can be found in the technical data provided in the inverter documentation.
- Observe the switch manufacturer instructions when connecting cables directly at the main switch. These instructions are provided in the circuit diagram pocket in the inverter cabinet. If necessary, special equipment cable lugs must be used in order to be able to utilize the connection spaces available.

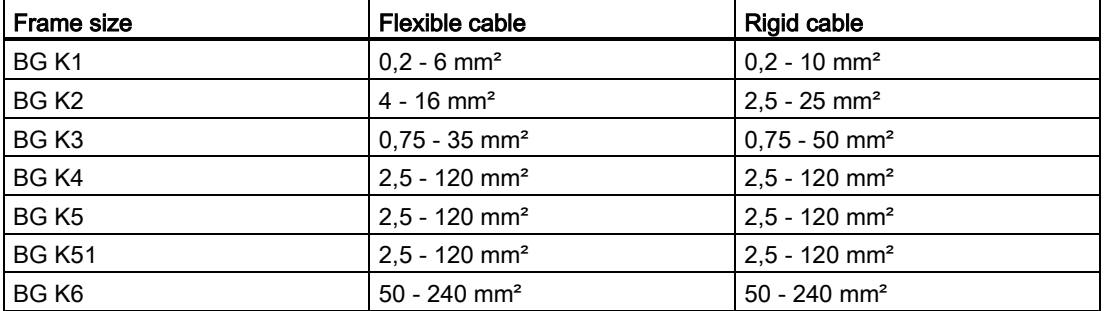

Table 6- 3 Conductor cross-sections for compact devices

Connect the mains power cables L1-L2-L3 to terminals U1, V1, W1 of terminal strip -X1 of the inverter: Refer to the technical data for the correct tightening torques for the power cable connection.

### **NOTICE**

#### Destruction due to nonsymmetrical current distribution

In the case of inverters with higher pulse numbers, the rectifier can be destroyed as a result of the non-symmetrical current distribution. Pay attention to symmetrical current distribution. Use the same cable types and lengths as well as the same connection technology for every mains power connection. Route all cables on the same or a comparable route so that the cable temperatures are the same.

### 6.5.5 Inverter connection for different pulse operation

Inverters equipped with inputs with higher pulse numbers are available for higher outputs from approx. 500 kW; these inputs result in lower mains harmonics.

Connect the inverter to the mains power supply depending on the number of pulses used:

| Number of<br>pulses<br>used | Can be recog-<br>nized in the type<br>code: | Connection at the inverter at -X1:U1, V1, W1                                                                                          |
|-----------------------------|---------------------------------------------|----------------------------------------------------------------------------------------------------|
| 6                           | $2T.A-.$                                    | Three phases                                                                                                    |
| 12                          | $2T.F-.$                                    | Two secondary transformer systems each with three phases, i.e. a<br>total of six phases.                                              |
|                             |                                             | Both systems must be phase offset by 30°, e.g. using the transformer<br>vector group Dy5d6.                                           |
| 18                          | $2T$ K-                                     | Three secondary transformer systems each with three phases, i.e. a<br>total of nine phases.                                           |
|                             |                                             | The three systems must each be phase offset by $20^\circ$ , e.g. using the<br>transformer vector group Dy0y+20y-20.                   |
| 24                          | $2T.1 -$                                    | Four secondary transformer systems each with three phases, i.e. a<br>total of twelve phases.                                          |
|                             |                                             | The four systems must each be phase offset by 15°, e.g. using two<br>transformers with the vector groups Dy5,25d6,25 and Dy4,75d5,75. |

Table 6- 4 Mains connection dependent on the number of pulses used

The type code can be found on the rating plate.

### 6.5.6 Adjusting the line voltage at the inverter

The inverters are suitable for different mains voltages: If your unit is different from the respective nominal line voltages of 400 V, 500 V or 690 V, you must adjust the mains voltage at the inverter.

- 1. Set parameter "P-INVERTER DATA/V mains nom." to your mains voltage.
- 2. Set the mains voltage on the device:
	- No adjustment is necessary for compact units with a width of 165 mm or 225 mm.
	- In the case of compact units with a width of 350 mm or 500 mm, you reconnect the jumpers according to the following table:

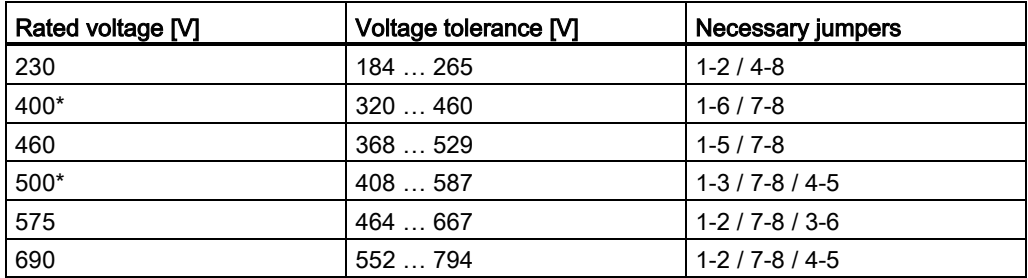

\*One of these values is preset.

The voltage tolerances specified in the table indicate the permissible voltage range of the fan power supply and not the permissible tolerances for the power connection of the device.

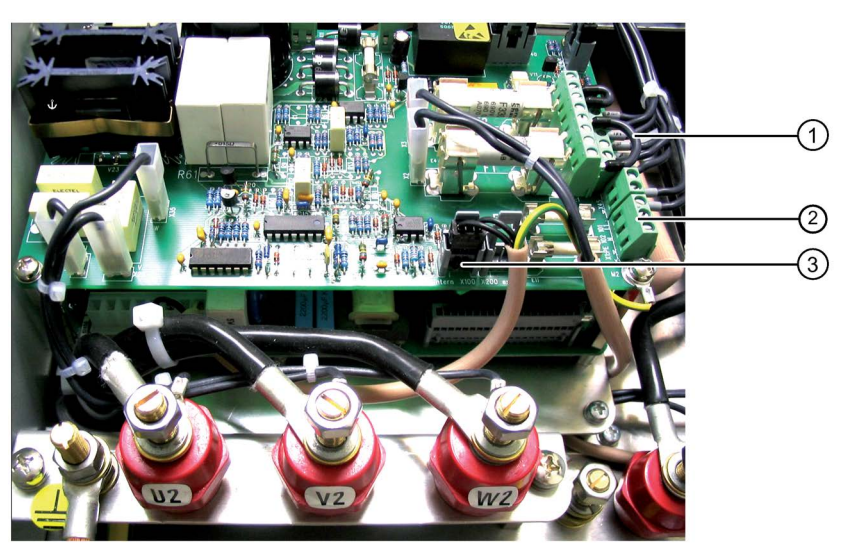

- ① Jumpers for rated voltage preselection
- ② Terminals -X101 and -X102 for an external control voltage
- ③ Terminal for preselection of the control voltage setting
	- View as in the picture: Internal power supply
	- Cable connected at connector -X200 : Power supply via terminals -X101 and -X102

Figure 6-1 Jumpers and terminals at the inverter

If a transformer is installed in a cabinet unit, the transformer connections must be changed to the correct mains voltage.

# <span id="page-99-0"></span>6.6 Motor connection

### 6.6.1 Motor selection

Three-phase asynchronous motors or three-phase synchronous motors can be used for your inverter. The use of several motors simultaneously is permitted.

- The total of the motor outputs must not exceed the inverter output. You may operate smaller and larger motors in parallel on one inverter.
- Take into account during the motor dimensioning that additional losses in the motor are produced by the non-sine shaped motor current.
- Note that a motor without external ventilation will be cooled less at speeds less than the rated speed. Therefor, consult the motor manufacturer for the dimensioning of the motor.
- When using Siemens motors, refer to the list "UN03/UN04 Drehstrommotoren für drehzahlverstellbare Antriebe" to find the relevant inverter output.

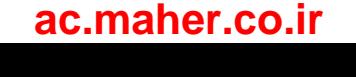

### 6.6.2 Coil load

#### **Note**

#### High voltage peaks caused by switching edges

The switching edges generated by the inverter at the inverter output additionally stress the motor insulation. This results in high voltage peaks.

If you carefully observe the notes in this chapter, then peak voltages not exceeding 1560 V occur at the motor. Motors specially designed for inverter operation do not represent a problem. Contact the motor manufacturer if you wish to connect older motors, or motors that are not suitable for inverter operation.

For explosion-protected motors, carefully ensure that the specified peak voltage at the motor is precisely maintained.

### 6.6.3 Motor voltage and type of circuit

Operate the motor in the "star" or "delta" connection corresponding to the inverter parameterization.

In most cases, the motor voltage parameterized at the inverter is identical with the mains voltage. Check parameter "P-MOTOR DATA/V motor" to identify what has been parameterized.

# 6.6.4 Dimensioning motor cables

● Voltage load

Use cables with adequate voltage strength; we recommend at least  $V_0/V = 0.6$  kV/1 kV.

- Current load
	- Dimension the cable cross section according to the applicable standards, e.g. VDE 0298.
	- Determine the current of the motor cable according to the inverter output current, which you can find on the rating plate.
- To comply with EMC directives, use cables with EMC shield or at least cables with concentric protective earth conductor, type NYCWY.
- For multi-system devices, connect the same number of motor cables at each system.

See Chapter ["Install and connect in accordance with EMC.](#page-76-0) (Page [75\)](#page-76-0)".

# WARNING

### Capacitive leakage currents

An increased current can flow in the motor cable shield as a result of capacitive leakage currents. This can cause the cable to overheat. This can result in death, serious injury or material damage.

Use a shield cross section that is, as a minimum, half the line conductor cross-section: For a thinner shield or for a shield manufactured out of steel braiding, route a PE conductor, which, as a minimum, is half of the line conductor cross-section in parallel with the motor cable.

### 6.6.5 Dimensioning maximum motor cable length

The maximum cable length is determined by the following factors:

- Peak voltage at the motor
	- All converters are equipped with a du/dt filter. The filter limits the voltage increase time on the motor to  $> 0.5$  µs.
	- A motor peak voltage of 1,560 V is maintained for the maximum cable lengths stated in the table.
- Inverter load
	- The capacitive load of the inverter increase with increasing cable length and/or increasing number of parallel cables.
	- The parameterizable inverter clock frequency influences the converter load. If you configure the minimum possible clock frequency, the inverter load then reduces so that a larger cable length can be connected.

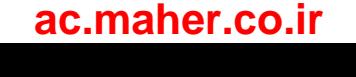

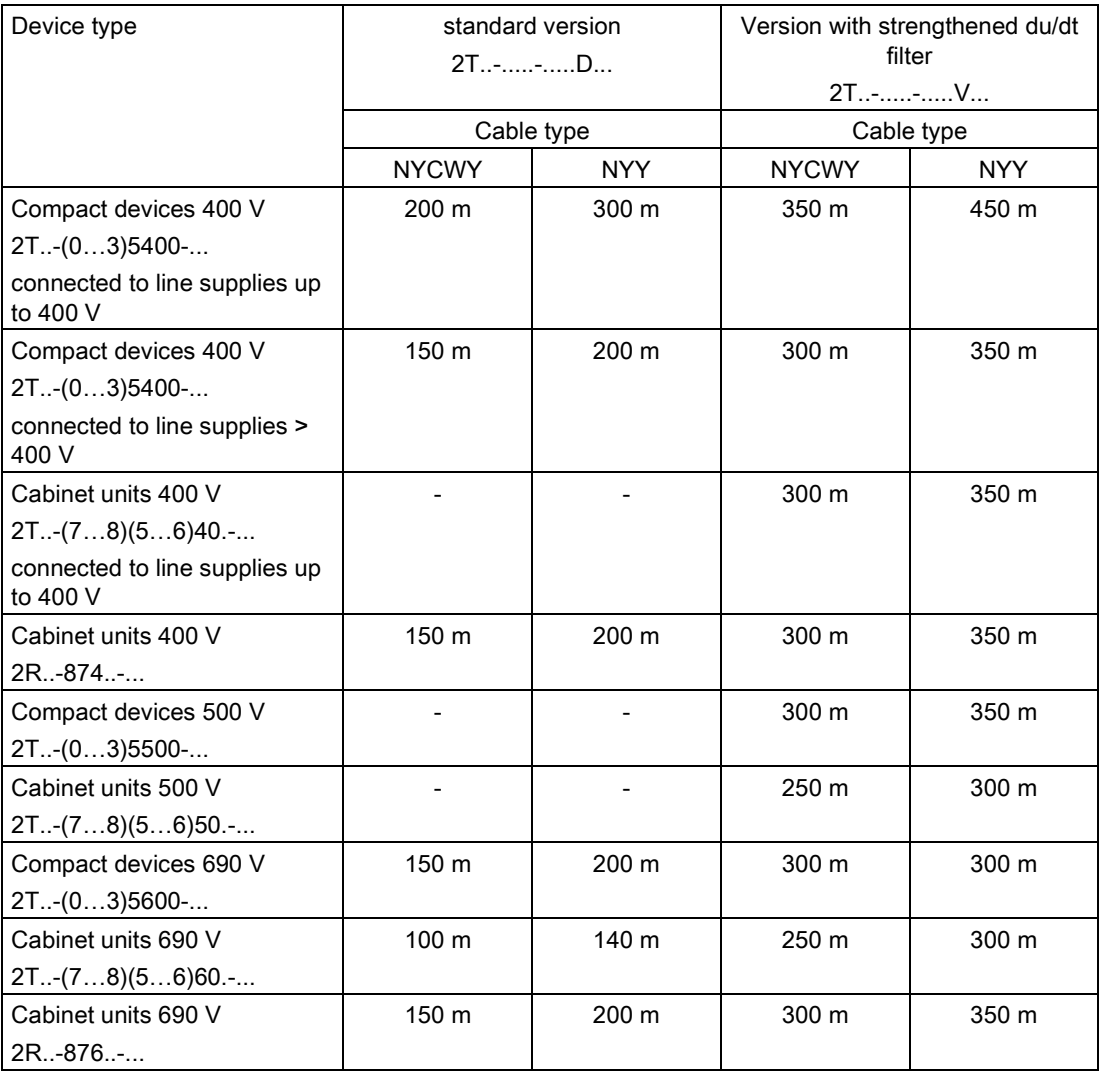

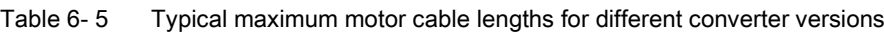

The data in the table specifies the typical cable length in the sense of the distance between the motor and the converter when parameterizing the standard clock cycle frequency. Larger distances are also possible for individual types. Contact the factory for precise values if you are in the limit range or if there is a long distance between the motor and converter.

### NOTICE

### Damage to the converter output filter

If you lay too many wires in parallel for the motor cable, the capacitive current in the motor cable can increase unacceptably and destroy the converter output filter. In the case of operation with several motors or parallel wiring of motor cables, the maximum possible distance between converter and motor is reduced. Cabinet units are suitable for wiring in parallel. Contact the factory for the precise values. Reduce the number of parallel wires to permissible values.

### **NOTICE**

#### Destruction of the motor or the converter output filter

If you exceed the maximum motor cable length, this can destroy the motor or the converter output filter. Consult the factory for longer motor cables.

### **NOTICE**

### Winding or bearing damage

If you use motors which are not designed for converter operation, premature winding or bearing damage can occur. Consult the motor manufacturer to find out whether the motor is suitable for converter operation. Please bear in mind that IEC 60034-17 is applicable to motors that are designed for line operation but are operated with a converter. Smaller values for the peak voltage apply here. Dimension the cable lengths after consultation with the manufacturer.

### 6.6.6 Connecting motor cable

Connect the motor to terminals U2, V2, W2 of terminal strip -X1 of the inverter.

Connect the motor cable shield to the shield supports provided through the largest possible surface area. The other alternative is to use EMC glands both at the motor and the inverter. If you use the cable shield as protective conductor, then you must connect this to the protective conductor connection so that it can conduct the appropriate current.

Refer to the technical data for the correct tightening torques for the power cable connection.

### 6.6.7 Connecting the PTC thermistor of the motor to the inverter

- Connect the PTC thermistor of non-explosion-protected motors without peripheral board 2 / 4 to terminals 27, 28 - 58 of control cable terminal block -X2.
- If peripheral board 2 / 4 is installed, connect the PTC thermistor to terminals 90 to 94 of control cable terminal block -X3. For additional information, refer to the description of the accessories.
- Use a shielded cable to connect the PTC thermistor. Connect the shield to the shield support provided at the entry to the housing through the largest possible surface area. Observe the minimum cross section of the PTC thermistor cable in Chapter ["Technical](#page-204-0) [data and identification of the PTC thermistor input at peripheral boards 2 and 4](#page-204-0) (Page [203\)](#page-204-0)".

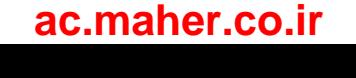

# 6.7 External control voltage

### 6.7.1 Use of external control voltage

In normal operation, the inverter generates the control voltage from the DC link voltage.

Use external control voltage in the following cases:

- For main contactor on the line voltage side
- If the display should also function when no mains voltage is present
- If the inverter should resume operation approx. 3 s faster than without external control voltage in the case of brief mains power failures. The initialization time of approx. 3 s does not apply in the case of external supply.

### 6.7.2 Connecting the external 230 V AC control voltage

### 6.7.2.1 Protecting/fusing the external 230 V AC control voltage

# WARNING

### External control voltage without fuse protection

If you use an external control voltage without suitable protection (e.g. fuses), then overloads and short-circuits can occur. This can result in death, serious injury or material damage.

The device may only be operated with a protected external control voltage. Note the following recommendation.

Install one of the following options to protect the external control voltage:

- Miniature fuse in accordance with EN 60127: 2 A ... 6 A, slow, maximum 150 VA
- Miniature circuit-breaker: 2 A … 6 A, characteristic D, maximum 150 VA

### 6.7.2.2 Switching over the hardware to an external 230 V AC control voltage

● Switch over the inverter from the internal control voltage from the DC link to an external control voltage.

### Procedure

● Change over the white connector on the "switched-mode power supply" board from -X2 for "internal" to-X5 for "external".

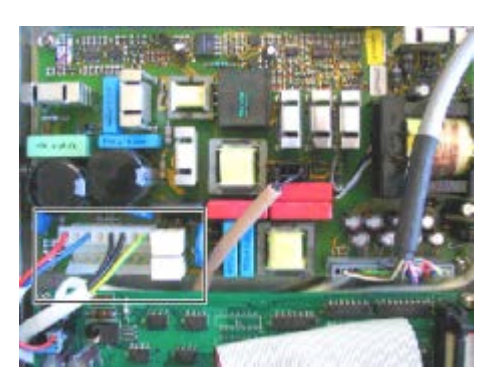

Switching power supply with connector on internal control voltage

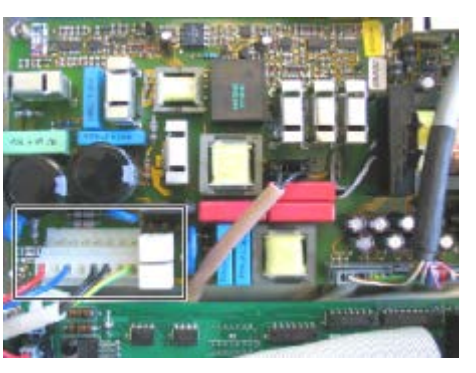

Switching power supply with connector on external control voltage

### 6.7.2.3 Preparations for accessing the "switching power supply" board

### Preparing compact devices with size up to 165 mm

This instruction is applicable for compact devices up to a size of 165 mm with the identifier 2T..-07400-011 or 2T..-07500-015.

### Procedure

- 1. Unscrew the blue cover at the screw above -X25 and lift up the cover.
- 2. Turn the two screws of the grey cover underneath by 90° and lift up the cover.
- 3. Undo all screws for the right-hand side panel which are visible from outside and one internal nut in the connection area. Lift off the side panel.
- 4. Replug the connector.
- 5. Reassemble in the inverse order.

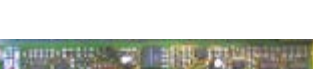

### Preparing compact devices with size up to 225 mm

This instruction is applicable for compact units up to a size of 225 mm with the identifier 2T..-07400-015 or 2T..-07500-037.

### Procedure

- 1. Turn the four fixing screws of the gray cover through 90° and lift up the cover.
- 2. Unscrew the blue cover at the screw above -X25 and lift up the cover.
- 3. Turn the four fixing screws of the swivel section by 90°, swivel the swivel section to the right and clip the swivel section to the side panel according to the picture below.
- 4. Replug the connector.
- 5. Reassemble in the inverse order.

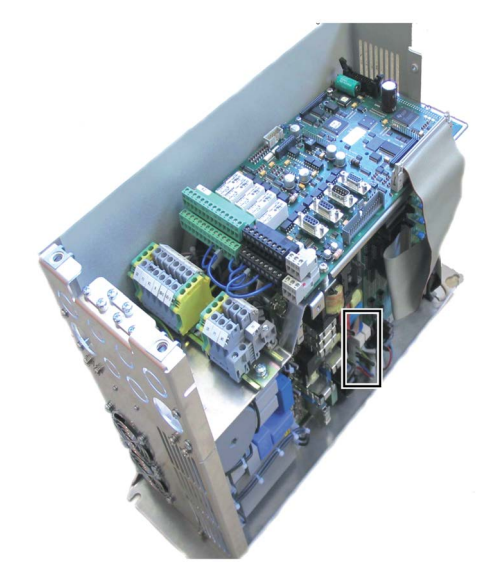

Compact frame size 165 mm long

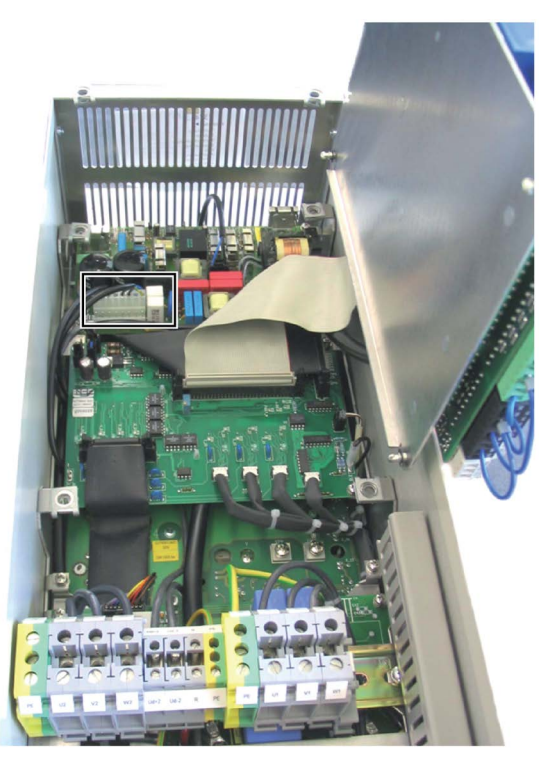

Compact frame size 225 mm long

### Operating Instructions, 08/2019, 4BS0751-008 105 www.barghmaher.org **[ac.maher.co.ir](https://ac.maher.co.ir/)**

6.7 External control voltage

### Preparing compact devices with frame size K4 with 400 V or 500 V

This instruction applies to compact units with the frame size K4 with  $L \times W$  775  $\times$  350 mm and 400 V or 500 V rated voltage.

#### Procedure

- 1. Turn the four fixing screws of the gray cover through 90° and lift up the cover.
- 2. Unscrew the blue cover at the screw above -X25 and lift up the cover.
- 3. Remove the cover above the motor connection terminals.
- 4. Remove the "fan power supply" board with the five fine-wire fuses. Undo the four screws and unplug the cable for this.
- 5. The "switched-mode power supply" board is located below with a white connector and the sockets -X2 for "internal" and -X5 for "external".
- 6. Insert the connector into "external".
- 7. Reassemble in the inverse order.

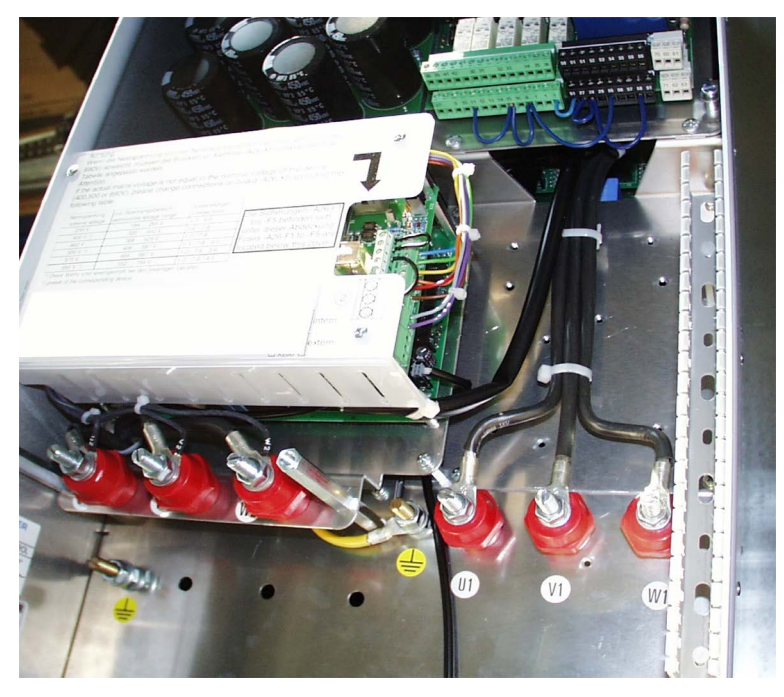

Figure 6-2 Compact device frame size K4

#### **Note**

#### Occurrence of malfunctions

Malfunctions can occur if you change over the connection of the sockets -X100 / 200 for "external" / "internal" on the upper "fan power supply" board. Leave this connection in its original configuration.

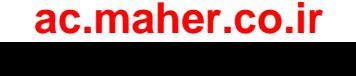
## Providing compact devices with the frame size K4 with 690 V

This instruction applies to compact units with frame size K4 with  $L \times W$  775  $\times$  350 mm and 690 V rated voltage.

#### Procedure

- 1. Turn the four fixing screws of the gray cover through 90° and lift up the cover.
- 2. Unscrew the blue cover at the screw above -X25 and lift up the cover.
- 3. Remove the cover above the motor connection terminals.
- 4. On the "fan supply" board with the five miniature fuses, change over the connector from socket -X100 to -X200.
- 5. Reassemble in the inverse order.

#### **Note**

#### Occurrence of malfunctions

Malfunctions can occur if you change over the connection of sockets -X2 / 5 for "external" / "internal" on the "switched-mode power supply" board. Leave this connection on "external".

## Providing compact devices with frame size K5/51 with 400 V or 500 V

These instructions apply to compact units with frame size K5 or 51 with  $L \times W$  (1125 or 1538)×350 mm and 400 V or 500 V rated voltage.

#### Procedure

- 1. Turn the four fixing screws of the gray cover through 90° and lift up the cover.
- 2. Unscrew the blue cover at the screw above -X25 and lift up the cover.

#### 6.7 External control voltage

3. Turn the four fixing screws of the swivel section by 90°, swivel the swivel section to the right and clip the swivel section to the side panel according to the picture.

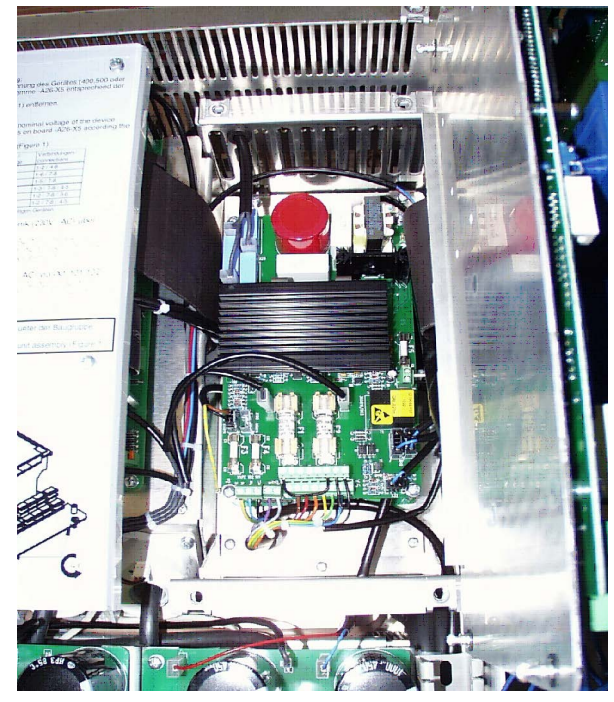

Figure 6-3 Compact unit with frame size K5 with opened control electronics

- 4. Remove the "fan power supply" board with the five fine-wire fuses. Undo the four screws and unplug the cable for this.
- 5. The "switched-mode power supply" board is located below with a white connector and the sockets -X2 for "internal" and -X5 for "external".
- 6. Insert the connector into "external".
- 7. Reassemble in the inverse order.

#### Note

#### Occurrence of malfunctions

Malfunctions can occur if you change over the connection of the sockets -X100 / 200 for "external" / "internal" on the upper "fan power supply" board. Leave this connection in its original configuration.

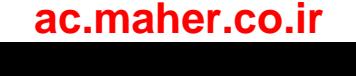

## Providing compact devices with the frame size K5/51 with 690 V

These instructions apply to compact units with frame size K5 or 51 with L × W (1125 or  $1538$ )  $\times$  350 mm and 690 V rated voltage.

#### Procedure

- 1. Turn the four fixing screws of the gray cover through 90° and lift up the cover.
- 2. Unscrew the blue cover at the screw above -X25 and lift up the cover.
- 3. Turn the four fixing screws of the swivel section by 90°, swivel the swivel section to the right and clip the swivel section to the side panel.
- 4. On the "fan supply" board with the five miniature fuses, change over the connector from socket -X100 for "internal" to -X200 for "external".
- 5. Reassemble in the inverse order.

#### **Note**

#### Occurrence of malfunctions

Malfunctions can occur if you change over the connection of sockets -X2 / 5 for "external" / "internal" on the "switched-mode power supply" board. Leave this connection on "external".

#### Preparing compact devices with frame size K6 with 400 V or 500 V

This instruction applies to compact units with the frame size K6 with  $L \times W$  1125×500 mm and 400 V or 500 V rated voltage.

#### Procedure

- 1. Turn the four fixing screws of the gray cover through 90° and lift up the cover.
- 2. Unscrew the blue cover at the screw above -X25 and lift up the cover.
- 3. Turn the four fixing screws of the swivel section by 90°, swivel the swivel section to the right and clip the swivel section to the side panel.
- 4. The "switched-mode power supply" board is located below with a white connector and the sockets -X2 for "internal" and -X5 for "external".
- 5. Insert the connector into "external".
- 6. Reassemble in the inverse order.

#### **Note**

#### Occurrence of malfunctions

Malfunctions can occur if you change over the connection of the sockets -X100 / 200 for "external" / "internal" on the upper "fan power supply" board. Leave this connection in its original configuration.

6.7 External control voltage

## Providing compact devices with the frame size K6 with 690 V

This instruction applies to compact units with frame size K6 with  $L \times W$  1125×500 mm and 690 V rated voltage.

#### Procedure

- 1. Turn the four fixing screws of the gray cover through 90° and lift up the cover.
- 2. Unscrew the blue cover at the screw above -X25 and lift up the cover.
- 3. Turn the four fixing screws of the swivel section by 90°, swivel the swivel section to the right and clip the swivel section to the side panel.
- 4. The "fan power supply" board with five fine-wire fuses and the "switching power supply" board are underneath.
- 5. On the "fan supply" board, change over the connector from socket -X100 for "internal" to -X200 for "external".
- 6. Reassemble in the inverse order.

#### Note

## Occurrence of malfunctions

Malfunctions can occur if you change over the connection of sockets -X2 / 5 for "external" / "internal" on the "switched-mode power supply" board. Leave this connection on "external".

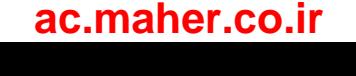

## 6.7.2.4 Connecting the external 230 V AC for compact devices

## Procedure

● Connect the external control voltage to the terminals 101 (L1) and 102 (N).

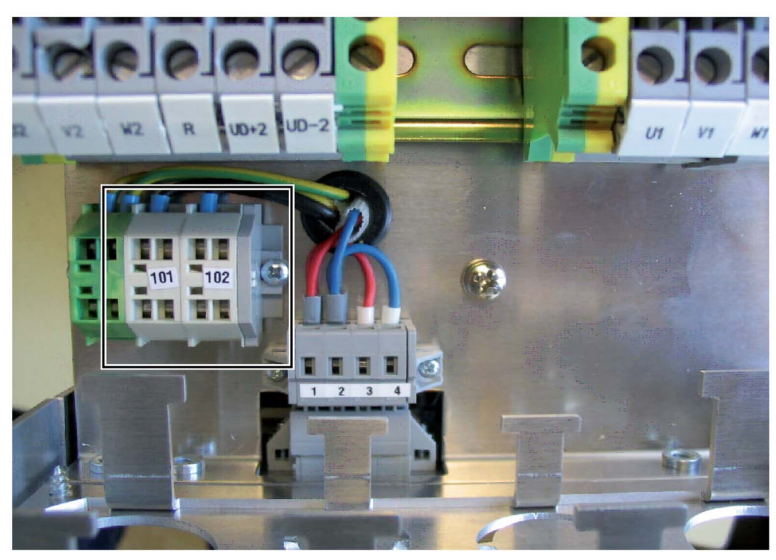

Figure 6-4 Connection for external control voltage

Use the following connection values:

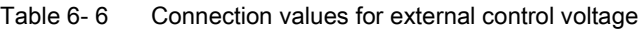

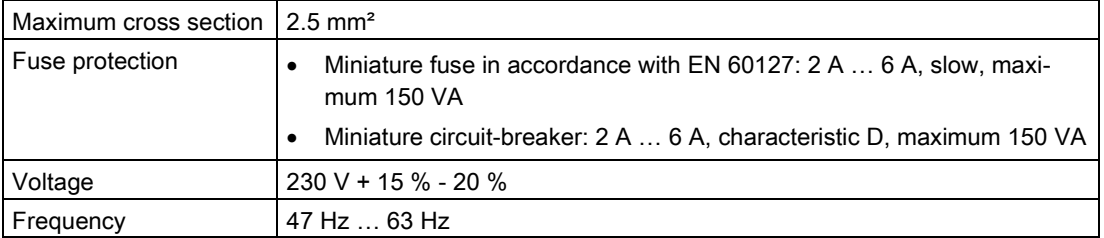

For compact units with frame size K4, terminals 101 and 102 are located on a board under the plastic cover above the motor terminals.

## 6.7.2.5 Control voltage 230 V AC for cabinet units

Cabinet units access the control voltage for the electronics from the control transformer. Further information can be found in the wiring diagram of the unit.

Installation and Operating Instructions SINAMICS G180

# 6.7.3 Connecting the external 24 V DC control voltage

## 6.7.3.1 Protecting/fusing the external 24 V DC control voltage

## **NOTICE**

## External control voltage without fuse protection

If you use an external control voltage without suitable protection (e.g. fuses), then overloads and short-circuits can occur. Material damage can result.

The device may only be operated with a protected external control voltage. Note the following recommendation.

Install one of the following options to protect the external control voltage:

- Miniature fuse in accordance with EN 60127: 6 A, slow acting, maximum 100 VA
- Miniature circuit-breaker: 6 A, characteristic D, maximum 100 VA

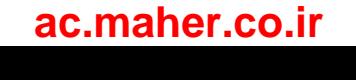

## 6.7.3.2 Switching over the hardware to an external 24 V DC control voltage

- Change the converter from internal control voltage via the DC link to external control voltage.
- Replace the PC board switch mode power supply L0353151 by PC board SNT24V L0353161.

#### Procedure

Connect the external control voltage to the terminals 1 (0 V) and 2 (+24 V).

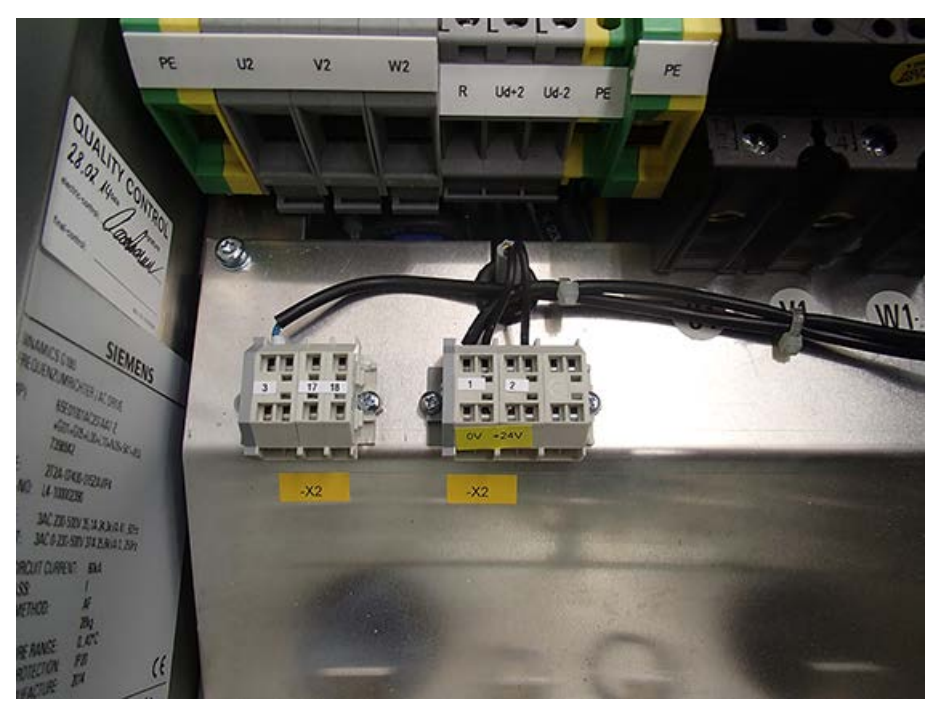

Figure 6-5 Connection for external control voltage

Use the following connection values:

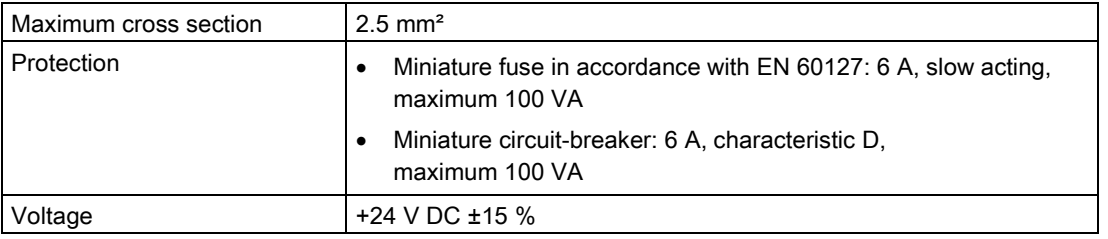

Electrical connection

6.7 External control voltage

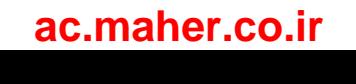

# commissioning and the commissioning and the commissioning and the commission of  $\overline{1}$

Perform the commission according to the following instructions.

To operate the inverter, read Chapter ["Operation](#page-124-0) (Page [123\)](#page-124-0)".

Use the commissioning instructions for commissioning a standard inverter application. Information for special applications can be found in the corresponding sections. Contact the Service Stations of the manufacturer if necessary.

Use the provided commissioning service if required. Contact the [Service](#page-190-0) Center (Page [189\)](#page-190-0) for a commissioning quotation.

# 7.1 Checks without mains power supply and without motor

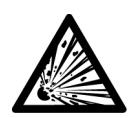

## **WARNING**

#### Injury due to explosion of capacitors

If the unit has been stored for longer than two years, the DC link capacitors can explode during commissioning. Reform the DC link capacitors if the unit has been stored for longer than two years. Contact the factory to determine what measures must be taken.

#### Checking the connections

- 1. Check all the connections at the inverter.
	- Check whether all connections match the documentation.
	- For every control cable, check whether it is firmly connected.
- 2. Check whether the power connections have been connected with the correct torque.

Refer to the torques listed in the torque table in Chapter ["Tightening torques for power](#page-202-0)  [cables](#page-202-0) (Page [201\)](#page-202-0)".

3. Also check the internal power connections for units with more than 160 kW.

The connections can slacken during long transport.

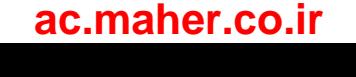

7.1 Checks without mains power supply and without motor

## Checking the applied voltages

- 1. Check what voltage is present at the control cable terminals of -A1-X2.
	- A voltage of 32 V to 250 V must only be present at the top green terminals and/or at terminal 37.
	- All other terminals must be supplied with a maximum voltage of 32 V.
- 2. Compare the mains voltage you will connect with what is stamped on the inverter type plate.

You will find detailed information in the following table.

- 3. For cabinet units, identifier 2T..-8....-..., also reconnect the fan transformer -T4 to the rated mains voltage and check whether the transformer is connected to the correct voltage.
	- Compact units, identifier 2T..-0....-..., supply the fans via the DC link.
	- Thus, there is no configuration work for you.

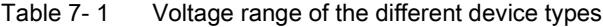

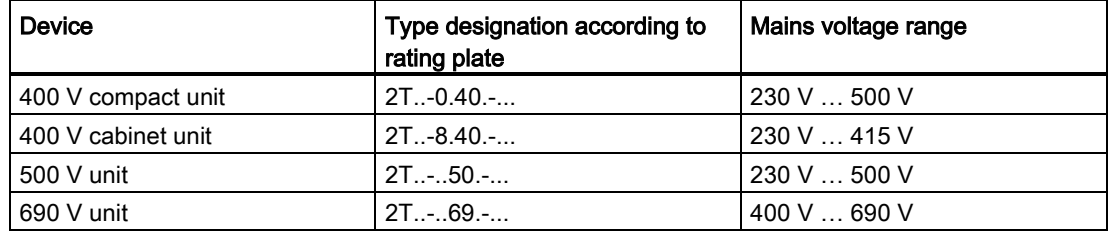

#### Hardware settings

● Set the DIL switches S1 and S2 as required.

You can find more detailed information in Chapter ["DIL switches "S1" and "S2"](#page-150-0) (Page [149\)](#page-150-0)".

#### Performing insulation test

- 1. Take the necessary safety precautions such as covering neighboring system parts etc.
- 2. Connect terminals U1, V1, W1, U2, V2, W2.

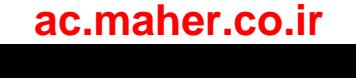

7.2 Checks with mains power supply and without motor

3. For compact devices, detach the internal yellow-green wire from the connection point for PE.

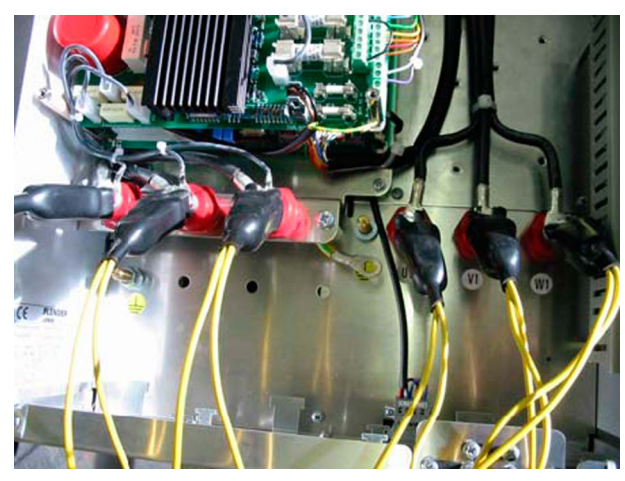

Figure 7-1 Insulation test

- 4. In the case of cabinet units, remove the "output filter" board -A9 or disconnect its ground connection.
- 5. You can find the board at motor terminals -X0:U2, V2, W2.
- 6. In the case of the "radio interference Class A" option, also disconnect the input side radio interference suppression capacitor -C10 from the line connection busbar at -X0:U1, V1, W1 or the main switch.
- 7. Perform the test with maximum DC 500 V for a maximum of 2 minutes between the U1, V1, W1, U2, V2, W2 jumper and the enclosure.
- 8. After completion of the test, connect the output voltages U, V, W with PE.
- 9. Undo the above actions.

## 7.2 Checks with mains power supply and without motor

The load-dependent actual values, e.g. "I-motor", "T-motor" or "P-motor" are also displayed without motor. They are 0 in this case.

● Perform the following tests and configurations without motor connection. This prevents damage to the motor in the case of errors.

If tests without motor are not possible, then perform the tests with motor.

● The "peripheral board 2 / 4" option which can be recognized from the last position of the type designation on the rating plate has safety-oriented inputs.

Check these inputs according to the description [""Safe torque off" with single circuit trip](#page-43-0) (Page [42\)](#page-43-0)".

7.2 Checks with mains power supply and without motor

## Selecting application and mode

- It is not necessary to select an application for inverters which have been fitted with a signal controller at the factory.
- The parameter assignment is adapted in the factory when the unit is being tested and is stored under menu "P-DRIVE DATA/A" in the "Factory parameters" application.
- Select the required application under "P-DRIVE DATA/A", and select the required operation mode under "P-OPERATION/Opr.".
	- Use the associated wiring diagram in the Appendix for this. The "Standard" application is set as the default at the factory.
	- You can find additional information in Chapter [""Standard" application](#page-169-0) (Page [168\)](#page-169-0)".
- If you would like to make other changes to the parameters, these changes can be made at this point.

In this case, parameter "P-DRIVE DATA/A = standard" changes to "P-DRIVE DATA/A = specific".

#### Note

#### Loss of all configured values

If you select other applications before the changed parameters have been saved, all values already set will be lost. Save the changed parameters before selecting other applications.

#### Checking mains voltage parameters

1. Set your rated mains voltage in menu item "P-INVERTER DATA/V mains nom.".

If necessary, set the controller / fan transformer correctly.

2. You can find additional information in Chapter ["Line supply connection](#page-94-0) (Page [93\)](#page-94-0)".

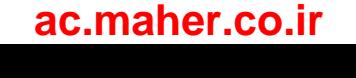

## Adapting motor data

1. Under "P-MOTOR DATA/" first set the closed-loop control version of the inverter or the "Motor type"

You can enter the following control variants:

- "async\_SVC": Asynchron Space Vector Control, vector control
	- For applications that are not special, use standard three-phase motors suitable for inverter operation.
	- Use the rating plate data for parameterization purposes if the motor is to be operated with the inverter.
- "async\_FOC": Asynchron Field Oriented Control, field-oriented control
	- For this function, use a tachogenerator directly on the motor shaft which meets the required conditions. You can find more detailed information in Chapter ["Sub-D and](#page-149-0)  [USB connections and DIL switches](#page-149-0) (Page [148\)](#page-149-0)".
	- The load machine and the required dynamics determine the maximum required impulses per revolution which the tacho should have.
	- Use at least 1,024 pulses / 360°. If you increase the dynamics, then also increase the number of impulses, e.g. to 2,048 or 4,096. Use a tacho with larger number of impulses for smaller flywheels.

Set the following parameters in the control version "async\_FOC" under "P-MOTOR DATA/":

- 1. Under "/Motor type", set "asyn\_FOC",
- 2. Select the tacho type used for "/Encoders".
- 3. Set the number of pulses per motor revolution under "/Pulses/360".
- 4. When entering the rating plate motor data, also set the precise motor no-load current under "/I idle".
	- Read the rated speed /n motor from the rating plate.
	- Specify the no-load current in the operating mode "async\_SVC", in mains operation or ask the motor manufacturer for this value.
- 5. Always perform "Auto-Tuning".
- 6. Select the menu level "Expert" in order to reach the "P-CONTROL PARAMETER" menu item.
	- Adjust the optimum control behavior of your system for load change and speed change under "P-CONTROL PARAMETER".
	- In rated operation, set the values for "/P sp.ctr." and "/Tr sp.ctr.".

### **Commissioning**

7.2 Checks with mains power supply and without motor

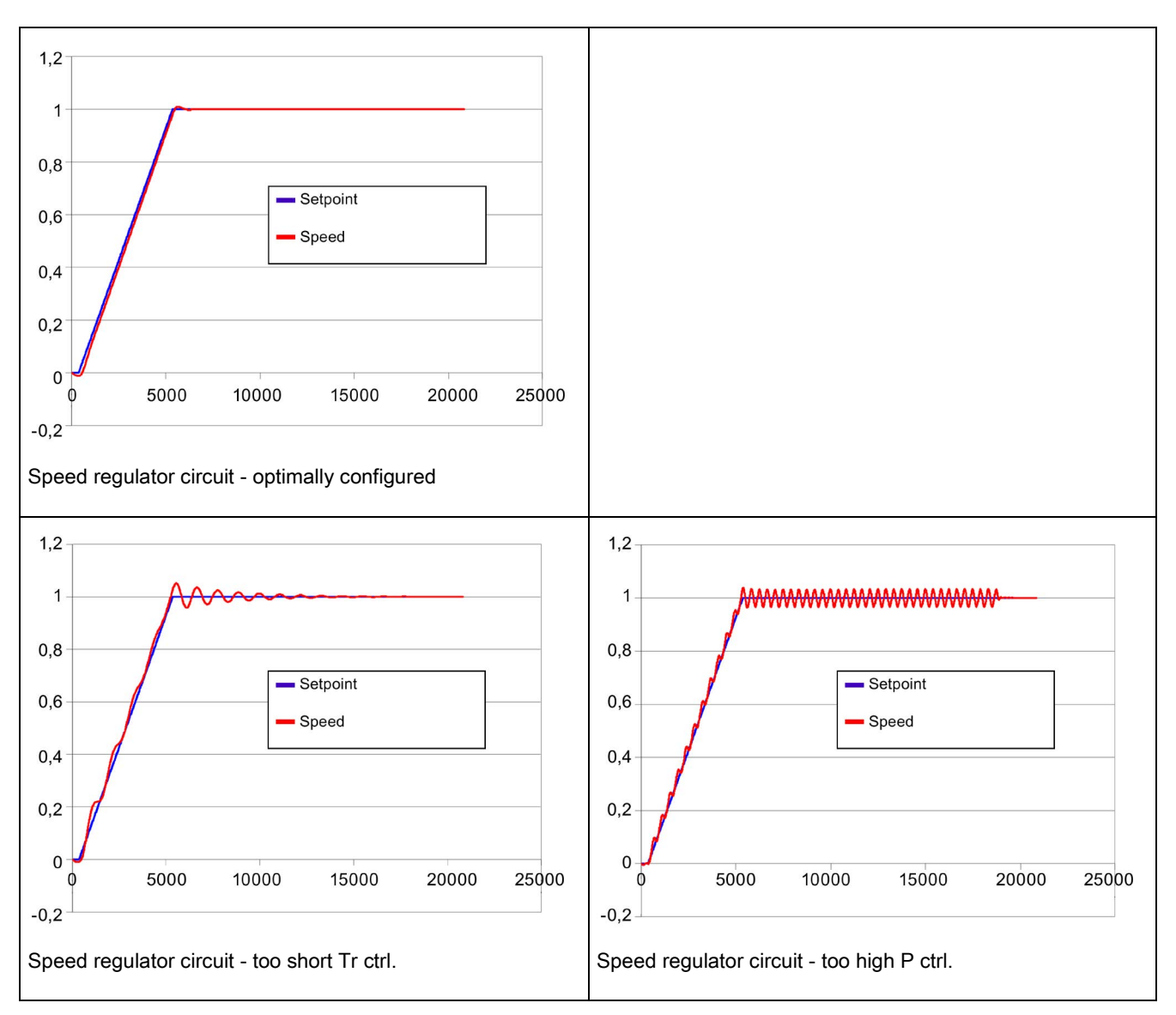

The following applies to all motors:

- Enter the rating plate parameters of the motor for sine mode.
- This data can be found on the motor rating plate.

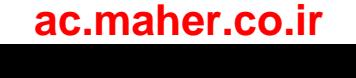

## Configuring drive data

Specify the speed limits and the direction of the output rotating field in the menu item "P-DRIVE DATA".

- 1. Determine the minimum output frequency of the rotating output field for a minimum setpoint value with the "/fmin" value. The "/fmax" value specifies the upper speed limit. More detailed information is provided in Chapter ["Motor connection](#page-99-0) (Page [98\)](#page-99-0)".
- 2. Set the rotation direction under "/Rotation":
	- "CW" or "CCW" specifies the rotary field as clockwise or counterclockwise.
	- "Both" means that the rotary field depends on the polarity of the setpoint value and can be changed using the terminal block command "Reversing".
- 3. Set the rate of the speed default (speed setpoint) change under "P-SPEED DEFAULT/t-accel." and "P-SPEED DEFAULT/t-decel.".

## Checking all inputs and outputs

1. Check whether signals arrive correctly at all inputs and outputs.

You can simulate all data except load-dependent data.

2. Under "P-EXTRAS/Menu" set the value for the menu level to "Standard", in order to increase the number of accessible parameters and thus be able to make further parameter adjustments.

## 7.3 Checks with mains power supply and with motor

Perform the following tests and configurations with an uncoupled motor. This prevents damage to the work machine in the case of errors. If test with uncoupled motor are not possible, perform the tests with coupled motor. However, increased caution is thereby required.

## Performing auto tuning

You can match the connected motor to the inverter under "P-MOTOR DATA/Auto-Tuning".

- Select the "Yes" option and press the "Apply" button.
	- The inverter transmits a measurement signal to the motor.
	- Based on the measured values, the inverter calculates the instantaneous total resistance of the motor winding and motor feeder cable.

#### Checking the direction of rotation

- 1. Check the rotation direction at low speed directly at the motor.
- 2. In the case of "Rotation" = "both", check the direction for both directions of rotation.

Installation and Operating Instructions SINAMICS G180

7.4 Checking with motor coupled to the work machine

## Checking the vibration

- 1. Carry out slowly the complete speed control range. Observe the motor in doing so.
	- If vibrations occur at a certain speed, contact the motor manufacturer for advice. If required, you can suppress this frequency.
- 2. In menu "P-DRIVE DATA/fno1" and " P-DRIVE DATA/fno2", suppress two frequency bands with a minimum and a maximum value, which will then no longer be used by the drive under steady-state operating conditions.

# 7.4 Checking with motor coupled to the work machine

Perform the following tests with the driven machine. The measurement should be taken at the highest possible output frequency and load. Consult the factory fin the case of large difference.

## Symmetry of mains and motor current

- 1. Measure the mains current and the motor current using a current clamp meter. The measured value deviates from the displayed value on the screen depending on the type and quality of the current clamp meter.
- 2. Ensure that the same current flows in all three mains power phases with a maximum deviation of 5% of the inverter rated current. You thus detect whether damaging imbalance of the mains voltage is present.
- 3. The same applies in all motor phases with a maximum deviation of 2%. In the case of cables laid in parallel, also check the current distribution to the individual conductors. Here, you recognize insufficiently clamped connections and also damage to the motor.

## Checking load-dependent measured values

- Check the motor current with the couple work machine.
- Check whether the motor current on the display in stationary operation, i.e. without acceleration or braking, exceeds the motor current on the rating plate.

## Documenting measured values, saving parameter file

Document all measured values from the commissioning in a measurement report and save the parameters of the inverter with the "IMS" software.

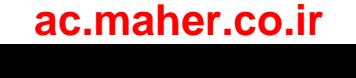

# Operation and the set of the set of the set of the set of the set of the set of the set of the set of the set o

# <span id="page-124-0"></span>8.1 Operation

# 8.1.1 Function of the inverter display

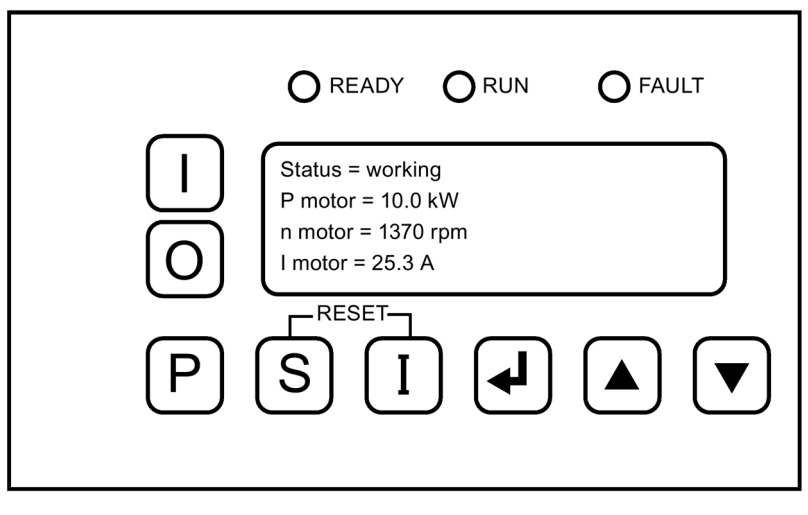

Figure 8-1 Inverter display

The display is used for operating and monitoring the inverter.

LEDs "READY", "RUN" and "FAULT" indicate the actual status of the inverter.

The following data can be read on the plain text display:

- The actual values of the inverter, e.g. motor current
- All parameters
- All stored error messages

## **Operation**

8.1 Operation

The inverter is operated using the display buttons as follows:

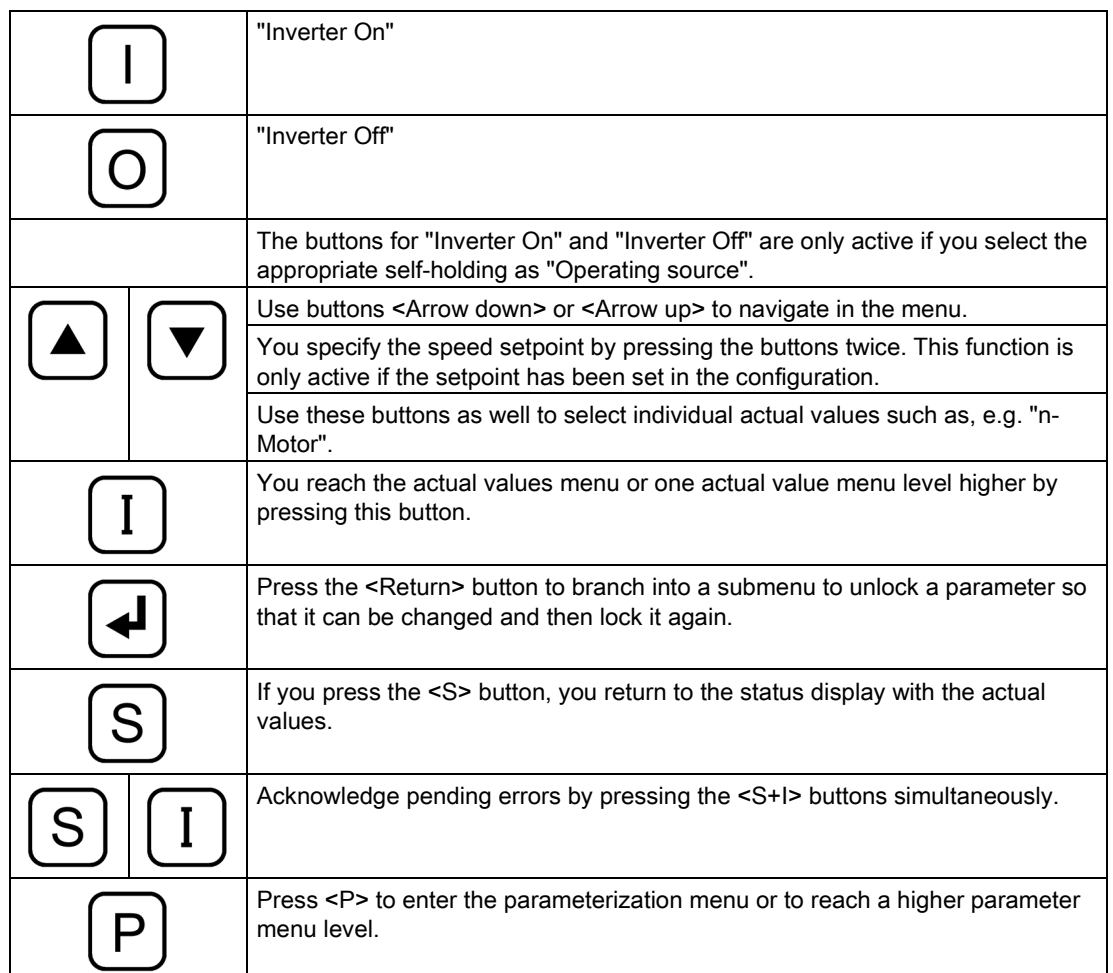

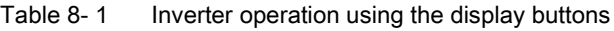

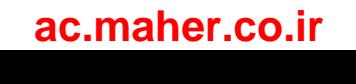

## 8.1.2 Switching the unit on and off

Read the information in Chapter ["Safety information](#page-14-0) (Page [13\)](#page-14-0)" before you switch on the unit.

# WARNING

## Automatic startup

Depending on parameter settings and connection of external control devices, the inverter can start up automatically when the mains voltage is connected. The motor and coupled machine can start moving unexpectedly. This can result in death, serious injury or material damage.

Confirm whether or not your system is capable of automatic starting and, if appropriate, take measures to ensure personal safety and operational readiness at the driven machine.

## **Startup**

- 1. If your inverter is supplied with an external control voltage from an external or auxiliary power supply, then switch this supply on first.
- 2. Switch on the line voltage.
- 3. Start up the inverter using the control command <On> or enter the On command via an external control device (if one is connected).

#### Shutdown

- 1. Stop the inverter using the control command <Off> or enter the Off command via an external control device (if one is connected).
- 2. If you want to isolate the inverter and bring it into a no-voltage condition, then disconnect the line supply and any connected external or auxiliary power sources.

## 8.1.3 Setting the language

The inverter has two display languages.

- 1. Press <S> for approx. 2 seconds to switch the display language.
- 2. Press <S> again for approx. 2 seconds to switch back to the original display language.

You can download further display languages using the PC tool "IMS":

- 1. Launch the PC tool "IMS" and connect the inverter to the PC.
- 2. Select a language using the software "IMS" under "Online functions, Transfer language...".

#### **Note**

#### Loss of a display language

Every new display language transmitted to the inverter overwrites one of the existing languages.

Installation and Operating Instructions SINAMICS G180

## 8.1.4 Setting the date and time

The correct device time facilitates faster troubleshooting. Faults that occur in operation are saved to an event memory with the associated date and time.

Set the actual time and date under "P-EXTRAS/Date" or "Time".

- The current time of the testing date is set as CET at the factory.
- Winter and Summer time are not taken into account.

## 8.1.5 Setting the level of detail of the inverter menu

In menu "P-EXTRAS", set the level of detail of the inverter menu in order to change the number of visible menus and parameters, therefore increasing overall transparency.

## 8.1.6 Inverter operating commands

The inverter is operated using various inputs, such as control cable terminal block inputs, control words via fieldbus, signal generators etc. Further information can be found under ["Configuring operating sources](#page-129-0) (Page [128\)](#page-129-0)"

The commands have the following functions:

● "Controller release"

The power unit in the inverter, consisting of IGBTs, is only active when controller is enabled. As well as the options for releasing the controller by software, control cable terminal -A1-X2:8 must also be activated. If you deactivate this function, the output semiconductor is blocked immediately and the motor coasts to a stop.

● "Speed on"

Use this command for controlled shutdown of a motor. The motor passes through a brake ramp during shutdown. The inverter is immediately ready for a restart after the braking.

● "Reset"

Acknowledge an active error using the "Reset" command. The inverter also takes into account a shutdown using functions "Emerg. stop" or "Off1" and "Off2".

- "Off1 (NC)" and "Off2 (NC)"
	- Initiate controlled braking with the "Off1" command. This command is initiated by software. Initiate an immediate block with the "Off2" command. An optional main contactor drops out. Acknowledge the inverter before restarting using the "Reset" command. When restarting, the inverter must first be pre-charged.
	- Controlling "Off1" and "Off2" via the control cable terminal strip is realized using an NC (normally closed) contact.

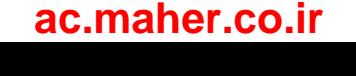

- "Emerg. stop (NC) OFF3"
	- Initiate controlled braking along the "Emerg. stop braking ramp" with the "Off3" command. This command is initiated by software. The inverter shuts down after braking. An optional main contactor drops out. Acknowledge the inverter before restarting using the "Reset" command.
	- Controlling "Emerg. stop (NC)" via the control cable terminal strip is realized using an NC contact.

This function is not safety-related in the sense of DIN EN ISO 13849-1:2015. If you must realize a safety-relevant "Emerg. stop" function according to IEC/EN 60204, stop category one, then control this input and a main contactor via an appropriate safety relay, e.g. type 3TK2827... from Siemens.

# WARNING

## Non-safety-related "Emerg. stop (NC) OFF3" function

If you use the "Emerg. stop (NC) OFF3" function without an additional safety relay in the input and for a main contactor, then the motor will not be shut down in a safetyrelated way. This can result in death, serious injury or material damage.

For a safety-related "Emergency stop" function according to IEC/EN 60204, stop category one, use a safety relay for the input and main contactor, e.g. type 3TK2827....

● "int.ctrl.inhib."

If you have realized the operating functions using controls, e.g. ON / OFF button, this command causes a shutdown using controller lock without deactivating the controls. No new ON command is necessary for the restart.

● "int. speed off"

This command has the same function as "int.ctrl.inhib."; however, it results in controlled braking down to zero speed. All controls are maintained.

- "Reversing"
	- If you enter value "both" in menu item "P-DRIVE DATA/Rotation", then you can activate the "Reversing" command. When activated, the inverter changes the rotating output field. In doing so, the motor is braked in a controlled way on the brake ramp to zero speed. Afterwards, it is accelerated to the configured setpoint value in the opposite direction. If the value "both" is not set, the drive goes to the configured minimum speed.
	- If the drive does not start despite the presence of setpoint value and operating commands, check whether the reverse function is activated and at the same time only one rotation direction is enabled.
- "Motor potentiometer"

Similarly to a mechanical motor potentiometer, you can change the setpoint value using the <up arrow> and <down arrow> buttons. The position of the motor potentiometer is stored in the case of power failure.

## <span id="page-129-0"></span>8.1.7 Configuring operating sources

- Assign the functions mentioned above to the desired operating source.
	- You can configure operating sources for "Local", using internal display, "Remote", using control cable terminal strip -X2 and "Bus".
- Using command "Op.-source" in menu "P- INTERFACE/Op.-source", set your preselection for the on-off commands.
- If you wish to toggle between "Local" and "Remote", then initiate the switchover using a completed configuration under "P-OPERATION/Opr.", or change the setting "P-PARAMETER SWITCH".
- Select the Reset source for the Reset command under "P-INTERFACE".
	- If you would like to activate the reset independently of the operating source changeover, then set "Global". The reset is then possible at all operating sources.

## 8.1.8 Invoking mode configurations

Call the completed operating configuration under "P-OPERATION/Opr.". Settings for the controls and the parameter switches are automatically made in these configurations.

For each selection, there is an associated connection plan and a specified mode of functioning of the display buttons and digital inputs. You can find additional details in Chapter ["Standard mode](#page-136-0) settings (Page [135\)](#page-136-0)".

Changes in menu "P-OPERATION/" result in the addition of "spec." under "P-OPERATION/Opr." as information that something has been changed from the default setting.

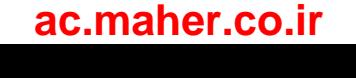

## 8.1.9 Communication Options

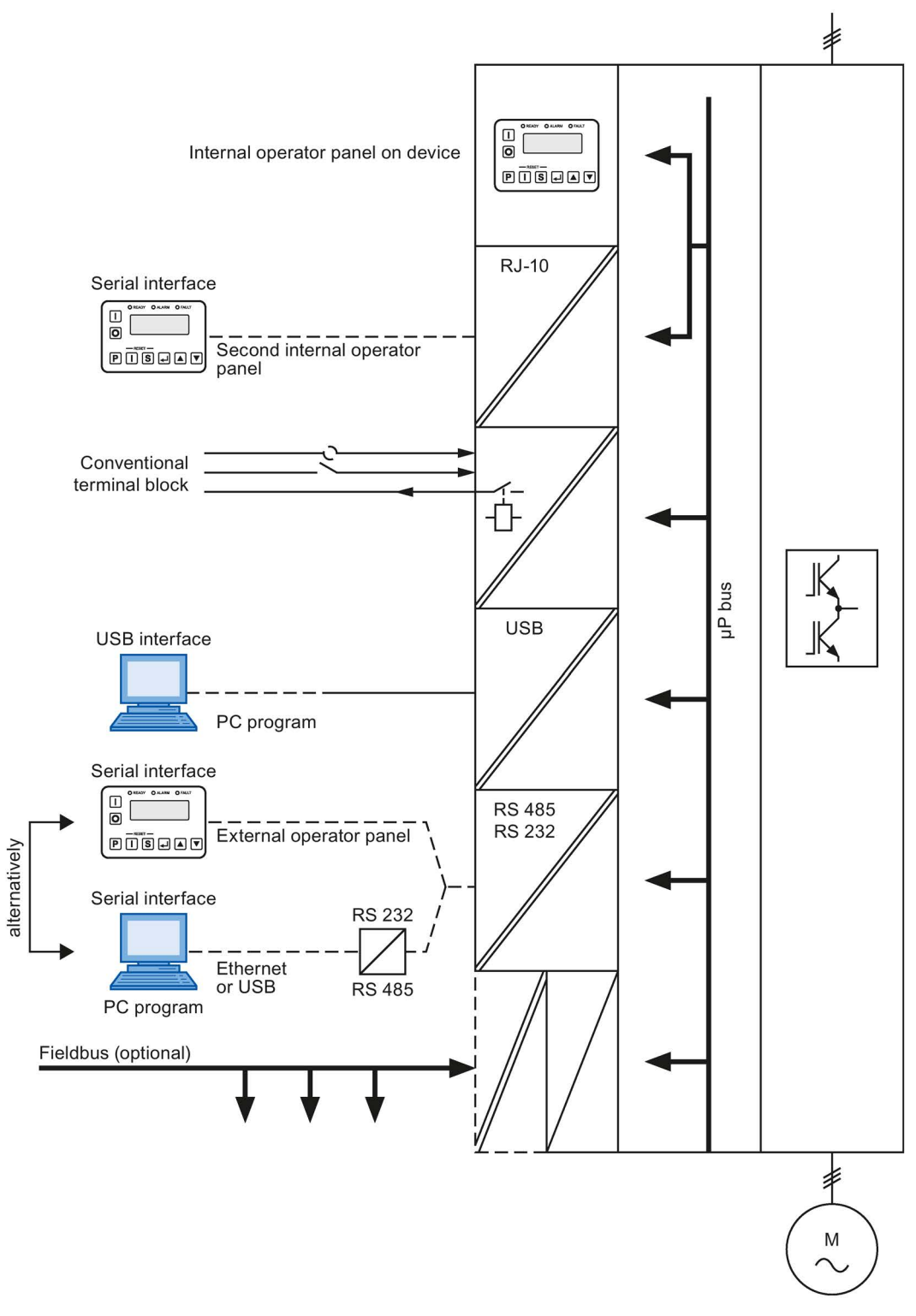

Figure 8-2 Communication Options

Installation and Operating Instructions SINAMICS G180

Operating Instructions, 08/2019, 4BS0751-008 129

Operation

8.1 Operation

## 8.1.10 Meaning of the abbreviations for operating functions

The following abbreviations exist for the operating options of "Controller block" and "Speed On" via display or control cable terminal block:

- "siss"
- "sisd"
- "dids"
- "didd"

The letters have the following meanings:

- "s" designates the static setting. The default for "On" us performed via a permanent contact.
- "d" designates the dynamic setting. The defaults for "On" and "Off" are performed via an On-button or Off-button.
- "i" designates the internal display. The operation is performed using the <On> and <Off> buttons.

The individual positions in the abbreviation have the following meaning:

1st position: Controller block for "local", e.g. "s" for static via control cable terminal block

2nd position: Speed On for "local", e.g. "i" for internal display via <On> and <Off> buttons

3rd position: Controller block for "remote", e.g. "s" for static via terminal block

4th position: Speed On for "remote", e.g. "d" for dynamic via control cable terminal block

You can change the operating source from "local", this corresponds to the inverter display, to "remote"; this in turn corresponds to control cable terminal strip –X2. To do this, apply a voltage of 24 V to the terminal -X2:12.

The operation settings "Namur 1" to "Namur 6" designate the different variations of the operation options according to the NAMUR specification.

## 8.1.11 "P-fieldbus" function

You select the basic fieldbus settings using the parameters in menu "P-fieldbus". Using "Rct. BUS" and "Time-out t", you set whether the converter should respond when the fieldbus connection is interrupted - and if it should, then after which time.

Additional notes are provided in Chapter ["Optional fieldbus connection](#page-57-0) (Page [56\)](#page-57-0)".

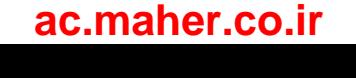

## 8.1.12 "P-DIGITAL OUTPUTS" function

The inverter provides at least four relays and two LEDs. In the "P-DIGITAL OUTPUTS" menu, you can select the signal which should actuate the respective relay or LED from a list ("Bitpool"). More outputs might be available depending on the variants and quantity of installed power sections.

## 8.1.13 "P-ANALOG OUTPUTS" function

The inverter has two electrically isolated analog outputs. Depending on the type of connected measuring instrument, the output signal is automatically set to a +20 mA current source or to a +10 V voltage source. Input the following in the "P-ANALOG OUTPUTS" menu:

- Which signals should be output?
- What is the full-scale value of your display instrument?
- Should a 4 mA addition or a different value be added?
- Should a center point increase be output for the presentation of bipolar signals?

## 8.1.14 Operation of several inverters on one PC

It is possible to operate several inverters simultaneously with one PC using the PC tool "IMS". This is possible either via the RS 485 serial interface or the optional PROFIBUS or PROFINET fieldbus interfaces.

● For RS 485:

You require an appropriate interface converter from Ethernet or USB to RS 485, and you must establish an RS 485 bus connection between the relevant inverters (-X51) and the interface converter. You must set the baud rate for all devices to the same value, and the participant address of the inverter to different values ≥ 3.

You must be able to access the interface converter via the Ethernet network or it must be connected to the PC via USB.

● For PROFIBUS:

You require the appropriate interface converter from Ethernet or USB to PROFIBUS (manufacturer: Softing) and you must connect this with the relevant PROFIBUS line. You must set your control system for this PROFIBUS line so that you accept an additional Class 2 master in the communication.

When establishing the connection, the interface inverter must be set to a free bus address and the given baud rate.

For PROFINET:

You must establish a bus connection between the relevant inverters (via port 1 or port 2 of the particular PROFINET board) and the Ethernet interface of the PC. All participants must have a unique IP address and be located in the identical subnet.

# 8.1.15 Communication via PROFINET IO

## 8.1.15.1 Communication services and port numbers used for PROFINET IO

The PROFINET boards of the SINAMICS G180 converter support the communication protocols listed in the following table. You require this information to match the security measures (e.g. a firewall) to protect the automation system to the protocols being used.

## Layers and protocols

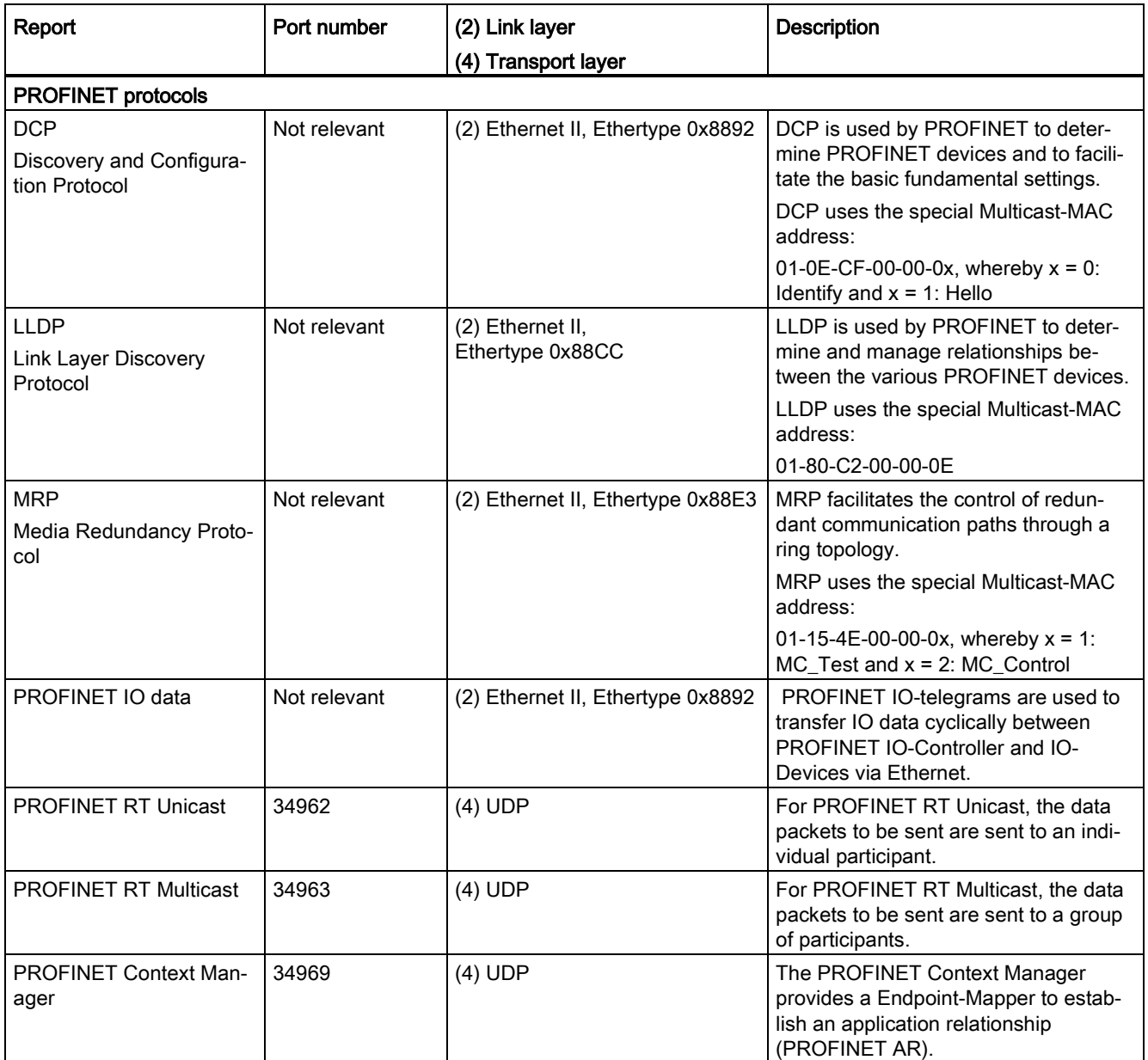

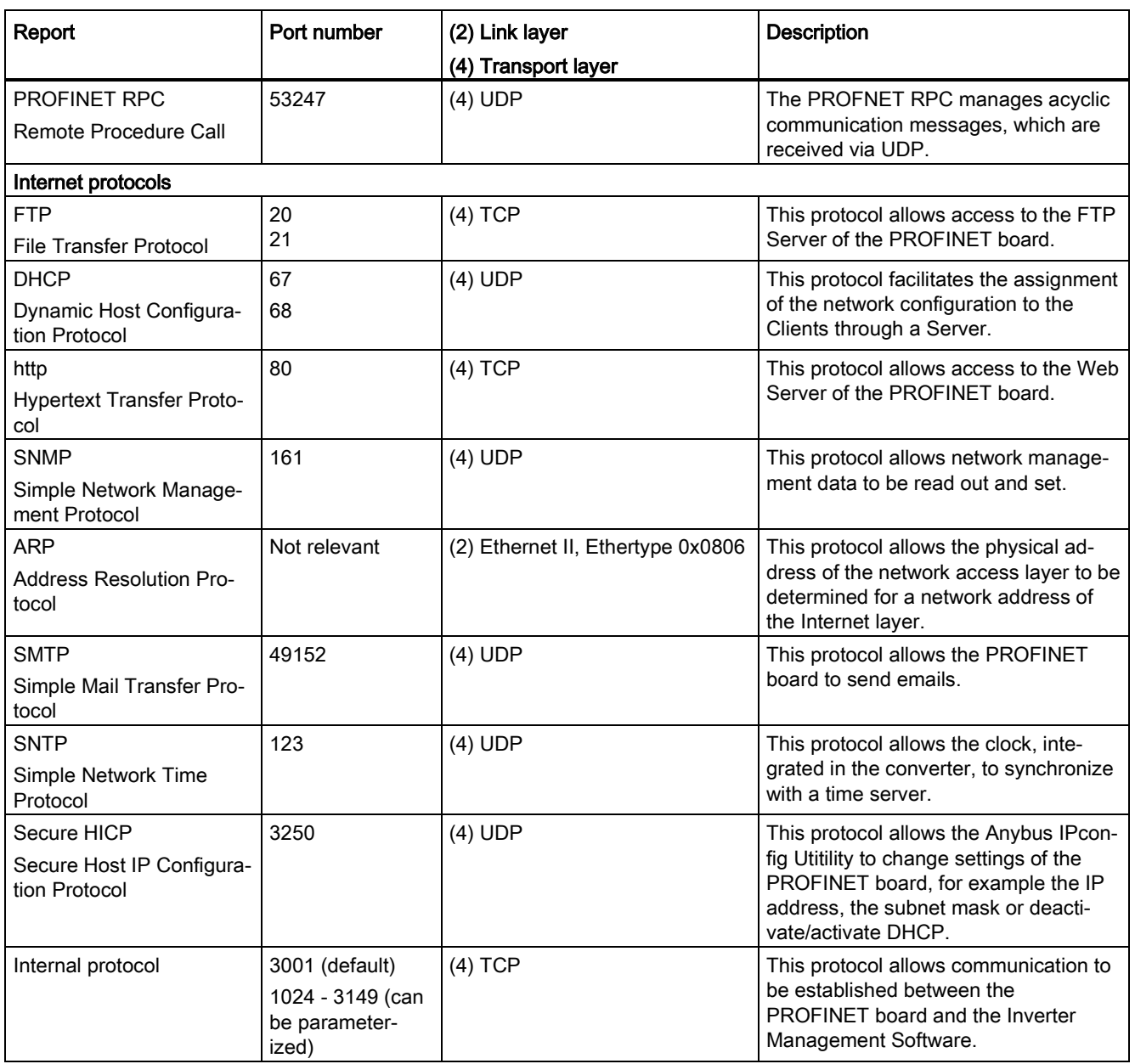

## 8.1.15.2 Overview

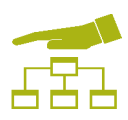

Network security includes all measures taken to plan, implement and monitor security in networks. This includes the control of all interfaces, e.g. between the office network and plant network, or remote maintenance access via the Internet.

## 8.1.15.3 Network security

SINAMICS must only be used in a secure and trustworthy network with a firewall. Note the information in chapter ["Network segmentation](#page-136-1) (Page [135\)](#page-136-1)".

#### 8.1.15.4 Separation between production and office networks

One important protective measure for your automation or drive system is the strict separation of the production networks and the other company networks. This separation creates protection zones for your production networks.

#### Note

The products described in this manual must only be operated in defined protection zones.

#### Separation by means of a firewall system

In the simplest scenario, separation is achieved by means of an individual firewall system which controls and regulates communication between networks.

#### Separation via a DMZ network

In the more secure variant, the coupling is established via a separate DMZ (demilitarized zone) network. In this case, direct communication between the production network and the company network is completely prevented by firewalls and only takes place indirectly via servers in the DMZ network.

#### Note

The production networks should also be divided into separate automation cells in order to protect critical communication mechanisms.

#### General security measures

Adhere to the general security measures even within protection zones, e.g. the use of a virus scanner or the reduction of points of attack.

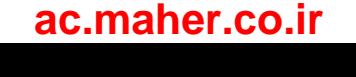

## <span id="page-136-1"></span>8.1.15.5 Network segmentation with SCALANCE S

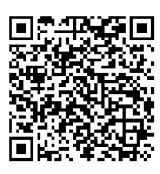

Siemens provides SCALANCE S security modules to meet network protection and network segmentation requirements. These are modules support various security functions.

Further information on SIEMENS SCALANCE S can be found on the Internet [\(https://w3.siemens.com/mcms/industrial-communication/en/ie/network-security/scalance](https://w3.siemens.com/mcms/industrial-communication/en/ie/network-security/scalance-s/Pages/Default.aspx)[s/Pages/Default.aspx\)](https://w3.siemens.com/mcms/industrial-communication/en/ie/network-security/scalance-s/Pages/Default.aspx).

### **Note**

#### Data misuse

Long distances between the device to be protected and the upstream security modules represent an invitation for data misuse.

Upstream security modules, such as SCALANCE S, must be installed close to the device to be protected in a locked control cabinet. This ensures that data cannot be manipulated here without being observed.

# <span id="page-136-0"></span>8.2 Standard mode settings

## 8.2.1 Operation "std siss"

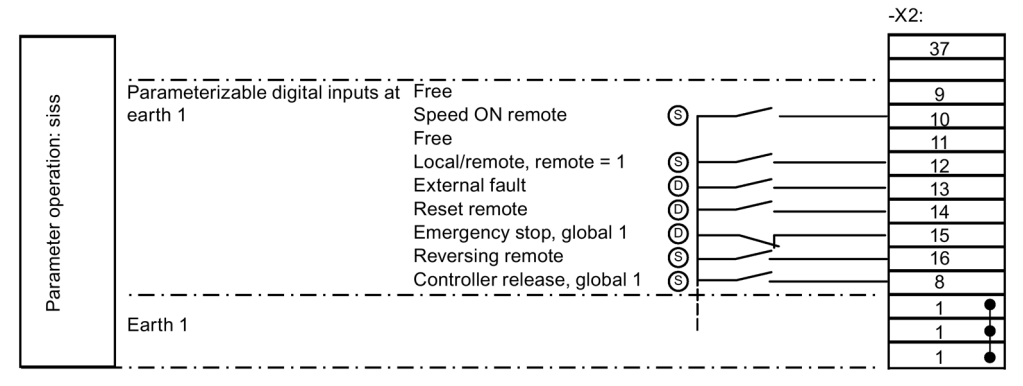

- (D) Dynamic: Pushbutton mode
- (S) Static: Switch mode

Figure 8-3 Assignment of the control cable terminals for operation "std siss"

## Control behavior for "Local" (dynamic)

- Enter commands "Speed On" and "Speed Off" using the <On> and <Off> buttons on the display.
- Make the setpoint value setting using the <down arrow> and <up arrow> buttons.
- Reset errors by pressing the buttons <S+I> simultaneously.

Installation and Operating Instructions SINAMICS G180

Operation 8.2 Standard mode settings

## Control behavior for "Remote" (static)

- Control the operation of "Speed on" using a switch at -X2:10.
- Enter the setpoint via control cable terminal block -X2 with analog setpoint value 1.
- When required use the reversing input -X2:16.

### "Local" and "Remote" operation

- "Emergency stop (NC)": If you open the contact at -X2:15, the drive decelerates down to 0 speed along the braking ramp for an emergency stop. The inverter clears all selfholding (latching) functions.
- "Reset" (NO): Reset errors and "Emergency stop" using a 24 V pulse at -X2:14.
- "Controller release, static" (NC) -X2:8: Enable the inverter using a permanent contact. The drive coasts to a stop if you open the contact. The inverter clears all self-holding (latching) functions.

## 8.2.2 Operation "std sisd"

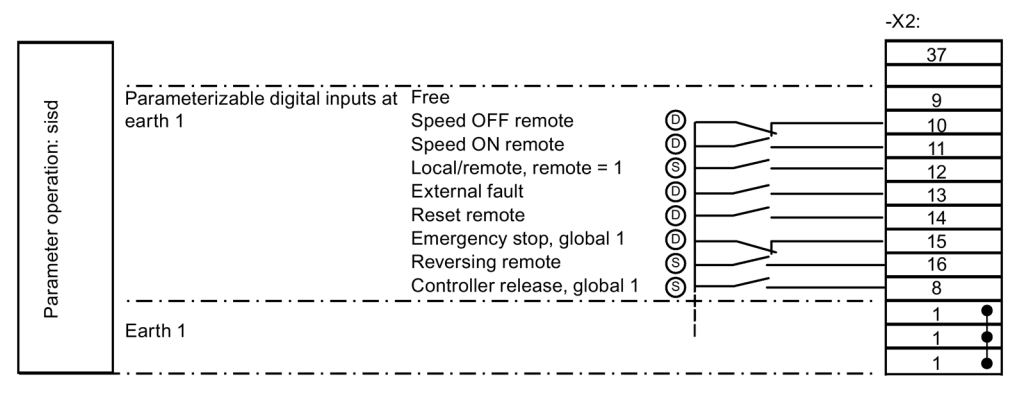

- (D) Dynamic: Pushbutton mode
- (S) Static: Switch mode

Figure 8-4 Assignment of the control cable terminals for operation of "std sisd"

## Operation different from "std siss"

The operation "Speed On" for "Remote" operation is dynamic.

Start the drive with an NO (normally open) contact at -X2:11. You change the inverter speed to 0 with an NC (normally closed) contact at -X2:10.

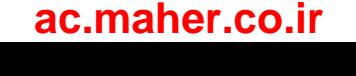

# 8.2.3 Operation "std dids"

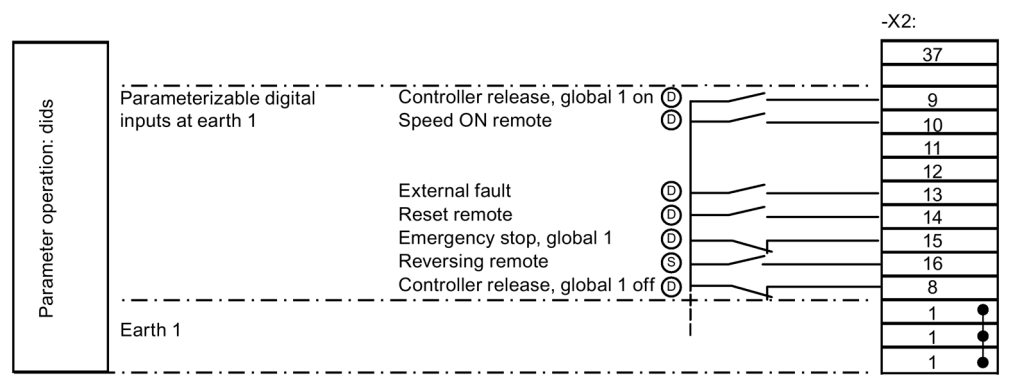

- (D) Dynamic: Pushbutton mode
- (S) Static: Switch mode

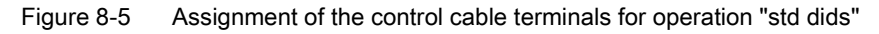

## Control behavior for "Local" (dynamic)

- Enter the command "Speed On" and "Speed Off" using the <On> and <Off> buttons on the display.
- Make the setpoint value setting using the <down arrow> and <up arrow> buttons.
- Reset errors by pressing the buttons <S+I> simultaneously.

## Control behavior for "Remote" (static)

- Control the operation of "Speed on" using a switch at -X2:10. Enter the setpoint via control cable terminal block -X2 with analog setpoint value 1.
- When required use the reversing input -X2:16.

## "Local" and "Remote" operation

- "Emergency stop (NC)": If you open the contact at -X2:15, the drive decelerates down to 0 speed along the braking ramp for an emergency stop. The inverter clears all selfholding (latching) functions.
- "Reset" (NO): Reset errors and "Emergency stop" using a 24 V pulse at -X2:14.
- "Controller release dynamic": Enable the inverter using a normally open contact at -X2:9. The drive coasts to a stop if you open the contact at -X2:8. The inverter clears all selfholding (latching) functions.

# 8.2.4 Operation "std didd"

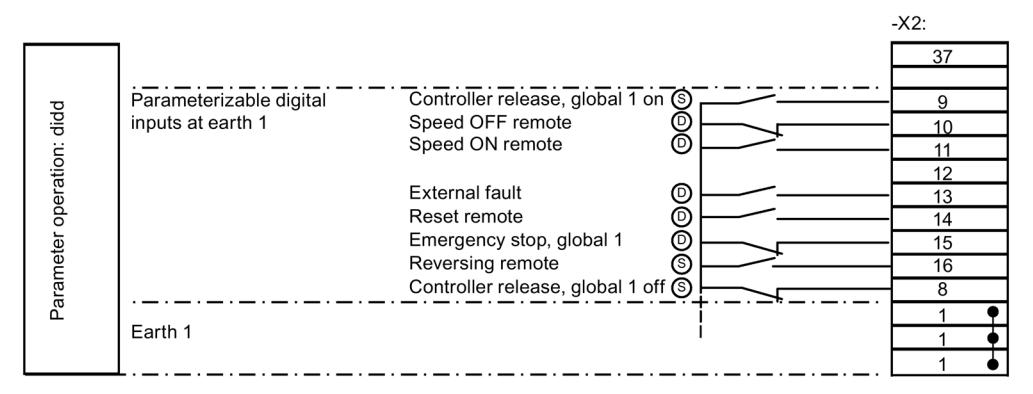

- (D) Dynamic: Pushbutton mode
- (S) Static: Switch mode

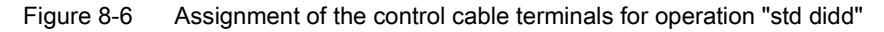

## Operation different from "std dids"

The operation "Speed On" for "Remote" operation is dynamic.

Start the drive with an NO (normally open) contact at -X2:11. Change the inverter speed to 0 with an NC (normally closed) contact at -X2:10.

# 8.3 NAMUR mode settings

## 8.3.1 Operation according to NAMUR defaults

If you activate the control cable terminal -X2:9 with 24 V, then the operation source and the setpoint input are switched from "Test" to "Normal" using a parameter switch.

You can connect the up and down buttons of a motor potentiometer function to control cable terminals -X2:12 and -X2:13. If you wish to use the motor potentiometer, under "P-PARAMETER SWITCH/P-ParamSwitch 11/AV" set the alternative value to "MPoti". The motor potentiometer function is now valid in "Normal" operation and not valid in test operation.

"Reset" (NO): Reset faults and "Emerg. stop" using a 24 V pulse at -X2:14

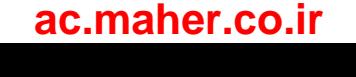

# 8.3.2 Operation according to "Namur 1"

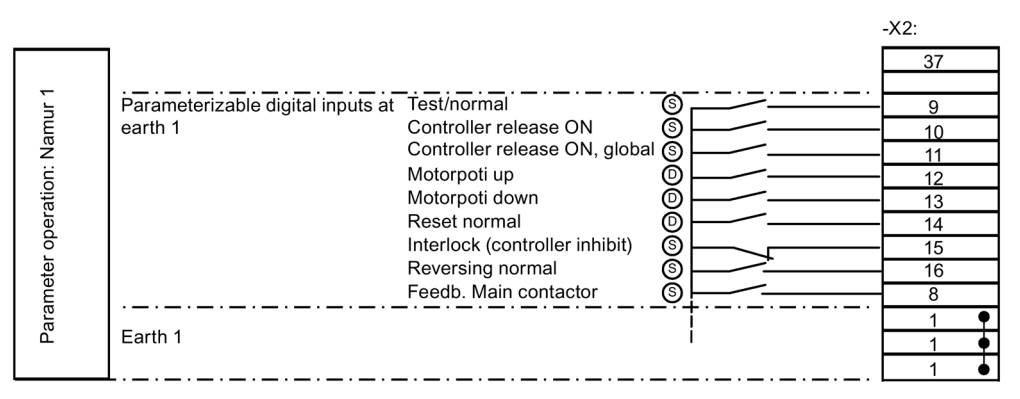

- (D) Dynamic: Pushbutton mode
- (S) Static: Switch mode

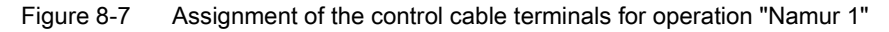

## Control behavior for "test" (dynamic)

- Enter the command "Controller release" and "CTRL.OFF" using the <On> and <Off> buttons on the display.
- Make the setpoint value setting using the  $\leq$  down arrow and  $\leq$  up arrow buttons.
- Reset errors by pressing the buttons <S+I> simultaneously. The locking and the OUT input on the control cable terminal block reset the control.

#### Control behavior for "normal" (static)

- Control the operation of the controller release with a switch (NO) at -X2:10. Enter the setpoint via control cable terminal block -X2 with analog setpoint value 1.
- When required use the reversing input (NO) -X2:16.

#### "Test" and "Normal" operation

- "Interlocking" (NC): The controller inhibit is activated if you open the contact at -X2:15. The drive coasts to a stop and cannot be restarted. "Interlocking" is shown on the inverter display.
- "Off" (NC): You activate the controller inhibit if you remove the 24 V signal at -X2:11.

www.barghmaher.org

# 8.3.3 Operation according to "Namur 2"

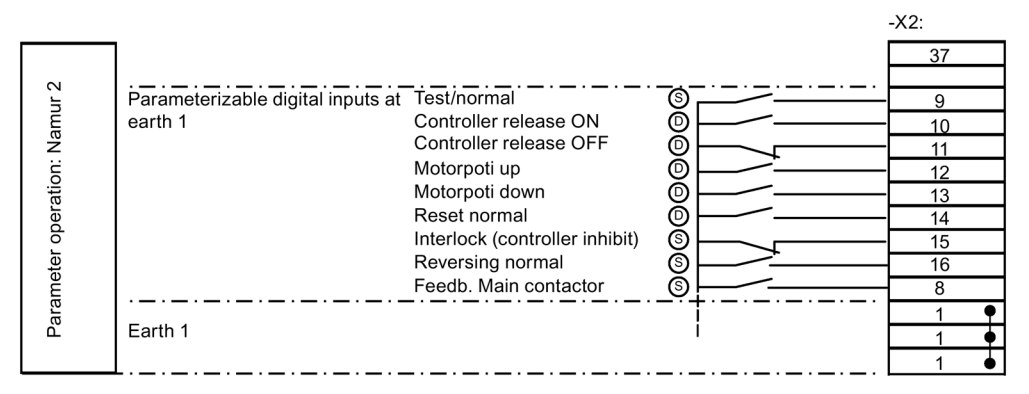

- (D) Dynamic: Pushbutton mode
- (S) Static: Switch mode

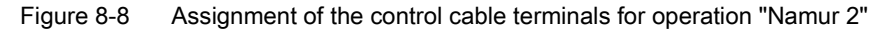

## Operation different than "Namur 1"

The operation of the controller inhibit for "Normal" operation is dynamic.

- Start the drive with an NO (normally open) contact at -X2:10.
- You inhibit the inverter with a normally closed contact at -X2:11.

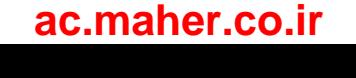

# 8.3.4 Operation according to "Namur 3"

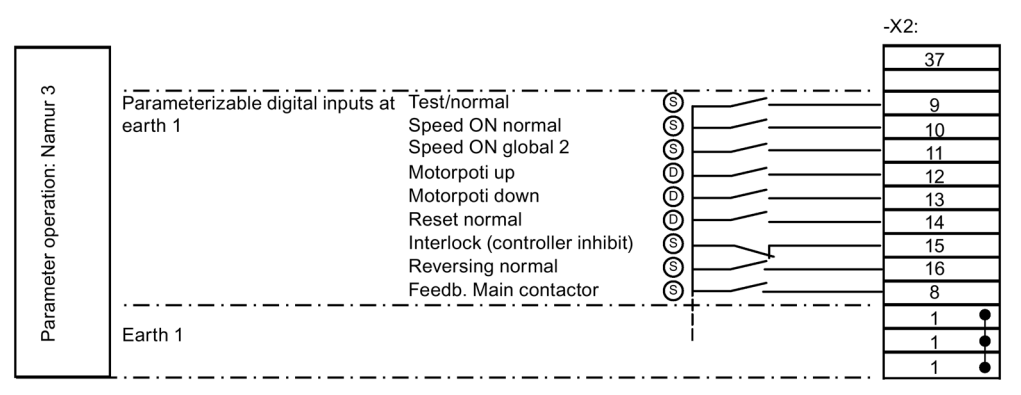

- (D) Dynamic: Pushbutton mode
- (S) Static: Switch mode

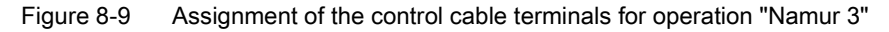

## Control behavior for "test" (dynamic)

- Enter the commands "Speed On" and "Speed Off" using the <On> and <Off> buttons on the display.
- Make the setpoint value setting using the  $\leq$  down arrow and  $\leq$  up arrow buttons.
- Reset errors by pressing the buttons <S+I> simultaneously. The locking and the OUT input on the control cable terminal block reset the control.

#### Control behavior for "normal" (static)

- Control the operation of the speed with a switch (NO) at -X2:10. Enter the setpoint via control cable terminal block -X2 with analog setpoint value 1.
- When required use the reversing input (NO) -X2:16.

#### "Test" and "Normal" operation

- "Interlocking" (NC): The controller inhibit is activated if you open the contact at -X2:15. The drive coasts to a stop and cannot be restarted. "Interlocking" is shown on the inverter display.
- "Off" (NC): You issue the command for "Speed Off" if you remove the 24 V signal at -X2:10.

# 8.3.5 Operation according to "Namur 4"

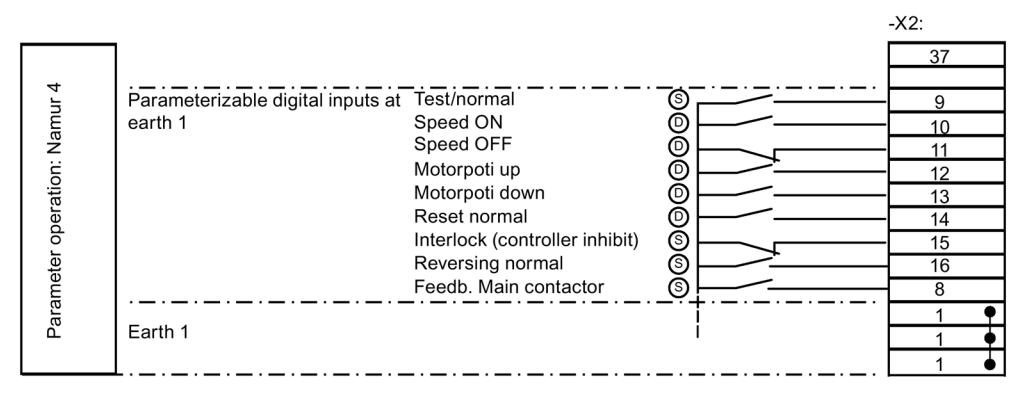

- (D) Dynamic: Pushbutton mode
- (S) Static: Switch mode

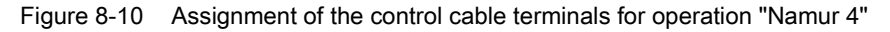

## Operation different than "Namur 3"

The operation "Speed On" for "Normal" operation is dynamic.

- Start the drive with a normally open contact at -X2:10.
- Issue the command "Speed Off" using an NC contact at -X2:11.

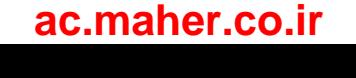
## 8.3.6 Operation according to "Namur 5"

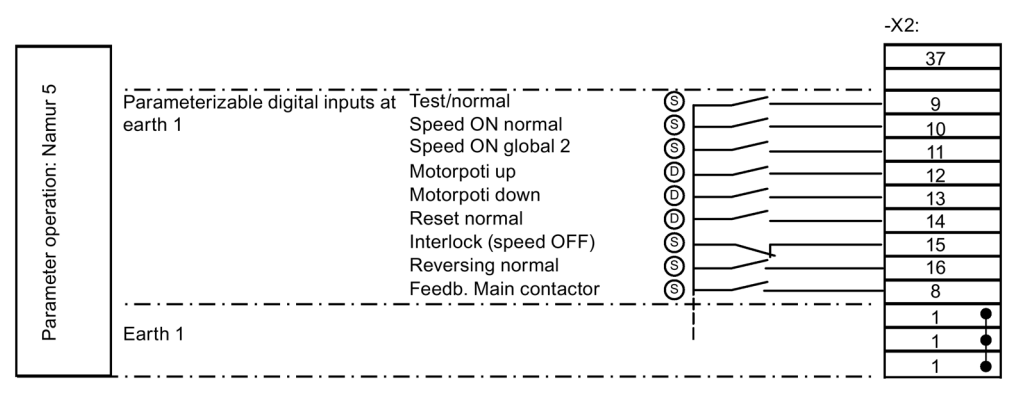

- (D) Dynamic, button mode
- (S) Static, switch mode

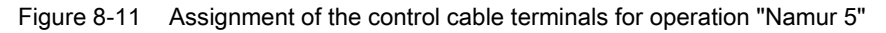

### Control behavior for "test" (dynamic)

- Enter the commands "Speed On" and "Speed Off" using the <On> and <Off> buttons on the display.
- Make the setpoint value setting using the  $\leq$  down arrow and  $\leq$  up arrow buttons.
- Reset errors by pressing the buttons <S+I> simultaneously.

#### Control behavior for "normal" (static)

- Control the operation of the speed with a switch (NO) at -X2:10. Enter the setpoint via control cable terminal block -X2 with analog setpoint value 1.
- When required use the reversing input (NO) -X2:16.

#### "Test" and "Normal" operation

- "Interlocking" (NC): The controller inhibit is activated if you open the contact at -X2:15. The drive coasts to a stop and cannot be restarted. "Interlocking" is shown on the inverter display. If the contact is closed again, you must restart the inverter in the test mode.
- "Off" (NC): You issue the command for "Speed Off" if you remove the 24 V signal at -X2:10.
- If you close the contact "Interlocking" or "Off" again during the braking phase, the drive accelerates immediately to the set setpoint value.

# 8.3.7 Operation according to "Namur 6"

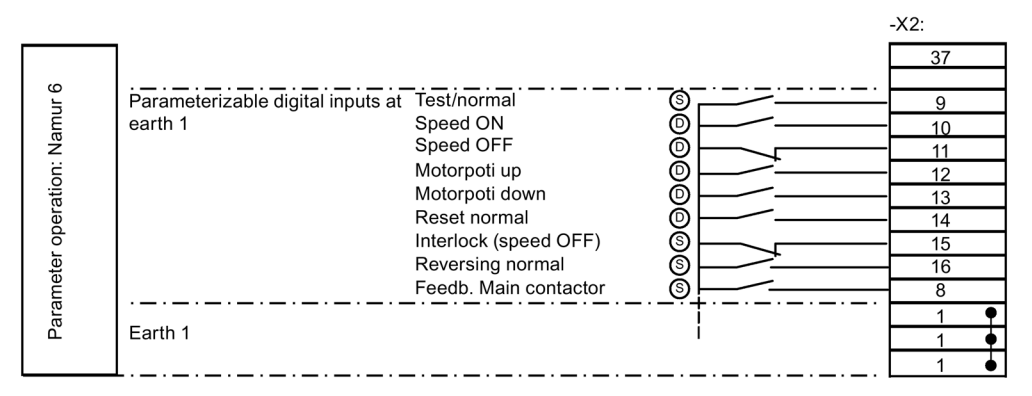

- (D) Dynamic: Pushbutton mode
- (S) Static: Switch mode

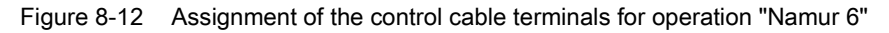

### Operation different than "Namur 5"

The operation "Speed On" for "Normal" operation is dynamic.

- Start the drive with a normally open contact at -X2:10.
- Issue the command "Speed Off" using an NC contact at -X2:11.

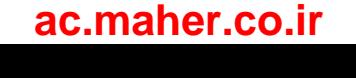

## 8.4.1 Function of the control cable terminals

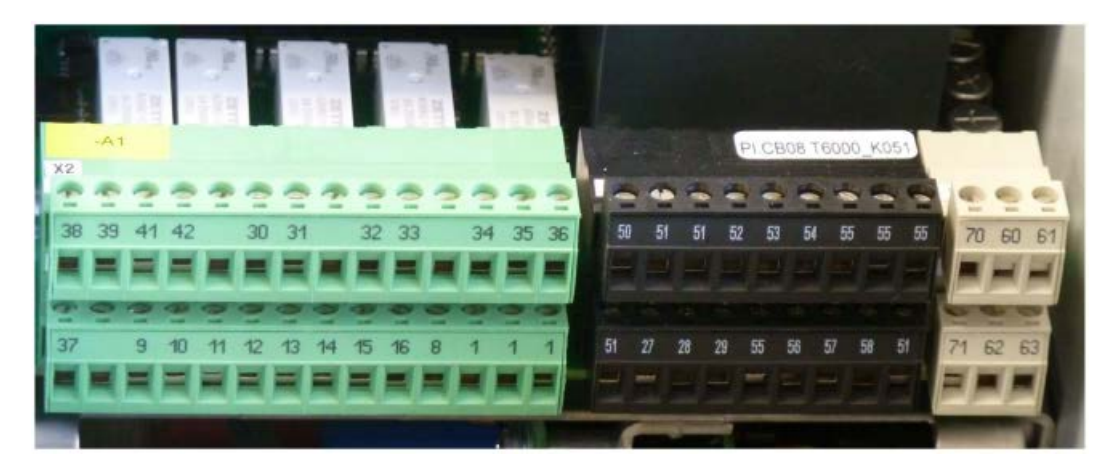

Figure 8-13 Control cable terminals

The control cable terminals are used to connect control cables for exchanging signals. For more detailed information about the function of control cable terminals, refer to Chapter ["Standard mode settings](#page-136-0) (Page [135\)](#page-136-0)". The function of the control cable terminals, with the exception of input -X2:8 for hardware shutdown, is dependent on the parameterization.

## <span id="page-146-0"></span>8.4.2 Protective separation according to EN 61800-5-1

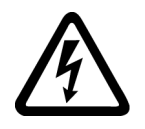

## WARNING

#### High voltages

If you connect peripheral devices which do not conform to this insulation concept, equipment damage might occur as a result of inadequate insulation. This can result in death, serious injury or material damage.

Connect devices and cables to the control cable terminals only if they conform to the relevant voltage class (DVC) described in this section.

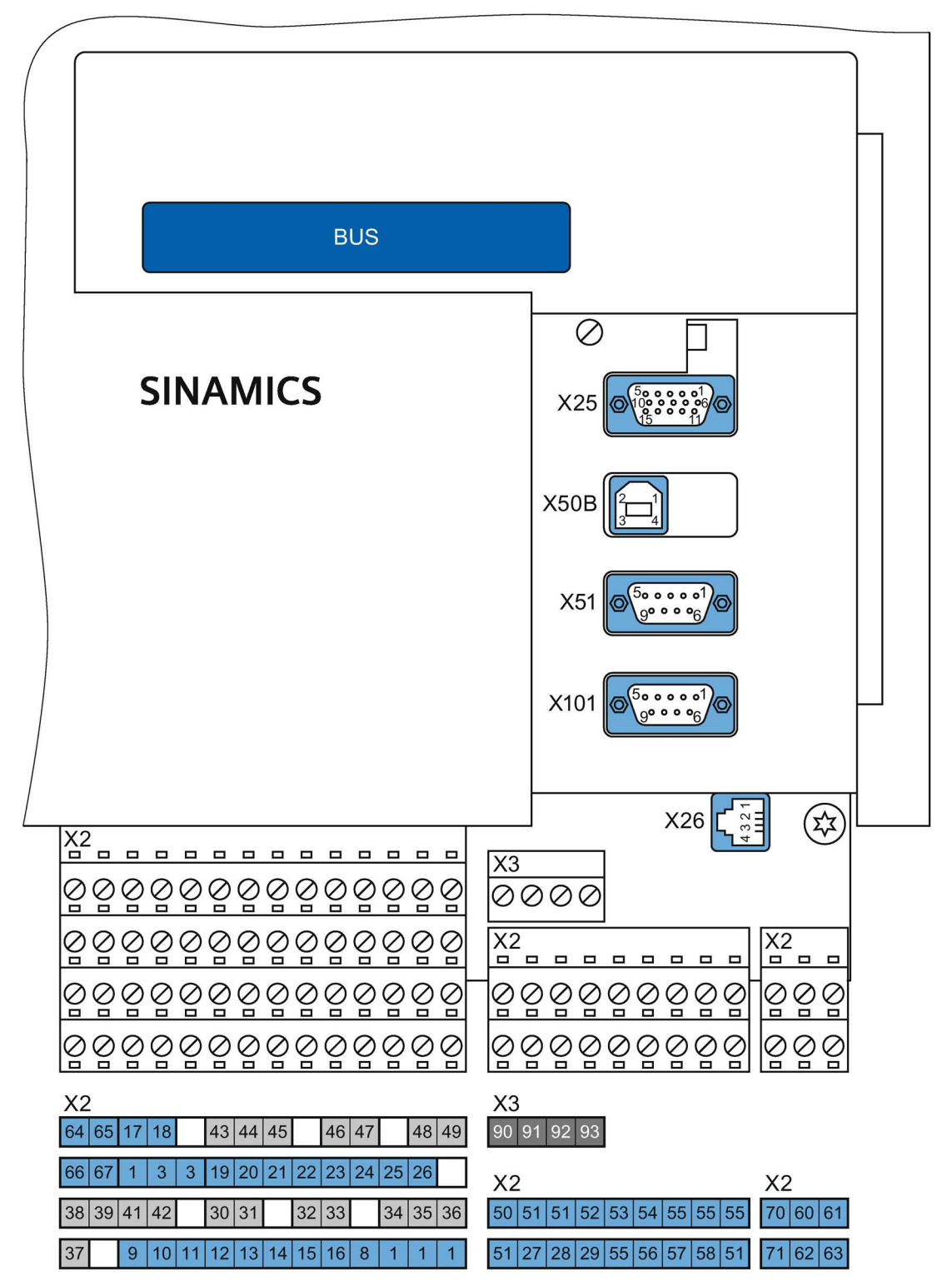

Control and power circuits have protective separation between them according to EN 61800-5-1. The following graphics show the principle structure:

Figure 8-14 Overview of external connections and voltage classes

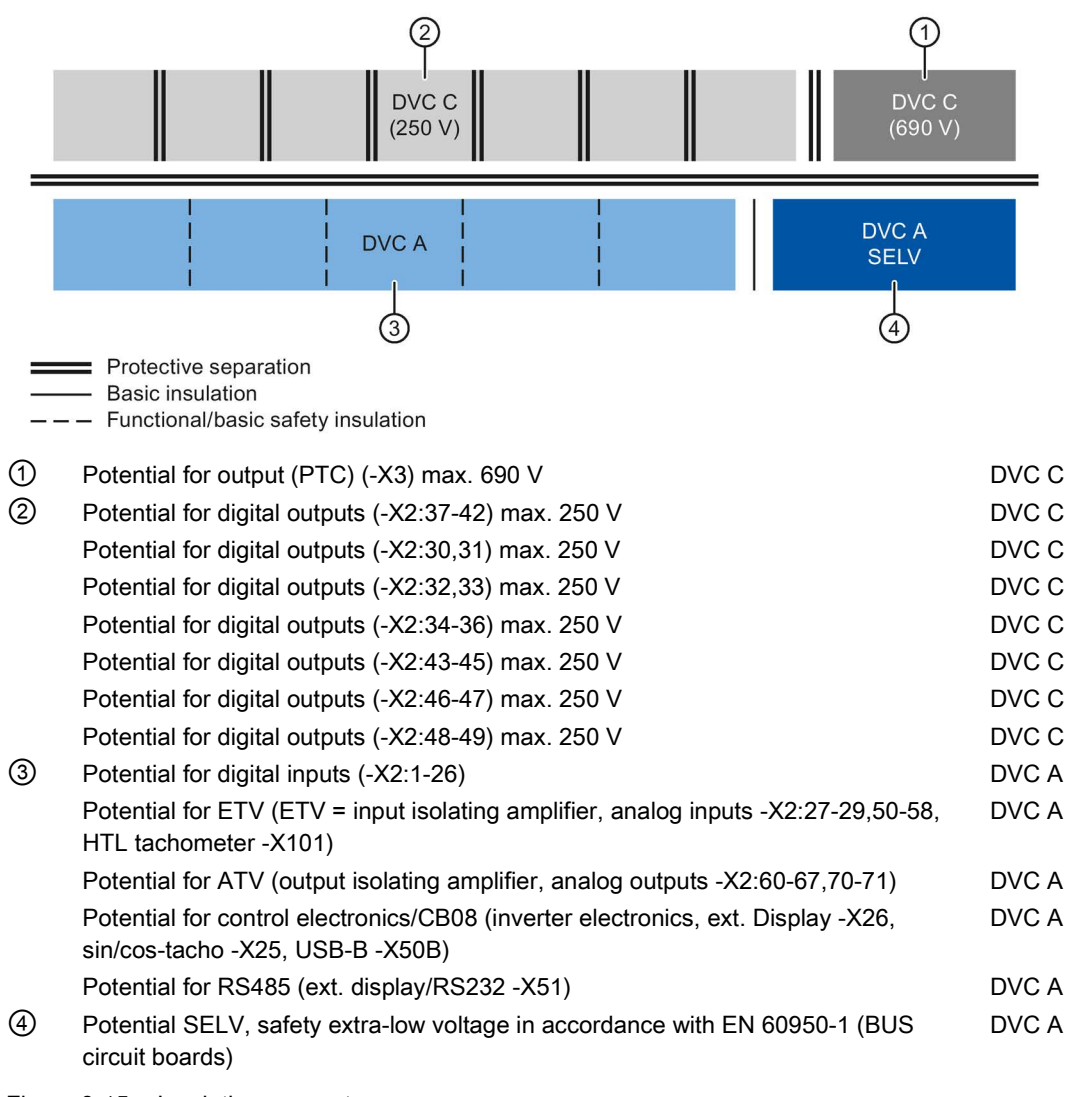

Figure 8-15 Insulation concept

DVC (Decisive Voltage Class) is the classification of the voltage range used to determine protective measures against electric shock hazards

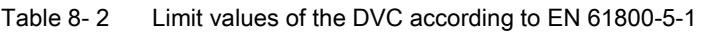

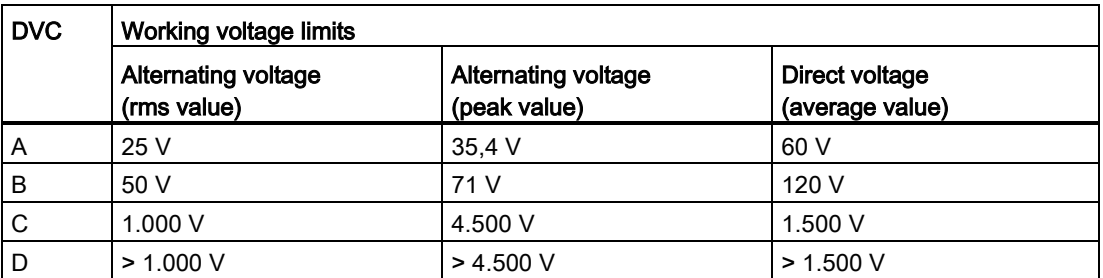

See Chapter ["Technical data of the control cable terminals](#page-202-0) (Page [201\)](#page-202-0)" for more detailed information on the control cable terminals.

Operation

8.4 Controlling the external connections of the inverter

## <span id="page-149-0"></span>8.4.3 Sub-D and USB connections and DIL switches

The following illustration clarifies the position of the Sub-D connections and DIL switches.

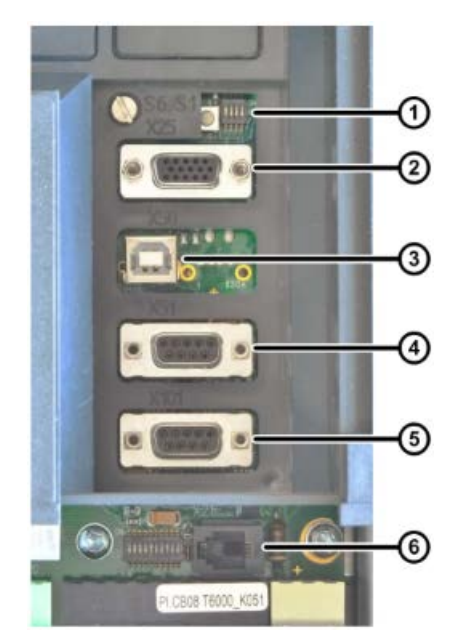

- ① S1.1 … S1.4: Hardware setting
- ② -X25: SIN-COS/TTL speed encoder
- ③ -X50B: USB for PC with software "IMS":
- ④ -X51: RS 485 for an external operator panel. In addition, it is also possible to communicate at this interface via RS 232, e.g. with "IMS".
- ⑤ -X101: HTL speed encoder
- ⑥ -X26: Additional RS 485 interface, not isolated. This is the standard interface for connecting the external operator panel (for local installation in the cabinet door only).

Figure 8-16 Interfaces at the converter

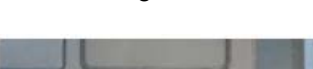

## <span id="page-150-0"></span>8.4.4 USB interface

# **CAUTION**

#### Non-isolated USB interfaces

The USB interface -X50B is not electrically isolated. The connection of a grounded device can cause an equipment or converter defect and consequentially pose the risk of physical injury.

Devices that are connected, e.g. laptop with IMS, must have basic insulation between the USB interface and ground. In this case, the devices must offer this option, e.g. suitable for battery operation or the original power supply without ground connection.

### **NOTICE**

#### No supply with a power source of limited output

When the connected device is overloaded, the USB interface can develop defects. The equipment will be damaged as a result.

The USB interface is a service interface only and not a general IT data interface in accordance with standard IEC/EN/UL 60950-1.

## <span id="page-150-1"></span>8.4.5 DIL switches "S1" and "S2"

#### Switch "S1"

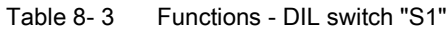

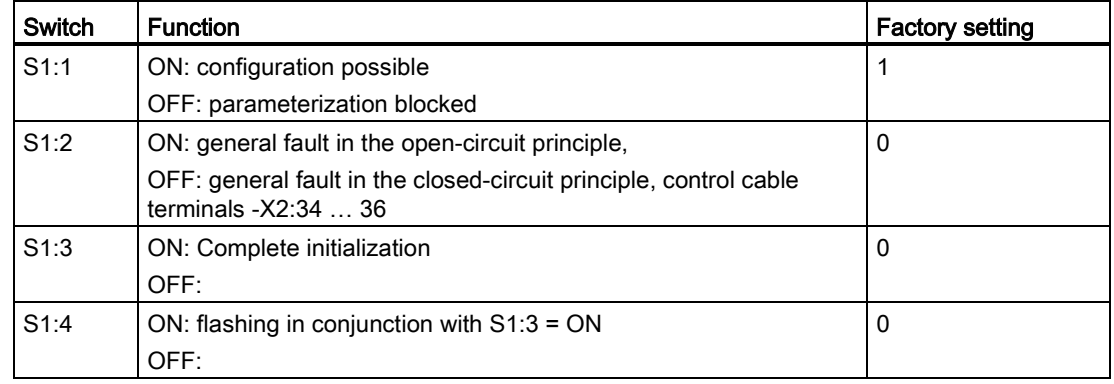

#### **Note**

#### Remote flashing

DIL switches S1:1 and S1:4 must be set to "ON" for remote flashing.

Installation and Operating Instructions SINAMICS G180

### Switch "S2"

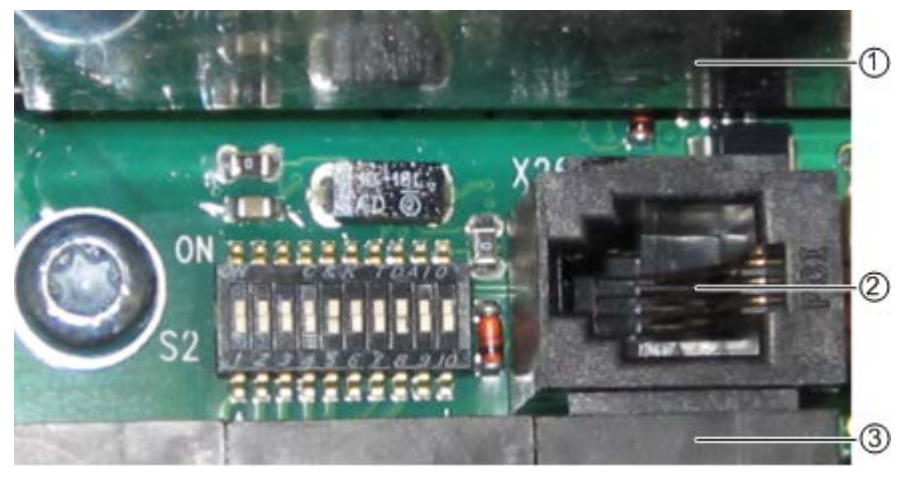

- ① Gray cover
- ② -X26 for an external operator panel
- ③ Control cable terminal block -X2

Figure 8-17 DIL switch "S2"

The first four switches, S2: 1 / 2 / 3 / 4, define the voltage range for analog input 2, control cable terminal -X2:54:

| S <sub>2</sub> : 1 2 3 4 | Voltage range -X2:54             |
|--------------------------|----------------------------------|
| 0001                     | $0 \vee  + 250 \vee$             |
| 0010                     | $0 \vee  \pm 132 \vee$           |
| 0100                     | $0 \text{ V}$ $\pm 72 \text{ V}$ |
| 1000                     | $0 \text{ V}$ $\pm 50 \text{ V}$ |
| 0000                     | $0 \vee  \pm 10 \vee$            |

Table 8- 4 DIL switch "S2" - can be used to set the voltage range

Switch S2: 5 / 6 / 7 configures the analog input AI 2 as a current/voltage input, PTC thermistor input, KTY84-130 input or PT100 input.

Table 8- 5 DIL switch "S2" - possible settings for AI 2

| S2: 567    | <b>Function</b>         | Control cable terminal |  |
|------------|-------------------------|------------------------|--|
| 1 X0       | Current input           | -X2:53 - -X2:51        |  |
| 000        | PTC thermistor input    | -X2:53 - -X2:51        |  |
| 010        | KTY84 130 input         | -X2:53 - -X2:51        |  |
| 011        | PT <sub>100</sub> input | -X2:53 - -X2:51        |  |
| <b>XXX</b> | Voltage input           | -X2:54 - -X2:51        |  |

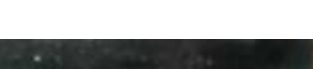

Switch S2: 8 / 9 / 10 configures the analog input AI 1 as a current/voltage input, PTC thermistor input, KTY84-130 input or PT100 input.

| S <sub>2</sub> : 89 10 | <b>Function</b>                                         | Control cable terminal |
|------------------------|---------------------------------------------------------|------------------------|
| 1 X 0                  | Current input                                           | -X2:50 - -X2:51        |
| 000                    | PTC thermistor input                                    | -X2:50 - -X2:51        |
| 010                    | KTY84 130 input                                         | -X2:50 - -X2:51        |
| 011                    | PT <sub>100</sub> input                                 | -X2:50 - -X2:51        |
| <b>xxx</b>             | Voltage input, only $0 \vee  \pm 10 \vee -X2:52 -X2:51$ |                        |

Table 8- 6 DIL switch "S2" - possible settings for AI 1

## 8.4.6 Connecting encoders

An encoder is required for field-oriented control only, the standard control works without an encoder.

#### **Note**

#### Unwanted operating state

If you do not connect up the encoder cables correctly, the loss of the encoder signal can give rise to unwanted operating states in the inverter control system.

#### Connecting a sincos encoder to -X25

All encoder signals have a voltage level of 1 Vss.

The encoder connection on the motor side is designed as a socket. For this version, the manufacturer provides a complete encoder cable, e.g. ERN 387 from the company Heidenhain, Item No. 0278599 with a length of 10 meters. You can also purchase an adapter cable, Item No. 0278581. Contact to the inverter manufacturer about other encoder cables.

The encoder is connected at the inverter using a socket connector.

- Only use this encoder for field-oriented control with a speed accuracy  $\leq 1\%$ .
- Connect the encoder mechanically rigid to the motor.

Do not place any gearbox between encoder and motor.

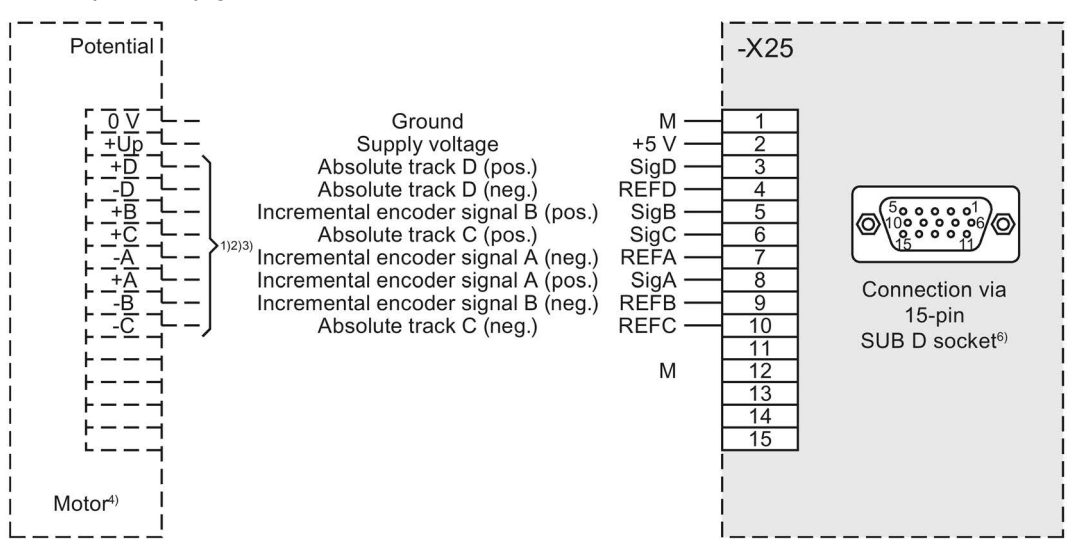

Figure 8-18 Sincos encoder at -X25

- Use twisted pair cables for the same encoder tracks, e.g.  $A + / A -$ .
- Connect the cable shields at both ends at the encoder and inverter connectors.

#### Connecting a TTL encoder to -X25

All encoder signals have a voltage level compliant with RS 422.

A socket connector, high density is used to connect to the inverter.

- Only use this encoder for field-oriented control with a speed accuracy < 1 %.
- Connect the encoder mechanically rigid to the motor.
- Do not place any gearbox between encoder and motor.

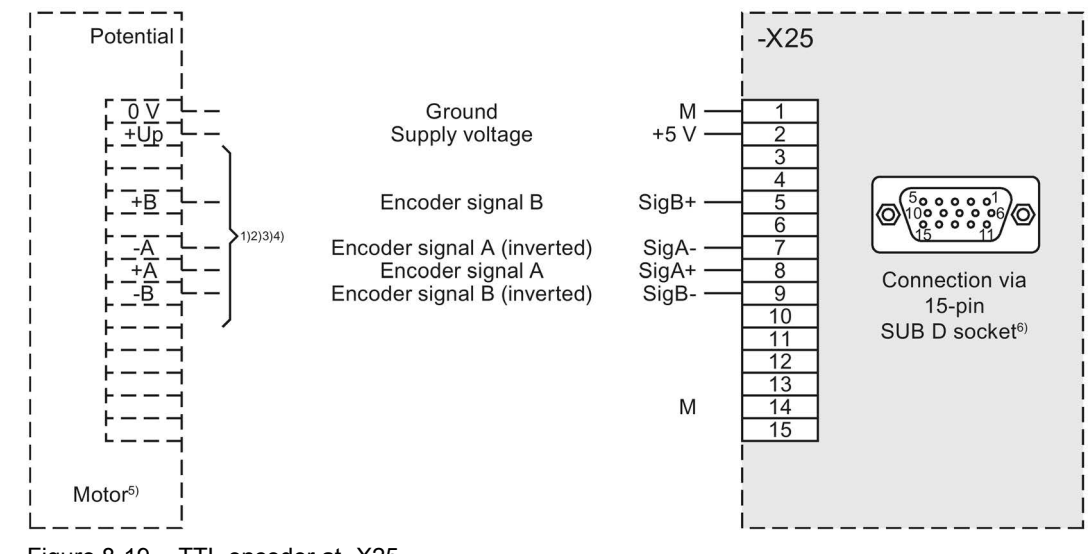

Figure 8-19 TTL encoder at -X25

- Use twisted pair cables for the same encoder tracks, e.g.  $A + / A B + / B -$ .
- Connect the cable shields at both ends at the encoder and inverter connectors.

### Connecting an HTL encoder at -X101

- Only use this encoder for field-oriented control with a speed accuracy < 1 %.
- Connect the encoder mechanically rigid to the motor.
- Do not place any gearbox between encoder and motor.

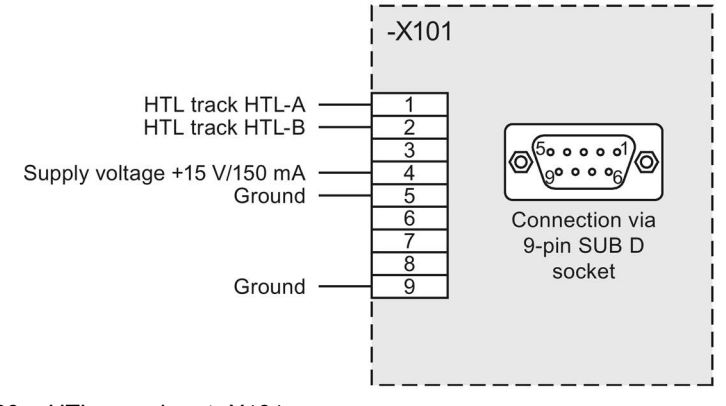

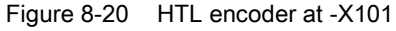

● When fabricating your own encoder cables, only connect the cable shield at the inverter.

## 8.4.7 Connect the PC via USB at -X50B

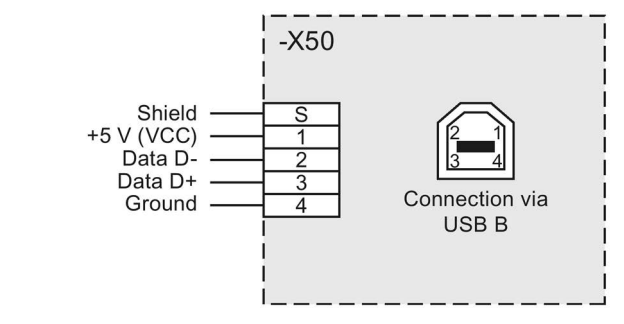

Figure 8-21 PC at -X50B via USB

Installation and Operating Instructions SINAMICS G180

Connect USB socket -X50B to a USB port of your notebook. Use a standard cable that is not longer than 3 m.

## **CAUTION**

#### Personal injury caused by a defective device or inverter

When connecting-up, carefully observe the information provided in Chapters ["USB interface](#page-150-0) (Page [149\)](#page-150-0)" and ["Protective separation according to EN 61800-5-1](#page-146-0) (Page [145\)](#page-146-0)".

The version of the installed IMS software must be "Z24" or higher. The USB connection feature is not available in earlier versions.

In menu "Options/drivers", select the USB driver.

## 8.4.8 Connecting a PC to -X51 via RS 232

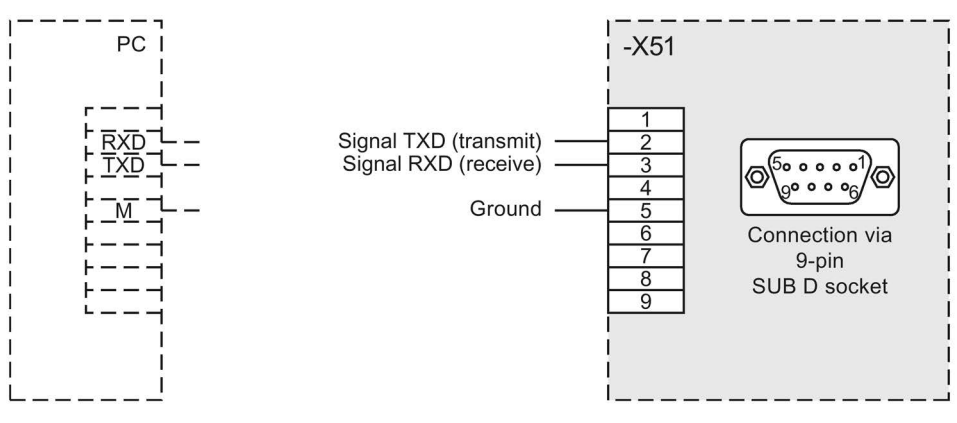

Figure 8-22 PC at -X51 via RS 232

### **NOTICE**

#### Damage to the inverter electronics or the PC

The pins of socket -X51 are assigned signals other than those shown here. Do not use a standard cable that is completely assigned as otherwise the inverter electronics or the PC could be damaged. Only use cables where only the required pins are assigned.

Further information about connecting PC and inverter, etc. can be found in the help in the software "IMS".

● Connect the cable shield at both sides on the Sub-D housing.

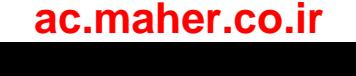

If you want to use the "IMS" software to change the inverter parameters, the parameter "P-INTERFACE/Para-Source" must be set to "Global" or "RS485". "Global" is the default setting.

- Using the "IMS" software, configure which COM port the cable on the PC will be connected to.
	- The default setting is COM1.
- Select the configuration under "Options/Drivers/RS232-485-Driver".

### 8.4.9 Connection for optional external display with RS 485

You have the option of connecting an external display at -X51 or at -X26. The connection assignment for an external display with RS 485 is shown in the following diagrams.

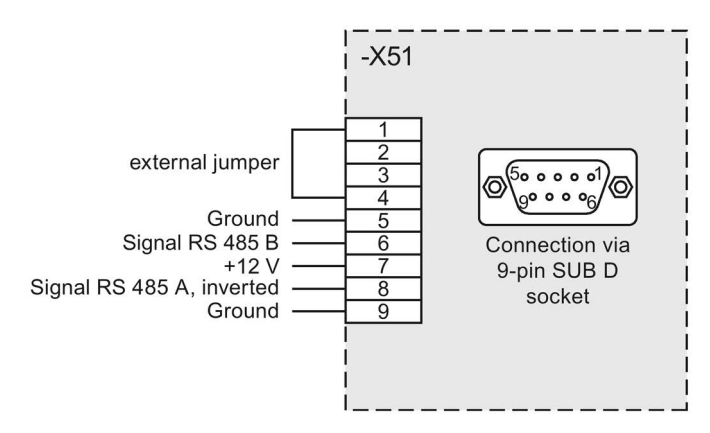

Figure 8-23 External display connected at -X51

In order to be able to issue commands via an external display connected at -X51 to the inverter, set the corresponding command source in the parameter assignment to "RS 485".

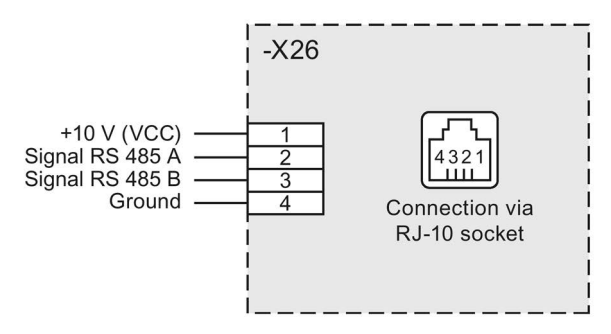

Figure 8-24 External display connected at -X26

The -X26 interface is only suitable for an external display, for instance installed in the cabinet door.

In order to be able to issue commands via an external display connected at -X26 to the inverter, set the corresponding command source in the parameter assignment to "internal".

Installation and Operating Instructions SINAMICS G180

# <span id="page-157-0"></span>8.5 Special functions

### 8.5.1 Protective functions

#### Main contactor

If you install a main contactor in your application, this can be controlled using the inverter software.

In this case, the coil is controlled via a digital output. Feedback from the normally open contact of the main contactor is realized via digital input -X2:8.

You can provide the main contactor on the mains power side, NS in short, or on the motor side, MS in short. Parameter "P-INV. BEHAVIOUR/MCfunc" specifies when the main contactor is switched and where the main contactor must be installed.

Example: Shutdown only in the case of an error, installation on the mains power or motor side.

The following settings are possible:

|                 | The protection is ON for |                          |                                                           |                                     |
|-----------------|--------------------------|--------------------------|-----------------------------------------------------------|-------------------------------------|
| "MCfunc"        | "Fault"                  | "OFF 1"                  | "Controller release"<br>no internal controller<br>voltage | "Speed On"<br>no internal speed off |
| "LinC no fault" | No.                      | $\overline{\phantom{a}}$ |                                                           | -                                   |
| "LinC rdy.f.op" | No.                      | <b>No</b>                |                                                           | -                                   |
| "LinC rel.f.op" | No.                      | <b>No</b>                | Yes                                                       | ۰                                   |
| "LineC operat." | No.                      | <b>No</b>                | Yes                                                       | Yes                                 |
| "MotC no fault" | No.                      | $\overline{\phantom{a}}$ |                                                           |                                     |
| "MotC rdy.f.op" | No.                      | <b>No</b>                |                                                           | -                                   |
| "MotC rel.f.op" | No.                      | <b>No</b>                | Yes                                                       | ۰                                   |
| "MotC operat."  | No.                      | <b>No</b>                | Yes                                                       | Yes                                 |

Table 8- 7 Contactor functions for different parameters

#### Line contactor

The inverter controls its own line contactor. Note that the supply voltage for the control electronics is tapped before the main contactor. You can find additional information in Chapter ["Connecting the external 230 V AC for compact devices](#page-112-0) (Page [111\)](#page-112-0)". Perform the wiring in accordance with the following plan:

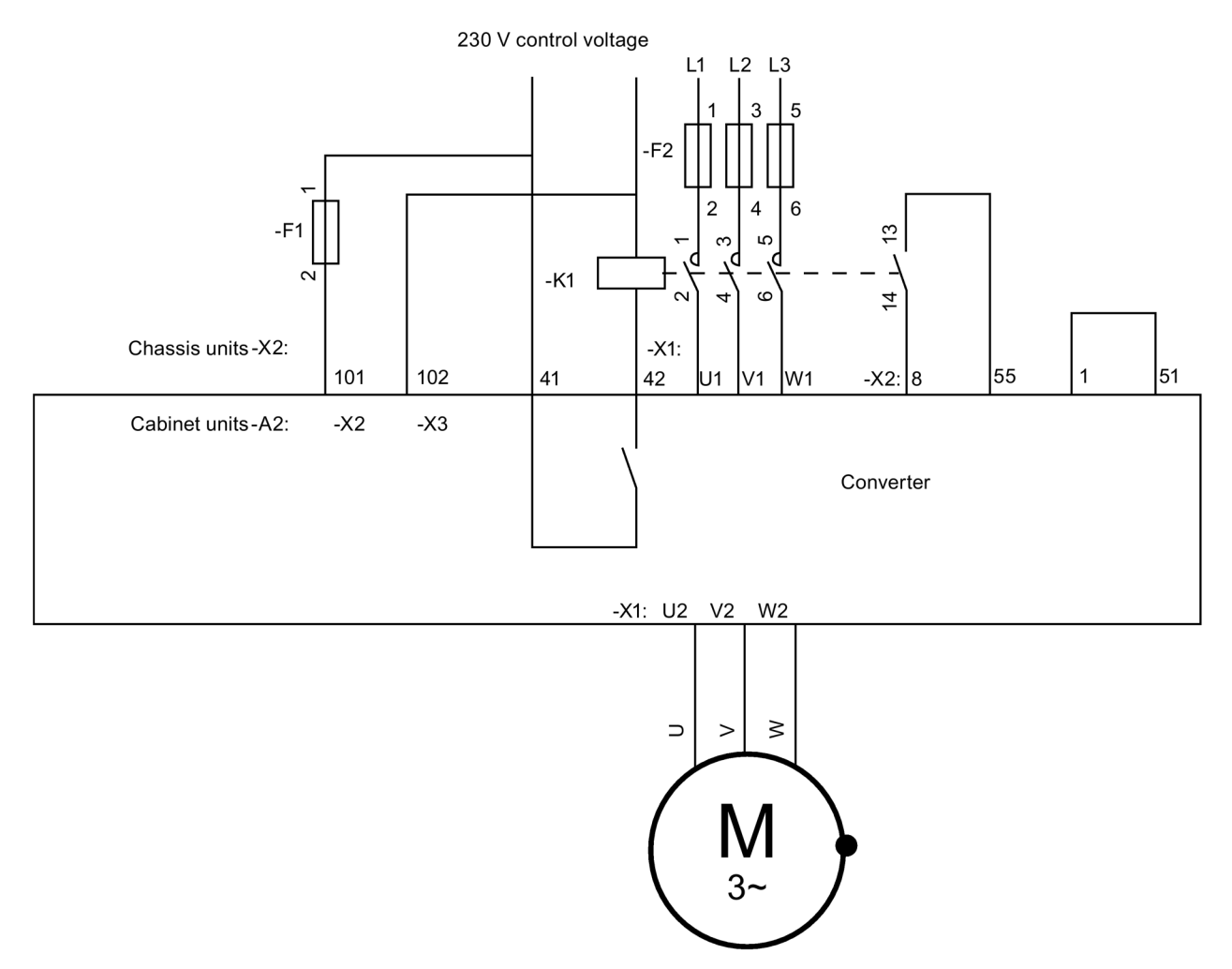

Figure 8-25 Line contactor function

Installation and Operating Instructions SINAMICS G180

Operating Instructions, 08/2019, 4BS0751-008 157

#### Operation

8.5 Special functions

#### Table 8-8 Line contactor functions

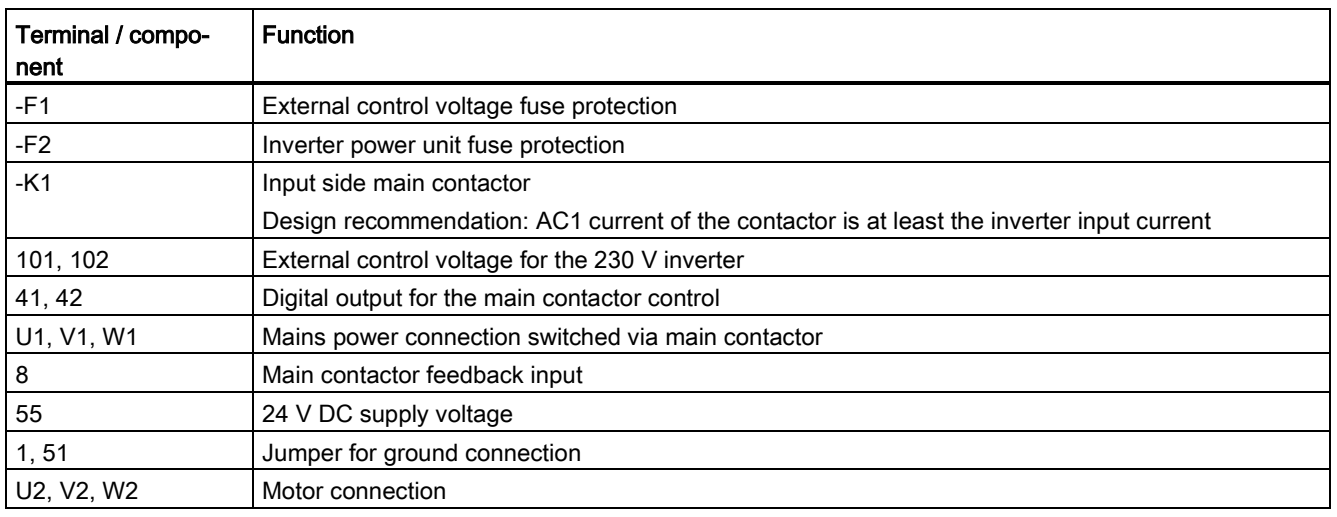

#### **NOTICE**

#### Coil currents in excess of 1 A at contact 41/42

If you load the contact 41/42 with coil currents of more than 1 A, the contact can be destroyed.

In the case of coil currents of more than 1 A, connect an auxiliary relay between terminal 41/42 and the main contactor coil.

Make the following settings in order to activate the main contactor function:

- The preselection for the inputs/outputs for the control must be as follows:
	- "P-DRIVE DATA/A = Namur" or
	- "P-DIGITAL OUTPUTS/Relay 2 = main contactor" and "P-OPERATION/Cont.  $feedback = X2:8"$
- For "P-INV. BEHAVIOUR/MCfunc" the setting "LinC…" must be entered.

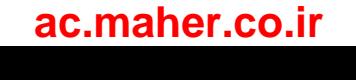

#### Motor contactor

The inverter controls the contactor at the inverter output.

- Perform the activation as for the line contactor.
- Different than for the line contactor, for "P-INV. BEHAVIOUR/MCfunc" as value select the parameters that have "MS" as prefix for motor contactor.
- Dimension the output side contactor according to the AC3 current.
- Perform the wiring in accordance with the following plan:

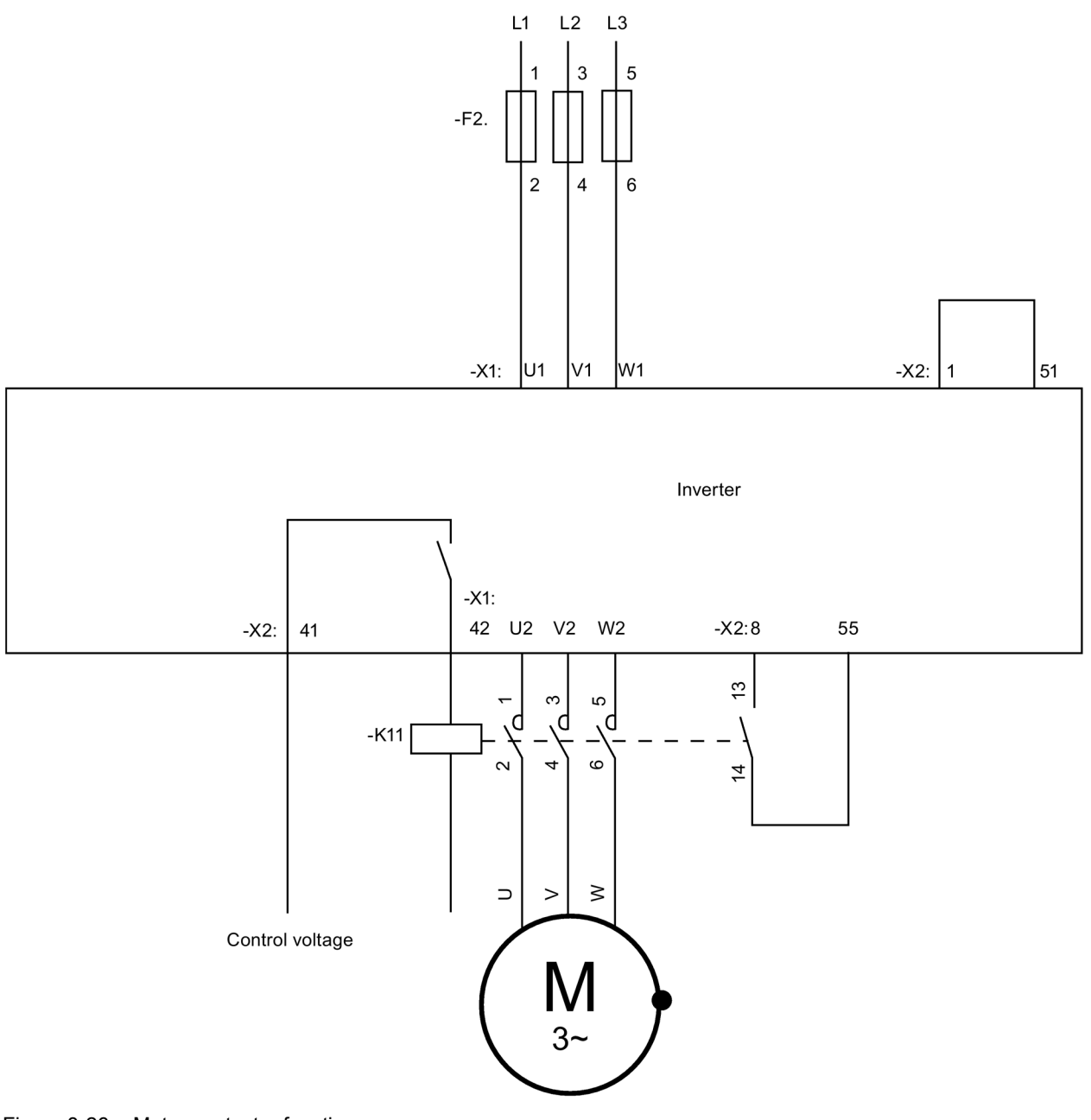

www.barghmaher.org

Figure 8-26 Motor contactor function

Installation and Operating Instructions SINAMICS G180

#### Operating Instructions, 08/2019, 4BS0751-008 159 **[ac.maher.co.ir](https://ac.maher.co.ir/)**

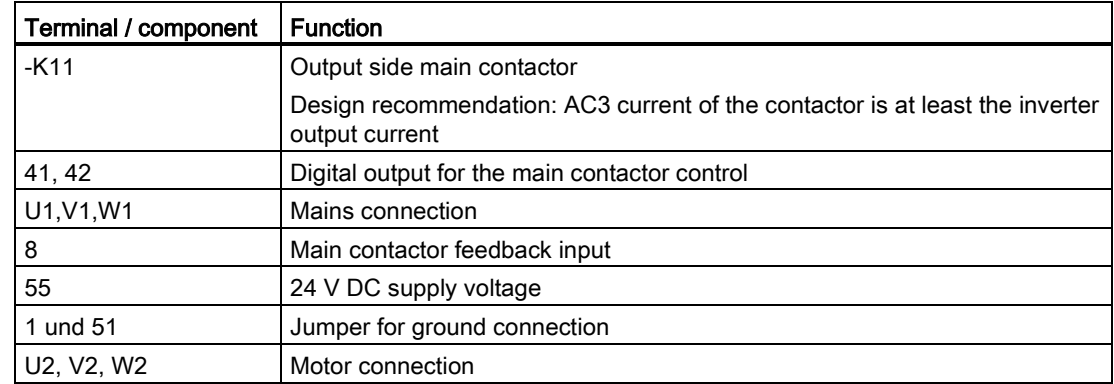

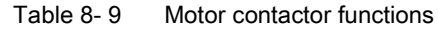

### <span id="page-161-0"></span>8.5.2 Multiple function of the analog and digital inputs

#### Analog inputs 1 and 2

The analog inputs have several functions:

- Under "P-ANALOG INPUTS/Analog input 1/AI-function", you can set the value from "Analog" to "PTC", "KTY84" or "PT100".
- Under "P-ANALOG INPUTS/Analog input 2/AI-function" you can set analog input 2 from "Analog" to "PTC", "KTY84" or "PT100".
- Also adjust the corresponding DIL switches of the -S2 switch row on board CB08
- You can find more detailed information in Chapter ["DIL switches "S1" and "S2"](#page-150-1) (Page [149\)](#page-150-1)".

The following functions are now available:

● "Analog":

The analog input operates as a voltage input at control cable terminals -X2:52-51 / 54-51 or as a current input at control cable terminals -X2:50-51 / 53-51 The value is available as "AI 1" or "AI 2" for further processing.

● "PTC":

The analog input operates as a PTC thermistor input at control cable terminals -X2:50-51 / 53-51. The PTC thermistor state is available for further processing as selection bit "PTC AI 1" or " PTC AI 2".

● "KTY84":

The analog input operates as a direct input for a KTY84-130 temperature sensor at control cable terminals -X2:50-51 / 53-51. The measured temperature is available as an analog value under "T-AI1" or "T-AI 2" for further processing.

● "PT100":

The analog input operates as a direct input for a PT100 temperature sensor at control cable terminals -X2:50-51 / 53-51. The measured temperature is available as an analog value under "T-AI1" or "T-AI 2" for further processing.

Any analog input can only be used for one function. It is not possible to use several functions simultaneously for one input.

#### Digital inputs -X2:27 and -X2:28 as PTC thermistor inputs

The digital inputs are interpreted as a normal digital input for control with a 24 V signal. If these control cable terminals are wired to 10 V potential using a PTC thermistor sensor, these function automatically as PTC thermistor monitoring inputs. The selection bits "PTC X2:27" and "PTC X2:28" indicate the PTC thermistor status. However, do this it is mandatory that you have set parameter "P-PULSE INPUT/Mode = inactive".

#### **NOTICE**

#### Unsuitable evaluation unit

The inverter can be damaged if the PTC thermistor for explosion proof motors or for safe isolation is not evaluated using an ATEX-certified, safely isolated evaluation unit or the peripherals board.

Use an ATEX-certified, safely isolated evaluation unit or the peripherals board for safe operation.

#### Digital inputs -X2:27, -X2:28 and -X2:29 as frequency or tachometer inputs

These digital inputs can be used as a frequency or tachometer input, for example, in the following way.

- The field-oriented control at input -X25 / -X101 is not possible, e.g. if the n-sensor is installed on the machine and there is a gearbox between machine and motor.
- Only one simple proximity switch with e.g. four impulses per revolution is available. The resolution for the field-oriented regulation is too small in this case. It is suitable for displays or more precise speed regulation.
- You connect a frequency-dependent setpoint generator of the type used for mining applications, for example.

Example applications for the digital inputs as frequency inputs:

- Proximity switch with NAMUR output or with PNP-3 wire output
- Two-channel digital tachometer with HTL output

In order that you can use these inputs as frequency or tachometer input, you must select the required evaluation function using parameter "P-PULSE INPUT/Mode". Independent of the selected evaluation function, as a result, inputs -X2:27 to :29 are assigned, and are no longer available as digital inputs. The digital input bits in the bit pool X2:27, X2:28 and X2:29 are connected to a fixed value of "0". Likewise, the bits in the bit pool for the PTC evaluation "PTC X2:27" and "PTC X2:28" are connected to 0. These can no longer be used. Possible warnings and faults that are obtained that can be parameterized, for example "MotorWindingTemp." must be resolved by making the appropriate parameter change, e.g. setting to "inactive".

## Proximity switch with NAMUR output or with PNP-3 wire output

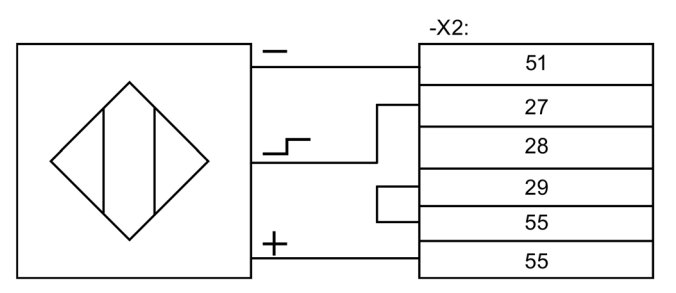

Figure 8-27 PNP speed sensor

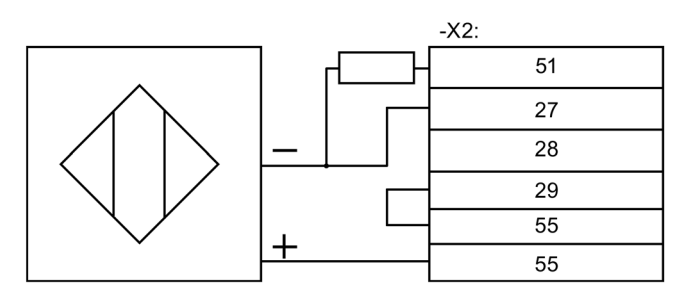

Figure 8-28 NAMUR speed sensor

Assumption: sensor produces four impulses per revolution for four-pole motor, nmax = 1500 rpm.

Note the following:

This speed is available for further processing as "Tacho act" from 0 rpm to 1500 rpm and as "Pulse act" from 0 % to 100 %.

● Connection according to connection diagram.

You must connect the tachometer signal at terminal -X2:27. You must keep terminal -X2:28 free, and control terminal -X2:29 with 24 V (e.g. jumper from -X2:29 to -X2:55) for an evaluation as 1-track tachometer or as frequency evaluation. Bit pool bits "X2:27" to "X2:29", "PTC X2:27" and "PTC X2:28" are permanently set to "0".

- Parameterize the following:
	- At f ≠ 20 kHz: 1500 rpm / 60 s × 4 pulses = 100 Hz.

Select the following values for the respective parameters:

Table 8- 10 parameter setting for speed sensor

| Parameter                    | Value             |
|------------------------------|-------------------|
| I "P-PULSE INPUT/Mode"       | l "Tacho 1-track" |
| "P-PULSE INPUT/Max-plse."    | "1,500 rpm"       |
| I "P-PULSE INPUT/Pulses/360" | "4"               |

Set the following parameters if a frequency value is needed for the further processing:

Table 8- 11 parameter setting for speed sensor with frequency value

| Parameter                    | Value          |
|------------------------------|----------------|
| I "P-PULSE INPUT/Mode"       | l "f < 20 kHz" |
| "P-PULSE INPUT/Max-plse."    | "100 Hz"       |
| l "P-PULSE INPUT/Pulses/360" | "4"            |

The frequency is available for further processing as "Freq.act." from 0 Hz to 100 Hz and as "Pulse act" from 0 % to 100 %.

NPN sensors cannot be used.

### Two-channel digital tachometer with HTL output

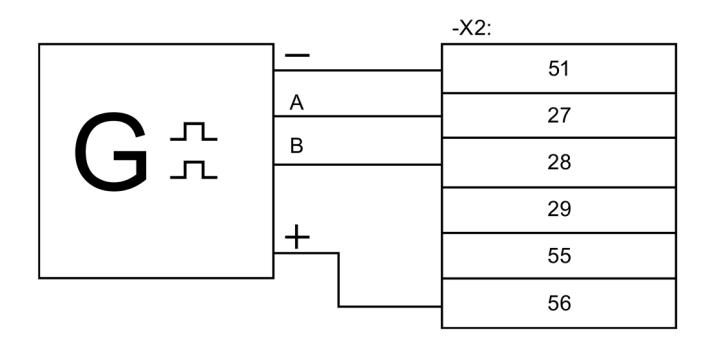

Figure 8-29 Digital tachometer, two-channel, HTL level

Assumption: digital tachometer produces 1,024 impulses per revolution for four-pole motor, nmax = 1500 rpm

Note the following:

- Connection according to connection diagram. You must keep input -X2:29 free. Bit pool bits "X2:27" to "X2:29", "PTC X2:27" and "PTC X2:28" are permanently set to 0.
- Check the frequency in the range from 20 kHz to 205 kHz: 1500 rpm / 60 s × 1024 impulses = 25.6 kHz

Select the following values for the respective parameters:

Table 8- 12 parameter setting for digital tachometer

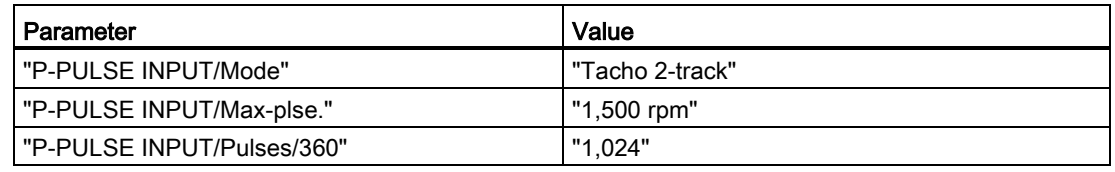

The speed is available for further processing as "Tacho act" from 0 rpm to 1500 rpm and as "Pulse act" from 0 % to 100 %.

8.6 Setpoint channel and closed-loop control

Set the following values for the respective parameters if a frequency value is needed for the further processing:

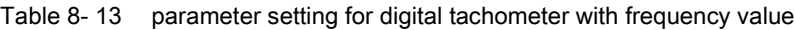

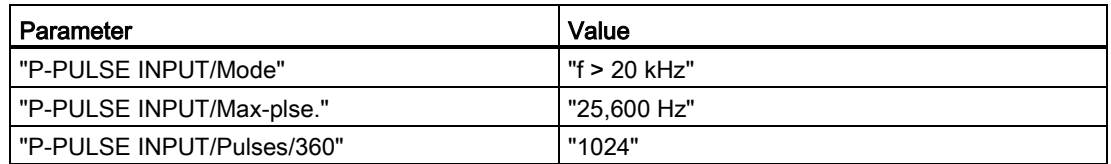

The frequency is available for further processing as "Freq.act." from 0 Hz to 25.6 kHz and as "Pulse act" from 0 % to 100 %.

## 8.6 Setpoint channel and closed-loop control

#### 8.6.1 Specifying source for speed setpoint

Specify under "P-SPEED DEFAULT/n Set source" the setpoint source to which the inverter must respond, e.g. including:

- "Internal" using <up arrow> or <down arrow> of the display
- "AI 1" via analog input 1 of the control terminal block -X2
- "BUS 1" as control word via the optional fieldbus connection

## 8.7 Parameterization

### 8.7.1 Principle of operation of the configuration

#### **NOTICE**

#### Incorrect parameter settings

The inverter and other connected components can be damaged or destroyed if the parameter settings are incorrect.

Only qualified personnel may change parameters; the instructions in the Operating Manual and the technical data of the inverter and connected components must be carefully observed.

Parameterization is based on the principle - Input  $\rightarrow$  Processing  $\rightarrow$  Output. Many functions in plain text are available in the bit pool for the input. You always have the selection from the bit pool when you are in the menu of a processing function, for example when changing the function "P-ContrlRelease/Local" you have the selection "always" "\X2:8\X2:9…"

Processing functions for the output are available, for example "P-digital outputs/Relays 1-4", "LED 1-2" or "P-analog outputs".

For processing, several functions are available, e.g. "P-MESSAGE GEN MESS" or "P-PARAMETER SWITCH".

The following graphic clarifies this processing method:

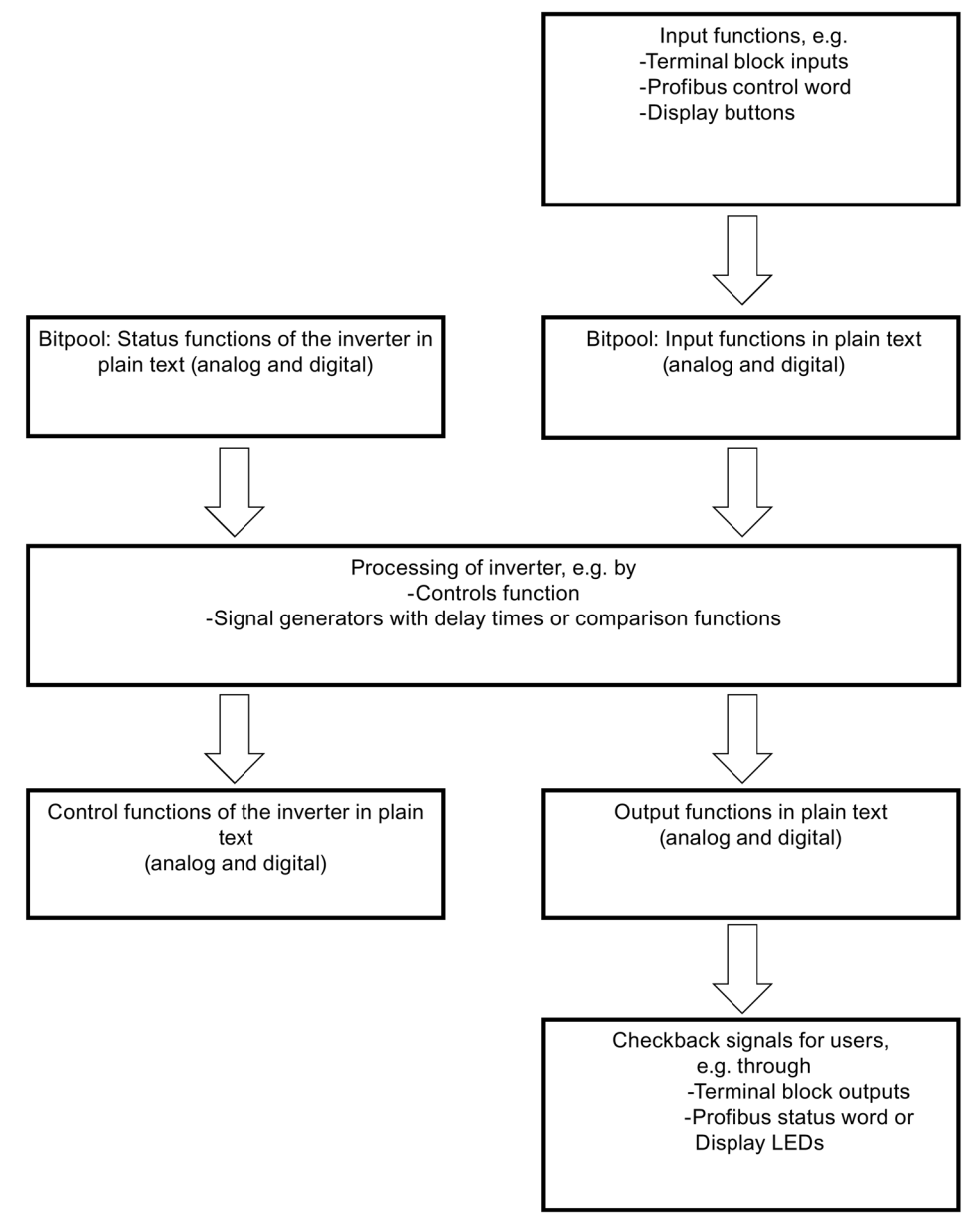

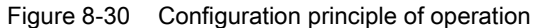

Installation and Operating Instructions SINAMICS G180

Operating Instructions, 08/2019, 4BS0751-008 165

## 8.7.2 Protecting parameters against modification

## WARNING

#### Undesirable machine response

The machine can respond undesirably as a result of incorrect or modified parameterization of the inverter. This can result in death, serious injury or material damage.

- Protect the parameterization (parameter assignments) against unauthorized access.
- Read and carefully follow the instructions in this document and all of the relevant documents.
- If necessary, contact our [Service Center](#page-190-0) (Page [189\)](#page-190-0).

You can configure all parameters of the inverter in the delivery state using the internal control panel or via an RS 232 connection to a PC running the "IMS" software.

If you would like that the inverter should only be configured from one location, you can set this under "P-INTERFACE/Para-source".

If you would like to no longer allow any parameter changes, you must set the DIL switch S1.1 to "Off". The precise position of this DIL switch is described in Chapter ["Sub-D and USB](#page-149-0)  [connections and DIL switches](#page-149-0) (Page [148\)](#page-149-0)".

## 8.7.3 Configuration using the inverter display

- 1. You reach the configuration menu by pressing the button <P>. The display "P-DRIVE DATA" is shown in the first line.
- 2. Individual menu items can be selected using <up arrow> and <down arrow>. For example, you reach "P-INTERFACE" using the <down arrow>.
- 3. When "P-DRIVE DATA" is displayed, press <Return> in order to display the submenu of "P-DRIVE DATA". The first parameter of "P-DRIVE DATA" "fmin" is shown in the second line.
- 4. If you again press <Return>, then in the 2nd line a black bar is displayed between the parameter name and value. This means that the parameter is unlocked, and you can enter a new value for the parameter using <Arrow up> or <Arrow down>.
- 5. If you press <Return> again, then the black bar disappears again. This indicates that the parameter is again locked. Some parameters are accepted with the lock; others are already accepted when the value is changed.
- 6. Press <Arrow up> or <Arrow down> to reach other parameters or submenus. Press  $\leq$ Return> to reach submenus. Press  $\leq$ P> to go one level higher in the menu structure.

You can then use the same principle of operation in any other menu.

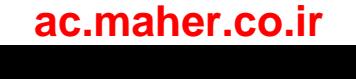

## 8.7.4 More documentation about parameterization

You can find further documentation relating to parameterization on the Internet at www.siemens.com [\(http://www.siemens.com\)](http://www.siemens.com/)

Installation and Operating Instructions SINAMICS G180

Operation 8.8 Examples / Applications

# 8.8 Examples / Applications

## 8.8.1 "Standard" application

## 8.8.1.1 Standard control cable terminals

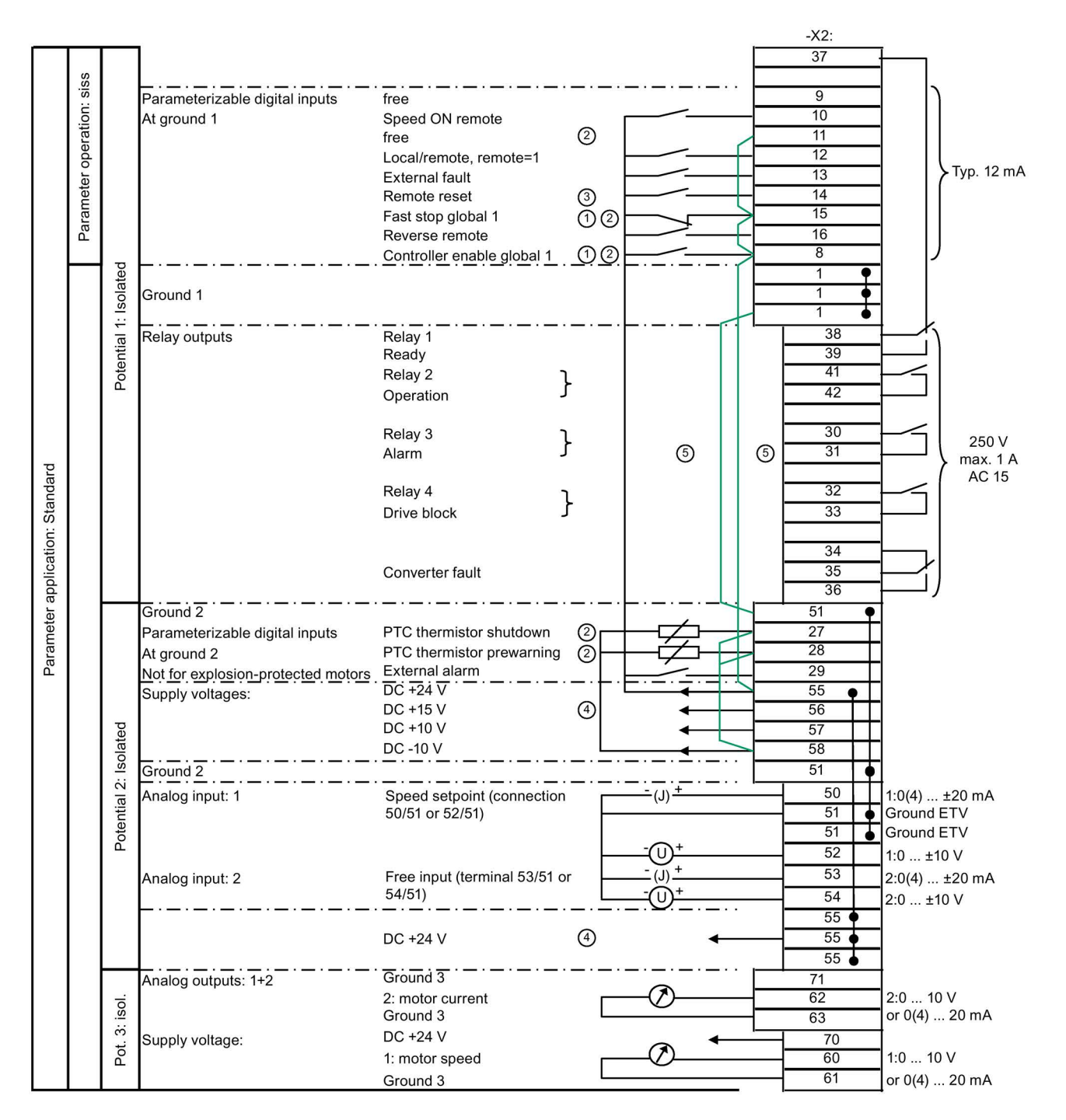

- ① Global = functional for "Local" and "Remote"
- ② If you use these inputs, remove the jumper.
- ③ As long as "P-INTERFACE/Reset-Source" is set to "Global", all reset sources are always effective.
- ④ Max. current load of the control voltages:
	- +24 V DC, potential 2: 300 mA
	- $\bullet$  +15 V DC, potential 2: 150 mA  $\pm$ 10 mA

This voltage can supply a speed encoder connected at terminal -X101.

⑤ Remove both these jumpers if you are using peripheral boards 3 / 4. The supply is realized via -X2:1/3.

Figure 8-31 Control cable terminals for the "Standard" application

### 8.8.1.2 Control cable terminals "peripheral board 1"

| Status | $\frac{5}{5}$ $\neq$ $\frac{5}{5}$<br>$\frac{5}{5} \div \frac{3}{5}$ | Analog output 3:<br>Analog output 4: | Torque<br>Ground<br>Power<br>Ground | -X2:<br>64<br>65<br>66<br>67 |
|--------|----------------------------------------------------------------------|--------------------------------------|-------------------------------------|------------------------------|
| Appl:  |                                                                      | Not assigned                         |                                     | $-X3$ :                      |
| Param. |                                                                      | Not assigned                         |                                     | 90<br>91                     |
|        |                                                                      | Not assigned                         |                                     | 92                           |
|        |                                                                      | Not assigned                         |                                     | 93                           |

Figure 8-32 Control cable terminals for the "peripheral board 1" option

### 8.8.1.3 Control cable terminals "peripheral board 2"

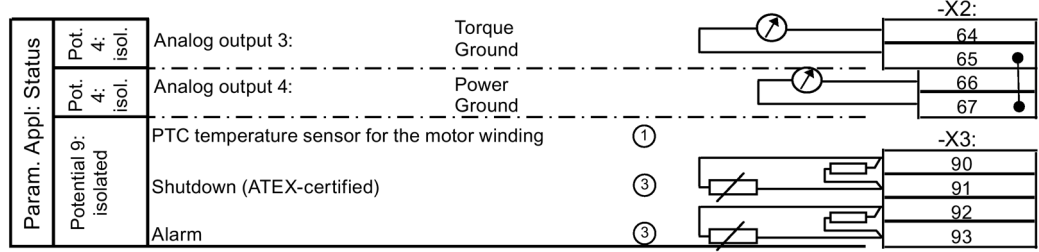

① PTC inputs, suitable for motors in hazardous zones or non-hazardous zones

 $\Omega$  Remove the 100  $\Omega$  resistor if these control cable terminals are in use.

Figure 8-33 Control cable terminals for the "peripheral board 2" option

## 8.8.1.4 Control cable terminals "peripheral board 3"

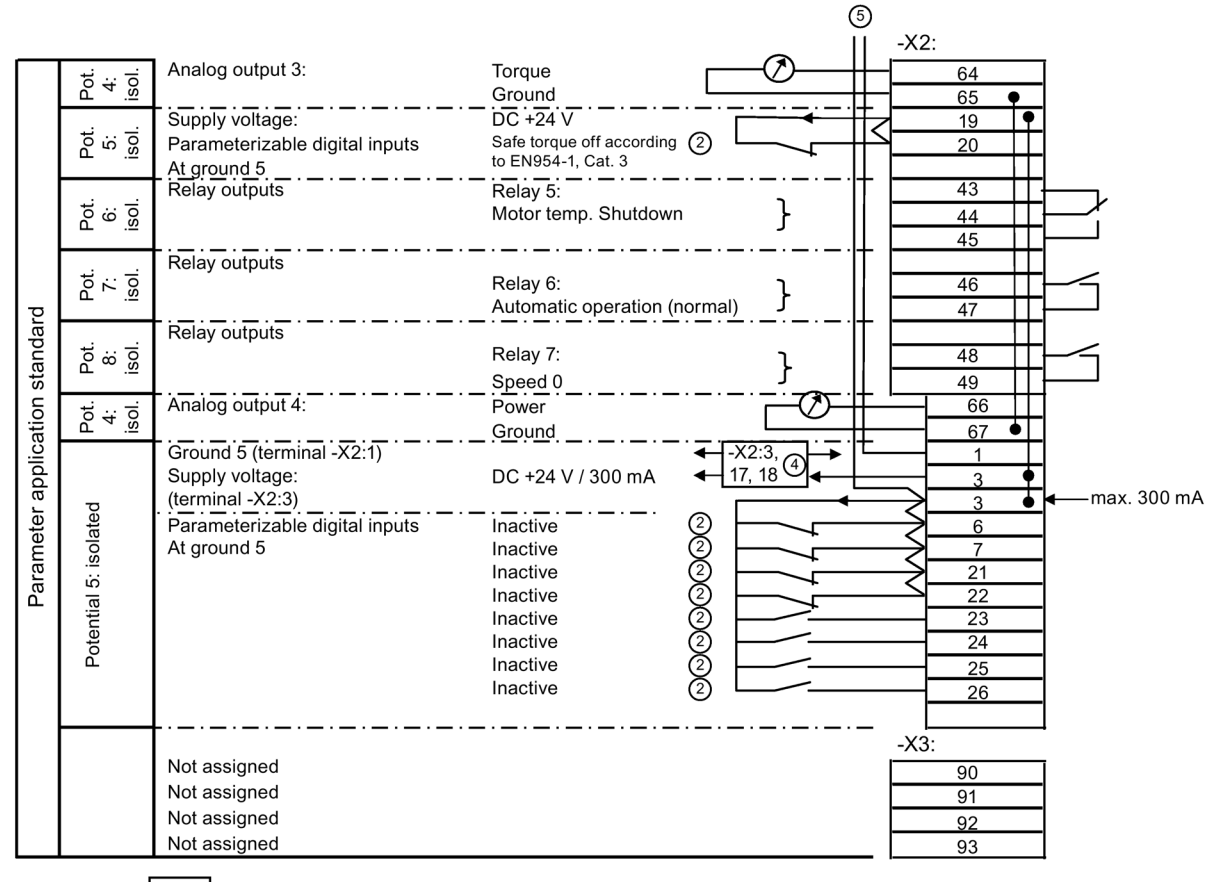

 $\overset{\blacktriangleleft}{\blacktriangleleft}$ 

Free 4-way distribution terminal

② Remove the jumper if these control cable terminals are in use.

- ④ -X2:3: Four-way distribution terminal for 24 V, -X2:17, 18: Not assigned
- ⑤ In the case of an equipped peripheral board 3 / 4, the supply of the digital inputs -X2:8 … 16 is changed over. The digital inputs are supplied from -X2:1/3 instead of -X2:51/55.

Figure 8-34 Control cable terminals for the "peripheral board 3" option

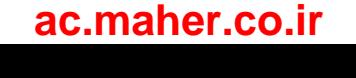

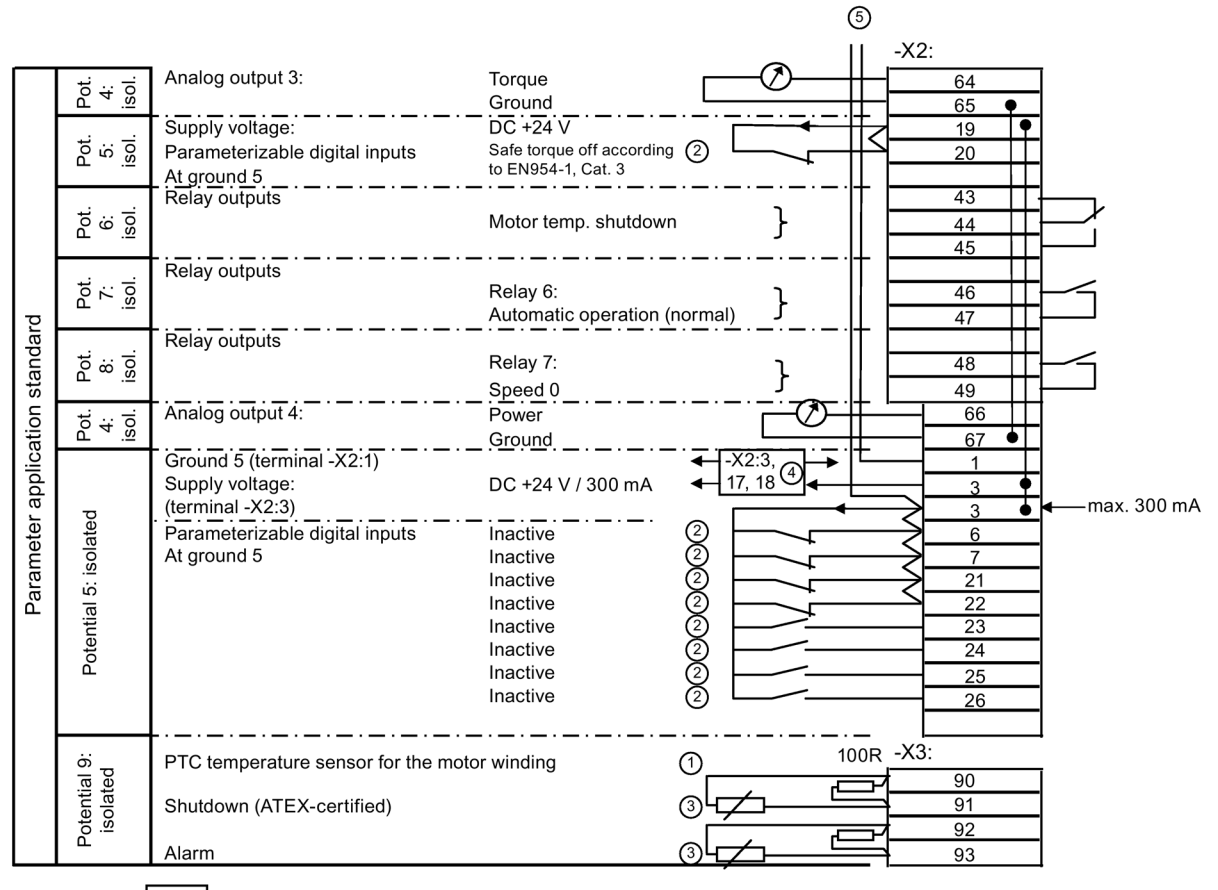

## 8.8.1.5 Control cable terminals "peripheral board 4"

Free 4-way distribution terminal

- ① PTC inputs, suitable for motors in hazardous zones or non-hazardous zones
- ② Remove the jumper if these control cable terminals are in use.
- $\circled{3}$  Remove the 100  $\Omega$  resistor if these control cable terminals are in use.
- ④ -X2:3: Four-way distribution terminal for 24 V, -X2:17, 18: Not assigned
- ⑤ In the case of an equipped peripheral board 3 / 4, the supply of the digital inputs -X2:8 … 16 is changed over. The digital inputs are supplied from -X2:1/3 instead of -X2:51/55.

Figure 8-35 Control cable terminals for the "peripheral board 4" option

### 8.8.1.6 Operation setting for the "Standard" application

The mode setting for the "Standard" application is "siss". You can find more detailed information in Chapter ["Standard mode settings](#page-136-0) (Page [135\)](#page-136-0)".

Installation and Operating Instructions SINAMICS G180

## 8.8.1.7 Assignment of the digital inputs

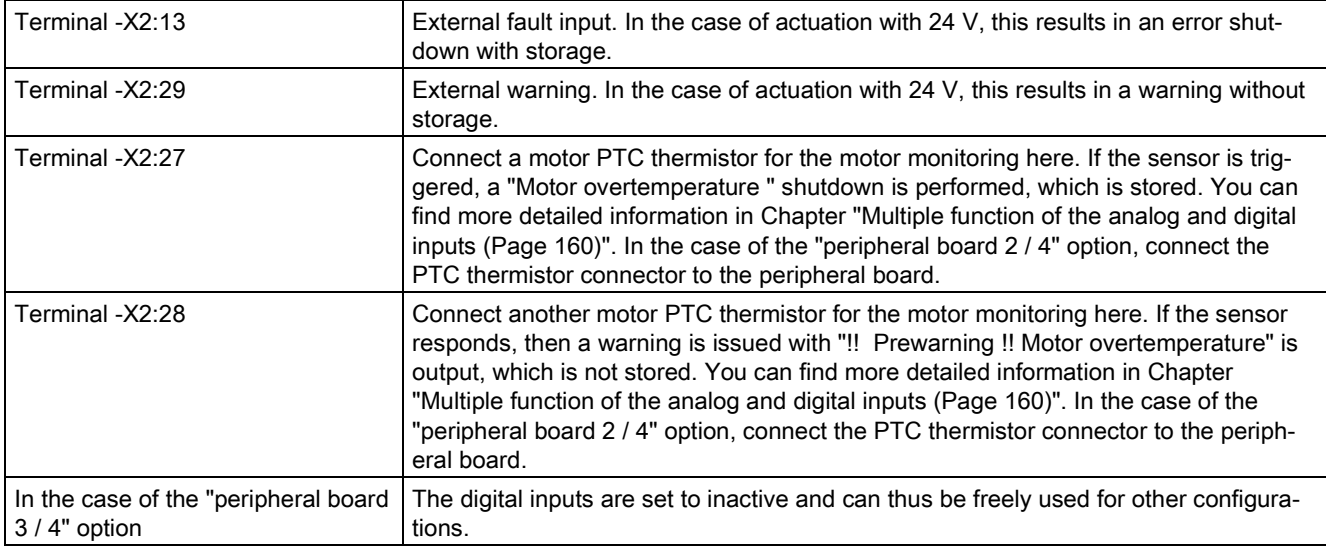

### 8.8.1.8 Assignment of the digital outputs

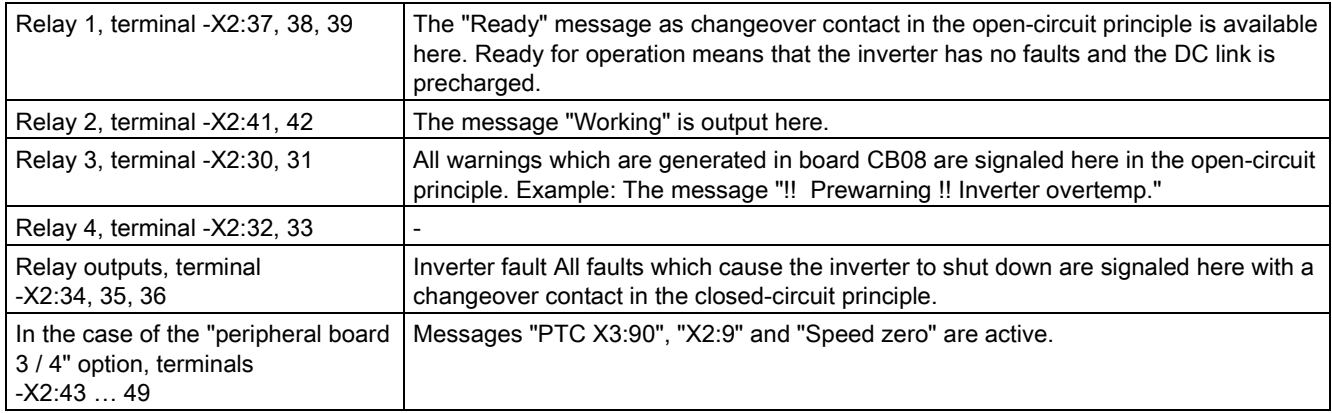

## 8.8.1.9 Assignment of the analog inputs

- Analog input one, terminal -X2:50, 51, 52:
	- You apply your speed setpoint to these terminals which is effective in the "Remote" mode.
	- You can use the terminal 50 as current input or the terminal 52 as voltage input. The terminal 51 is the ground connection.
	- The input ranges from 0 mA to 20 mA or from 0 V to 10 V is proportional to the output frequency from 0 Hz to 50 Hz.
- Analog input two, terminal -X2:53 and -X2:54:
	- Equivalent, additional analog input.

#### 8.8.1.10 Assignment of the analog outputs

- Isolated terminal -X2:62, 63: An output signal of 4 mA to 20 mA is present here. This corresponds to a motor current from zero up to a unit-dependent value.
- Isolated terminal -X2:60, 61: This output provides a speed signal. A value from 4 mA to 20 mA is set as default value. This corresponds to a motor speed from 0 to 1500 rpm.
- Terminal -X2:64, 67:

For the "peripheral board 1 ... 4" option, the torque and the power are available at these terminals. A value from 4 mA to 20 mA is set as default value. The corresponding value as real variable depends on the power and is stored in the software "IMS".

### 8.8.1.11 Input "Safe torque off" / PTC thermistor inputs on peripheral board

● Terminal -X2:19/:20:

These terminals are dedicated for triggering the "Safe torque off" function. This input is jumpered in the default setting. If you wish to use the "Safe torque off" function, then you must remove this jumper and connect an NC contact of the switching element that triggers the function.

● Terminal -X2:24

This terminal can be configured as a second trigger circuit for the "Safe torque off" function. The DIP-FIX switch (bail switch) -S3 on the peripheral board determines whether the "Safe torque off" function is controlled through one or two circuits. -S3 closed means through two circuits.

To use this input as second circuit for the "Safe torque off" function, you must connect terminal -X2:24 with -X2:3 using an NC contact of the appropriate switching element.

● Terminal -X3:90/:91:

This input is used for motor temperature monitoring certified according to ATEX. If you wish to use this monitoring function, then you must remove the existing resistor and connect the appropriate motor PTC thermistor.

#### **NOTICE**

#### Peripheral board 2 or 4 is required for monitoring

The monitoring function is only available if the required peripheral board 2 or peripheral board 4 is inserted in the SINAMICS G180

If the peripheral board 1 or peripheral board 3 is installed, then although the terminals are available, there is no evaluation. There is no monitoring.

● Terminal -X3:92/:93:

This input is used as prewarning for the motor temperature monitoring. If you wish to use this function, then you must remove the existing resistor, and connect the appropriate prewarning motor PTC thermistor.

#### NOTICE

#### Peripheral board 2 or 4 is required for monitoring

The monitoring function is only available if the required peripheral board 2 or peripheral board 4 is inserted in the SINAMICS G180

If the peripheral board 1 or peripheral board 3 is installed, then although the terminals are available, there is no evaluation. There is no monitoring.

#### Detailed information

More detailed information is provided in Chapter ["Peripheral boards 1 to 4, -A95, option G02](#page-38-0)  [to G05](#page-38-0) (Page [37\)](#page-38-0)".

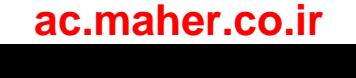

## 8.8.2 "Namur" application

## 8.8.2.1 Control cable terminals for the "Namur" application

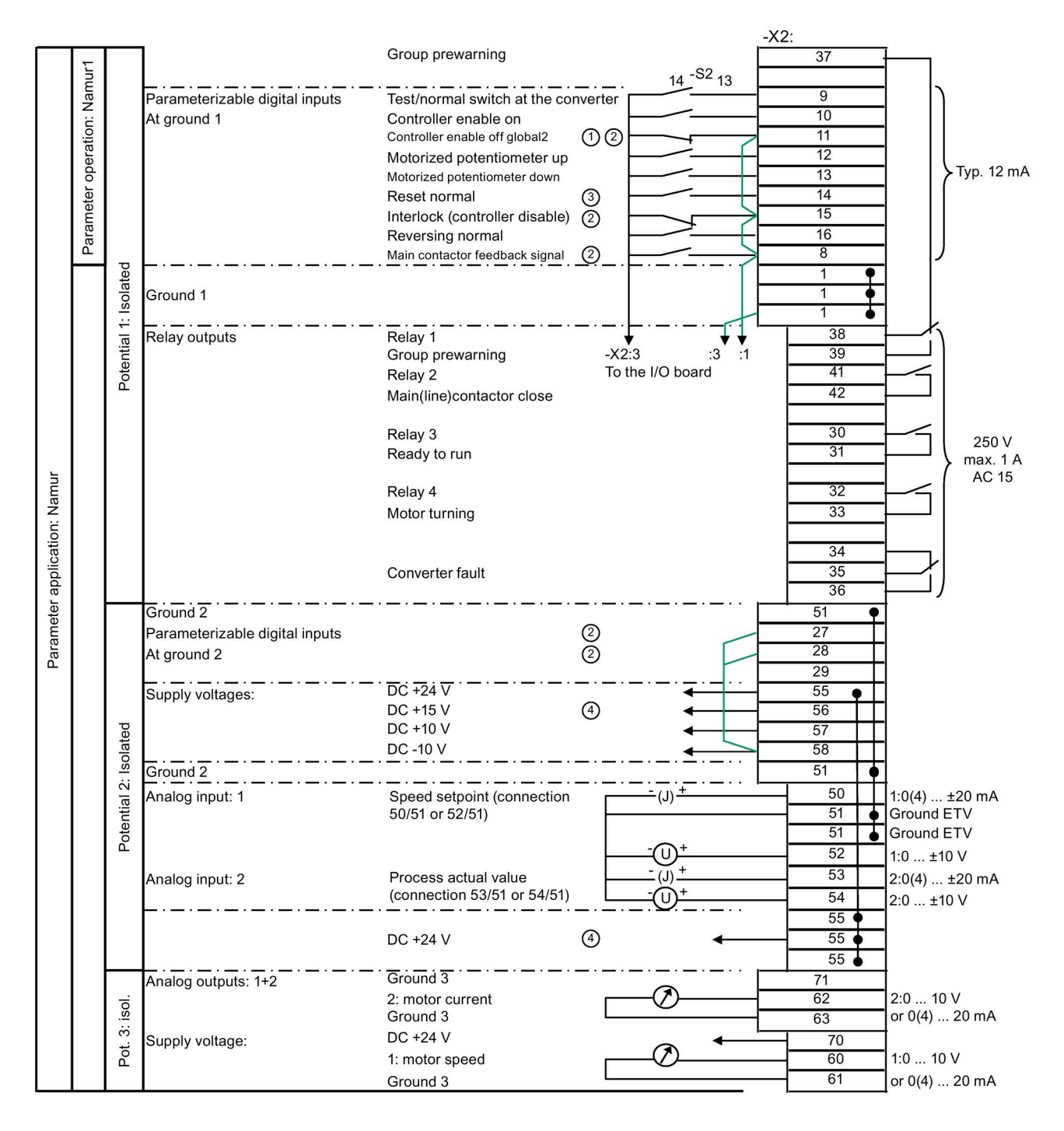

Installation and Operating Instructions SINAMICS G180

8.8 Examples / Applications

- ① "Global" = functional for "Test" and "Normal"
- ② If you use these inputs, remove the jumper.
- ③ As long as "P-INTERFACE/Reset-Source" is set to "Global", all reset sources are always effective.
- ④ Max. current load of the control voltages:
	- $\bullet$  + 24 V DC, potential 2: 300 mA
	- $\bullet$  + 15 V DC, potential 2: 150 mA  $\pm$  10 mA

This voltage can also supply a speed encoder connected at terminal -X101.

Figure 8-36 Control cable terminals for the "Namur" application

### 8.8.2.2 Control cable terminals "peripheral board 4"

#### **NOTICE**

#### Non-compliance with NAMUR guideline NE-37

The NAMUR guideline NE-37 is only completely implemented with the "peripheral board 4" option.

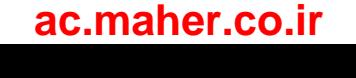

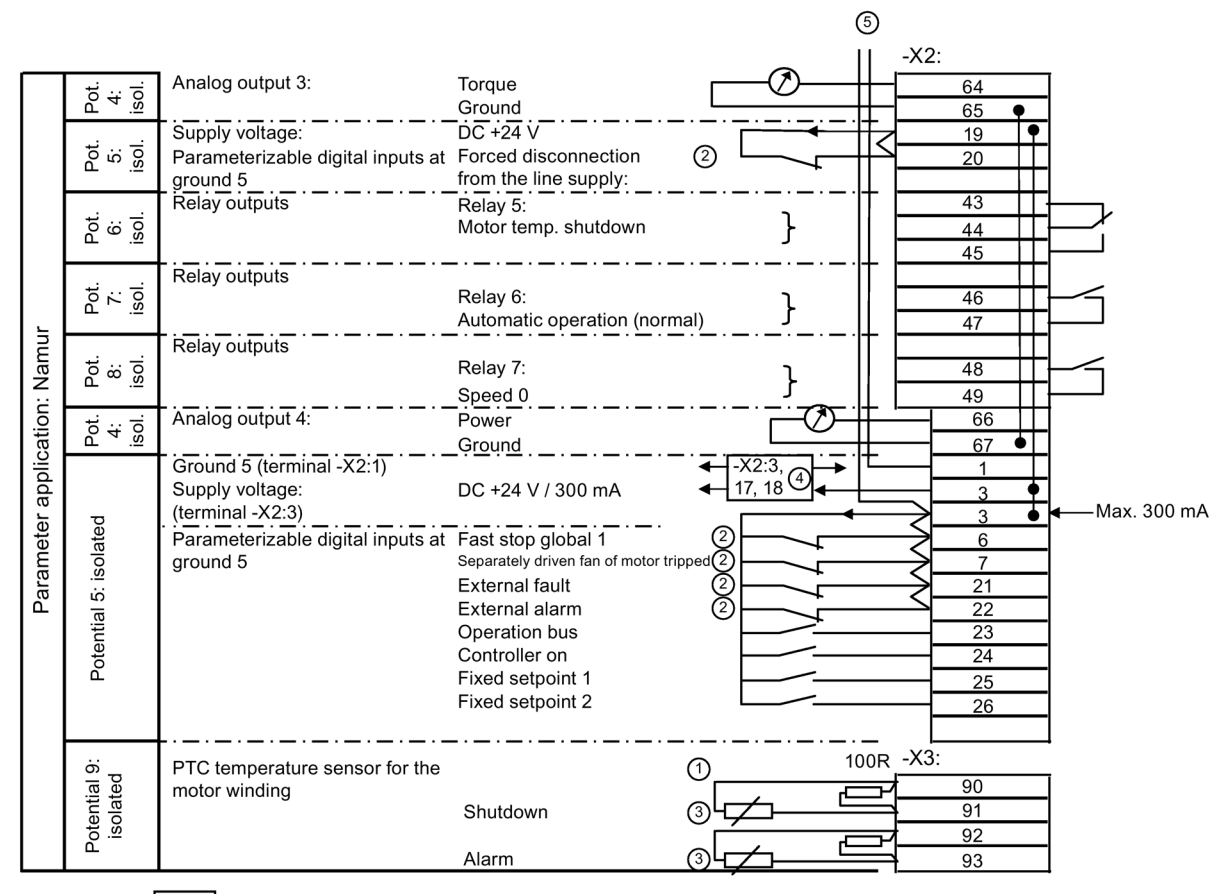

- Free 4-way distribution terminal
- ① PTC inputs, suitable for motors in the Ex-zone or Non-Ex-Zone
- ② If you use these inputs, remove the jumper.
- $\circled{3}$  If you use these inputs, remove the 100  $\Omega$  resistor.
- ④ -X2:3: Four-way distribution terminal for 24 V, -X2:17, 18: For Emergency Off input
- ⑤ In the case of equipped peripheral board 3 / 4, the supply of the digital inputs -X2:8 to 16 is changed over. The digital inputs are now supplied from -X2:1/3 instead of -X2:51/55.

Figure 8-37 Control cable terminals for "peripheral board 4" application

This application fulfills the requirements concerning the terminal assignment and the inverter functions which have been developed by the "Normengemeinschaft für Mess- und Regelungstechnik", in short NAMUR. These specifications can be found in the NAMUR NE37 guideline.

Perform the wiring of the terminal block in accordance with the terminal plan. Remove the factory-installed jumpers according to the "Standard" application if the respective application requires this.

Installation and Operating Instructions SINAMICS G180 Operating Instructions, 08/2019, 4BS0751-008 177 177

**Operation** 8.8 Examples / Applications

### 8.8.2.3 Operation setting of the "Namur" application

The mode setting for the NAMUR application is "Namur 1". Refer to Chapter ["NAMUR mode](#page-139-0)  [settings](#page-139-0) (Page [138\)](#page-139-0)" for more detailed information.

### 8.8.2.4 Assignment of the relay outputs

● Terminal -X2:41, 42:

You can control the main contactor using these terminals. The main contactor function is not activated in the software for the NAMUR application. More detailed information is provided in Chapter ["Protective functions](#page-157-0) (Page [156\)](#page-157-0)".

- Terminal -X2:37, 39: All warnings which are acquired in board CB08 are signaled here with a changeover contact in the open-circuit principle, e.g. message "!! Prewarning !! Inverter overtemp.".
- Terminal -X2:30, 31: The "Rdy.f.work" message as normally open contact is available here. Rdy.f.work means that the inverter has no faults and the DC link is pre-charged.
- Terminal -X2:32, 33: The contact closes if the motor is turning.
- Terminal -X2:34 … 36: "Inverter fault" All faults which cause the inverter to shut down are signaled here with a changeover contact in the closed-circuit principle.
- Terminal -X2:43 … 49: In the case of the "peripheral board 4" option: then messages "PTC X3:90", "X2:9" and "Speed zero" are active here.

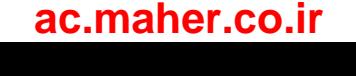
#### 8.8.2.5 Assignment of the analog inputs

- Terminal: -X2:50 ... 52:
	- Apply the speed setpoint which is active in normal operation to these terminals.
	- You can use the terminal 50 as current input or the terminal 52 as voltage input. The terminal 51 is the ground connection.
	- The input ranges from 0 mA to 20 mA or from 0 V to 10 V is proportional to the output frequency from 0 Hz to 50 Hz.
- Terminal: -X2:53, 54:
	- The signal for the speed actual value feedback can be supplied to this input. The values 0 mA to 20 mA at terminal 53 and 0 V to 10 V or up to 180 V at terminal 54 are preset.
	- You can connect an analog motor tachometer to these terminals.
	- More detailed information is provided in Chapter ["DIL switches "S1" and "S2"](#page-150-0) (Page [149\)](#page-150-0)".
	- You can use the signal in the software for limit value comparisons or as display.

#### 8.8.2.6 Assignment of the analog outputs

- Isolated terminal -X2:62, 63: An output signal of 4 mA to 20 mA is present here. This corresponds to a motor current from zero up to a unit-dependent value.
- Isolated terminal -X2:60, 61: This output provides a speed signal. A value from 4 mA to 20 mA is set as default value. This corresponds to a motor speed from 0 up to 1500 rpm.
- Option "Peripheral board 4":

The torque and power are available at terminals -X2:64 … 67. A value from 4 mA to 20 mA is set as default value. The corresponding value as real variable depends on the power and is stored in the software "IMS".

#### 8.8.2.7 Input "Mandatory mains power isolation" / PTC thermistor inputs on peripheral board

More detailed information is provided in Chapter ["Peripheral boards 1 to 4, -A95, option G02](#page-38-0)  [to G05](#page-38-0) (Page [37\)](#page-38-0)".

**Operation** 

8.8 Examples / Applications

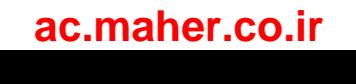

# Maintenance **9**

# <span id="page-182-0"></span>9.1 Maintenance and servicing

For your personal safety and in order to prevent material damage it is essential that you carefully follow the instructions provided in Chapter ["Safety information](#page-14-0) (Page [13\)](#page-14-0)", especially Chapter ["Notes for operator protection](#page-17-0) (Page [16\)](#page-17-0)", and all safety-related instructions in your product documentation. Pay particular attention to the safety notices on the product itself.

There is an appropriate maintenance schedule for each device type. We recommended that maintenance is carried out at least once per year. For further information, please contact the Service Center, see ["Service & Support"](#page-190-0) (Page [189\)](#page-190-0).

Retighten all screw connections at regular intervals.

Depending on utilization, the installed fans each have a service life of between 5 and 10 years.

The service life of the lithium battery on the board CB08 is 10 years. The electrolyte capacitors are designed for a service life of 20 years.

- Service the device after 5 years in accordance with a specified maintenance schedule.
- Check and clean the equipment and air filter mats (if present) depending on the accumulation of dust.

# 9.2 Replacing compact device

#### Procedure

Proceed as follows if a compact device must be replaced completely:

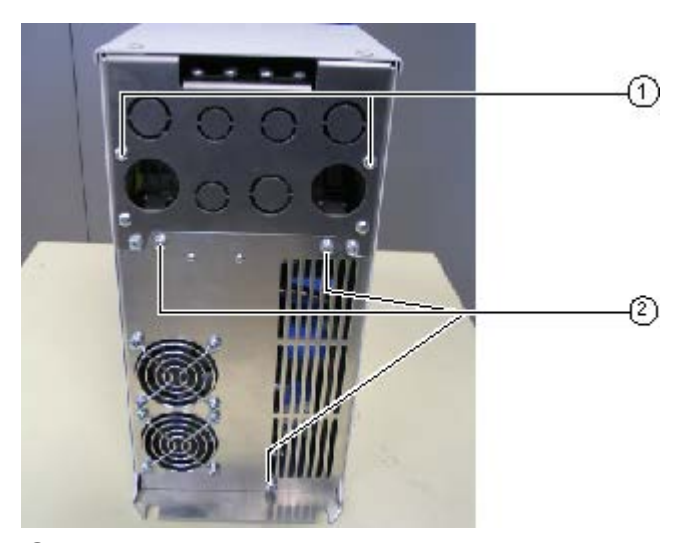

① Screws - device replacement

② Screws - fan replacement

Figure 9-1 Bottom view of compact device

- 1. Undo the device replacement screws on the outside.
- 2. Unscrew the cover at the front.
- 3. Slacken both the nuts of the cable entry plate in the upper connection space near the cover.
- 4. Disconnect the power cables.
- 5. Unplug the controller wiring connector.
- 6. Release the fastener on the mounting plate by only slackening the screws at the bottom.
- 7. Lift the inverter upward so that the cabling remains with the cable entry plate.
- 8. Install the new inverter in inverse sequence.

Observe the instructions for transporting inverters in Chapter ["Transporting inverter](#page-72-0) (Page [71\)](#page-72-0)".

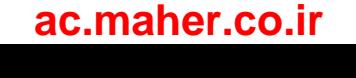

# 9.3 Replacing fans for the compact device

#### **Procedure**

All internal inverter fans are mounted in the lower section of the inverter. Proceed as follows when removing:

- 1. Release the screws; wide inverters have more screws than narrow inverters.
- 2. Withdraw the complete fan plate downward. The fan is connected using a connector.
- 3. Replace the defective fan on the fan plate that has been removed.
- 4. Mount again in the inverse sequence.

# 9.4 Maintenance and service of water cooling (option)

#### <span id="page-184-0"></span>Visual inspection

As part of the inspection of the complete system, Siemens recommends that the water cooling parts are visually inspected every 6 months and a leakage check performed.

Perform the following checks on an annual basis:

- Check that all of the hose clamps and valve connections that can be accessed are securely seated.
- Perform a visual inspection of the hoses (where these are visible) for tears, cracks or other damage.

We expect an average lifetime of 10 years for the hoses when the specified environmental conditions are complied with. Values must be taken from the documentation.

You can find further information in the documentation 4BS0698 AL for water cooling systems.

### 9.5 Decommissioning

The device components used have no PCB and BeO.

Dispose of the equipment in accordance with the applicable regulations and also with respect to electrolyte capacitors.

If you want to decommission a device, please contact the Service Center.

**Maintenance** 

9.5 Decommissioning

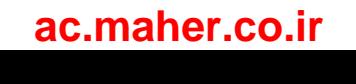

# 10.1 Non-approved spare parts

#### Damage due to non-authorized spare parts

Using non-approved spare parts can affect the function of the equipment and damage it. Third-party spare parts and unapproved spare parts may not meet the requirements.

● Only use spare parts that have been approved by the manufacturer.

#### <span id="page-186-0"></span>10.2 Spare parts

To request spare parts, please contact the Siemens sales office responsible for your region. You can find an overview of the Siemens contact partners in your region [here](#page-190-0) (Page [189\)](#page-190-0).

Always indicate the part number and - if known - the order number of the spare part required.

You can find the order number as follows:

- The device label is attached to or next to each component. Find out which item code the required spare part has. The parts list provided specify the part number and, where appropriate, the article number corresponding to the equipment identifier.
- For inquiries by email, send a photo of the product, spare part and nameplate if possible.

Use Spares on Web [\(www.siemens.com/sow\)](http://www.siemens.com/sow) to obtain ordering information about spare parts.

Spare parts

10.2 Spare parts

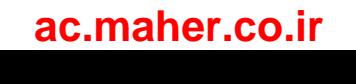

# Diagnostics, faults and warnings **11**

For your personal safety and in order to prevent material damage it is essential that you carefully follow the instructions provided in Chapter ["Safety information](#page-14-0) (Page [13\)](#page-14-0)", and especially Chapter ["Notes for operator protection](#page-17-0) (Page [16\)](#page-17-0)". Comply with all safety-related instructions in your product documentation. Pay particular attention to the safety notices on the product itself.

Every inverter is subject to individual inspection and warm up at the factory. Therefore, errors in the device during the initial commissioning can be almost ruled out. In most cases, faults usually originate from the peripherals such as incorrect wiring or missing agreement for the respective application.

The most frequent causes of errors during the initial commissioning are shown below:

| <b>Errors</b>                                                                        | Possible causes                                      | <b>Fault rectification</b>                                                                                                    |
|--------------------------------------------------------------------------------------|------------------------------------------------------|----------------------------------------------------------------------------------------------------|
| All three LEDs on the display, i.e.<br>"READY", "RUN" and "FAULT" are<br>off (dark). | There is no voltage at the<br>inverter.              | Measure the control voltage at -X5 (see the order-<br>specific customer documentation)                                                                                              |
| LED "READY" is lit.<br>LEDs "RUN" and "FAULT" are off                                | The On command does not<br>arrive.                   | Trace the path to the inverter.                                                                                                    |
| (dark)<br>The inverter cannot be started.                                            | The On command you se-<br>lected is not preselected. | Check the parameter assignment.                                                                                                    |
|                                                                                      |                                                      | Has the "Local" or "Remote" option been configured<br>correctly?                                                                                                    |
| LED "RUN" is lit.<br>LEDs "READY" and "FAULT" are                                    |                                                      | Have you commissioned the drive system as de-<br>scribed in Chapter "Commissioning (Page 115)"?                                                                                     |
| off (dark)                                                                           |                                                      | Perform the "Auto-Tuning" again.                                                                                                    |
| The inverter / motor does not oper-<br>ate satisfactorily.                           |                                                      |                                                                                                    |
| LED "FAULT" is lit.<br>LEDs "READY" and "RUN" are off<br>(dark)                      |                                                      | The error message is shown on the display in plain<br>text. You can also invoke the event log. You can find<br>additional information in Chapter "Reading event log<br>(Page 188)". |
|                                                                                      |                                                      | Siemens provides a list with all messages which are<br>shown on the display and possible remedies on the<br>Internet.                                                               |

Table 11- 1 Error causes and rectification

Installation and Operating Instructions SINAMICS G180

# <span id="page-189-0"></span>11.1 Reading event log

If a fault occurs, the event log of the inverter stores the following data:

- Which error has occurred?
- With parallel-connected inverters: In which system has the fault occurred?
- Data and time of the error event
- Various actual values such as, e.g. setpoint, motor current, motor voltage, motor frequency etc.

These data are stored for the last 64 errors. The event number 01 is the most recent error.

#### Procedure

Read the event log using the "IMS" software.

You can also read these data on the display. Proceed as follows:

- 1. Press <I> and then the <down arrow> until "I-MEMORY" is shown on the screen.
- 2. Press <Return> to go to the first event, e.g. "I-MEMORY/01:Flt>undervoltage". When you press <Return> again, then you can see all of the data saved for this event.
- 3. Press <S> to return.

Read out all data of the last event using the software "IMS" before you contact the Service Center for assistance with an error message. In this way, you significantly simplify the error localization.

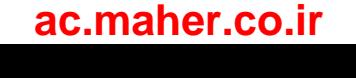

# <span id="page-190-0"></span>Service & Support

#### <span id="page-190-1"></span>Technical questions or additional information

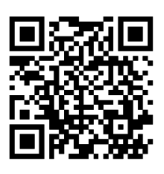

<span id="page-190-3"></span>If you have any technical queries or you require additional information, please contact Technical Support [\(https://support.industry.siemens.com/cs/sc?nId=2090&lc=en-WW\)](https://support.industry.siemens.com/cs/sc?nId=2090&lc=en-WW). Please have the following data ready:

- Type
- Serial number

You can find this data on the rating plate.

#### <span id="page-190-2"></span>Contact person

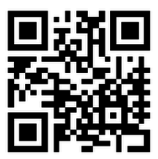

If you wish to request on-site service or order spare parts, please contact your local office. This office will contact the responsible service center on your behalf. You can find your contact person in the relevant contact database:

www.siemens.com/yourcontact [\(www.siemens.com/yourcontact\)](http://www.siemens.com/yourcontact)

A.1 Contacts in Ruhstorf an der Rott location (Germany)

# <span id="page-191-0"></span>A.1 Contacts in Ruhstorf an der Rott location (Germany)

#### Siemens AG

Hans-Loher-Straße 32 94099 Ruhstorf

Germany

+49 8531 39 554 龠

> 24-hour hotline: +49 8531 39 222

0.06 €/min. from land lines of the German Telekom, mobile phone prices may differ).

- $\frac{1}{101}$  +49 8531 39 569
- Technical support: driveservice.rhf.de@siemens.com Spare parts: drivespares.rhf.de@siemens.com Repair: driverepair.rhf.de@siemens.com

#### <span id="page-191-1"></span>Spare parts on the Internet:

Spares on Web [\(www.siemens.com/sow\)](http://www.siemens.com/sow)

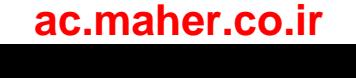

# Quality documents **B**

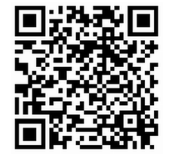

You can find the quality documents here:

Siemens Industry Online Support (SIOS) [\(https://support.industry.siemens.com/cs/ww/en/ps/13228/cert\)](https://support.industry.siemens.com/cs/ww/en/ps/13228/cert)

www.barghmaher.org

Installation and Operating Instructions SINAMICS G180 192 Operating Instructions, 08/2019, 4BS0751-008

# <span id="page-194-0"></span>Technical data  $\qquad \qquad \qquad \mathbb{C}% ^{N}(\mathbb{Z}_{+})$

Read the technical data of this device on the rating plate.

Compact units with the type designation 2T?A-0… up to 2T?A-3… have two rating plates. One of these is on the outside of the left side panel and the other is on the inside of the left side panel.

In the case of cabinet units, the rating plate is in the cabinet in which the display is installed. You can see the rating plate on the top left after opening the cabinet door.

You can find additional technical data of the inverter in the Internet with the Configurator for drive technology

[\(https://eb.automation.siemens.com/goos/catalog/Pages/ProductData.aspx?regionUrl=/de&tr](https://eb.automation.siemens.com/goos/catalog/Pages/ProductData.aspx?regionUrl=/de&tree=CatalogTree&nodeid=10028832&autoOpenConfigId=7&kmat=SD&autoopen=false&language=en&activetab=#topAnch&activetab=config&) [ee=CatalogTree&nodeid=10028832&autoOpenConfigId=7&kmat=SD&autoopen=false&lang](https://eb.automation.siemens.com/goos/catalog/Pages/ProductData.aspx?regionUrl=/de&tree=CatalogTree&nodeid=10028832&autoOpenConfigId=7&kmat=SD&autoopen=false&language=en&activetab=#topAnch&activetab=config&) [uage=en&activetab=#topAnch&activetab=config&\)](https://eb.automation.siemens.com/goos/catalog/Pages/ProductData.aspx?regionUrl=/de&tree=CatalogTree&nodeid=10028832&autoOpenConfigId=7&kmat=SD&autoopen=false&language=en&activetab=#topAnch&activetab=config&) .

You can also find the "DT Configurator" here [\(www.siemens.com\)](http://www.siemens.com/) using the search function.

#### Other lists and instructions

The following descriptions can be downloaded from the website of the manufacturer:

- Operating instructions
- Parameterization instructions
- Message text on the display, for example error messages
- Inverter Management Software (IMS)
- GSD files for PROFIBUS and PROFINET

#### C.1 Conformity

The SINAMICS G180 meets the requirements of the following directives:

- EMC Directive No. 2014/30/EU
- Machinery Directive 2006/42/EC
- RoHS 2 Directive No. 2011/65/EU

The CE declaration of conformity for the SINAMICS G180 is issued in line with these directives.

# C.2 Technical data for transportation

Carefully observe the following environmental conditions for transport according to EN 60721-3-2:

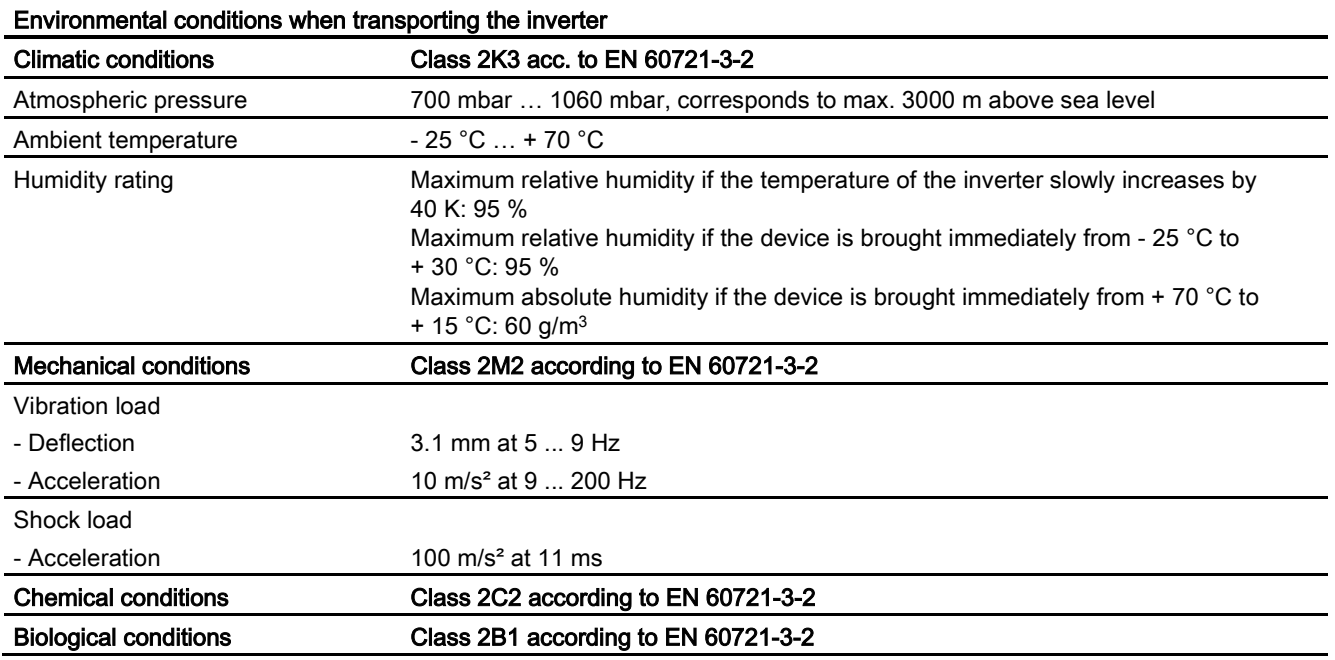

# C.3 Technical data for storage

Carefully observe the following environmental conditions for storage according to EN 60721-3-1:

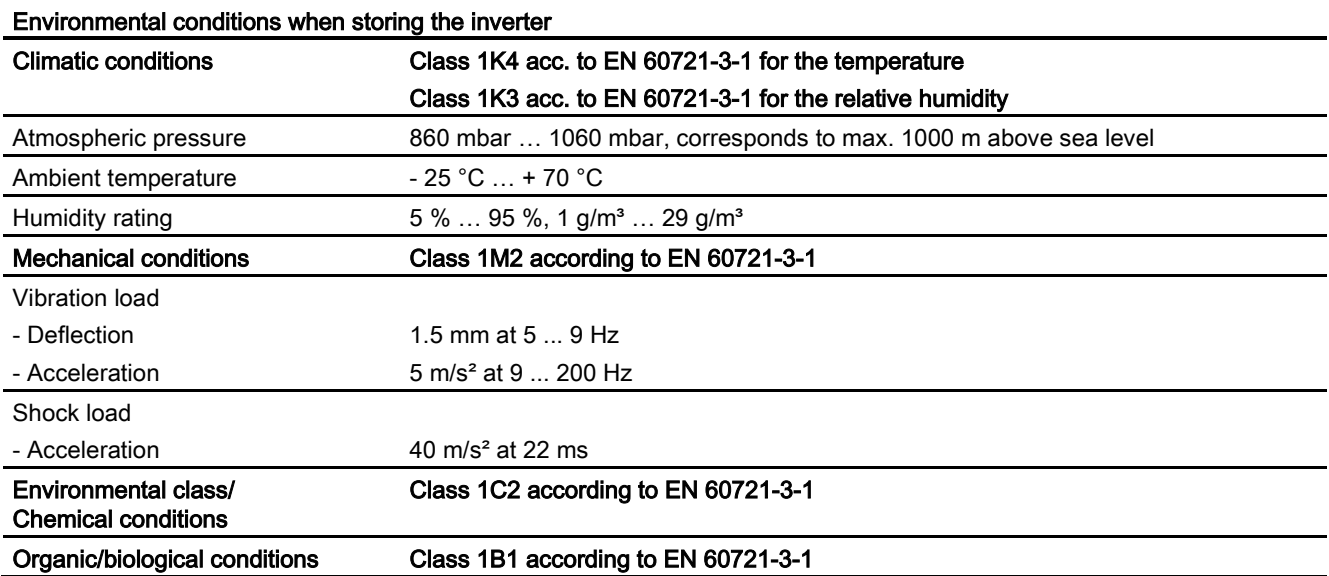

# C.4 Technical data for operation

Make sure that the following environmental conditions for operation are fulfilled.

The inverters are designed for indoor installation.

- Class 3K3 environmental conditions in accordance with EN 60721
- Pollution degree 2
- Overvoltage category 3
- Degree of protection IP20 for compact units
- Degree of protection IP21 for cabinet units

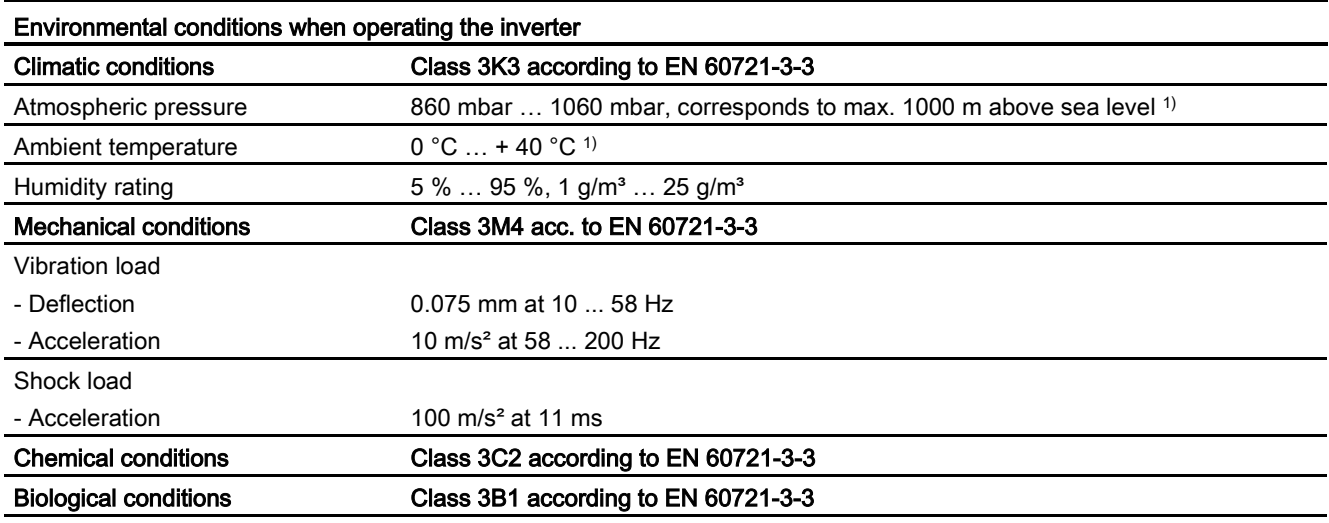

<sup>1)</sup> The units can be operated under different environmental conditions if derating is applied.

For further information, refer to Chapter ["Derating](#page-207-0) (Page [206\)](#page-207-0)". For further technical data, refer to the technical data sheet.

# C.5 Frame sizes of compact units

#### Please refer to the following diagrams and tables for the frame size of your inverter.

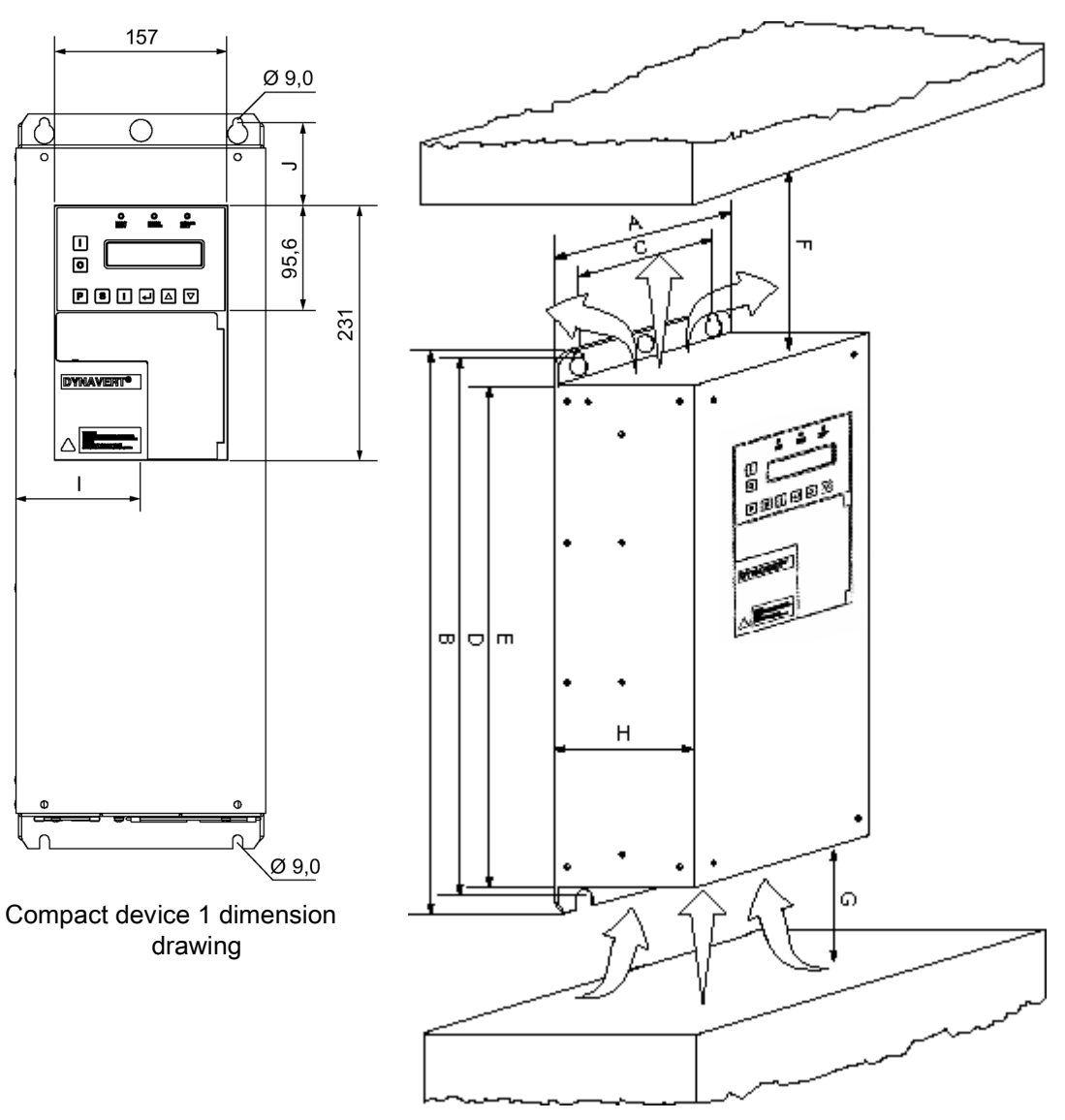

Compact device 2 dimension drawing

C.5 Frame sizes of compact units

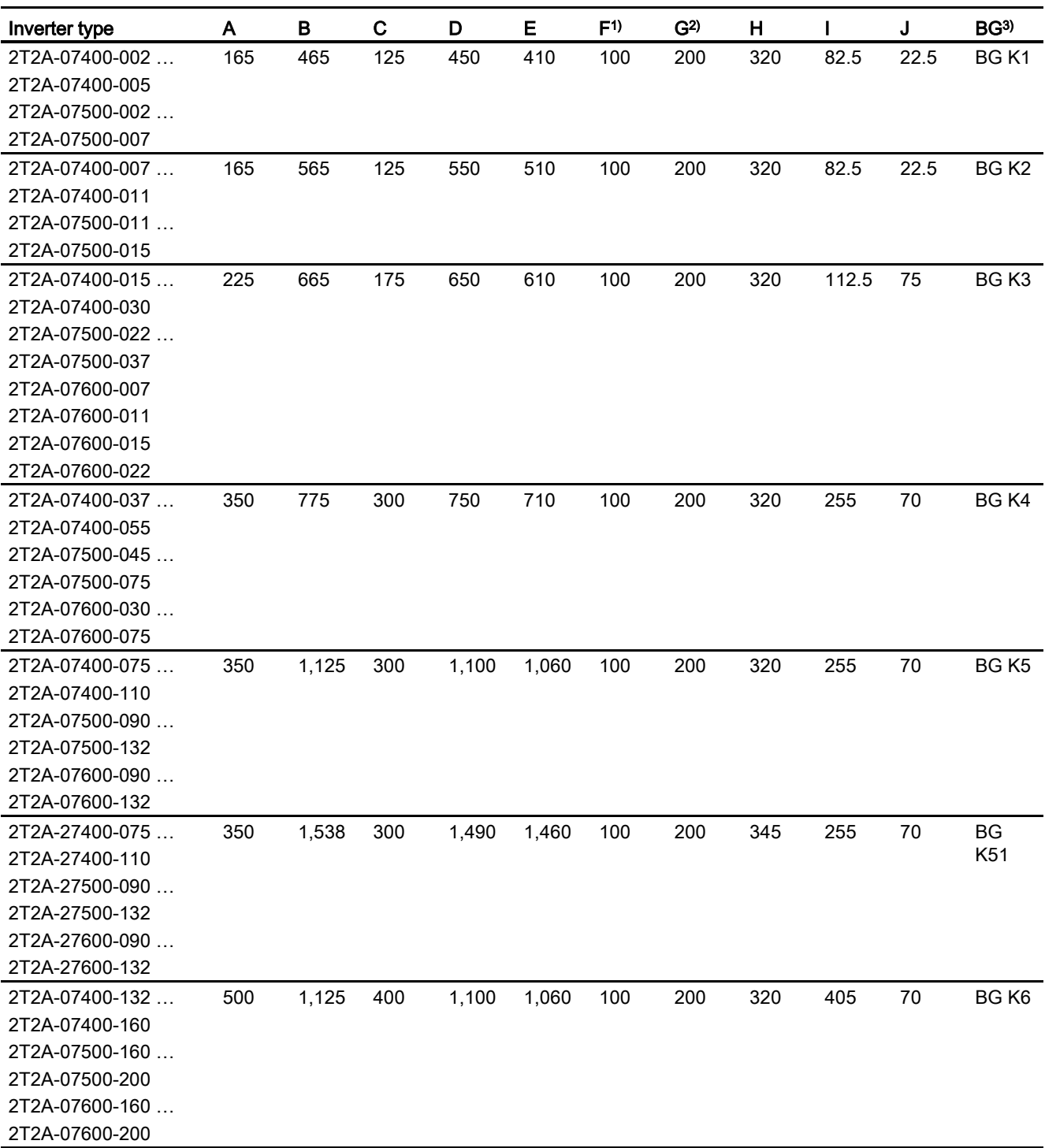

Table C- 1 Dimensions of the different inverters in mm

 $1)$  F = cooling air discharge area: Do not block this area.

 $2)$  G = cooling air intake area: Do not block this area.

 $3)$  BG = frame size

www.barghmaher.org

# C.6 Frame sizes of cabinet units

#### Please refer to the following table for the frame size of your converter.

Table C- 2 Converter types and associated frame sizes

| Converter type                 | <b>Frame size</b> |
|--------------------------------|-------------------|
| 2R3A-87400-030  2R3A-87600-030 | FS S <sub>1</sub> |
| 2T3A-87401-200  2T3A-87401-315 | FS <sub>S2</sub>  |
| 2T3A-87501-250  2T3A-87501-400 |                   |
| 2T3A-87601-250  2T3A-87601-400 |                   |
| 2R3A-87400-055  2R3A-87600-055 |                   |
| 2T3A-87401-400                 | <b>FS S21</b>     |
| 2T3A-87501-500                 |                   |
| 2T3A-87601-500                 |                   |
| 2T3A-87401-500  2T3A-87401-630 | FS <sub>S3</sub>  |
| 2T3A-87501-560  2T3A-87501-800 |                   |
| 2T3A-87601-560  2T3A-87601-910 |                   |

The corresponding dimension drawings can be found in the following illustrations.

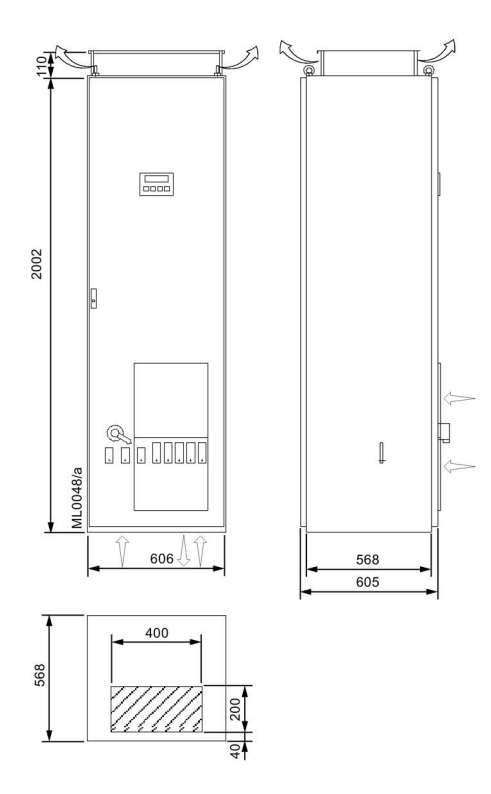

Figure C-1 Dimension drawing FS S1

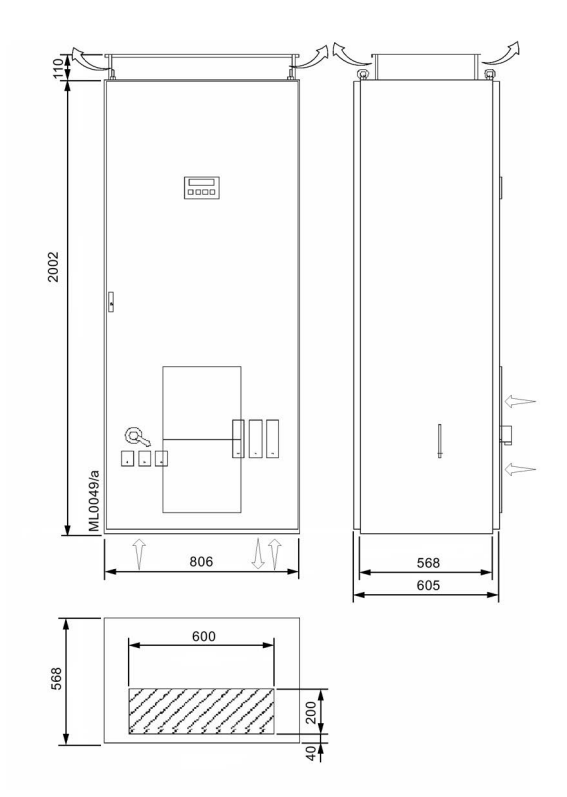

Figure C-2 Dimension drawing FS S2

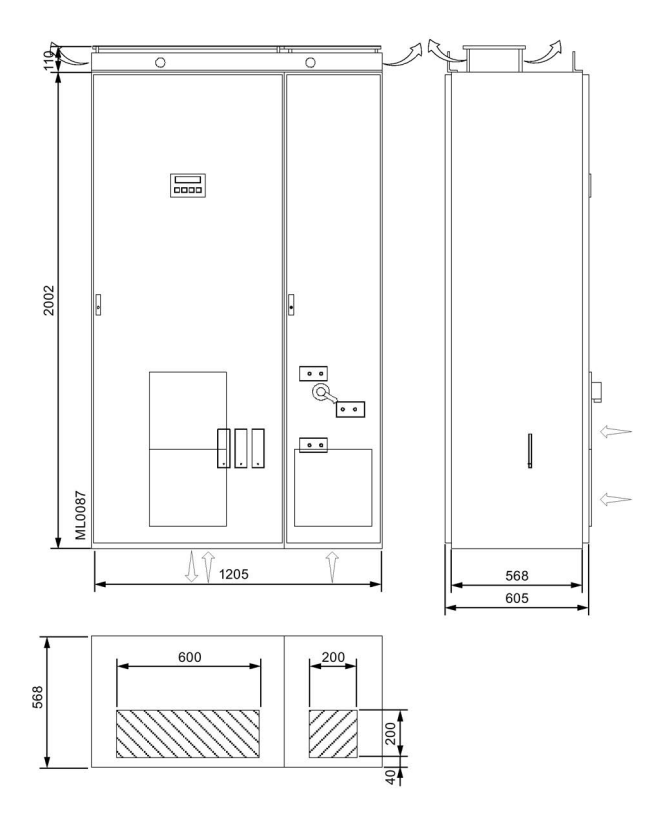

Figure C-3 Dimension drawing FS S21

Installation and Operating Instructions SINAMICS G180

#### Operating Instructions, 08/2019, 4BS0751-008 199 **[ac.maher.co.ir](https://ac.maher.co.ir/)**

www.barghmaher.org

C.6 Frame sizes of cabinet units

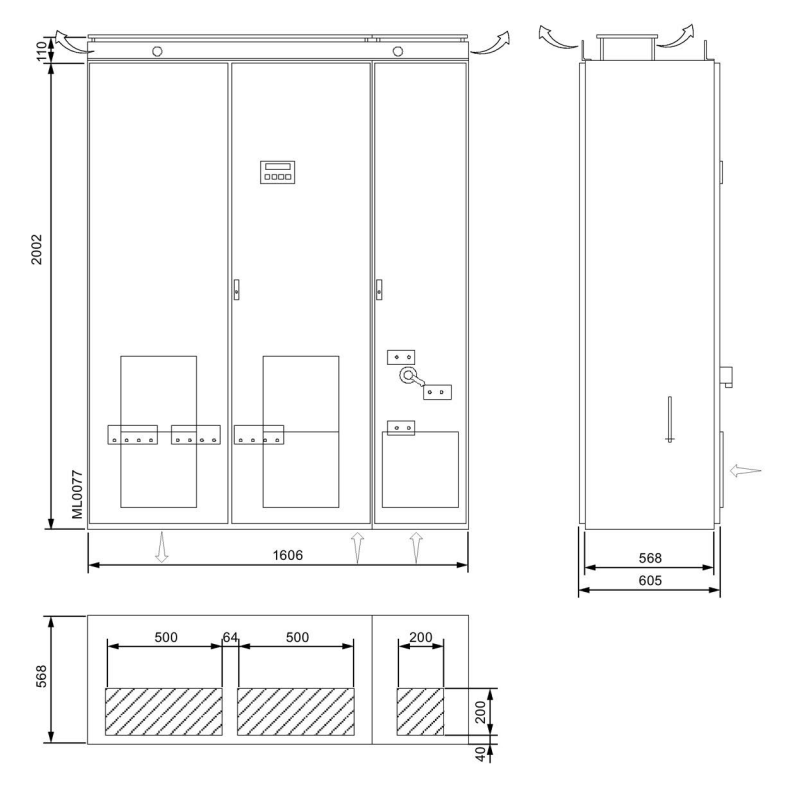

Figure C-4 Dimension drawing FS S3

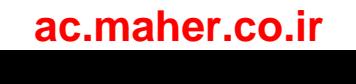

# C.7 Tightening torques for power cables

Please refer to the table below for the torques for tightening power cable connections.

Observe the information in Chapter ["Electrical connection](#page-92-0) (Page [91\)](#page-92-0)".

Table C-3 Tightening torques for terminal and lug connections

| Terminal UK6N,<br>8.2 mm wide | Terminal UK35, M6<br>15.2 mm wide |      | М8    | M10   | M12   | M <sub>16</sub> |
|-------------------------------|-----------------------------------|------|-------|-------|-------|-----------------|
| 1.5 … 1.8 Nm                  | $3.23.7$ Nm                       | 9 Nm | 22 Nm | 44 Nm | 75 Nm | 106 Nm          |

Table C- 4 Tightening torques for switch and contactor connections

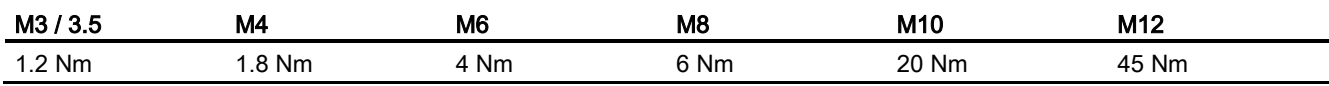

# <span id="page-202-0"></span>C.8 Technical data of the control cable terminals

Red pins avoid mixing up the connectors. The control cable terminals are plug-in connections. You can unplug the plugged-in connections when disconnected from the power supply.

When selecting cables and conductors and installing them, it is essential that you observe the information provided in Chapter ["Connecting control cable](#page-94-0) (Page [93\)](#page-94-0)" and ["Protective](#page-146-0)  [separation according to EN 61800-5-1](#page-146-0) (Page [145\)](#page-146-0)".

The control cable terminals are color-coded:

- The green terminals on the far left contain all relay outputs and the optocoupler inputs at a separate potential.
- The black terminals contain the potential-free analog inputs and digital inputs which are electrically separated the same as the analog inputs.
- The white terminals contain the electrically separated analog outputs.

All external voltages can be connected together for controlling a PCS or PLC. To do this, jumper the ground terminals -X2:1 with -X2:51 and -X2:51 with -X2:71.

If you control the inverter using different devices, potential displacements occur which depend on the cable length used. Remove the jumpers for longer cables.

C.8 Technical data of the control cable terminals

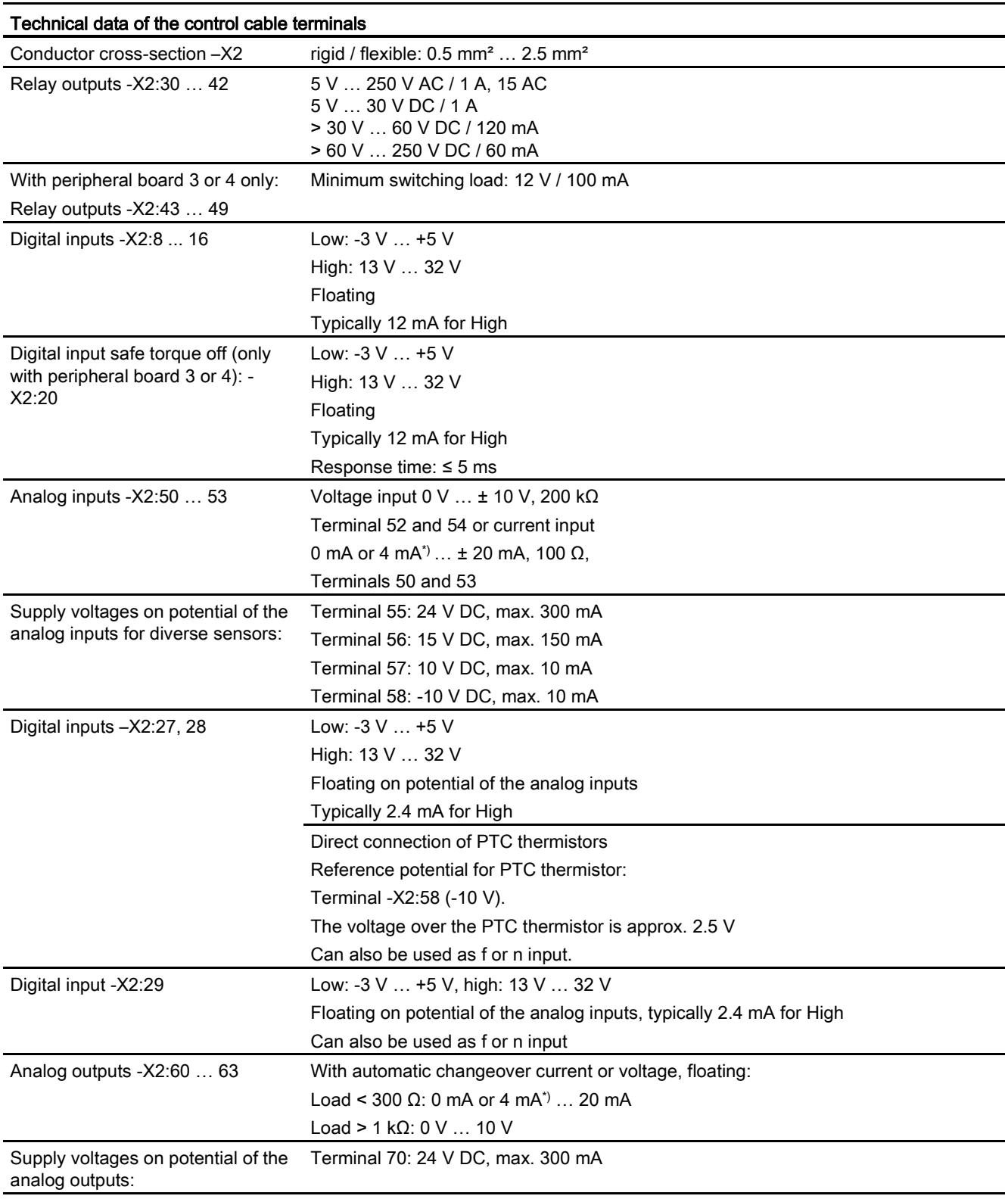

\*) 0 mA or 4 mA can be parameterized.

# C.9 Technical data and identification of the PTC thermistor input at peripheral boards 2 and 4

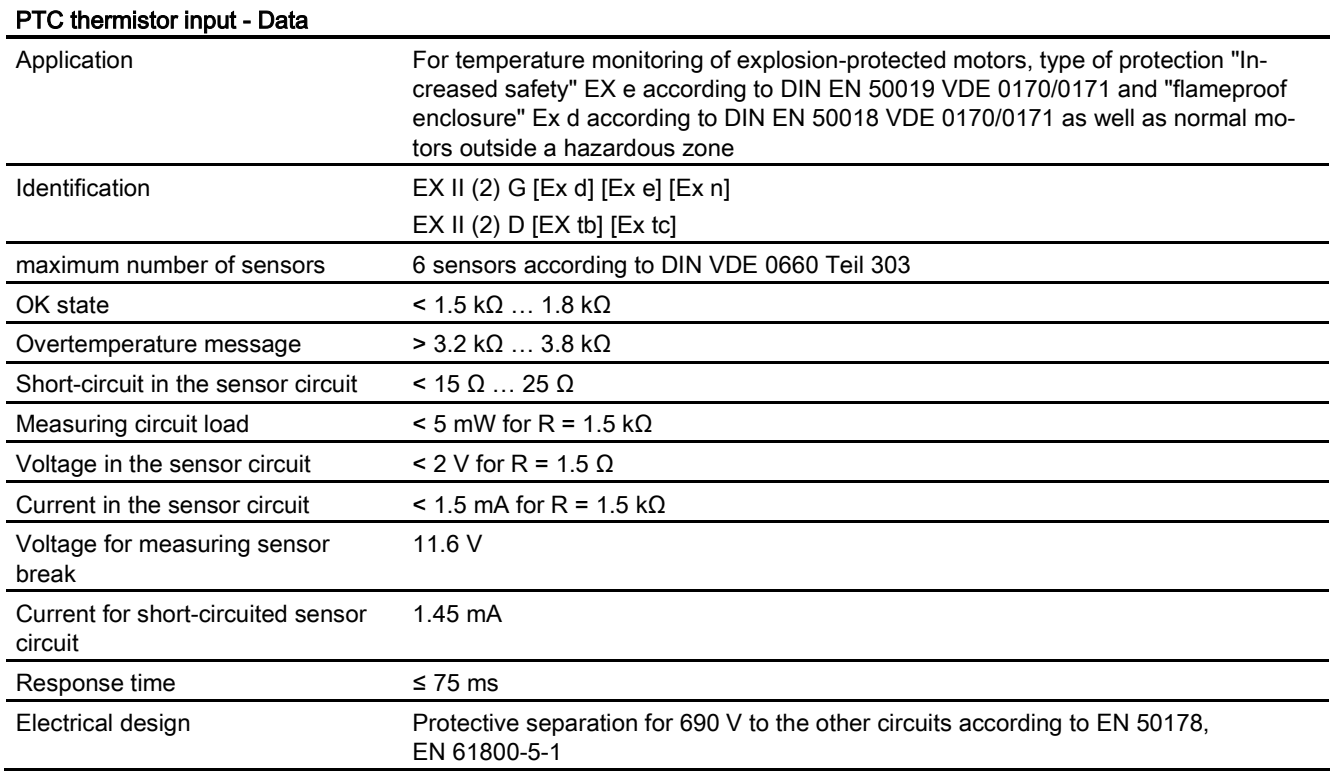

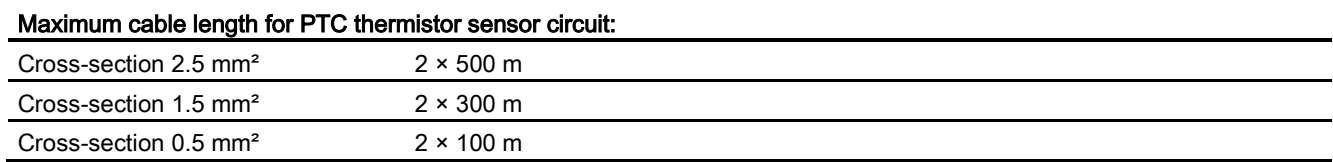

The PTC input can be used for monitoring motors in hazardous zones. It is not permissible that the inverter itself is installed in a hazardous zone.

The PTC thermistor evaluation function can be deactivated by an internal switch. For this reason, perform the test described in Chapter ["PTC inputs for motor PTC thermistor](#page-48-0) (Page [47\)](#page-48-0)". If the result of the test is negative, contact the Service Center for advice.

C.10 Technical data of the direct water cooling

# C.10 Technical data of the direct water cooling

#### <span id="page-205-0"></span>Technical data

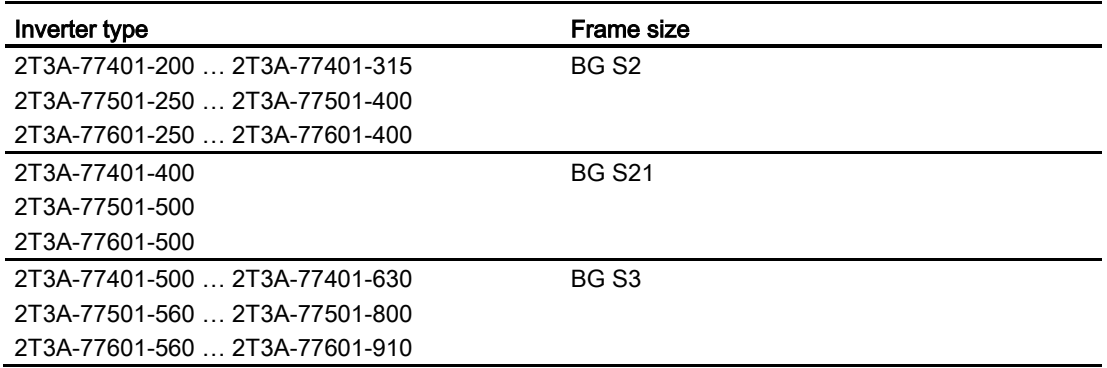

If you connect several inverters in parallel, the technical data is multiplied according to the number of systems. The water flow rate for type 2T 6 A-7 5 69 4-925 with four inverter systems is e.g. 4×2000 l/h.

The water-cooled units BG S1 to BG S21 have the same cabinet width as the air-cooled units.

In the case of units with frame size S3, the cabinet width when compared to the air-cooled version increases as follows:

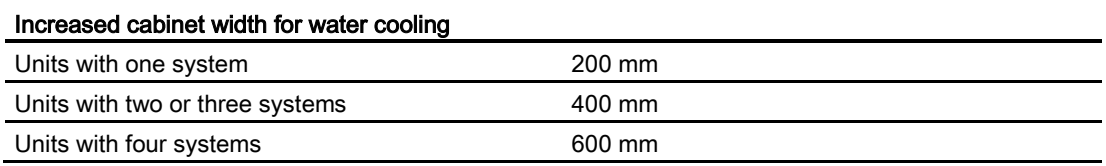

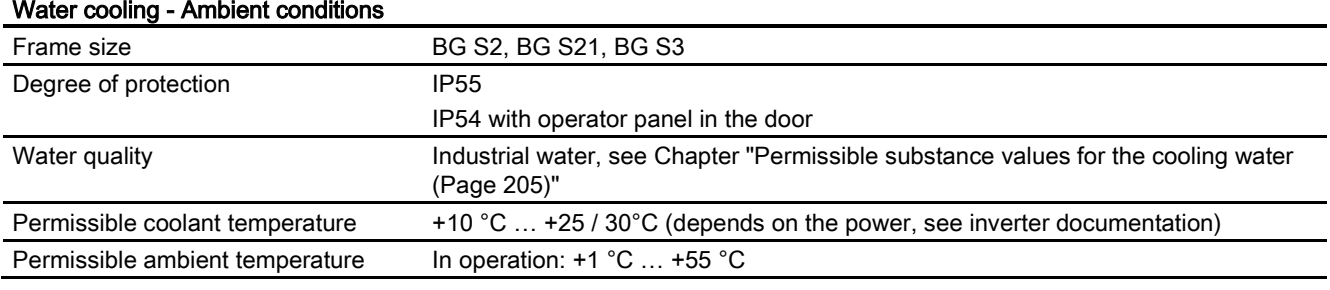

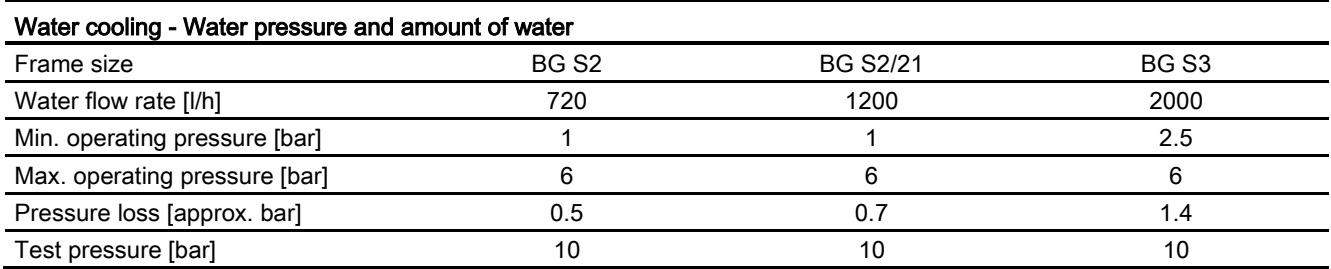

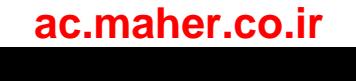

C.11 Permissible substance values for the cooling water

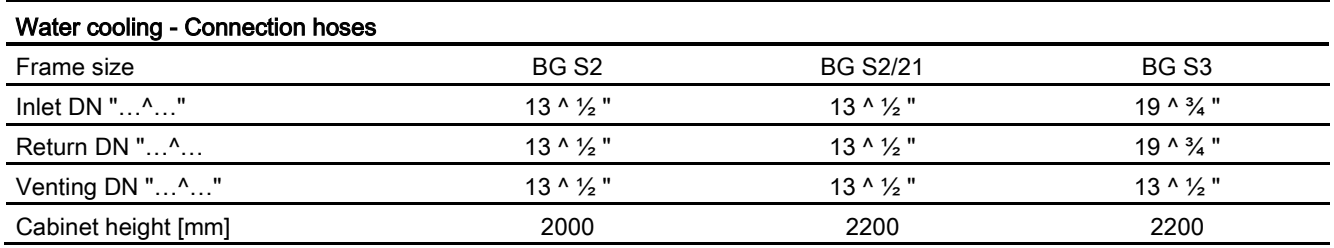

# <span id="page-206-0"></span>C.11 Permissible substance values for the cooling water

<span id="page-206-1"></span>Permissible substance values for the cooling water (process water and de-ionized water) for inverter cooling with open standard cooling without a cooling system.

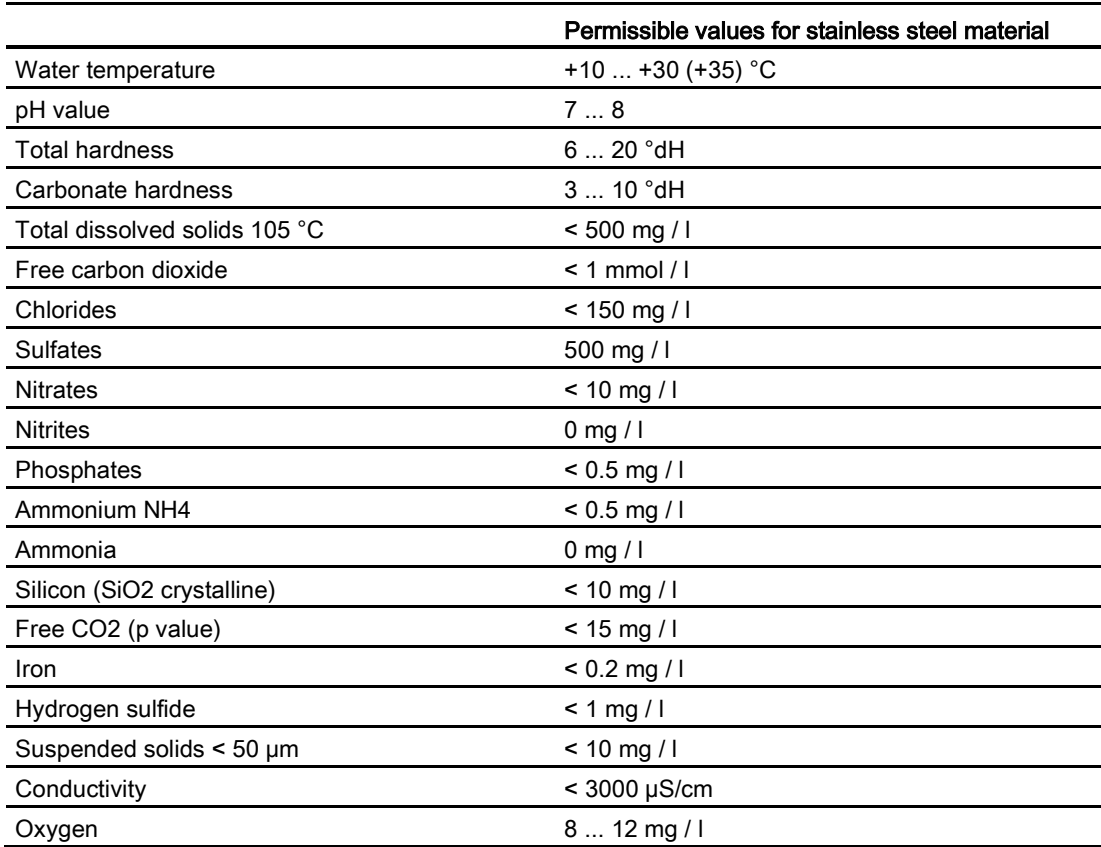

Material: Stainless steel, material number: 1.4301; 1.4571

C.12 Threshold values for fan control system

# <span id="page-207-2"></span>C.12 Threshold values for fan control system

The fan control system detects the three following states: OFF, SLOW and FAST.

- OFF: The fans are OFF if the unit is not switching and all relevant temperatures are below the thresholds for FAST.
- SLOW: The fans operate slowly if the unit is turned on (= is switching) and all relevant temperatures are below the thresholds for FAST.
- FAST: The fans operate fast if one of the relevant temperatures is higher than the threshold for FAST irrespective of whether or not the unit is turned on.

| Fan                                | fast                     | slow                             | off                              |
|------------------------------------|--------------------------|----------------------------------|----------------------------------|
| Clock enable                       |                          | Yes                              | No.                              |
| Parameter<br>"P-INVERTER DATA/fan" | $=$ fast                 | $=$ slow                         | $= T$ -contrl.                   |
| Reactor prewarning                 | Yes                      | No                               | No.                              |
| "T-CPU"                            | $\geq 70$ °C             | ≤ 70 °C (-5 °C)                  | ≤ 50 °C (-5 °C)                  |
| "T-cabin, max"                     | $\geq$ 47 °C             | ≤ 47 °C (-5 °C)                  | $\leq$ 10 °C (-5 °C)             |
| "T-heat max"                       | $\geq 50$ °C             | ≤ 50 °C (-10 °C)                 | ≤ 10 °C (-5 °C)                  |
| "T-diff. max"                      | ≥ 7 / 9 °C <sup>1)</sup> | ≤ 7 / 9 °C <sup>1)</sup> (-2 °C) | ≤ 7 / 9 °C <sup>1)</sup> (-2 °C) |
| "T-rectif, max"                    | $\geq 55$ °C             | $\leq$ 55 °C (-5 °C)             | ≤ 55 °C (-5 °C)                  |

Table C- 5 Threshold values for fan control system

1) Air/water cooled

() Where relevant, values in brackets should be seen as switching hysteresis.

# <span id="page-207-0"></span>C.13 Derating

#### <span id="page-207-1"></span>C.13.1 Current derating

The devices and the associated system components are rated for an ambient temperature of 40 °C and installation altitudes of up to 1000 m above sea level.

The following tables specify the permissible output currents as a function of the installation altitude and ambient temperature.

Note also the information in Chapter ["Voltage derating](#page-210-0) (Page [209\)](#page-210-0)".

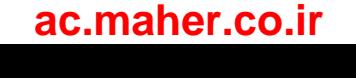

| Installation alti-           | Current derating factor in % of rated current |        |        |        |        |        |        |                      |
|------------------------------|-----------------------------------------------|--------|--------|--------|--------|--------|--------|----------------------|
| tude above sea<br>level in m | 20 °C                                         | 25 °C  | 30 °C  | 35 °C  | 40 °C  | 45 °C  | 50 °C  | 55 °C <sup>1</sup> ) |
| 01000                        | 100 %                                         | 100 %  | 100 %  | 100 %  | 100 %  | 87.5 % | 75.0 % | 62.5 %               |
| 1001  1500                   | 100 %                                         | 100 %  | 100 %  | 100 %  | 94.4 % | 82.6 % | 70.8%  | 59.0 %               |
| 2000<br>1501                 | 100 %                                         | 100 %  | 99.4 % | 94.3 % | 88.9%  | 77.8%  | 66.7 % | 55.6 %               |
| $20012500^{2}$               | 100 %                                         | 97.7 % | 93.2 % | 88.4 % | 83.3 % | 72.9 % | 62.5 % | 52.1 %               |
| $3000^{2}$<br>2501           | 95.3 %                                        | 91.2%  | 87.0 % | 82.5 % | 77.8%  | 68.1 % | 58.3 % | 48.6 %               |
| $30013500^{2}$               | 89.8%                                         | 86.0%  | 82.0 % | 77.8 % | 73.3 % | 64.2 % | 55.0 % | 45.8%                |
| $35014000^{2}$               | 84.4 %                                        | 80.8%  | 77.0 % | 73.1 % | 68.9%  | 60.3 % | 51.7 % | 43.1 %               |
| 45002)3)<br>4001             | 78.9 %                                        | 75.6 % | 72.1 % | 68.4 % | 64.4 % | 56.4 % | 48.3 % | 40.3 %               |
| 50002)3)<br>4501             | 73.5 %                                        | 70.4 % | 67.1 % | 63.6 % | 60.0%  | 52.5 % | 45.0 % | 37.5 %               |

Table C- 6 Current derating for air-cooled inverters

1) Applies only to compact devices which are not installed in a cabinet

<sup>2)</sup> Voltage derating must also be implemented for compact devices at an installation altitude of > 2000 m.

 $3)$  Voltage derating must also be implemented for cabinet units at an installation altitude of  $>$  3000 m.

The following current derating values apply to water-cooled inverters. Refer to the technical data sheet for the maximum water intake temperature.

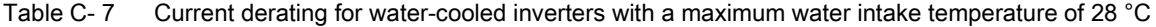

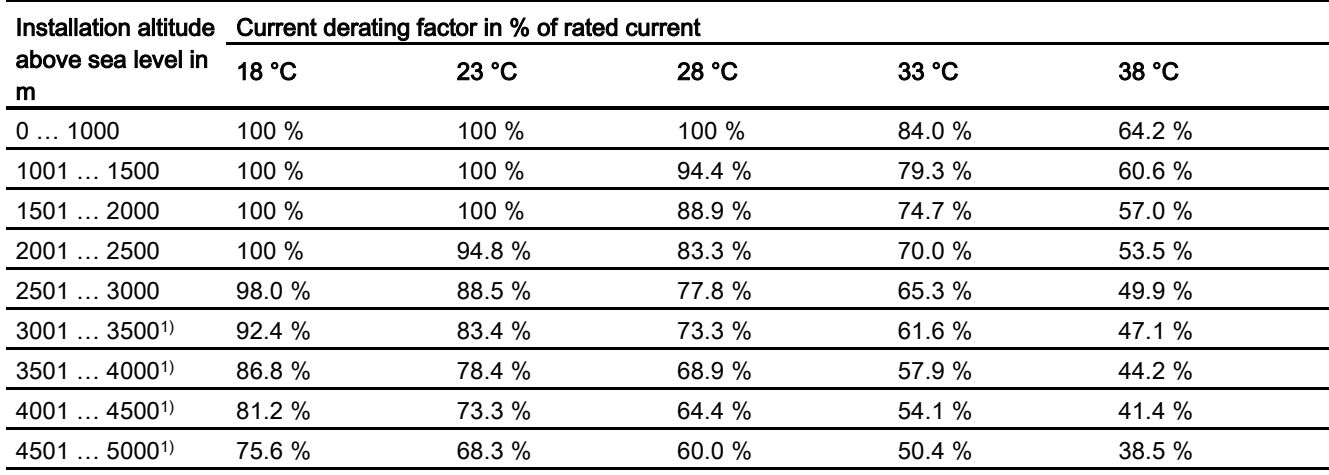

1) Voltage derating must also be implemented for cabinet units at an installation altitude of > 3000 m.

Installation and Operating Instructions SINAMICS G180

#### Technical data

C.13 Derating

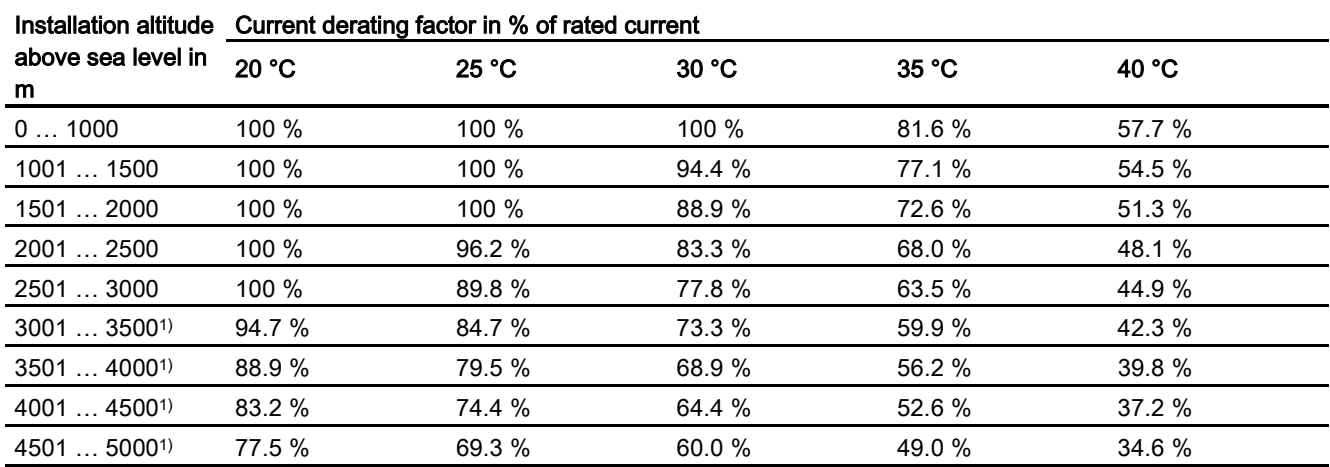

Table C- 8 Current derating for water-cooled inverters with a maximum water intake temperature of 30 °C

1) Voltage derating must also be implemented for cabinet units at an installation altitude of > 3000 m.

Table C- 9 Current derating for water-cooled inverters with a maximum water intake temperature of 35 °C

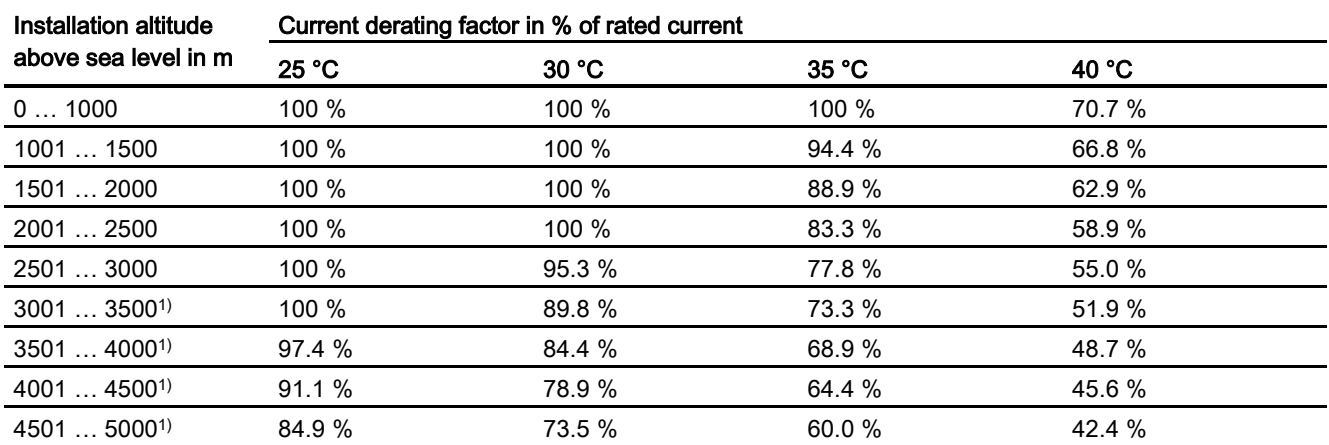

1) Voltage derating must also be implemented for cabinet units at an installation altitude of > 3000 m.

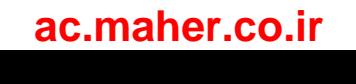

#### <span id="page-210-1"></span><span id="page-210-0"></span>C.13.2 Voltage derating

The compact units are designed according to minimum air clearances at up to 2000 m above sea level, and the cabinet units according to minimum air clearances at up to 3000 m above sea level. Derating is only required above altitudes of 2000 m respectively 3000 m above sea level (only applicable for the basic unit <sup>1)</sup>).

Since the air clearances in the inverter cannot be changed, this factor must be taken into account in the voltage derating calculation.

| Installation altitude above sea level in m | Voltage derating factor in % of rated voltage |
|--------------------------------------------|-----------------------------------------------|
| 02000                                      | 100 %                                         |
| 2001  2500                                 | 93.4 %                                        |
| 2501  3000                                 | 87.7 %                                        |
| 30013500                                   | 81.9%                                         |
| 3501  4000                                 | 77.5 %                                        |
| 4001  4500                                 | 71.9 %                                        |
| 4501  5000                                 | 67.6 %                                        |

Table C- 10 Voltage derating for compact units

Table C- 11 Voltage derating for cabinet units (is only applicable for the basic device 1))

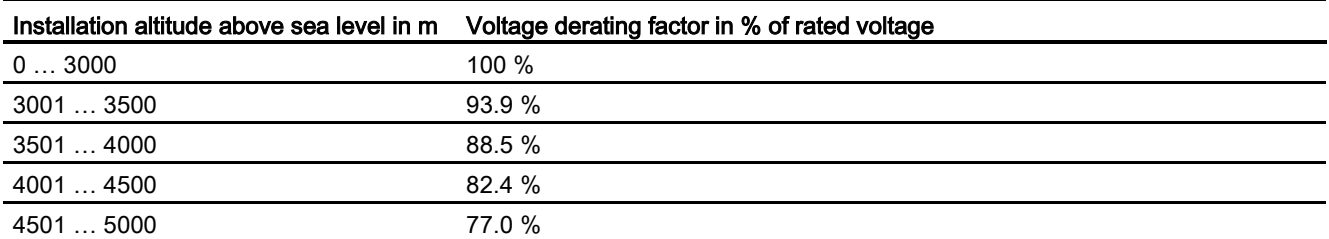

1) When installing options, it is possible that the permissible installation altitude is further restricted, or a voltage derating results in a lower value. This must be checked on a case-bycase basis.

Technical data

C.13 Derating

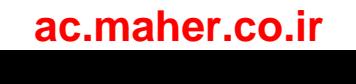

# List of abbreviations **D**

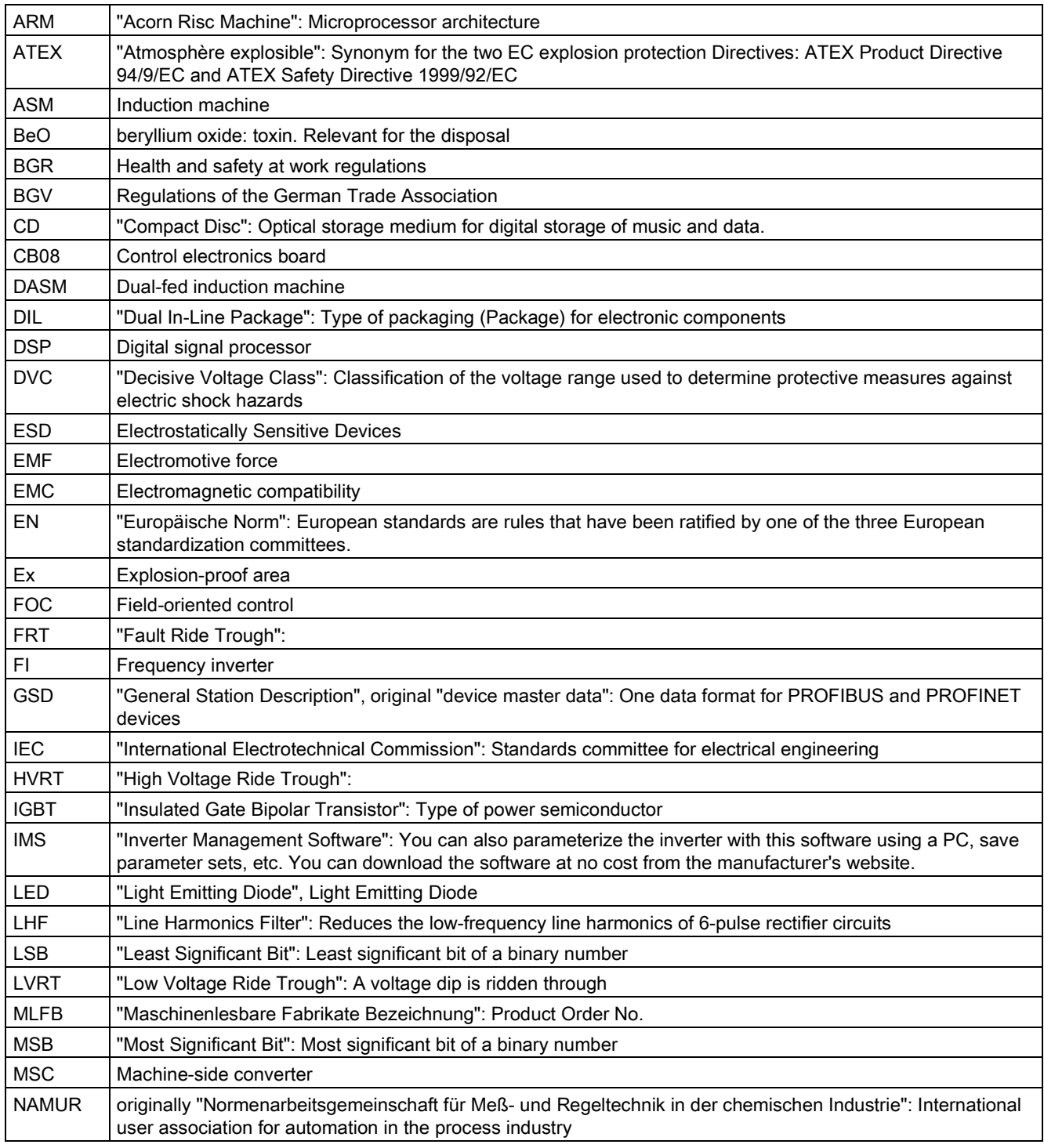

Installation and Operating Instructions SINAMICS G180

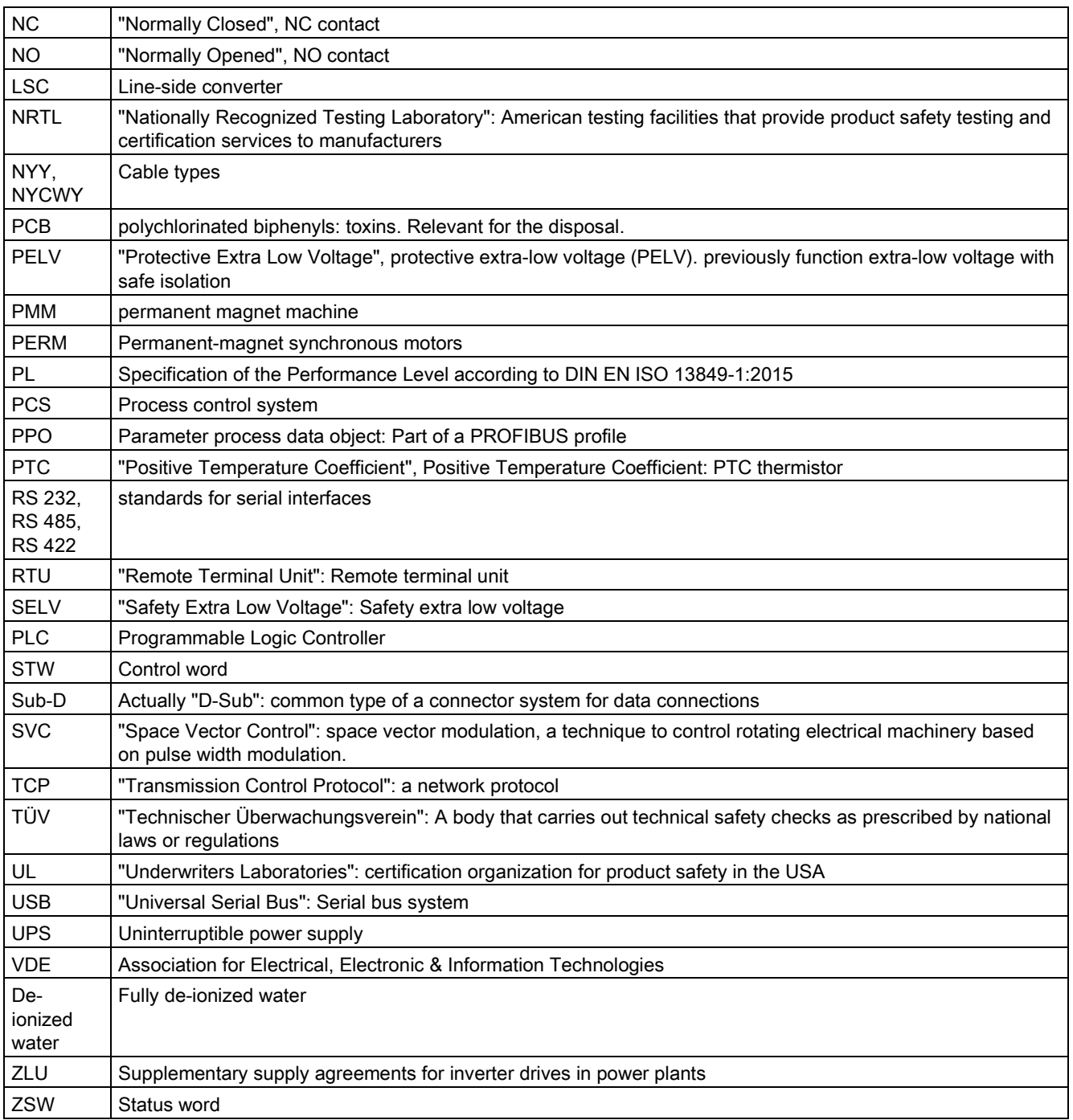

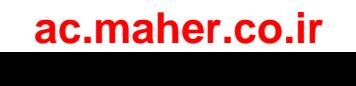

# Index

#### A

Analog inputs, [160](#page-161-0) Analog outputs, [131](#page-132-0) Antifreeze First aid measures, [21](#page-22-0) Application Factory settings, [50](#page-51-0)

#### B

Brake transistor, [49](#page-50-0) Braking resistor, [49](#page-50-0)

#### C

Canopy, [51,](#page-52-0) [85](#page-86-0) Commissioning, [115](#page-116-1) Components that can be destroyed by electrostatic discharge (ESD) Guidelines, [24](#page-25-0) Configuration, [164](#page-165-0) Connecting the control cables, [93](#page-94-1) **Connection** external control voltage, [103](#page-104-0) Line supply, [93](#page-94-2) Motor, [98](#page-99-0) Contactor functions, [156](#page-157-0) Contacts, [190](#page-191-0) Control cable terminals, [145,](#page-146-1) [201](#page-202-0) Namur, [176](#page-177-0) Standard, [169](#page-170-0) Control voltage, [103](#page-104-0) Protecting, [28,](#page-29-0) [103](#page-104-1) Coolant Safety precautions, [20](#page-21-0) Cooling water, [205](#page-206-1) Additives, [69](#page-70-0)

#### D

DC link terminals, [52](#page-53-0) Default setting, [50](#page-51-0) Derating, [206](#page-207-1) Current derating, [206](#page-207-1)

Derating according to installation altitude, [206](#page-207-1) Temperature derating, [206](#page-207-1) Voltage derating, [209](#page-210-1) Digital inputs, [161](#page-162-0) Digital outputs, [131](#page-132-1) Display, [123](#page-124-0) External, [54](#page-55-0) installing, [88](#page-89-0) DMZ network, [134](#page-135-0) du/dt filter, [55](#page-56-0)

#### E

Electrical installation, [92](#page-93-0) electronic shutdown, [39](#page-40-0) Erroneous pulses, [27,](#page-28-0) [28](#page-29-1) external control voltage, [103](#page-104-0) external display, [54,](#page-55-0) [88](#page-89-0)

#### F

Fan, [206](#page-207-2) Fiber-optic cables, [28](#page-29-1) Filter du/dt, [55](#page-56-0) Mains power protection, [55](#page-56-1) RFI suppression, [55](#page-56-2) Sinusoidal, [55](#page-56-3) Firewall, [134](#page-135-1) First aid Antifreeze, [21](#page-22-0) Five safety rules, [13](#page-14-1) Flashlight, [28](#page-29-1) Fuse, [92](#page-93-0)

#### G

**Grounding** ESD shoe grounding strips, [25](#page-26-0)

#### I

Inputs Analog, [160](#page-161-0) Digital, [161](#page-162-0)

Installation, [83](#page-84-0) Cabinet unit, [86](#page-87-0) Compact unit, [84](#page-85-0) Electrical, [92](#page-93-0) external display, [88](#page-89-0) Mechanical, [83](#page-84-0)

### M

Main switches, [52](#page-53-1) Mains connection, [93](#page-94-2) Mains power protection choke, [55](#page-56-1) Maintenance, [181, 181](#page-182-0) MLFB, [31](#page-32-0) Mobile telephones, [27](#page-28-1) Modbus board, [60,](#page-61-0) [63](#page-64-0) More information, [189](#page-190-1) Motor connection, [98](#page-99-0)

# O

On-site service, [189](#page-190-2) Operation, [123](#page-124-0) Operation settings NAMUR, [138](#page-139-0) Standard, [135](#page-136-0) Order number, [31](#page-32-0) **Outputs** Analog, [131](#page-132-0) Digital, [131](#page-132-1)

#### P

Parameter Overview, [50](#page-51-1) PROFIBUS board, [56](#page-57-0) PROFINET board, [57](#page-58-0) Protecting the inverter, [92](#page-93-0) Protection zone, [134](#page-135-2) PTC inputs, [47](#page-48-1) PTC thermistor inputs, [47](#page-48-1)

#### R

Radio telephones, [27](#page-28-2) RFI suppression filter, [55](#page-56-2)

### S

Safe torque off, [39,](#page-40-0) [42](#page-43-0)

Safety precautions Coolant, [20](#page-21-0) Safety rules, [13](#page-14-1) Service Center Ruhstorf, [190](#page-191-0) Setpoint source, [164](#page-165-1) Setting mains voltage, [97](#page-98-0) shutdown, electronic, [39](#page-40-0) Sine-wave filter, [55](#page-56-3) **Software** Update, [31](#page-32-1) Spare parts, [189,](#page-190-2) [190](#page-191-1) Contact person, [185](#page-186-0) Spares On Web, [185](#page-186-0) Storage, [74](#page-75-0) Switch disconnectors, [52](#page-53-1)

### T

Technical data Control cable terminals, [201](#page-202-0) Inverter, [193](#page-194-0) Technical support, [190](#page-191-0) Technical Support, [189](#page-190-3) Threshold values Fan, [206](#page-207-2) Transport, [71](#page-72-1) Type code, [31](#page-32-0) Type designation, [31](#page-32-0)

#### W

Water cooling, [66,](#page-67-0) [67](#page-68-0) Maintenance, [183](#page-184-0) Technical data, [204](#page-205-0)
www.barghmaher.org **[ac.maher.co.ir](https://ac.maher.co.ir/)**

## **Further information**

Siemens: www.siemens.com

Industry Online Support (service and support): www.siemens.com/online-support

IndustryMall: www.siemens.com/industrymall

Siemens AG Process Industries and Drives **Large Drives** P.O. Box 4743 90025 Nuremberg Germany

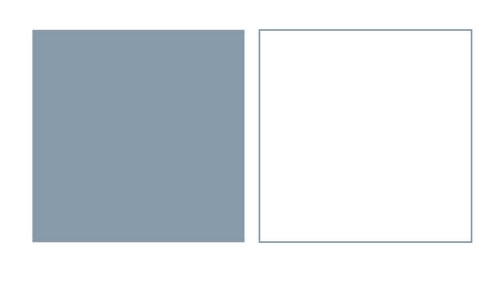

ac.maher.co.ir